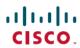

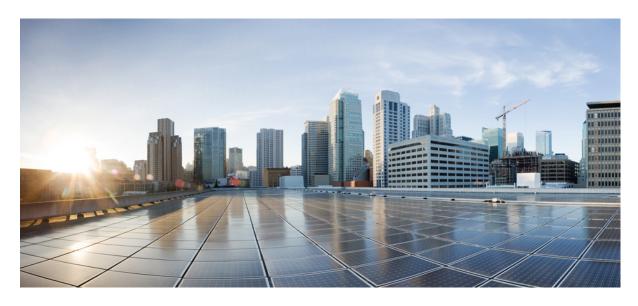

**Cisco Prime Network Registrar 11.2 Administration Guide** 

**First Published: 2023-10-30** 

#### **Americas Headquarters**

Cisco Systems, Inc. 170 West Tasman Drive San Jose, CA 95134-1706 USA http://www.cisco.com Tel: 408 526-4000

800 553-NETS (6387) Fax: 408 527-0883 THE SPECIFICATIONS AND INFORMATION REGARDING THE PRODUCTS IN THIS MANUAL ARE SUBJECT TO CHANGE WITHOUT NOTICE. ALL STATEMENTS, INFORMATION, AND RECOMMENDATIONS IN THIS MANUAL ARE BELIEVED TO BE ACCURATE BUT ARE PRESENTED WITHOUT WARRANTY OF ANY KIND, EXPRESS OR IMPLIED. USERS MUST TAKE FULL RESPONSIBILITY FOR THEIR APPLICATION OF ANY PRODUCTS.

THE SOFTWARE LICENSE AND LIMITED WARRANTY FOR THE ACCOMPANYING PRODUCT ARE SET FORTH IN THE INFORMATION PACKET THAT SHIPPED WITH THE PRODUCT AND ARE INCORPORATED HEREIN BY THIS REFERENCE. IF YOU ARE UNABLE TO LOCATE THE SOFTWARE LICENSE OR LIMITED WARRANTY, CONTACT YOUR CISCO REPRESENTATIVE FOR A COPY.

The Cisco implementation of TCP header compression is an adaptation of a program developed by the University of California, Berkeley (UCB) as part of UCB's public domain version of the UNIX operating system. All rights reserved. Copyright © 1981, Regents of the University of California.

NOTWITHSTANDING ANY OTHER WARRANTY HEREIN, ALL DOCUMENT FILES AND SOFTWARE OF THESE SUPPLIERS ARE PROVIDED "AS IS" WITH ALL FAULTS. CISCO AND THE ABOVE-NAMED SUPPLIERS DISCLAIM ALL WARRANTIES, EXPRESSED OR IMPLIED, INCLUDING, WITHOUT LIMITATION, THOSE OF MERCHANTABILITY, FITNESS FOR A PARTICULAR PURPOSE AND NONINFRINGEMENT OR ARISING FROM A COURSE OF DEALING, USAGE, OR TRADE PRACTICE.

IN NO EVENT SHALL CISCO OR ITS SUPPLIERS BE LIABLE FOR ANY INDIRECT, SPECIAL, CONSEQUENTIAL, OR INCIDENTAL DAMAGES, INCLUDING, WITHOUT LIMITATION, LOST PROFITS OR LOSS OR DAMAGE TO DATA ARISING OUT OF THE USE OR INABILITY TO USE THIS MANUAL, EVEN IF CISCO OR ITS SUPPLIERS HAVE BEEN ADVISED OF THE POSSIBILITY OF SUCH DAMAGES.

Any Internet Protocol (IP) addresses and phone numbers used in this document are not intended to be actual addresses and phone numbers. Any examples, command display output, network topology diagrams, and other figures included in the document are shown for illustrative purposes only. Any use of actual IP addresses or phone numbers in illustrative content is unintentional and coincidental.

All printed copies and duplicate soft copies of this document are considered uncontrolled. See the current online version for the latest version.

Cisco has more than 200 offices worldwide. Addresses and phone numbers are listed on the Cisco website at www.cisco.com/go/offices.

Cisco and the Cisco logo are trademarks or registered trademarks of Cisco and/or its affiliates in the U.S. and other countries. To view a list of Cisco trademarks, go to this URL: <a href="https://www.cisco.com/c/en/us/about/legal/trademarks.html">https://www.cisco.com/c/en/us/about/legal/trademarks.html</a>. Third-party trademarks mentioned are the property of their respective owners. The use of the word partner does not imply a partnership relationship between Cisco and any other company. (1721R)

© 2023 Cisco Systems, Inc. All rights reserved.

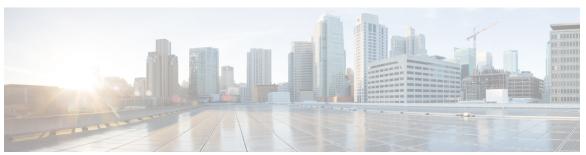

3

#### CONTENTS

| PART I    | Getting Started 15                              |
|-----------|-------------------------------------------------|
| CHAPTER 1 | Introduction to Cisco Prime Network Registrar 1 |
|           | Target Users 1                                  |
|           | Regional and Local Clusters 2                   |
|           | Deployment Scenarios 2                          |
|           | Small-to-Medium-Size LANs 3                     |
|           | Large Enterprise and Service Provider Networks  |
|           | Configuration and Performance Guidelines 4      |
|           | Related Topics 4                                |
|           | General Configuration Guidelines 5              |
|           | Special Configuration Cases 5                   |
|           | General Performance Guidelines 6                |

#### CHAPTER 2 Cisco Prime Network Registrar User Interfaces 9

Management Components 9

Introduction to the Web-Based User Interfaces 10

Supported Web Browsers 10

Interoperability with Earlier Releases 6

Access Security 11

Logging in to the Web UI 11

Multiple Users 12

Changing Passwords 12

Navigating the Web UI 12

Waiting for Page Resolution Before Proceeding 13

Committing Changes in the Web UI 14

```
Modifying Attributes 14
          Displaying Attribute Help 15
       Left Navigation Pane 15
       Help Pages 15
       Logging Out 16
     Local Cluster Web UI 16
          Related Topics 16
       Local Basic Main Menu Page 16
       Local Advanced Main Menu Page 17
       Setting Local User Preferences 18
        Configuring Clusters in the Local Web UI 20
     Regional Cluster Web UI 20
          Related Topics 20
     Command Line Interface 20
     REST API 22
     Global Search in Prime Network Registrar 22
Server Status Dashboard 25
     Opening the Dashboard 25
     Display Types 26
          General Status Indicators 26
          Graphic Indicators for Levels of Alert 27
          Magnifying and Converting Charts 27
          Legends 27
       Tables 27
       Line Charts
                    28
       Area Charts 29
       Other Chart Types 30
       Getting Help for the Dashboard Elements 30
     Customizing the Display
          Refreshing Displays 31
```

Role and Attribute Visibility Settings 14
Displaying and Modifying Attributes 14
Grouping and Sorting Attributes 14

CHAPTER 3

```
Setting the Polling Interval 31
          Displaying Charts as Tables 31
          Exporting to CSV Format 31
     Selecting Dashboard Elements to Include 32
        Configuring Server Chart Types 32
     Host Metrics 33
        System Metrics 34
        JVM Memory Utilization 35
Local and Regional Administration 37
Managing Administrators 39
      Administrators, Groups, Roles, and Tenants 39
        How Administrators Relate to Groups, Roles, and Tenants 39
        Administrator Types 40
        Roles, Subroles, and Constraints 41
        Groups 44
     External Authentication Servers 44
        Configuring a RADIUS External Authentication Server 45
        Configuring an AD External Authentication Server 46
     Managing Tenants
        Adding a Tenant
        Editing a Tenant 49
        Managing Tenant Data
        Assigning a Local Cluster to a Single Tenant 51
        Pushing and Pulling Tenant Data 51
        Assigning Tenants When Using External Authentication 52
        Using cnr_exim With Tenant Data 52
     Managing Administrators 53
          Adding Administrators 54
          Editing Administrators
          Deleting Administrators 54
          Suspending/Reinstating Administrators 55
          CLI Commands 55
```

PART II

CHAPTER 4

```
Managing Passwords 55
Managing Groups 56
    Adding Groups
    Editing Groups
    Deleting Groups
                     56
    CLI Commands
Managing Roles 57
    Adding Roles
    Editing Roles
    Deleting Roles
                    57
    CLI Commands
Granular Administration 58
    Local Advanced and Regional Advanced Web UI 58
    Related Topics
  Scope-Level Constraints
  Prefix-Level Constraints
  Link-Level Constraints 61
Centrally Managing Administrators
  Pushing and Pulling Administrators 62
    Pushing Administrators to Local Clusters 62
    Pushing Administrators Automatically to Local Clusters
    Pulling Administrators from the Replica Database
  Pushing and Pulling External Authentication Servers 64
  Pushing and Pulling Groups 67
    Pushing Groups to Local Clusters 67
    Pulling Groups from the Replica Database 67
  Pushing and Pulling Roles 68
    Pushing Roles to Local Clusters
    Pulling Roles from the Replica Database 69
  Pushing and Pulling Tenants 70
    Pushing Tenants to Local Clusters 70
    Pulling Tenants from the Replica Database
Session Management 71
  User Sessions 71
```

```
CHAPTER 5
                     Managing Owners and Regions 75
                           Managing Owners 75
                               Local Advanced and Regional Advanced Web UI 75
                               CLI Commands 75
                          Managing Regions 76
                               Local Advanced and Regional Advanced Web UI 76
                               CLI Commands 76
                          Centrally Managing Owners and Regions 76
                             Pushing and Pulling Owners or Regions 77
                               Pushing Owners or Regions to Local Clusters 77
                               Pulling Owners and Regions from the Replica Database 78
CHAPTER 6
                     Managing the Central Configuration 79
                          Central Configuration Tasks 79
                          Default Ports for Cisco Prime Network Registrar Services
                             Firewall Considerations 81
                               DNS Performance and Firewall Connection Tracking 81
                               Configuring Caching DNS to Use Umbrella 83
                          Licensing 83
                            Use Cisco Smart Licensing 84
                               Setting Up Smart Licensing in Cisco Prime Network Registrar 85
                               Viewing Smart License Usage 87
                               Renewing License Authorization and ID Certificate 88
                               Re-registering Cisco Prime Network Register with the CSSM (or Satellite) 89
                               Deregistering Cisco Prime Network Register 89
                               Disabling Smart Licensing 90
                               Using Smart License Reservation 90
                               Smart Product Registration and License Authorization Statuses 92
                             Use Traditional Licensing 93
                               Adding Traditional License 94
                             License History 95
```

Active User Sessions 72
Logs for Session Events 73

```
License Utilization 96
  Registering a Local Cluster that is Behind a NAT 96
Configuring Server Clusters 97
  Adding Local Clusters
  Editing Local Clusters 99
  Connecting to Local Clusters
  Synchronizing with Local Clusters
  Replicating Local Cluster Data 100
  Viewing Replica Data 101
  Purging Replica Data 101
  Deactivating, Reactivating, and Recovering Data for Clusters 101
  Viewing Cluster Report 103
Central Configuration Management Server 104
  Managing CCM Server 104
  Editing CCM Server Properties
Trivial File Transfer 105
  Viewing and Editing the TFTP Server 106
  Managing the TFTP Server Network Interfaces
Simple Network Management 107
  Setting Up the SNMP Server
  How Notification Works 110
  Handling SNMP Notification Events 113
    Handling Deactivated Scopes or Prefixes 114
    Editing Trap Configuration 115
    Deleting Trap Configuration 115
  Server Up/Down Traps 115
  Handling SNMP Queries 116
Integrating Cisco Prime Network Registrar SNMP into System SNMP 117
Polling Process 117
  Polling Utilization and Lease History Data 118
  Adjusting the Polling Intervals 118
  Enabling Lease History Collection 119
Managing DHCP Scope Templates 119
  Pushing Scope Templates to Local Clusters
```

```
Pulling Scope Templates from Replica Data 120
Managing DHCP Policies 121
  Pushing Policies to Local Clusters
  Pulling Policies from Replica Data
Managing DHCP Client-Classes 122
  Pushing Client-Classes to Local Clusters
  Pulling Client-Classes from Replica Data
Managing Virtual Private Networks 124
  Pushing VPNs to Local Clusters 124
  Pulling VPNs from Replica Data 125
Managing DHCP Failover Pairs 125
    Regional Web UI 126
    CLI Commands 126
Managing Lease Reservations
  DHCPv4 Reservations
                        126
  DHCPv6 Reservations 126
Monitoring Resource Limit Alarms 127
  Configuring Resource Limit Alarm Thresholds 129
    Setting Resource Limit Alarms Polling Interval 129
  Viewing Resource Limit Alarms
Certificate Management 131
  Adding Certificates 133
  Pulling and Pushing Certificates 134
    Pushing Certificates to Local Clusters
    Pulling Certificates from the Replica Database
                                                134
    CLI Commands 135
  Cisco Prime Network Registrar Use of Certificates 135
    Web UI 135
    Configuration Management Server 135
    Authoritative DNS Server 136
    Caching DNS Server 136
    DHCP Server 136
  Certificate Expiration Notification 136
Local Cluster Management Tutorial 137
```

| Administrator Responsibilities and Tasks 137               |
|------------------------------------------------------------|
| Create the Administrators 138                              |
| Create the Address Infrastructure 139                      |
| Create the Zone Infrastructure 139                         |
| Create the Forward Zones 139                               |
| Create the Reverse Zones 140                               |
| Create the Initial Hosts 140                               |
| Create a Host Administrator Role with Constraints 141      |
| Create a Group to Assign to the Host Administrator 142     |
| Test the Host Address Range 143                            |
| Regional Cluster Management Tutorial 143                   |
| Administrator Responsibilities and Tasks 144               |
| Create the Regional Cluster Administrator 144              |
| Create the Central Configuration Administrator 144         |
| Create the Local Clusters 145                              |
| Add a Router and Modify an Interface 146                   |
| Add Zone Management to the Configuration Administrator 146 |
| Create a Zone for the Local Cluster 147                    |
| Pull Zone Data and Create a Zone Distribution 147          |
| Create a Subnet and Pull Address Space 148                 |
| Push a DHCP Policy 148                                     |
| Create a Scope Template 149                                |
| Create and Synchronize the Failover Pair 149               |
|                                                            |
| Managing Routers and Router Interfaces 151                 |
| Adding Routers 151                                         |
| Local Advanced and Regional Advanced Web UI 151            |
| CLI Commands 151                                           |
| Editing Routers 152                                        |
| Local Advanced and Regional Advanced Web UI 152            |
| CLI Commands 152                                           |
| Viewing and Editing the Router Interfaces 152              |
| Local Advanced and Regional Advanced Web III 152           |

Related Topics 137

CHAPTER 7

```
Bundling Interfaces 153
                          Pushing and Reclaiming Subnets for Routers 153
CHAPTER 8
                    Maintaining Servers and Databases 155
                          Managing Servers 155
                              Local and Regional Web UI 156
                              CLI Commands 157
                          Scheduling Recurring Tasks 157
                              Local Web UI 158
                              CLI Commands 159
                          Logs 159
                            Log Files 159
                            Logging Server Events 161
                            Logging Format and Settings 162
                            Searching the Logs 162
                            View Change Log 163
                            Dynamic Update on Server Log Settings 164
                          Running Data Consistency Rules 164
                              Local and Regional Web UI 165
                              CLI Tool 165
                          Monitoring and Reporting Server Status 167
                            Server States 167
                            Displaying Health 168
                              Server Health Status 168
                            Displaying Statistics 169
                              DNS Statistics 171
                              CDNS Statistics 172
                              DHCP Statistics 173
                              TFTP Statistics 174
                            Displaying IP Address Usage 177
                            Displaying Related Servers 177
                              Monitoring Remote Servers Using Persistent Events 177
```

CLI Commands 152

Changeable Router Interface Attributes 152

CHAPTER 9

```
DHCP Failover Servers 179
       Displaying Leases 180
     Modifying the cnr.conf File
                                180
          Syslog Support 181
     Troubleshooting DHCP and DNS Servers 183
       Immediate Troubleshooting Actions 183
       Troubleshooting Server Failures 183
       Troubleshooting Tools 184
     Using the TAC Tool 184
       Using the statscollector Utility 185
     Troubleshooting and Optimizing the TFTP Server 187
       Tracing TFTP Server Activity 187
       Optimizing TFTP Message Logging
       Enabling TFTP File Caching 188
Backup and Recovery 189
     Backing Up Databases
          Recommendation
     Syntax and Location 190
     Backup Strategy 190
       Manual Backup (Using cnr shadow backup utility) 190
       Setting Automatic Backup Time 191
       Performing Manual Backups 191
       Using Third-Party Backup Programs with cnr_shadow_backup 191
     Backing Up CNRDB Data 191
     Backing Up All CNRDBs Using tar or Similar Tools 193
     Database Recovery Strategy 193
       Recovering CNRDB Data from Backups
       Recovering All CNRDBs Using tar or Similar Tools 195
       Recovering Single CNRDB from tar or Similar Tools 196
     Recovering from Regional Cluster Database Issues 196
       Handling Lease History Database Issues 197
       Handling Subnet Utilization Database Issues 197
```

DNS Zone Distribution Servers 178

| Virus Scanning While Running Cisco Prime Network Registrar 199         |
|------------------------------------------------------------------------|
| Troubleshooting Databases 200                                          |
| Using the cnr_exim Data Import and Export Tool 200                     |
| Using the cnrdb_recover Utility 202                                    |
| Using the cnrdb_verify Utility 203                                     |
| Using the cnrdb_checkpoint Utility 204                                 |
| Using the cnrdb_util Utility 204                                       |
| Using the cnr_rpz_zone Utility 206                                     |
| Restoring DHCP Data from a Failover Server 207                         |
| Managing Reports 209                                                   |
| ARIN Reports and Allocation Reports 209                                |
| Managing ARIN Reports 209                                              |
| Managing Point of Contact and Organization Reports 210                 |
| Creating a Point of Contact Report 210                                 |
| Registering a Point of Contact 211                                     |
| Editing a Point of Contact Report 211                                  |
| Creating an Organization Report 211                                    |
| Registering an Organization 212                                        |
| Editing an Organization Report 212                                     |
| Managing IPv4 Address Space Utilization Reports 213                    |
| Regional Advanced Web UI 213                                           |
| Managing Shared WHOIS Project Allocation and Assignment Reports 214    |
| Cisco Prime Network Registrar Virtual Appliance 215                    |
| Introduction to Cisco Prime Network Registrar Virtual Appliance 217    |
| How the Cisco Prime Network Registrar Virtual Appliance Works 217      |
| Invoking Cisco Prime Network Registrar on the Virtual Appliance 218    |
| Monitoring Disk Space Availability on VMware 218                       |
| Monitoring Disk Space Availability in Use by the Virtual Appliance 218 |
| Increasing the Size of the Disk on VMware 218                          |

Handling Replica Utilization Database Issues 198

Rebuilding the Regional Cluster 198

CHAPTER 10

PART III

CHAPTER 11

Troubleshooting 219

PART IV Cisco Prime Network Registrar on Docker and Kubernetes 221

CHAPTER 12 Cisco Prime Network Registrar on Docker Container 223

How to Run Cisco Prime Network Registrar as Docker Container 223

CHAPTER 13 Cisco Prime Network Registrar on Kubernetes 225

How to Deploy Cisco Prime Network Registrar Instances on Kubernetes 225

APPENDIX A Server Statistics 227

DNS Statistics 227

CDNS Statistics 239

DHCP Statistics 245

Glossary 261

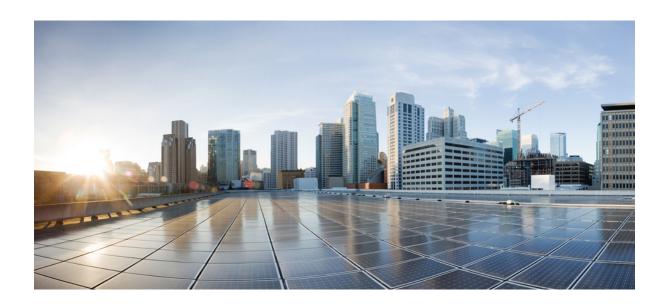

# PART

## **Getting Started**

- Introduction to Cisco Prime Network Registrar, on page 1
- Cisco Prime Network Registrar User Interfaces, on page 9
- Server Status Dashboard, on page 25

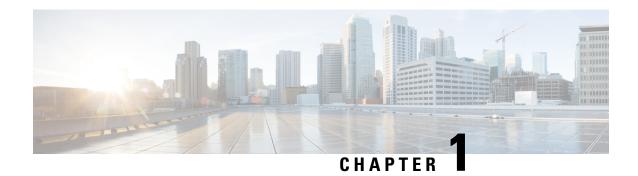

## **Introduction to Cisco Prime Network Registrar**

Cisco Prime Network Registrar is a full featured, scalable Domain Name System (DNS), Dynamic Host Configuration Protocol (DHCP), and Trivial File Transfer Protocol (TFTP) implementation for medium to large IP networks. It provides the key benefits of stabilizing the IP infrastructure and automating networking services, such as configuring clients and provisioning cable modems. This provides a foundation for policy-based networking.

Service provider and enterprise users can better manage their networks to integrate with other network infrastructure software and business applications.

- Target Users, on page 1
- Regional and Local Clusters, on page 2
- Deployment Scenarios, on page 2
- Configuration and Performance Guidelines, on page 4
- Interoperability with Earlier Releases, on page 6

## **Target Users**

Cisco Prime Network Registrar is designed for these users:

- **Internet service providers (ISPs)**—Helps ISPs drive the cost of operating networks that provide leased line, dialup, and DSL (Point-to-Point over Ethernet and DHCP) access to customers.
- Multiple service operators (MSOs)—Helps MSOs provide subscribers with internet access using cable or wireless technologies. MSOs can benefit from services and tools providing reliable and manageable DHCP and DNS services that meet the Data Over Cable Service Interface Specification (DOCSIS). Cisco Prime Network Registrar provides policy-based, robust, and scalable DNS and DHCP services that form the basis for a complete cable modem provisioning system.
- Enterprises—Helps meet the needs of single- and multisite enterprises (small-to-large businesses) to administer and control network functions. Cisco Prime Network Registrar automates the tasks of assigning IP addresses and configuring the Transport Control Protocol/Internet Protocol (TCP/IP) software for individual network devices. Forward-looking enterprise users can benefit from class-of-service and other features that help integrate with new or existing network management applications, such as user registration.

## **Regional and Local Clusters**

The regional cluster acts as an aggregate management system for up to a hundred local clusters. Address and server administrators interact at the regional and local clusters through the regional and local web-based user interface (web UI), and local cluster administrators can continue to use the command line interface (CLI) at the local cluster. The regional cluster consists of a Central Configuration Management (CCM) server, Tomcat web server, servlet engine, and server agent (see Management Components, on page 9). The license management is now done at the regional cluster and hence the local server has to be registered to a regional server to avail the necessary services. See the "Overview" chapter in Cisco Prime Network Registrar 11.2 Installation Guide for more details.

Figure 1: Cisco Prime Network Registrar User Interfaces and Server Clusters

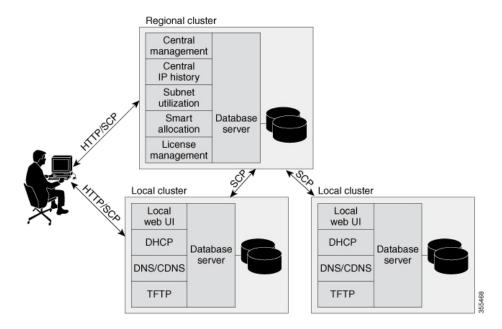

A typical deployment is one regional cluster at a customer network operation center (NOC), the central point of network operations for an organization. Each division of the organization includes a local address management server cluster responsible for managing a part of the network. The System Configuration Protocol (SCP) communicates the configuration changes between the servers.

## **Deployment Scenarios**

The Cisco Prime Network Registrar regional cluster web UI provides a single point to manage any number of local clusters hosting DNS, CDNS, DHCP, or TFTP servers. The regional and local clusters also provide administrator management so that you can assign administrative roles to users logged in to the application.

This section describes two basic administrative scenarios and the hardware and software deployments for two different types of installations—a small-to-medium local area network (LAN), and a large-enterprise or service-provider network with three geographic locations.

#### **Small-to-Medium-Size LANs**

In this scenario, low-end Linux servers are acceptable. The image below shows a configuration that would be adequate for this network.

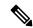

Note

Regional server is MUST in deployment for small and medium sized LANs.

Figure 2: Small-to-Medium LAN Configuration

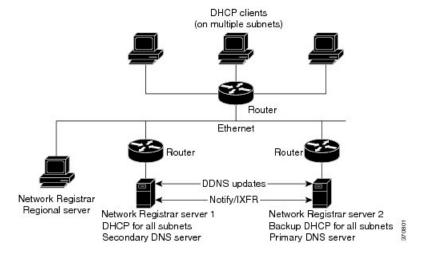

## Large Enterprise and Service Provider Networks

In a large enterprise or service provider network serving over 500,000 DHCP clients, use mid-range Linux servers. Put DNS and DHCP servers on different systems. The image below shows the hardware that would be adequate for this network.

When supporting geographically dispersed clients, locate DHCP servers at remote locations to avoid disrupting local services if wide-area connections fail. Install the Cisco Prime Network Registrar regional cluster to centrally manage the distributed clusters.

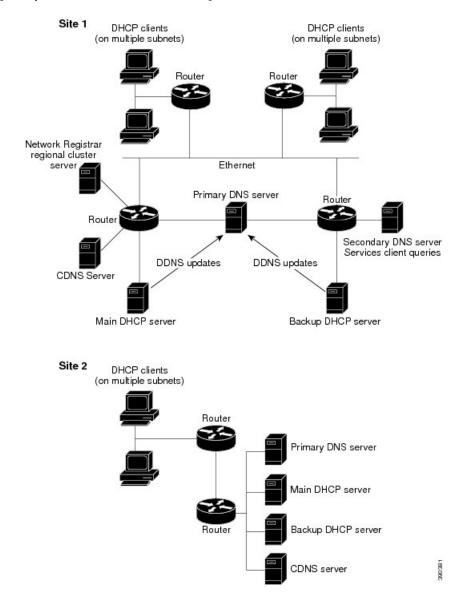

Figure 3: Large Enterprise or Service Provider Network Configuration

## **Configuration and Performance Guidelines**

Cisco Prime Network Registrar is an integrated DHCP, DNS, and TFTP server cluster capable of running on a Linux workstation or server.

Because of the wide range of network topologies for which you can deploy Cisco Prime Network Registrar, you should first consider the following guidelines. These guidelines are very general and cover most cases. Specific or challenging implementations could require additional hardware or servers.

#### **Related Topics**

General Configuration Guidelines, on page 5

Special Configuration Cases, on page 5 General Performance Guidelines, on page 6

## **General Configuration Guidelines**

The following suggestions apply to most Cisco Prime Network Registrar deployments:

- Configure a separate DHCP server to run in remote segments of the wide area network (WAN).
- Ensure that the DHCP client can consistently send a packet to the server in under a second. The DHCP protocol dictates that the client receive a response to a DHCPDISCOVER or DHCPREQUEST packet within four seconds of transmission. Many clients (notably early releases of the Microsoft DHCP stack) actually implement a two-second timeout.
- In large deployments, separate the secondary DHCP server from the primary DNS server used for dynamic DNS updates.
- Because lease requests and dynamic DNS updates are persisted to disk, server performance is impacted when using a common disk system. So that the DNS server is not adversely affected, run it on a different cluster than the DHCP server.
- Include a time server in your configuration to deal with time differences between the local and regional clusters so that aggregated data at the regional server appears in a consistent way. See the Polling Utilization and Lease History Data, on page 118.
- Set DHCP lease times in policies to four to ten days.
- To prevent leases from expiring when the DHCP client is turned off (overnight or over long weekends), set the DHCP lease time longer than the longest period of expected downtime, such as seven days. See the "Managing Leases" section in Cisco Prime Network Registrar 11.2 DHCP User Guide.
- Locate backup DNS servers on separate network segments.
- DNS servers are redundant by nature. However, to minimize client impact during a network failure, ensure that primary and secondary DNS servers are on separate network segments.
- If there are high dynamic DNS update rates in the network, configure separate DNS servers for forward and reverse zones.
- Use NOTIFY/IXFR.

Secondary DNS servers can receive their data from the primary DNS server in two ways: through a full zone transfer (AXFR) or an incremental zone transfer (NOTIFY/IXFR, as described in RFCs 1995 and 1996). Use NOTIFY/IXFR in environments where the name space is relatively dynamic. This reduces the number of records transferred from the primary to the secondary server. See the "Enabling Incremental Zone Transfers (IXFR)" section in Cisco Prime Network Registrar 11.2 Authoritative and Caching DNS User Guide.

#### **Special Configuration Cases**

The following suggestions apply to some special configurations:

• When using dynamic DNS updates for large deployments or very dynamic networks, divide primary and secondary DNS and DHCP servers across multiple clusters.

Dynamic DNS updates generate an additional load on all Cisco Prime Network Registrar servers as new DHCP lease requests trigger dynamic DNS updates to primary servers that update secondary servers through zone transfers.

• During network reconfiguration, set DHCP lease renewal times to a small value.

Do this several days before making changes in network infrastructure (such as to gateway router and DNS server addresses). A renewal time of eight hours ensures that all DHCP clients receive a changed DHCP option parameter within one working day. See the "Managing Leases" section in Cisco Prime Network Registrar 11.2 DHCP User Guide

#### **General Performance Guidelines**

For Cisco Prime Network Registrar, the general guideline is to invest in the highest performance disk I/O subsystem available, then memory, and finally the processors. DHCP and Authoritative DNS (especially if using DNS updates) will be most impacted by disk latency, then memory and network performance, and finally CPU (these applications are not CPU intensive).

- The best way to reduce latency and improve performance is to provide high performance disks (SSD are recommended over traditional hard disks). High performance disk controllers are also recommended. This is especially important for DHCP and Authoritative DNS servers that handle Dynamic Updates.
- Providing lots of memory is also important as it reduces disk read requirements if the file system cache
  can be used. The recommendation here is to assure that a system has sufficient free memory that is twice
  the size of the Cisco Prime Network Registrar databases. It is difficult to give exact requirements here
  as it depends on many variables.
- Network performance is also an important consideration and 1 GB or better Ethernet controllers are recommended.
- As most Cisco Prime Network Registrar uses are not CPU intensive, the CPU performance tends to be least important.

## **Interoperability with Earlier Releases**

The following table shows the interoperability of Cisco Prime Network Registrar features on the regional CCM server with versions of the local cluster.

Table 1: CCM Regional Feature Interoperability with Server Versions

| Feature                                   | Local Cluster Version |     |      |      |      |      |      |
|-------------------------------------------|-----------------------|-----|------|------|------|------|------|
|                                           | 9.0                   | 9.1 | 10.0 | 10.1 | 11.0 | 11.1 | 11.2 |
| Push and pull:                            |                       |     |      |      |      |      |      |
| Address space                             | X                     | X   | X    | X    | X    | X    | X    |
| IPv6 address space                        | x                     | X   | X    | X    | X    | X    | x    |
| Scope templates, policies, client-classes | x                     | X   | x    | X    | X    | X    | x    |

| Feature                                  | Local Cluster Version |     |      |      |      |      |      |  |
|------------------------------------------|-----------------------|-----|------|------|------|------|------|--|
|                                          | 9.0                   | 9.1 | 10.0 | 10.1 | 11.0 | 11.1 | 11.2 |  |
| IPv6 prefix and link templates           | х                     | X   | X    | X    | X    | X    | x    |  |
| Zone data and templates                  | х                     | X   | X    | X    | X    | X    | x    |  |
| Groups, owners, regions                  | х                     | X   | X    | X    | X    | X    | x    |  |
| Resource records (RRs)                   | х                     | X   | X    | X    | X    | X    | x    |  |
| Local cluster restoration                | х                     | X   | X    | X    | X    | X    | x    |  |
| Host administration                      | X                     | x   | X    | X    | X    | X    | x    |  |
| Extended host administration             | х                     | x   | X    | X    | X    | X    | x    |  |
| Administrators and roles                 | х                     | x   | X    | X    | X    | X    | x    |  |
| Zone Views                               | х                     | x   | x    | X    | X    | X    | x    |  |
| Administrator:                           |                       |     |      |      |      |      |      |  |
| Single sign-on                           | X                     | X   | X    | X    | X    | X    | X    |  |
| Password change                          | х                     | x   | x    | X    | X    | X    | x    |  |
| IP history reporting:                    | I.                    |     |      | I    | l    |      |      |  |
| Lease history                            | X                     | X   | X    | X    | X    | X    | X    |  |
| Detailed lease history                   | х                     | x   | x    | X    | X    | X    | x    |  |
| Utilization reporting:                   | I.                    |     |      |      | I    |      |      |  |
| DHCP utilization history (v4<br>History) | x                     | X   | X    | X    | X    | X    | x    |  |
| DHCP utilization history (v6 History)    |                       | X   | X    | X    | X    | X    | x    |  |
| Subnet and scope utilization             | X                     | x   | x    | X    | X    | X    | x    |  |
| IPv6 prefix utilization                  | x                     | x   | x    | X    | X    | X    | x    |  |

Interoperability with Earlier Releases

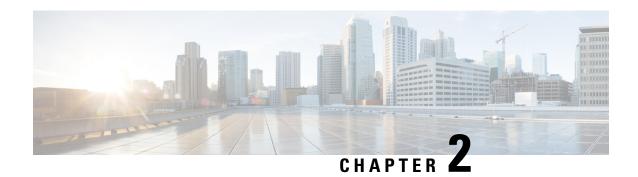

## **Cisco Prime Network Registrar User Interfaces**

Cisco Prime Network Registrar provides a regional and a local web UI and a regional and local CLI to manage the CDNS, DNS, DHCP, TFTP, and CCM servers:

- Web UI for the regional cluster to access local cluster servers—See Regional Cluster Web UI, on page 20.
- Web UI for the local cluster—See Local Cluster Web UI, on page 16.
- **CLI for the local clusters**—Open the **CLIContent.html** file in the installation /docs directory (see Command Line Interface, on page 20).
- **REST API**—See REST API, on page 22.
- CCM servers that provide the infrastructure to support these interfaces— See Central Configuration Management Server, on page 104.

This chapter describes the Cisco Prime Network Registrar user interfaces and the services that the CCM servers provide. Read this chapter before starting to configure the Cisco Prime Network Registrar servers so that you become familiar with each user interface capability.

- Management Components, on page 9
- Introduction to the Web-Based User Interfaces, on page 10
- Local Cluster Web UI, on page 16
- Regional Cluster Web UI, on page 20
- Command Line Interface, on page 20
- REST API, on page 22
- Global Search in Prime Network Registrar, on page 22

## **Management Components**

Cisco Prime Network Registrar contains two management components:

- Regional component, consisting of:
  - Web UI
  - CLI
  - CCM Server

- Simple Network Management Protocol (SNMP) server
- Local component, consisting of:
  - Web UI
  - CLI
  - · CCM server
  - Authoritative Domain Name System (DNS) server
  - Caching / Recursive Domain Name System (CDNS) server
  - Dynamic Host Configuration Protocol (DHCP) server
  - Trivial File Transport Protocol (TFTP) server
  - · SNMP server
  - · Management of local address space, zones, scopes, DHCPv6 prefixes and links, and users

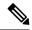

Note

Cisco Prime Network Registrar includes a Hybrid DNS feature that allows you to run both the Caching DNS and Authoritative DNS servers on the same operating system without two separate virtual or physical machines. However, Cisco recommends hybrid mode for smaller sized deployments only. For larger deployments, Cisco recommends separating Caching and Authoritative DNS on separate physical machines or VMs.

License management is done from the regional cluster when Cisco Prime Network Registrar is installed. You must install the regional server first and load all licenses in the regional server. When you install the local cluster, it registers with regional to obtain its license.

The regional CCM server provides central management of local clusters, with an aggregated view of DHCP address space and DNS zones. It provides management of the distributed address space, zones, scopes, DHCPv6 prefixes and links, and users.

The local CCM server provides management of the local address space, zones, scopes, DHCPv6 prefixes and links, and users.

The remainder of this chapter describes the TFTP and SNMP protocols. The CCM server, web UI, and CLI are described in Cisco Prime Network Registrar User Interfaces, on page 9. The DNS, CDNS, and DHCP servers are described in their respective sections.

#### Introduction to the Web-Based User Interfaces

The web UI provides granular access to configuration data through user roles and constraints. The UI provides quick access to common functions. The web UI granularity is described in the following sections.

#### **Supported Web Browsers**

The web UI has been tested on Microsoft Edge 89, Mozilla Firefox 86, and Google Chrome 89. Internet Explorer is not supported.

#### **Access Security**

At Cisco Prime Network Registrar installation, you can choose to configure HTTPS to support secure client access to the web UI. You must specify the HTTPS port number and provide the keystore at that time. With HTTPS security in effect, the web UI Login page indicates that the "Page is SSL<sup>1</sup> Secure."

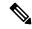

Note

Do not use a dollar sign (\$) symbol as part of a keystore password.

#### Logging in to the Web UI

You can log in to the Cisco Prime Network Registrar local or regional cluster web UI by HTTPS secure login. After installing Cisco Prime Network Registrar, open one of the supported web browsers and specify the login location URL in the browser address. Login is convenient and provides some memory features to increase the login speed.

You can log in using a secure login as follows:

Open the web browser and go to the website. For example, if default ports were used during the installation, the URLs would be **https://hostname:8443** for the local cluster web UI, and **https://hostname:8453** for the regional cluster web UI.

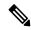

Note

Open the regional web UI first and add the licenses for the required services.

If you are logging in for the first time, this opens the Add Superuser Administrator page. Enter the superuser administrator name and password, and then click the **Add** button.

Smart Licensing is enabled by default in Cisco Prime Network Registrar. Click the **Configure Smart Licensing** link in the alert window to open the Smart Software Licensing page and set up Smart Licensing. For details, see Use Cisco Smart Licensing, on page 84. If you want to use traditional licensing, you must disable Smart Licensing first (see Disabling Smart Licensing, on page 90). Then, enter the license information as follows:

Click **Use Traditional Licensing**, then click **Browse** in the New Product Installation page, and add the valid license. If the license key is acceptable, the Cisco Prime Network Registrar login page is displayed.

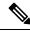

Note

You can add the licenses only in the regional server. The local has to be registered to the regional at the time of installation to run the desired licensed services.

In the local server, confirm the regional server IP address and port number and also the services you want to run at the time of your first login. Click **Register** to confirm registration. If the regional server is configured with the required licenses, the login page is displayed.

Enter the superuser username and password that is created during the first login to log in to the web UI. The password is case-sensitive (see Managing Passwords, on page 55).

<sup>1</sup> This product includes software developed by the OpenSSL Project for use in the OpenSSL Toolkit (http://www.openssl.org/).

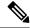

Note

There is no default username or password for login.

Depending on how your browser is set up, you might be able to abbreviate the account name or choose it from a drop-down list while setting the username.

To log in, click **Log In**.

The Configuration Summary page is displayed by default which shows the summary of configuration details on the cluster. The Configuration Summary page on the regional cluster displays the configured failover-pairs and zone distributions which further can display the underlying cluster or HA pairs. You can use the graphical utilities such as **Show Visualization** icon (ع) or **Show Table View** icon (1) in the chart to view the network data in chart or table format.

#### **Multiple Users**

The Cisco Prime Network Registrar user interfaces support multiple, concurrent users. If two users try to access the same object record or data, a **Modified object** error will occur for the second user. If you receive this error while editing user data, do the following:

- In the web UI—Cancel the edits and refresh the list. Changes made by the first user will be reflected in the list. Redo the edits, if necessary.
- In the CLI—Use the session cache refresh command to clear the current edits, before viewing the changes and making further edits. Make changes, if you feel that it is necessary even after the other user's changes.

#### **Changing Passwords**

Whenever you edit a password on a web UI page, it is displayed as a string of eight dots. The actual password value is never sent to the web browser. So, if you change the password, the field is automatically cleared. You must enter the new password value completely, exactly as you want it to be.

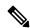

Note

The password should not be more than 255 characters long.

For details on changing administrator passwords at the local and regional cluster, see Managing Passwords, on page 55.

#### Navigating the Web UI

The web UI provides a hierarchy of pages based on the functionality you desire and the thread you are following as part of your administration tasks. The page hierarchy prevents you from getting lost easily.

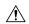

Caution

Do not use the Back button of the browser. Always use the navigation menu, or the **Cancel** button on the page to return to a previous page. Using the browser Back button can cause erratic behavior or can cause failures.

A single sign-on feature is available to connect between the regional and local clusters. The regional cluster web UI pages include the Connect button in the List/Add Remote clusters page, which you can click to connect to the local cluster associated with the icon. If you have single sign-on privileges to the local cluster, the connection takes you to the related local server management page (or a related page for related server configurations). If you do not have these privileges, the connection takes you to the login page for the local cluster. To return to the regional cluster, local cluster pages have the Return button on the main toolbar.

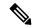

Note

To protect against vulnerabilities, strict SameSite support for cookies has been added to the web UI in Cisco Prime Network Registrar 11.1. The attribute to control this is in the context.xml file in the tomcat/conf folder. If single sign-on support is required, in the tomcat/conf/context.xml file, delete the line CookieProcessor
sameSiteCookies="strict" /> or change the line to CookieProcessor sameSiteCookies="none" />. You must restart the server agent for the changes to take effect.

The Search bar in the navigation menu provides an easy way to search for menus. The Pin icon in the top right corner of the navigation menu helps to pin/unpin the menu.

Cisco Prime Network Registrar provides a facility to save the frequently used pages/menus as favorites, which helps in accessing them easily. To configure the page/menu as favorite, after navigating to the desired menu, click the Favorite icon (star icon (\*) next to the navigation path), provide the appropriate name, and then click **OK**. The pages/menus which are configured as favorites appear under the Favorites section of the global navigation. You can delete the menus from the favorites list by clicking the Delete icon next to them. Configuration Summary page is listed under the Favorites section by default.

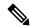

Note

Click the double arrow icon ( ) in any page to view the hidden options/functionalities.

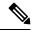

Note

Navigation menu items can vary based on if you have the role privileges for IPv4 or IPv6. For example, the **Design** menu can be **DHCPv4** and **DHCPv6** if you have the ipv6-management subrole of the addrblock-admin role assigned.

#### Waiting for Page Resolution Before Proceeding

Operations performed in the web UI, such as resynchronizing or replicating data from server clusters, are synchronous in that they do not return control to the browser until the operation is completed. These operations display confirmation messages in blue text. Also, the browsers display a wait cursor while the operation is in progress.

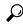

Tip

Wait for each operation in the web UI to finish before you begin a new operation. If the browser becomes impaired, close the browser, reopen it, then log in again. Some operations like zone distributions can take significant amount of time, so you may have to wait till the operation completes.

#### **Committing Changes in the Web UI**

You do not actually commit the page entries you make until you click **Save** on the page. You can delete items using the Delete icon. To prevent unwanted deletions, a Confirm Delete dialog box appears in many cases so that you have a chance to confirm or cancel the deletion.

#### **Role and Attribute Visibility Settings**

Click the **Settings** drop-down list on the toolbar at the top of the main page to modify user preferences, session settings, user permissions, or debug settings.

- To view the user groups and roles for the administrator, select the **User Preferences** option. Superuser is a special kind of administrator. (For details how to set up these administrator roles, see Create the Administrators, on page 138.)
- Select **Session Settings** to open the Session Settings dialog, select the mode from the **Session Web UI Mode** drop-down list, and click **Modify Session Settings**. You can also click the drop-down arrow of the Mode icon ( over the list of modes. Select the required mode from the list:
  - **Basic**—Basic user mode (the preset choice).
  - Advanced—Advanced user mode that exposes the normal attributes.
  - Expert—Expert user mode that exposes a set of attributes that are relevant for fine-tuning or troubleshooting the configuration. In most cases, you would accept the default values for these expert attributes and not change them without guidance from the Cisco Technical Assistance Center (TAC). Each Expert mode attribute is marked with a Warning icon on the configuration pages. Each page is clearly marked as being in Expert mode.

#### **Displaying and Modifying Attributes**

Many of the web UI pages, such as those for servers, zones, and scopes, include attribute settings that correspond to those you can set using the CLI. (The CLI name equivalents appear under the attribute name.) The attributes are categorized into groups by their function, with the more prominent attributes listed first and the ones less often configured nearer the bottom of the page.

#### **Grouping and Sorting Attributes**

On many Advanced mode web UI pages, you can toggle between showing attributes in groups and in alphabetical order. These pages generally open by default in group view so that you can see the attributes in their respective categories. However, in the case of large numbers of attributes, you might want to see the attributes alphabetized. Click **Show A-Z View** to change the page to show the attributes alphabetically. Click **Show Group View** to change the page to show the attributes in groups. You can also expand or collapse the attribute groups in group view by clicking **Expand All** or **Collapse All**. In Expert mode, the Expert mode attributes are alphabetized separately further down the page under the Visibility=3 heading and are all marked with the Warning icon.

#### **Modifying Attributes**

You can modify attribute values and unset those for optional attributes. In many cases, these attributes have preset values, which are listed under the **Default** column on the page. The explicit value overrides the default

one, but the default one is always the fallback. If there is no default value, unsetting the explicit value removes all values for that attribute.

#### **Displaying Attribute Help**

For contextual help for an attribute, click the name of the attribute to open a separate popup window.

#### **Left Navigation Pane**

The web UI also provides a navigation pane on the left of the main pages. This navigation pane provides access to objects that are added as part of the various categories. The objects are listed in a tabular format and you can click the object to edit its properties in the main page.

Each object displayed under a category in the pane has a Quick View icon associated with it. The Quick View icon expands to open a dialog box that displays the main details about the object, and provides links (if any) to perform the main actions associated with the object.

By default, the list of objects is displayed in a single column format. However, you can add additional columns in the left pane. To add additional columns for objects, click the gear icon ( above the objects table in the left pane, select the desired column names, and then click **Close**. You can save the column format by clicking the **Save Column Format** button.

There are Quick Filter and Advanced Filter options available to filter the objects as needed. To do a quick search for the objects, you can use the Quick Filter option. Click the Filter icon (Y) or select Quick Filter from the Show drop-down list located above the objects table and then enter the search string in the search bar. The objects are listed as per your search criteria.

You can also use Advanced Filter to filter the objects. Select **Advanced Filter** from the **Show** drop-down list, set the appropriate filter and condition in the Advanced Filter dialog box, and then click **OK**. Once you click **OK**, the object list on the left pane is filtered as per the filter specified. To save the filter, click **Save As** in the Advanced Filter dialog box, enter the appropriate name in the Save Filter dialog box, and then click **Save**. The saved filter name appears in the Show drop-down list and you can use this filter on that particular object list at any time. You can also set this filter as the default filter by clicking the **Set Default Filter** button.

The user defined filters can be edited or removed. To do this, select **Manage User Defined Filters** from the **Show** drop-down list, select the required user defined filter from the filter list in the Manage User Defined Filters dialog box, and then click **Edit** or **Remove** as required.

#### **Help Pages**

The web UI provides a separate window that displays help text for each page. The Help pages provide:

- A context-sensitive help topic depending on which application page you have open.
- A clickable and hierarchical Contents and Index, and a Favorites setting, as tabs on a left-hand pane that you can show or hide.
- A Search facility that returns a list of topics containing the search string, ordered by frequency of appearance of the search string.
- Forward and backward navigation through the history of Help pages opened.
- A Print function
- · A Glossary

#### **Logging Out**

Log out of the web UI by clicking **Log Out** link. You can find the **Log Out** under the gear icon at the top right corner of the application page.

#### **Local Cluster Web UI**

The local cluster web UI provides concurrent access to Cisco Prime Network Registrar user and protocol server administration and configuration. It provides granular administration across servers with permissions you can set on a per element or feature basis. The local cluster web UI is available in three user modes:

- Basic Mode— Provides a more simplified configuration for the more frequently configured objects, such as DHCP scopes and DNS zones (see Local Basic Main Menu Page, on page 16).
- Advanced Mode—Provides the more advanced configuration method familiar to past users of the Cisco Prime Network Registrar web UI, with some enhancements (see Local Advanced Main Menu Page, on page 17).
- Expert Mode (marked with the icon)-For details on Expert mode, see Role and Attribute Visibility Settings, on page 14.

Change to Basic, Advanced, or Expert mode by clicking the drop-down arrow of the Mode icon ( on the toolbar at the top right of the page (see Setting Local User Preferences, on page 18).

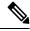

Note

If you change the IP address of your local cluster machine, see the Note in Configuring Clusters in the Local Web UI, on page 20.

#### **Related Topics**

Introduction to the Web-Based User Interfaces, on page 10 Regional Cluster Web UI, on page 20

#### **Local Basic Main Menu Page**

The Basic tab activated on the toolbar at the top right corner of the page implies that you are in Basic user mode. Otherwise, click the drop-down arrow of the Mode icon ( ) to view the list of modes and select **Basic**.

You can see the submenu items under the navigation menu by clicking the global navigation icon on the top left corner of the page. To choose a submenu under a navigation menu, place the cursor over the navigation menu item. For example, place the cursor on **Operate** to choose the **Manage Servers**.

Also, you can select any submenu under the required navigation menu and then navigate to the required submenu page from the left pane. For example, place the cursor on **Operate**, choose **Schedule Tasks**. You can see List/Add Scheduled Tasks page along with a left pane that has links to Manage Servers, Manage Clusters, Schedule Tasks, and View Change Log. Click the **Manage Servers** link to view the Manage Servers page.

The Local Basic main menu page provides functions with which you can:

- Open the dashboard to monitor system health—Open the Operate menu and click Dashboard. See the "Server Status Dashboard" chapter.
- Set up a basic configuration by using the Setup interview pages—Click the Setup icon at the top and select the different tabs in the Setup page. See *Cisco Prime Network Registrar 11.2 Quick Start Guide* for more details.
- Administer users, tenants, encryption keys—Place the cursor on the Administration menu (for user access options) or **Design** menu (for Security > Keys option). See Managing Administrators, on page 39
- Manage the Cisco Prime Network Registrar protocol servers—Place the cursor on the Operate menu and select Manage Servers or Schedule Tasks option. See Maintaining Servers and Databases, on page 155.
- Manage clusters—Place the cursor on the **Operate** menu and choose **Manage Clusters** option. See Configuring Server Clusters, on page 97.
- Configure DHCP—Place the cursor on Design menu and select the options under DHCP Settings, DHCPv4, or DHCPv6. See the "Managing DHCP Server" chapter in Cisco Prime Network Registrar 11.2 DHCP User Guide.
- Configure DNS—Place the cursor on the **Design** menu and select the options under **Cache DNS** and **Auth DNS**. Place the cursor on the **Deploy** menu and select the options under **DNS** and **DNS** Updates. See the "Managing Zones" section in Cisco Prime Network Registrar 11.2 Authoritative and Caching DNS User Guide.
- Manage hosts in zones—From the **Design** menu, choose **Hosts** under the **Auth DNS** submenu. See the "Managing Hosts" section in Cisco Prime Network Registrar 11.2 Authoritative and Caching DNS User Guide.
- Go to Advanced mode—Click Advanced in the top right corner of the page. See Local Advanced Main Menu Page, on page 17.

#### **Local Advanced Main Menu Page**

To switch to Advanced user mode from the Basic user Main Menu page, click the drop-down arrow of the Mode icon ( ) at the top right of the window to view the list of modes and select **Advanced**. Doing so opens another Main Menu page, except that it shows the Advanced user mode functions. To switch back to Basic mode at any time, click next to the Mode icon at the top right of the window and select **Basic**.

The local Advanced mode Main Menu page includes advanced Cisco Prime Network Registrar functions that are in addition to the ones in Basic mode:

- Open the dashboard to monitor system health—Open the Operate menu and click Dashboard. See the "Server Status Dashboard" chapter.
- Administer users, tenants, groups, roles, regions, access control lists (ACLs), and view change logs—Place the cursor on the Administration menu (for user access options), **Design** menu (for ACLs), or **Operate** menu (for change logs). See Managing Administrators, on page 39.
- Manage the Cisco Prime Network Registrar protocol servers—Place the cursor on the Operate menu and select Manage Servers or Schedule Tasks option. See Maintaining Servers and Databases, on page 155.

- Manage clusters—Place the cursor on the **Operate** menu and choose **Manage Clusters**. See Configuring Server Clusters, on page 97.
- Configure Routers—Place the cursor on the **Deploy** menu and select the options under **Router** Configuration. See Managing Routers and Router Interfaces, on page 151.
- **Configure DHCPv4**—Place the cursor on the **Design** menu and select any option under **DHCPv4**. See the "Managing DHCP Server" chapter in Cisco Prime Network Registrar 11.2 DHCP User Guide.
- Configure DHCPv6—Place the cursor on the **Design** menu and select any option under **DHCPv6**. See the "DHCPv6 Addresses" section in Cisco Prime Network Registrar 11.2 DHCP User Guide.
- Configure DNS—Place the cursor on the **Design** menu and select the options under **Cache DNS** and **Auth DNS**. Place the cursor on the **Deploy** menu and select the options under **DNS** and **DNS** Updates. See the "Managing Zones" section in Cisco Prime Network Registrar 11.2 Authoritative and Caching DNS User Guide.
- Manage hosts in zones—From the **Design** menu, choose **Hosts** under the **Auth DNS** submenu. See the "Managing Hosts" section in Cisco Prime Network Registrar 11.2 Authoritative and Caching DNS User Guide.
- Manage IPv4 address space—Place the cursor on the Design menu and select any option under DHCPv4. See the "Managing Address Space" section in Cisco Prime Network Registrar 11.2 DHCP User Guide.
- Configure IPv6 address space—Place the cursor on the Design menu and select any option under DHCPv6. See the "DHCPv6 Addresses" section in Cisco Prime Network Registrar 11.2 DHCP User Guide.
- Go to Basic mode— Click the drop-down arrow of the Mode icon ( ) at the top right corner of the page and choose Basic. See Local Basic Main Menu Page, on page 16.

The Advanced user mode page provides additional functions:

- View the user role and group data for the logged-in user—See Role and Attribute Visibility Settings, on page 14.
- Set your preferred session settings—See Role and Attribute Visibility Settings, on page 14.
- Set server debugging—You can set debug flags for the protocol servers. Set these values only under diagnostic conditions when communicating with the Cisco Technical Assistance Center (TAC).
- Change your login administrator password—See Managing Passwords, on page 55.

#### **Setting Local User Preferences**

You can maintain a short list of web UI settings through subsequent user sessions. The only difference between the Basic and Advanced or Expert mode user preference pages is that Advanced and Expert modes have additional columns listing the data types and defaults.

You can edit the user preferences by going to **User Preferences** under the **Settings** drop-down list. The user preference attributes to set are:

• Username—Username string, with a preset value of admin. You cannot modify this field.

- Web UI list page size—Adjust the page size by the number of displayed lines in a list; the preset value is 10 lines.
- Web UI mode—User mode at startup: Basic, Advanced, or Expert (see Role and Attribute Visibility Settings, on page 14). If unset, the mode defaults to the one set in the CCM server configuration (see Managing Servers, on page 155).
- Web UI tree page size—Adjust the page size when displaying a tree view in the web UI.
- Web UI log page size—Adjust the page size on log pages.
- Web UI report page size—Adjust the page size to use when displaying report pages in the web UI.
- Views—Specify the DNS view setting at session startup in the web UI or CLI.
- VPN—Specify the VPN setting at session startup in the web UI or CLI.
- Alarm poll interval—Adjust the alarm poll interval; that is, how often Network Registrar polls the alarm data from server.
- Homepage—Set a page from favorites list as the homepage for the application. By default, Configuration Summary page is set as the homepage. You can set a page of your choice as the homepage for the application. To do this, add the desired page to the Favorites list (see Navigating the Web UI, on page 12), select the page name from the Homepage drop-down list, and then click Modify User Preferences. You can click the Home icon ( ) on the top left corner of the web UI to go to the homepage.
- **Date format**—Set the date-time format for date-time values in the web UI. A format can be selected from the default list or entered in text form as <date-pattern> <time-pattern>.

Supported patterns are:

- Year as "yy", "yyyy"
- Month as "M", "MM", "MMM", "MMMM"
- Day as "d", "dd"
- Hour as "h", "hh", "H", "HH"
- · Minute as "mm"
- · Second as "s", "ss"
- Delimiters as ":", "-", "/"
- **Chart X-Axis Timestamp Pattern**—Specify the pattern to be used for displaying the timestamp on x-axis while displaying charts.
- **Tree node display**—Specify the initial display option for tree nodes. If this setting is set to Expanded and the number of nested child nodes is greater than 500, it may take a few minutes to display the tree.

You can unset the page size and web UI mode values by checking the check box in the **Unset?** column, next to the attribute. After making the user preference settings, click **Modify User Preferences**.

#### **Configuring Clusters in the Local Web UI**

You can define other local Cisco Prime Network Registrar clusters in the local web UI. The local cluster on the current machine is called the **localhost** cluster. To set up other clusters, choose **Manage Clusters** from the **Operate** menu to open the List/Add Clusters page. Note that the **localhost** cluster has the IP address and SCP port of the local machine.

Click the **Add Cluster** icon in the left pane to open the Add Cluster page. At a minimum, you must enter the name and address (IPv4 and/or IPv6) of the remote local cluster. You should also enter the admin name and password, along with possibly the SCP port (if not 1234) of the remote cluster. Click **Add Cluster**. To edit a cluster, click the cluster name in the Clusters pane on the left to open the Edit Cluster page. If you want to use secure access mode, select use-ssl as disabled, optional, or required (optional is the preset value; you need the security library installed if you choose required). Make the changes and then click **Save**.

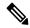

Note

If you change the IP address of your local cluster machine, you must modify the **localhost** cluster to change the address in the ipaddr field. Avoid setting the value to the loopback address (127.0.0.1); if you do, you must also set the actual IP addresses of main and backup servers for DHCP failover and High-Availability (HA) DNS configurations.

## **Regional Cluster Web UI**

The regional cluster web UI provides concurrent access to regional and central administration tasks. It provides granular administration across servers with permissions you can set on a per element or feature basis. After you log in to the application, the Home page appears. Regional cluster administration is described in Managing the Central Configuration, on page 79.

#### **Related Topics**

Introduction to the Web-Based User Interfaces, on page 10 Local Cluster Web UI, on page 16

#### **Command Line Interface**

Using the Cisco Prime Network Registrar CLI (the **nrcmd** program), you can control your local cluster server operations. You can set all configurable options, as well as start and stop the servers.

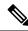

Note

The CLI provides concurrent access, by at most 14 simultaneous users and processes per cluster.

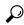

Tip

See the **CLIContents.html** file in the /docs subdirectory of your installation directory for details.

The **nrcmd** program for the CLI is located in the *install-path*/usrbin directory.

On a local cluster, once you are in the appropriate directory, use the following command at the prompt:

• -C—Cluster name, preset value **localhost**. Specify the port number with the cluster name while invoking nrcmd to connect to another cluster. See the preceding example.

The port number is optional if the cluster uses the default SCP port—1234 for local and 1244 for regional. Ensure that you include the port number if the port used is not the default one.

- -N—Username. You have to enter the username that you created when first logged into the web UI.
- -P—User password. You have to enter the password that you created for the username.
- -L—Access the local cluster CLI.
- -**R**—Access the regional cluster CLI.
- -**b** < *script*—Process script file of nrcmd commands.
- -h—Print this help text.
- -r —Login as a read-only user.
- -R—Connect to regional.
- -v (or -vv)—Report the program version and exit.
- -V—Specify the session visibility

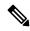

Note

Cluster defaults to localhost if not specified.

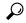

Tip

For additional command options, see the CLIGuide.html file in /docs.

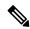

Note

If you change the IP address of your local cluster machine, you must modify the **localhost** cluster to change the address in the *ipaddress* attribute. Do not set the value to 127.0.0.1.

You can also send the output to a file using:

nrcmd> session log filename

For example:

To send the leases on the DHCP server to a file (leases.txt), use the following commands:

```
nrcmd> session log leases.txt
nrcmd> lease list
```

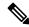

Note

To close a previously opened file, use session log (no filename). This stops writing the output to any file.

To disconnect from the cluster, use exit:

nrcmd> exit

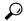

Tip

The CLI operates on a coordinated basis with multiple user logins. If you receive a cluster lock message, determine who has the lock and discuss the issue with that person. (See Multiple Users, on page 12.)

### **REST API**

The Cisco Prime Network Registrar REST API provides access to a set of resources that can be managed by an HTTP client. It is supported on the regional server and on local DHCP, DNS, and Caching DNS servers, provided web services have been enabled.

To know about the REST methods and endpoints to use to get information about the most commonly used objects in Cisco Prime Network Registrar, see *Cisco Prime Network Registrar 11.2 REST APIs Quick Start Guide*. For complete details on the REST APIs that are supported by Cisco Prime Network Registrar, see *Cisco Prime Network Registrar 11.2 REST APIs Reference Guide*.

Starting with 11.1, Cisco Prime Network Registrar supports Swagger based documentation for the REST API which covers most of the scenarios. However, it does not cover all the REST API requests, especially the special cases with actions.

# **Global Search in Prime Network Registrar**

The Local and Regional web UI in Prime Network Registrar also provides a global search functionality for the IP addresses or DNS names available in the local clusters. The search interface element is available at the top right corner of the main page.

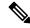

Note

To view the search interface element and run the search for IP addresses and DNS names, Cisco Prime Network Registrar must be licensed with DHCP or DNS, and the DHCP or DNS services must be enabled for the local cluster (in the List/Add Remote Clusters page in Regional web UI).

The following table shows the typical search results under different scenarios.

#### Table 2: Typical Search Results

| You search for                | With active licenses and services for | Search Results                                                  |
|-------------------------------|---------------------------------------|-----------------------------------------------------------------|
| An IPv4 address               | Only DHCP                             | The closest matching scope, scope lease or scope reservation    |
| An IPv4 address or a DNS FQDN | Only DNS                              | The related Zone or Resource Record                             |
| An IPv6 address               | Only DHCP                             | The closest matching prefix, prefix lease or prefix reservation |

| You search for                                 | With active licenses and services for | Search Results                                 |
|------------------------------------------------|---------------------------------------|------------------------------------------------|
| An IPv6 address or a DNS FQDN                  | Only DNS                              | The related Zone or Resource<br>Record         |
| An IPv4 address, an IPv6 address or a DNS FQDN | Both DHCP and DNS                     | All of the above, based on the type of address |

**Global Search in Prime Network Registrar** 

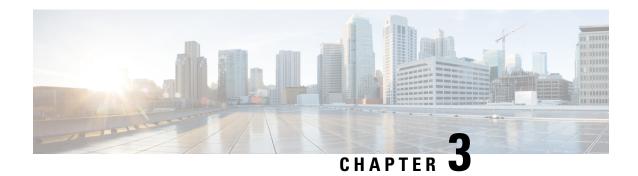

# **Server Status Dashboard**

The Cisco Prime Network Registrar server status dashboard in the web user interface (web UI) presents a graphical view of the system status, using graphs, charts, and tables, to help in tracking and diagnosis. These dashboard elements are designed to convey system information in an organized and consolidated way, and include:

- Significant protocol server and other metrics
- · Alarms and alerts
- Database inventories
- Server health trends

The dashboard is best used in a troubleshooting desk context, where the system displaying the dashboard is dedicated for that purpose and might be distinct from the systems running the protocol servers. The dashboard system should point its browser to the system running the protocol servers.

You should interpret dashboard indicators in terms of deviations from your expected normal usage pattern. If you notice unusual spikes or drops in activity, there could be communication failures or power outages on the network that you need to investigate.

- Opening the Dashboard, on page 25
- Display Types, on page 26
- Customizing the Display, on page 30
- Selecting Dashboard Elements to Include, on page 32
- Host Metrics, on page 33

# **Opening the Dashboard**

The Dashboard feature is available on the regional cluster also. It provides System Metrics chart by default. It allows you to display the server specific (DHCP, DNS, and CDNS) charts for various clusters. This can be configured in the Chart Selections page.

To open the dashboard in the web UI, from the **Operate** menu, choose **Dashboard**.

# **Display Types**

Provided you have DHCP and DNS privileges through administrator roles assigned to you, the preset display of the dashboard consists of the following tables (See the table below for an example):

- System Metrics—See System Metrics, on page 34.
- **DHCP General Indicators**—See the "DHCP General Indicators" section in Cisco Prime Network Registrar 11.2 DHCP User Guide.
- **DNS General Indicators**—See the "DNS General Indicators" section in Cisco Prime Network Registrar 11.2 Authoritative and Caching DNS User Guide.

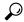

Tip

These are just the preset selections. See Selecting Dashboard Elements to Include, on page 32 for other dashboard elements you can select. The dashboard retains your selections from session to session.

#### Figure 4: Preset Dashboard Elements

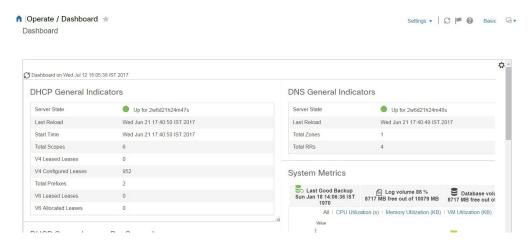

Each dashboard element initially appears as a table or a specific panel chart, depending on the element:

- **Table**—See Tables, on page 27.
- Line chart—See Line Charts, on page 28.
- Area chart—See Area Charts, on page 29.

#### **General Status Indicators**

Note the green indicator in the Server State description in the above image. This indicates that the server sourcing the information is functioning normally. A yellow indicator indicates that server operation is less than optimum. A red indicator indicates that the server is down. These indicators are the same as for the server health on the Manage Servers page in the regular web UI.

### **Graphic Indicators for Levels of Alert**

Graphed lines and stacked areas in the charts follow a standard color and visual coding so that you can immediately determine key diagnostic indicators at a glance. The charts use the following color and textural indicators:

- **High alerts or warnings**—Lines or areas in red, with a hatched texture.
- All other indicators—Lines or areas in various other colors distinguish the data elements. The charts do not use green or yellow.

### **Magnifying and Converting Charts**

You can magnify a chart in a separate window by clicking the **Chart Link** icon at the bottom of the panel chart and then by clicking the **Magnified Chart** option (see the image below). In magnified chart view, you can choose an alternative chart type from the one that comes up initially (see Other Chart Types, on page 30).

Figure 5: Magnifying Charts

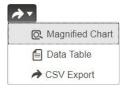

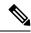

Note

Automatic refresh is turned off for magnified charts. To get the most recent data, click the **Refresh** icon next to the word Dashboard at the top left of the page.

To convert a chart to a table, see the *Displaying Charts as Tables* section. You cannot convert tables to a graphic chart format.

### Legends

Each chart includes a color-coded legend by default.

### **Tables**

Dashboard elements rendered as tables have data displayed in rows and columns. The following dashboard elements are preset to consist of (or include) tables:

- DHCP DNS Updates
- DHCP Address Current Utilization
- DHCP General Indicators
- DNS General Indicators
- Caching DNS General Indicators

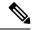

Note

If you view a table in Expert mode, additional data might appear.

### **Line Charts**

Dashboard elements rendered as line charts can include one or more lines plotted against the x and y axes. The three types of line charts are described in the following table.

#### Table 3: Line Chart Types

| Type of Line Chart  | Description                                                                                                   | Dashboard Elements Rendered                                          |
|---------------------|----------------------------------------------------------------------------------------------------|----------------------------------------------------------------------|
| Raw data line chart | Lines plotted against raw data.                                                                               | Java Virtual Machine (JVM)     Memory Utilization (Expert mode only) |
|                     |                                                                                                    | DHCP Buffer Capacity                                                 |
|                     |                                                                                                    | • DHCP Failover Status (two charts)                                  |
|                     |                                                                                                    | • DNS Network Errors                                                 |
|                     |                                                                                                    | DNS Related Servers Errors                                           |
| Delta line chart    | Lines plotted against the difference between two sequential raw data.                                         | DNS Inbound Zone Transfers     DNS Outbound Zone Transfers           |
| Rate line chart     | Lines plotted against the difference between two sequential raw data divided by the sample time between them. | DHCP Server Request     Activity (see the image below)               |
|                     |                                                                                                    | DHCP Server Response     Activity                                    |
|                     |                                                                                                    | DHCP Response Latency                                                |
|                     |                                                                                                    | DNS Query Responses                                                  |
|                     |                                                                                                    | • DNS Forwarding Errors                                              |

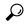

Tip

To get the raw data for a chart that shows delta or rate data, enter Expert mode, go to the required chart, click the **Chart Link** icon at the bottom of the panel chart, and then click **Data Table**. The Raw Data table is below the Chart Data table.

Figure 6: Line Chart Example

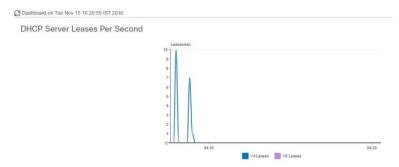

### **Area Charts**

Dashboard elements rendered as area charts have multiple related metrics plotted as trend charts, but stacked one on top of the other, so that the highest point represents a cumulative value. The values are independently shaded in contrasting colors. (See the image below for an example of the DHCP Server Request Activity chart shown in Figure 6: Line Chart Example, on page 29 rendered as an area chart.)

Figure 7: Area Chart Example

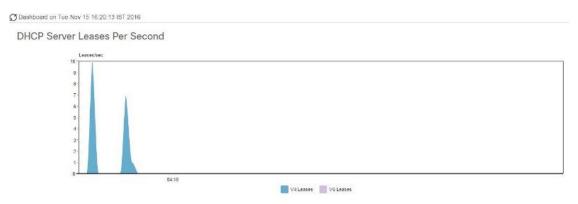

They are stacked in the order listed in the legend, the left-most legend item at the bottom of the stack and the right-most legend item at the top of the stack. The dashboard elements that are pre-set to area chart are:

- DHCP Buffer Capacity
- DHCP Failover Status
- DHCP Response Latency
- DHCP Server Leases Per Second
- DHCP Server Request Activity
- DHCP Server Response Activity
- DNS Inbound Zone Transfers
- DNS Network Errors
- DNS Outbound Zone Transfers

- DNS Queries Per Second
- DNS Related Server Errors

### **Other Chart Types**

The other chart types available for you to choose are:

- Line—One of the line charts described in Line Charts, on page 28.
- Area—Charts described in the Area Charts, on page 29.
- Column—Displays vertical bars going across the chart horizontally, with the values axis being displayed
  on the left side of the chart.
- Scatter—A scatter plot is a type of plot or mathematical diagram using Cartesian coordinates to display values for typically two variables for a set of data.

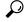

Tip

Each chart type shows the data in distinct ways and in different interpretations. You can decide which type best suits your needs.

# **Getting Help for the Dashboard Elements**

You can open a help window for each dashboard element by clicking the help icon on the table/chart window.

# **Customizing the Display**

To customize the dashboard display, you can:

- Refresh the data and set an automatic refresh interval.
- Expand a chart and render it in a different format.
- Convert a graphic chart to a table.
- Download data to comma-separated value (CSV) output.
- Display or hide chart legends.
- Configure server chart types.
- Reset to default display

#### Each chart supports:

- · Resizing
- Drag and drop to new cell position
- Minimizing
- Closing

Each chart has a help icon with a description of the chart and a detailed help if you click the link (more...) at the bottom of the description.

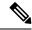

Note

The changes made to the dashboard/chart will persist only if you click Save in the Dashboard window.

### **Refreshing Displays**

Refresh each display so that it picks up the most recent polling by clicking the **Refresh** icon.

### Setting the Polling Interval

You can set how often to poll for data. Click the **Dashboard Settings** icon in the upper-right corner of the dashboard display. There are four options to set the polling interval of the cached data, which polls the protocol servers for updates (See the image below).

Figure 8: Setting the Chart Polling Interval

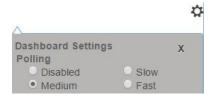

You can set the cached data polling (hence, automatic refresh) interval to:

- **Disabled**—Does not poll, therefore does not automatically refresh the data.
- Slow—Refreshes the data every 30 seconds.
- **Medium**—Refreshes the data every 20 seconds.
- **Fast** (the preset value)—Refreshes the data every 10 seconds.

### **Displaying Charts as Tables**

Use the **Chart Link** icon at the bottom of the panel chart to view the chart link options (see the image below). You can choose to display a graphic chart as a table by clicking the **Data Table** option.

Figure 9: Specifying Chart Conversion to Table Format

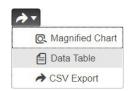

### **Exporting to CSV Format**

You can dump the chart data to a comma-separated value (CSV) file (such as a spreadsheet). In the Chart Link controls at the bottom of the panel charts (see the above image), click the **CSV Export** option. A Save As window appears, where you can specify the name and location of the CSV file.

# **Selecting Dashboard Elements to Include**

You can decide how many dashboard elements you want to display on the page. At times, you might want to focus on one server activity only, such as for the DHCP server or the DNS server, and exclude all other metrics for the other servers. In this way, the dashboard becomes less crowded, the elements are larger and more readable. At other times, you might want an overview of all server activities, with a resulting smaller element display.

You can select the dashboard elements to display from the main Dashboard page by clicking the Dashboard Settings icon and then clicking **Chart Selections** in the Dashboard Settings dialog. Clicking the link opens the Chart Selection page (see Figure 10: Selecting Dashboard Elements, on page 32).

### **Configuring Server Chart Types**

You can set the default chart types on the main dashboard view. You can customize the server charts in the dashboard to display only the specific chart types as default.

To set up default chart type, check the check box corresponding to the Metrics chart that you want to display and choose a chart type from the **Type** drop-down list. The default chart types are consistent and shared across different user sessions (see the image below).

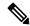

Note

You can see either the CDNS or DNS Metrics in the **Dashboard Settings** > **Chart Selection** page based on the service configured on the server.

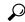

Tip

The order in which the dashboard elements appear in the Chart Selection list does not necessarily determine the order in which the elements will appear on the page. An algorithm that considers the available space determines the order and size in a grid layout. The layout might be different each time you submit the dashboard element selections. To change selections, check the check box next to the dashboard element that you want to display.

Figure 10: Selecting Dashboard Elements

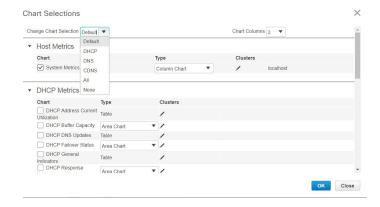

The above image displays the Charts Selection table in the regional web UI. The **Clusters** column is available only in regional dashboard and it displays the list of local clusters configured. You can add the local cluster by clicking the Edit icon and then by selecting the local cluster name from the Local Cluster List dialog box.

To change selections, check the check box next to the dashboard element that you want to display.

Specific group controls are available in the **Change Chart Selection** drop-down list, at the top of the page (see the image above). To:

- Uncheck all check boxes, choose None.
- Revert to the preset selections, choose **Default**. The preset dashboard elements for administrator roles supporting DHCP and DNS are:
  - Host Metrics: System Metrics
  - DHCP Metrics: General Indicators
  - DNS Metrics: General Indicators
- Select the DHCP metrics only, choose **DHCP** (see the "DHCP Metrics" section in Cisco Prime Network Registrar 11.2 DHCP User Guide).
- Select the DNS metrics only, choose **DNS** (see the "Authoritative DNS Metrics" section in Cisco Prime Network Registrar 11.2 Authoritative and Caching DNS User Guide).
- Select the DNS metrics only, choose **CDNS** (see the "Caching DNS Metrics" section in Cisco Prime Network Registrar 11.2 Authoritative and Caching DNS User Guide)
- Select all the dashboard elements, choose All.

Click **OK** at the bottom of the page to save your choices, or **Cancel** to cancel the changes.

You can change the chart type by clicking the **Chart Type** icon at the bottom of the panel chart and then by selecting the required chart type (see the image below). The different types of chart available are: Line Chart, Column Chart, Area Chart, and Scatter Chart.

Figure 11: Selecting the Chart Type

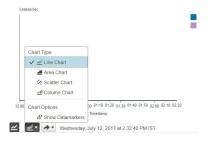

### **Host Metrics**

Host metrics comprise two charts:

- System Metrics—See System Metrics, on page 34.
- JVM Memory Utilization (available in Expert mode only)—See JVM Memory Utilization, on page 35.

### **System Metrics**

The System Metrics dashboard element shows the free space on the disk volumes where the Cisco Prime Network Registrar logs and database directories are located, the date and time of the last server backup, and CPU and memory usage for the various servers. System metrics are available if you choose **Host Metrics**: **System Metrics** in the Chart Selection list.

The resulting table shows:

- Logs Volume—Current free space out of the total space on the disk drive where the logs directory is located, with the equivalent percentage of free space.
- **Database Volume**—Current free space out of the total space on the disk drive where the data directory is located, with the equivalent percentage of free space.
- Last Good Backup—Date and time when the last successful shadow database backup occurred (or Not Done if it did not yet occur) since the server agent was last started.
- CPU Utilization (in seconds), Memory Utilization (in kilobytes), VM Utilization (in kilobytes), and Process ID (PID) for the:
  - Cisco Prime Network Registrar server agent
  - CCM server
  - · DNS server
  - DHCP server
  - · Web server
  - · SNMP server
  - · DNS caching server

#### **How to Interpret the Data**

The System Metrics data shows how full your disk volumes are getting based on the available free space for the Cisco Prime Network Registrar logs and data volumes. It also shows if you had a last successful backup of the data files and when that occurred. Finally, it shows how much of the available CPU and memory the Cisco Prime Network Registrar servers are using. The difference in the memory and VM utilization values is:

- **Memory Utilization**—Physical memory that a process uses, or roughly equivalent to the Resident Set Size (RSS) value in UNIX **ps** command output: the number of pages the process has in real memory minus administrative usage. This value includes only the pages that count toward text, data, or stack space, but not those demand-loaded in or swapped out.
- VM Utilization—Virtual memory that a process uses, or roughly equivalent to the SZ value in UNIX **ps** command output: the in-memory pages plus the page files and demand-zero pages, but not usually the memory-mapped files. This value is useful in diagnosing how large a process is and if it continues to grow.

#### Troubleshooting Based on the Results

If you notice the free disk space decreasing for the logs or data directory, you might want to consider increasing the disk capacity or look at the programs you are running concurrently with Cisco Prime Network Registrar.

# **JVM Memory Utilization**

The Java Virtual Machine (JVM) Memory Utilization dashboard element is available only when you are in Expert mode. It is rendered as a line trend chart that traces the Unused Maximum, Free, and Used bytes of JVM memory. The chart is available if you choose **Host Metrics: JVM Memory Utilization** in the Chart Selection list when you are in Expert mode.

#### **How to Interpret the Data**

The JVM Memory Utilization data shows how much memory applies to running the dashboard in your browser. If you see the Used byte data spiking, dashboard elements might be using too much memory.

#### Troubleshooting Based on the Results

If you see spikes in Used memory data, check your browser settings or adjust the polling interval to poll for data less frequently.

**Troubleshooting Based on the Results** 

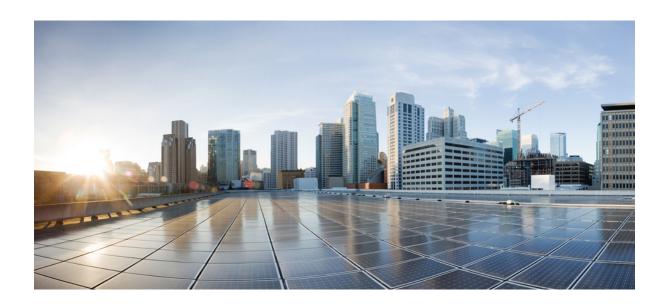

# PART

# **Local and Regional Administration**

- Managing Administrators, on page 39
- Managing Owners and Regions, on page 75
- Managing the Central Configuration, on page 79
- Managing Routers and Router Interfaces, on page 151
- Maintaining Servers and Databases, on page 155
- Backup and Recovery, on page 189
- Managing Reports, on page 209

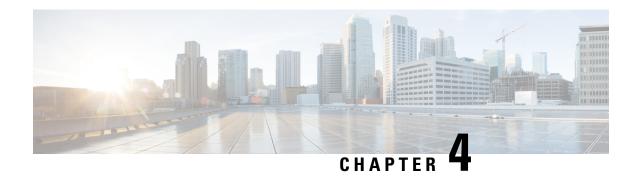

# **Managing Administrators**

This chapter explains how to set up network administrators at the local and regional clusters. The chapter also includes local and regional cluster tutorials for many of the administration features.

- Administrators, Groups, Roles, and Tenants, on page 39
- External Authentication Servers, on page 44
- Managing Tenants, on page 48
- Managing Administrators, on page 53
- Managing Passwords, on page 55
- Managing Groups, on page 56
- Managing Roles, on page 57
- Granular Administration, on page 58
- Centrally Managing Administrators, on page 62
- Session Management, on page 71

# Administrators, Groups, Roles, and Tenants

The types of functions that network administrators can perform in Cisco Prime Network Registrar are based on the roles assigned to them. Local and regional administrators can define these roles to provide granularity for the network administration functions. Cisco Prime Network Registrar predefines a set of base roles that segment the administrative functions. From these base roles you can define further constrained roles that are limited to administering particular addresses, zones, and other network objects.

The mechanism to associate administrators with their roles is to place the administrators in groups that include these roles.

The data and configuration that can be viewed by an administrator can also be restricted by tenant. When an administrator is assigned a tenant tag, access is further restricted to configuration objects that are assigned to the tenant or made available for tenant use as read-only core configuration objects.

### **How Administrators Relate to Groups, Roles, and Tenants**

There are four administrator objects in Cisco Prime Network Registrar—administrator, group, role, and tenant:

• Administrator—An account that logs in and that, through its association with one or more administrator groups, can perform certain functions based on its assigned role or roles. At the local cluster, these functions are administering the local Central Configuration Management (CCM) server and databases,

hosts, zones, address space, and DHCP. At the regional cluster, these functions administer the regional CCM server and databases, central configuration, and regional address space. An administrator must be assigned to at least one group to be effective.

Adding administrators is described in Managing Administrators, on page 53.

• **Group**—A grouping of roles. You must associate one or more groups with an administrator, and a group must be assigned at least one role to be usable. The predefined groups that Cisco Prime Network Registrar provides map each role to a unique group.

Adding groups is described in Managing Groups, on page 56.

• Role—Defines the network objects that an administrator can manage and the functions that an administrator can perform. A set of predefined roles are created at installation, and you can define additional constrained roles. Some of the roles include subroles that provide further functional constraints.

Adding roles is described in Managing Roles, on page 57.

• **Tenant**—Identifies a tenant organization or group that is associated with a set of administrators. When you create tenants, the data stored on both regional and local clusters is segmented by tenant. A tenant cannot access the data of another tenant.

Adding tenants is described in Managing Tenants, on page 48.

### **Administrator Types**

There are two basic types of administrators: superusers and specialized administrators:

• **Superuser**—Administrator with unrestricted access to the web UI, CLI, and all features. This administrator type should be restricted to a few individuals. The superuser privileges of an administrator override all its other roles.

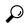

Tip

You have to create the superuser and password at installation, or when you first log in to the web UI.

When a superuser is assigned a tenant tag, unrestricted access is only granted for corresponding tenant data. Data of other tenants cannot be viewed, and core objects are restricted to read-only access.

• **Specialized**—Administrator created by name to fulfill specialized functions, for example, to administer a specific DNS forward or reverse zone, based on the administrator assigned role (and subrole, if applicable). Specialized administrators, like the superuser, require a password, but must also be assigned at least one administrator group that defines the relevant roles. The CLI provides the **admin** command.

For an example of creating a local zone or host administrator, see Create the Administrators, on page 138.

A specialized user that is assigned a tenant tag can only access corresponding tenant or core data that also matches the relevant roles. Core data is further restricted to read-only access.

### **Roles, Subroles, and Constraints**

A license type is associated with each role-subrole combination. A role-subrole is enabled only if that license is available in that cluster.

You can limit an administrator role by applying constraints. For example, you can use the host-admin base role to create a host administrator, named 192.168.50-host-admin, who is constrained to the 192.168.50.0 subnet. The administrator assigned a group that includes this role then logs in with this constraint in effect. Adding roles and subroles is described in Managing Roles, on page 57.

You can further limit the constraints on roles to read-only access. An administrator can be allowed to read any of the data for that role, but not modify it. However, if the constrained data is also associated with a read-write role, the read-write privilege supersedes the read-only constraints.

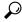

Tip

An example of adding role constraints is in Create a Host Administrator Role with Constraints, on page 141.

The interplay between DNS and host administrator role assignments is such that you can combine an unconstrained dns-admin role with any host-admin role in a group. For example, combining the dns-admin-readonly role and a host-admin role in a group (and naming the group host-rw-dns-ro) provides full host access and read-only access to zones and RRs. However, if you assign a constrained dns-admin role along with a host-admin role to a group and then to an administrator, the constrained dns-admin role takes precedence, and the administrator privileges at login will preclude any host administration.

Certain roles provide subroles with which you can further limit the role functionality. For example, the local ccm-admin or regional-admin, with just the owner-region subrole applied, can manage only owners and regions. By default, all the possible subroles apply when you create a constrained role.

The predefined roles are described in Table 4: Local Cluster Administrator Predefined and Base Roles, on page 41 (local), and Table 5: Regional Cluster Administrator Predefined and Base Roles, on page 43 (regional).

Table 4: Local Cluster Administrator Predefined and Base Roles

| Local Role      | Subroles and Active Functionality                                                                                                 |
|-----------------|----------------------------------------------------------------------------------------------------|
| addrblock-admin | Core functionality: Manage address block, subnets, and reverse DNS zones (also requires dns-admin); and notify of scope activity. |
|                 | • <i>ric-management</i> : Push to, and reclaim subnets from, DHCP failover pairs and routers.                                     |
|                 | • <i>ipv6-management</i> : Manage IPv6 prefixes, links, options, leases, and reservations.                                        |
|                 | • lease-history: Query, poll, and trim lease history data.                                                                        |
| ccm-admin       | Core functionality: Manage access control lists (ACLs), and encryption keys.                                                      |
|                 | • authentication: Manage administrators.                                                                                          |
|                 | • authorization: Manage roles and groups.                                                                                         |
|                 | • owner-region: Manage owners and regions.                                                                                        |
|                 | • <i>database</i> : View database change entries and trim the CCM change sets.                                                    |
|                 | • security-management: Manage ACLs and DNSSEC configuration.                                                                      |

| Local Role | Subroles and Active Functionality                                                                                                    |
|------------|----------------------------------------------------------------------------------------------------|
| cdns-admin | Core functionality: Manage in-memory cache (flush cache and flush cache name).                                                                                                    |
|            | <ul> <li>security-management: Manage ACLs and DNSSEC configuration.</li> <li>server-management: Manage DNSSEC configuration, as well as forwarders, exceptions, DNS64, and scheduled tasks, and stop, start, or reload the server.</li> </ul>                                                                                                    |
| cfg-admin  | Core functionality: Manage clusters.                                                                                                    |
|            | <ul> <li>ccm-management: Manage the CCM server configuration.</li> <li>dhcp-management: Manage the DHCP server configuration.</li> <li>dns-management: Manage the DNS server configuration.</li> <li>cdns-management: Manage Caching DNS server configuration.</li> <li>ric-management: Manage routers.</li> <li>snmp-management: Manage the SNMP server configuration.</li> <li>tftp-management: Manage the TFTP server configuration.</li> </ul> |
| dhcp-admin | Core functionality: Manage DHCP scopes and templates, policies, clients, client-classes, options, leases, and reservations.                                                                                                    |
|            | <ul> <li>lease-history: Query, poll, and trim lease history data.</li> <li>ipv6-management: Manage IPv6 prefixes, links, options, leases, and reservations.</li> <li>server-management: Manage the DHCP server configuration, failover pairs, LDAP servers, extensions, and statistics.</li> </ul>                                                                                                    |
| dns-admin  | Core functionality: Manage DNS zones and templates, resource records, secondary servers, and hosts.                                                                                                    |
|            | <ul> <li>security-management: Manage DNS update policies, ACLs, and encryption keys.</li> <li>server-management: Manage DNS server configurations and zone distributions, synchronize zones and HA server pairs, and push update maps.</li> <li>ipv6-management: Manage IPv6 zones and hosts.</li> <li>enum-management: Manage DNS ENUM domains and numbers.</li> </ul>                                                                            |
| host-admin | Core functionality: Manage DNS hosts. (Note that if an administrator is also assigned a constrained dns-admin role that overrides the host-admin definition, the administrator is not assigned the host-admin role.)                                                                                                    |

**Table 5: Regional Cluster Administrator Predefined and Base Roles** 

| Regional Role      | Subroles and Active Functionality                                                                                                    |
|--------------------|----------------------------------------------------------------------------------------------------|
| central-cfg-admin  | Core functionality: Manage clusters and view replica data.                                                                                                    |
|                    | <ul> <li>dhcp-management: Manage DHCP scope templates, policies,<br/>client-classes, failover pairs, virtual private networks (VPNs), and<br/>options; modify subnets; and replicate data.</li> </ul>                                        |
|                    | • <i>ric-management</i> : Manage routers and router interfaces, and pull replica router data.                                                                                                    |
|                    | • ccm-management: Manage CCM Server configuration                                                                                                    |
|                    | • snmp-management: Manage SNMP Server configuration.                                                                                                    |
|                    | • <i>ipv6-management</i> : Manage IPv6 prefixes, links, options, leases and reservations.                                                                                                    |
|                    | • cdns-management: Manage CDNS Server configuration.                                                                                                    |
| central-dns-admin  | Core functionality: Manage DNS zones and templates, hosts, resource records, and secondary servers; and create subzones and reverse zones.                                                                                                   |
|                    | • <i>security-management</i> : Manage DNS update policies, ACLs, and encryption keys.                                                                                                    |
|                    | <ul> <li>server-management: Synchronize DNS zones and HA server pairs,<br/>manage zone distributions, pull replica zone data, and push update<br/>maps.</li> </ul>                                                                           |
|                    | • <i>ipv6-management</i> : Manage IPv6 zones and hosts.                                                                                                    |
|                    | • enum-management: Manage DNS ENUM domains and numbers.                                                                                                    |
| central-host-admin | Core functionality: Manage DNS hosts. (Note that if an administrator is also assigned a constrained central-dns-admin role that overrides the central-host-admin definition, the administrator is not assigned the central-host-admin role.) |
| regional-admin     | Core functionality: Manage licenses and encryption keys.                                                                                                    |
|                    | • authentication: Manage administrators.                                                                                                    |
|                    | • authorization: Manage roles and groups.                                                                                                    |
|                    | • owner-region: Manage owners and regions.                                                                                                    |
|                    | • <i>database</i> : View database change entries and trim the CCM change sets.                                                                                                    |
|                    | • security-management: Manage ACLs and DNSSEC configuration.                                                                                                    |

| Regional Role       | Subroles and Active Functionality                                                                                                    |
|---------------------|----------------------------------------------------------------------------------------------------|
| regional-addr-admin | Core functionality: Manage address blocks, subnets, and address ranges; generate allocation reports; and pull replica address space data. |
|                     | • <i>dhcp-management</i> : Push and reclaim subnets; and add subnets to, and remove subnets from, DHCP failover pairs.                    |
|                     | • lease-history: Query, poll, and trim lease history data.                                                                                |
|                     | • <i>subnet-utilization</i> : Query, poll, trim, and compact subnet and prefix utilization data.                                          |
|                     | • <i>ipv6-management</i> : Manage IPv6 prefixes, links, options, leases and reservations.                                                 |
|                     |                                                                                                    |

### **Groups**

Administrator groups are the mechanism used to assign roles to administrators. Hence, a group must consist of one or more administrator roles to be usable. When you first install Cisco Prime Network Registrar, a predefined group is created to correspond to each predefined role.

Roles with the same base role are combined. A group with an unconstrained dhcp-admin role and a constrained dns-admin role, does not change the privileges assigned to the dns-admin role. For example, if one of the roles is assigned unconstrained read-write privileges, the group is assigned unconstrained read-write privileges, even though other roles might be assigned read-only privileges. Therefore, to limit the read-write privileges of a user while allowing read-only access to all data, create a group that includes the unconstrained read-only role along with a constrained read-write role. (See Roles, Subroles, and Constraints, on page 41 for the implementation of host-admin and dns-admin roles combined in a group.)

### **External Authentication Servers**

Cisco Prime Network Registrar includes a RADIUS client component and Active Directory (AD) client component, which are integrated with the authentication and authorization modules of the CCM server. To enable external authentication, you must configure a list of external RADIUS or an AD server at local and regional clusters, and ensure all authorized users are appropriately configured on the respective servers.

When external authentication is enabled, the CCM server handles attempts to log in via the web UI, SDK, or CLI, by issuing a RADIUS request to a RADIUS server or a LDAP request to a AD server that is selected from the configured list. If the corresponding server validates the login request, access is granted, and the CCM server creates an authorized session with the group assignments specified by the RADIUS or the AD server.

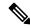

Note

Any administrators defined in the CCM server's database are ignored when external authentication is enabled. Attempting to log in with these usernames and passwords will fail. To disable external authentication, you must remove or disable all the configured external servers or change the *auth-type* attribute value to Local.

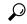

Tip

If all logins fail because the external authentication servers are inaccessible or misconfigured, use alternative method to login and resolve the issues. See Managing Administrators, on page 53 for more details.

### **Configuring a RADIUS External Authentication Server**

Once you have your RADIUS server up and running and have created a user, there are some specific groups and vendor specific attributes (VSA) needed for RADIUS user to login to Cisco Prime Network Registrar. Using the Cisco vendor id (9), create the Cisco Prime Network Registrar groups attribute for each administrator, using the format **cnr:groups**=group1, group2, group3.

For example, to assign an administrator to the built-in groups **dhcp-admin-group** and **dns-admin-group**, enter:

```
cnr:groups=dhcp-admin-group,dns-admin-group
```

To assign superuser access privileges, the reserved group name **superusers** is used. To provide superuser privileges to an administrator, enter:

```
cnr:groups=superusers
```

The superuser privileges override all other groups.

The VSA name used for Cisco Prime Network Registrar is cisco-avpair. Below is an example configuration of FreeRadius server for Cisco Prime Network Registrar:

For the user: (this contains default info from the server)

```
ciscoprime Cleartext-Password := "Cisco123" -> CPNR Username/Password
    Service-Type = Framed-User,
    cisco-avpair += "cnr:groups=superusers", -> CPNR group for CNR. This is the VSA.
    Framed-Protocol = PPP,
    Framed-IP-Address = 192.168.1.2, -> CPNR IP
    Framed-Filter-Id = "std.ppp",
    Framed-MTU = 1500,
```

#### For the Client:

```
client CNR-HOST {
   ipaddr = 192.168.1.2 -> IP of CPNR server
   secret = P@$$WOrd! -> Password for CPNR Radius
```

Once you save and reload your RADIUS server (assuming all configuration is correct), you can then login to Cisco Prime Network Registrar using the user created in RADIUS and it will allow authentication.

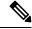

Note

You cannot add, delete, or modify external user names and their passwords or groups using Cisco Prime Network Registrar. You must use the RADIUS server to perform this configuration.

#### Adding a RADIUS External Configuration Server

To add an external configuration server, do the following:

#### Local Advanced and Regional Advanced Web UI

- Step 1 From the Administration menu, choose Radius under the External Authentication submenu. The List/Add Radius Server page is displayed.
- Step 2 Click the **Add Radius** icon in the Radius pane, enter the name, IPv4 and/or IPv6 address of the server you want to configure as the external authentication server, and you can set the *key* attribute which will be used for communicating with this server in the Add External Authentication Server dialog box, and click **Add External Authentication Server**. The CCM server uses the key to set the *key-secret* attribute which is the secret key shared by client and the server.
- Step 3 To enable the external authentication server, check the **enabled** check box of the *ext-auth* attribute in the Edit Radius Server page, and then click **Save**.
- **Step 4** Change the *auth-type* attribute to RADIUS in the Manage Servers page, click **Save**, and then restart Cisco Prime Network Registrar.
  - At this point, if you are not able to login to Cisco Prime Network Registrar since local authentication is disabled, you need to create a backdoor account under /var/nwreg2/{local | regional}/conf/priv and create a file name "local.superusers" with a username and password.

#### CLI Commands

To create an external authentication server, use **auth-server** name **create** < address | ip6address > [attribute=value...] (see the **auth-server** command in the CLIGuide.html file in the /docs directory for syntax and attribute descriptions).

#### **Deleting a RADIUS External Authentication Server**

To delete a RADIUS external authentication server, select the server in the Radius pane, click the **Delete Radius** icon, and then confirm the deletion. You can also cancel the deletion by clicking the Close button.

### **Configuring an AD External Authentication Server**

Cisco Prime Network Registrar administrators must be assigned to one or more administrator groups to perform management functions. When using an AD server for external authentication, these are set as a vendor specific attribute for each user. Using the Cisco vendor id (9), create the Cisco Prime Network Registrar groups attribute for each administrator, using the format **cnr:groups**=*group1*, *group2*, *group3*.

For example, to assign an administrator to the built-in groups **dhcp-admin-group** and **dns-admin-group**, enter:

cnr:groups=dhcp-admin-group,dns-admin-group

To assign superuser access privileges, the reserved group name **superusers** is used. To provide superuser privileges to an administrator, enter:

cnr:groups=superusers

The superuser privileges override all other groups.

A group needs to be created to access Cisco Prime Network Registrar and users need to be added to that group. Select an user attribute and provide the group information in the format **cnr:group1,group2,..** 

To configure an Active Directory (AD) external authentication server:

- **Step 1** In AD server, create a new group, for example **CPNR**, with the group scope *Domain Local*.
- **Step 2** Select a user and click **Add** to a group.
- **Step 3** In Enter the Object Names window, select **CPNR** and click **OK**.
- **Step 4** In AD Server Object windows, select **CPNR** for the *ad-group-name* attribute and **info** for the *ad-user-attr-map* attribute.

**Note** You cannot add, delete, or modify external user names and their passwords or groups using Cisco Prime Network Registrar. You must use the AD server to perform this configuration.

#### **Configuring Kerbero's Realm and KDC**

For the Cisco Prime Network Registrar to communicate with the AD server, the Kerbero's Realm and KDC servers are required. The changes need to be configured in **krb5.conf** (/etc/krb5.conf) file as shown below:

```
default = FILE:/var/log/krb5libs.log
kdc = FILE:/var/log/krb5kdc.log
admin server = FILE:/var/log/kadmind.log
[libdefaults]
 ticket lifetime = 1d
default realm = ECNR.COM
default tkt enctypes = rc4-hmac
default_tgs_enctypes = rc4-hmac
dns lookup realm = false
 dns lookup kdc = false
 forwardable = true
[realms]
ECNR.COM = {
kdc = <kdc server host name>
admin server = <kdc server host name>
[domain realm]
 .ecnr.com = ECNR.COM
 ecnr.com = ECNR.COM
```

#### **Adding an AD External Configuration Server**

To add an external configuration server, do the following:

Local Advanced and Regional Advanced Web UI

- **Step 1** From the **Administration** menu, choose **Active Directory** under the **External Authentication** submenu. The List/Add Active Directory Server page is displayed.
- Step 2 Click the Add Active Directory Server icon in the Active Directory pane, enter the name, hostname of the server, and domain you want to configure as the external authentication server. You can set the base domain, LDAP user attribute map, and AD group name which will be used for communicating with this server in the Add Active Directory Server dialog box. Click Add Active Directory Server.
- Step 3 Change the *auth-type* attribute to Active Directory in the Manage Servers page, click **Save**, and then restart Cisco Prime Network Registrar.

#### CLI Commands

To create an external authentication server, use **auth-server** *name* **create** < *address* | *ip6address* > [attribute=value ...].

#### **Deleting an AD External Authentication Server**

To delete an AD external authentication server, select the server in the Active Directory pane, click the **Delete Active Directory Server** icon, and then confirm the deletion. You can also cancel the deletion by clicking the Close button.

# **Managing Tenants**

The multi-tenant architecture of Cisco Prime Network Registrar provides the ability to segment the data stored on both regional and local clusters by tenant. When tenants are defined, data is partitioned by tenant in the embedded databases of each cluster. This provides data security and privacy for each tenant, while allowing cloud or managed service providers the flexibility to consolidate many smaller customer configurations on a set of infrastructure servers, or distribute a larger customer configuration across several dedicated servers.

Any given local cluster may be associated with one or more tenants, but within a local cluster, the address pools and domain names assigned to a given tenant must not overlap.

For larger customers, clusters may be explicitly assigned to a tenant. In this case, all data on the local cluster will be associated with the tenant, and may include customized server settings. Alternatively, infrastructure servers may service many tenants. With this model, the tenants can maintain their own address space and domain names, but share common server settings that would be administered by the service provider. Their use of public or private network addresses needs to be managed by the service provider, to ensure that the tenants are assigned non-overlapping addresses.

The following are the key points you should know while configuring tenants:

- Tenant administrators are linked to their data by a tenant object that defines their tenant tag and identifier.
- Tenant objects should be consistent and unique across all clusters.
- You should not reuse tags or identifiers for different tenants.
- You can configure multiple tenants on a single cluster.
- A tenant administrator cannot create, modify, or remove tenant objects.
- A tenant administrator cannot view or modify the data of another tenant.
- Objects that are not assigned to a tenant are defined as core data, and are visible to all tenants in read-only mode.

# **Adding a Tenant**

To add a tenant, do the following:

#### **Local and Regional Web UI**

- **Step 1** From the **Administration** menu, choose **Tenants** under the **User Access** submenu. This opens the List/Add Tenants page.
- Step 2 Click the Add Tenants icon in the Tenants pane, enter the tenant tag and tenant ID and click Add Tenant. The Name and Description attributes are optional.

**Note** You cannot create more than one tenant with the same tenant ID or tenant tag.

#### Step 3 Click Save.

The Settings drop-down list on the toolbar at the top of the page will display the tenant under the **Tenant** submenu.

You can use this drop-down list to select a tenant when you have to do tenant specific configurations.

#### **CLI Commands**

To add a tenant, use **tenant** *tag* **create** *tenant-id* [*attribute=value*] (see the **tenant** command in the CLIGuide.html file in the /docs directory for syntax and attribute descriptions).

### **Editing a Tenant**

To edit a tenant, do the following:

#### **Local and Regional Web UI**

- **Step 1** On the List/Add Tenants page, click the name of the desired tenant in the Tenants pane and the Edit Tenant page appears with the details of the selected tenant.
- **Step 2** You can modify the tenant tag, name, or description of the tenant on the Edit Tenant page and click **Save**. The tenant ID cannot be modified.

#### **Deleting a Tenant**

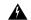

#### Warning

Deleting the tenant will also delete all data for the tenant.

To delete a tenant, select the name of the desired tenant in the Tenants pane, click the **Delete** icon in the Tenants pane, and then confirm the deletion. You can also cancel the deletion by clicking the Close button.

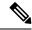

Note

A user constrained to a specific tenant cannot delete tenants.

### **Managing Tenant Data**

You can create two types of data for tenants:

- Tenant data, which is assigned to a specified tenant and cannot be viewed by other tenants
- Core data, which is visible to all tenants in read-only mode

#### **Local and Regional Web UI**

To create tenant data objects in the web UI, do the following:

- Step 1 To set the data for a desired tenant, click the Settings drop-down list on the toolbar at the top of the page and select the desired tenant under the Tenant submenu.
- **Step 2** Create the object.

When creating tenant data, most object names are only required to be unique for the specified tenant. For example, tenants abc and xyz may both use their own scope test that is private to their configuration.

**Note** Administrators (Admin), zones (CCMZone, CCMReverseZone, and CCMSecondaryZone), keys (Key), and clients (ClientEntry) must be unique across all tenants.

Administrator names must be unique to perform initial login authentication and establish whether the user is a tenant. Zone and key classes must be unique because these require a DNS domain name that is expected to be unique across the internet. Client names must correspond to a unique client identifier that the DHCP server can use to match its incoming requests.

#### **Local and Regional Web UI**

To create core data objects in the web UI, do the following:

- **Step 1** Ensure that you select [all] from the Settings drop-down list on toolbar at the top of the page and select the desired tenant under the Tenant submenu.
- Step 2 Create the object, leaving the object tenant assignment set to **none**. By default **none** is selected in the Tenant drop-down list. Leave it as it is, so that the object is not constrained to any specific tenant.

Core data can be used to provide common configuration elements such as policies or client classes that you choose to offer to tenants. Tenants can view and reference these objects in their configuration, but cannot change or delete them. Because core data is visible to all tenants, objects names must be unique across all tenants.

#### **CLI Commands**

Use **session set tenant**=*tag* to set the selected tenant. Use **session unset tenant** to clear the tenant selection, if set (see the **session** command in the CLIGuide.html file in the /docs directory for syntax and attribute descriptions).

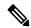

Note

Once created, you cannot change the tenant or core designation for the object. You must delete and recreate the object to change its tenant assignment.

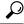

Tip

You can use the cnr\_exim tool to move a set of tenant data from one tenant to another.

### **Assigning a Local Cluster to a Single Tenant**

When assigned to a single tenant, core data on the local cluster is not restricted to read-only access. This means tenants may be given the ability to stop and start servers, modify defaults, and install custom extensions. After the cluster is assigned to a specific tenant, other tenants cannot log in to the cluster.

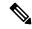

Note

If synchronization with the local cluster fails, the cluster will not be assigned to the tenant. Resolve any connectivity issues and use the resynchronization icon to set the local cluster tenant.

#### Regional Web UI

To assign a local cluster to a single tenant, do the following:

- Add the tenant in the List/Add Tenant page if you want to assign the cluster to a new tenant (see the Adding a Tenant, on page 48).
- **Step 2** From the **Operate** menu, Choose **Manage Clusters** under the **Servers** submenu. The List/Add Clusters page is displayed.
- Step 3 Choose the tenant you added in Step 1 from the Settings drop-down list on the toolbar at the top of the page and select the desired tenant under the Tenant submenu.
- **Step 4** Click the **Add Manage Clusters** icon in the Manage Clusters pane. The Add Cluster dialog box appears.
- Step 5 Click Add Cluster to add the cluster. For information on adding the cluster, see the Create the Local Clusters, on page 145.

**Note** Once a cluster is assigned to a particular tenant, it cannot be changed or unset.

### **Pushing and Pulling Tenant Data**

In the regional web UI, list pages include push options that let you distribute objects to a list of local clusters, and pull options that let you merge local cluster objects from the Replica data into the central configuration. These operations can be performed on both tenant and core data, but only one set of data can be pushed or pulled in a single operation.

Use the Settings drop-down list on the toolbar at the top of the page and select the desired tenant under the Tenant submenu to specify the set of data to be pushed or pulled.

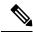

Note

To maintain a consistent view of tenant data, all related clusters should be configured with the same list of tenants. See Pushing and Pulling Tenants, on page 70 for steps that help you manage tenant lists.

#### **CLI Commands**

When connected to a regional cluster, you can use the following pull, push, and reclaim commands. For push and reclaim, a list of clusters or "all" may be specified.

- tenant < tag | all > pull < ensure | replace | exact > cluster-name [-report-only | -report]
- tenant < tag | all > push < ensure | replace | exact > cluster-list [-report-only | -report]

• tenant tag reclaim cluster-list [-report-only | -report]

### **Assigning Tenants When Using External Authentication**

When external RADIUS authentication is configured, the groups that are assigned in the RADIUS server configuration establish the access privileges of the user. The implicit group name ccm-tenant-*tag* or ccm-tenant-*id* must be added to the list of groups of tenant user to designate the tenant status. Other assigned groups must be core groups or groups assigned to the same tenant. Invalid groups will be ignored when building user credentials at login.

For example, to assign superuser access for the tenant *abc*, specify the groups attribute as:

cnr:groups=superusers,ccm-tenant-abc

See External Authentication Servers, on page 44.

# **Using cnr\_exim With Tenant Data**

The cnr\_exim tool lets you export tenant data, and optionally re-assign the data to a different tenant on import (See the Using the cnr\_exim Data Import and Export Tool, on page 200). You can use these features to:

- Create a standard set of objects for each tenant
- Move tenant data to a new tenant

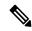

Note

A user constrained to a specific tenant can only export or import data for that tenant.

#### **Creating a Standard Set of Tenant Objects**

You can use a standard set of tenant objects to provide common objects such as scope and zone templates, policies, and client classes. You can use these instead of core data objects to give tenants the option to customize their settings.

To create a standard set of tenant objects, do the following:

- Step 1 Create a template tenant user to use as a placeholder, with tag=template and id=9999, and create the set of objects to be reused for each tenant.
- **Step 2** Use the cnr exim tool to export the template configuration:

```
cnr exim -f template -x -e template.bin
```

**Step 3** Use the cnr exim tool to import the template configuration for the tenant *abc*:

```
cnr_exim -f template -g abc -i template.bin
```

Note The template tenant user does not need to be present on the cluster to import the data, which lets you reuse the template bin export file on other clusters. Once you have created the export file, you can also delete the placeholder tenant on the original cluster to remove all associated template data, if desired.

#### **Moving Tenant Data**

The ID of a tenant can only be changed by deleting and re-creating the tenant. To retain the data of the tenant when this is required, do the following (assuming the tenant tag for the tenant is xyz):

**Step 1** Use the cnr\_exim tool to export the configuration for the tenant xyz:

```
cnr_exim -f xyz -x -e xyz.bin
```

- **Step 2** Delete the tenant xyz.
- **Step 3** Recreate the tenant with the corrected tenant id.
- **Step 4** Use the cnr\_exim tool to re-import the configuration:

```
cnr_exim -f xyz -g xyz -i xyz.bin
```

# **Managing Administrators**

When you first log in, Cisco Prime Network Registrar will have one administrator—the superuser account. This superuser can exercise all the functions of the web UI and usually adds the other key administrators. However, ccm-admin and regional-admin administrators can also add, edit, and delete administrators. Creating an administrator requires:

- · Adding its name.
- · Adding a password.
- Specifying if the administrator should have superuser privileges (usually assigned on an extremely limited basis).
- If not creating a superuser, specifying the group or groups to which the administrator should belong.
   These groups should have the appropriate role (and possibly subrole) assignments, thereby setting the proper constraints.

If you accidentally delete all the roles by which you can log in to Cisco Prime Network Registrar (those having superuser, ccm-admin, or regional-admin privileges), you can recover by creating an admin name/password pair in the /var/nwreg2/{local | regional}/conf/priv/local.superusers file. You must create this file and include a line in it with the format *admin password*. Use this admin name and password for the next login session. All users in the local.superusers file must be prefixed with "local\$". This helps to identify when the local.superusers file is used, as all users are prefixed by local\$. Users that start with local\$ will be validated against the local.superusers file entries. They will neither be checked against users in the local CCM user database nor using external authentication.

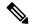

Note

- As admin names are case blind, the local\$ and internal\$ prefixes are case blind as well.
- When using **nrcmd** -N *admin* with a local\$ or internal\$ user, one must escape the \$ (so, use local\\$ or internal\\$). The alternative is to let nrcmd prompt one for the user, as then no escaping is needed.

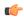

#### **Important**

Using the local superusers file causes reduced security. Therefore, use this file only in emergencies such as when temporarily losing all login access. After you log in, create a superuser account in the usual way, then delete the local superusers file or its contents. You must create a new administrator account for each individual, to track administrative changes.

If you want to keep this file in place, make sure it is protected against general read access (read access to it is only needed by ccmsrv).

If external authentication is enabled and login fails because the external authentication servers are inaccessible or misconfigured, you can log in using any administrators defined in the CCM server's database. In this case, the username should be prefixed with "internal\$" (during login) to specify that internal CCM server's database should be used for authentication and authorization of administrator.

### Adding Administrators

To add an administrator, do the following:

#### **Local and Regional Web UI**

- **Step 1** From the **Administration** menu, choose **Administrators** under the **User Access** submenu. This opens the List/Add Administrators page (see the Create the Administrators, on page 138 for an example).
- Step 2 Click the Add Administrators icon in the Administrators pane, enter the name in the Name field, enter the password in the Password field, retype the password in the Confirm Password field in the Add Admin dialog box, and then click Add Admin.
- **Step 3** Choose one or more existing groups from the Groups Available list (or whether the administrator should be a superuser) and then click **Save**.

### **Editing Administrators**

To edit an administrator, select the administrator in the Administrators pane, modify the name, password, superuser status, or group membership on the Edit Administrator page, and then click **Save**. The active group or groups should be in the Selected list.

You can select the **Unlimited Sessions?** checkbox to indicate that the administrator is permitted an unlimited number of concurrent token and user sessions, when a session limit has been configured. For more information, see Session Management, on page 71.

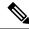

Note

The web UI logs out whenever there is a change in user role for the currently logged in admins.

### **Deleting Administrators**

To delete an administrator, select the administrator in the Administrators pane, click the **Delete Administrators** icon, and then confirm or cancel the deletion.

### **Suspending/Reinstating Administrators**

To suspend login access for an administrator, select the administrator in the Administrators pane, click the **Suspend** button at the top of the Edit Administrator page on the right pane.

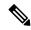

Note

When administrator login is enabled, only the Suspend action will be available. When suspended, only the Reinstate action will be available.

#### **CLI Commands**

Use **admin** name **create** [attribute=value] to create an administrator.

Use **admin** name **delete** to delete an administrator.

Use **admin** name **suspend** to suspend login access for administrators.

Use admin name reinstate to reinstate login access for administrators.

When connected to a regional cluster, you can use the following pull, push, and reclaim commands. For push and reclaim, a list of clusters or "all" may be specified. For push, unless **-omitrelated** is specified, associated roles and groups are also pushed (using replace mode).

- admin < name | all > pull < ensure | replace | exact > cluster-name [-report-only | -report]
- admin < name | all > push < ensure | replace | exact > cluster-list [-omitrelated] [-report-only | -report]
- admin name reclaim cluster-list [-report-only | -report]

# **Managing Passwords**

Passwords are key to administrator access to the web UI and CLI. In the web UI, you enter the password on the Login page. In the CLI, you enter the password when you first invoke the **nrcmd** program. The local or regional CCM administrator or superuser can change any administrator password.

You can prevent exposing a password on entry. In the web UI, logging in or adding a password never exposes it on the page, except as asterisks. In the CLI, you can prevent exposing the password by creating an administrator, omitting the password, then using **admin** *name* **enterPassword**, where the prompt displays the password as asterisks. You can do this instead of the usual **admin** *name* **set password** command that exposes the password as plain text.

Administrators can change their own passwords on clusters. If you want the password change propagated from the regional server to all local clusters, log in to the regional cluster. First ensure that your session admin-edit-mode is set to synchronous, and then update your password.

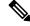

Note

The password should not be more than 255 characters long.

# **Managing Groups**

A superuser, ccm-admin, or regional-admin can create, edit, and delete administrator groups. Creating an administrator group involves:

- · Adding its name.
- Adding an optional description.
- Choosing associated roles.

### **Adding Groups**

To add a group, do the following:

#### Local Advanced and Regional Web UI

- **Step 1** From the **Administration** menu, choose **Groups** under the **User Access** submenu. This opens the List/Add Administrator Groups page (see the Create a Group to Assign to the Host Administrator, on page 142 for an example).
- Step 2 Click the Add Groups icon in the Groups pane, enter a name and an optional description in the Add CCMAdminGroup dialog box, and then click Add CCMAdminGroup.
- **Step 3** Choose one or more existing roles from the **Roles Available** list and then click **Save**.

### **Editing Groups**

To edit a group, click the name of the group that you want to edit in the Groups pane to open the Edit Administrator Group page. You can modify the name, description, or role membership in this page. You can view the active roles in the Selected list.

### **Deleting Groups**

To delete a group, select the group in the Groups pane, click the **Delete Groups** icon, and then confirm the deletion. You can also cancel the deletion by clicking the Close button.

#### **CLI Commands**

Use **group** *name* **create** [attribute=value] to create a group.

Use **group** *name* **delete** to delete a group.

When connected to a regional cluster, you can use the following pull, push, and reclaim commands. For push and reclaim, a list of clusters or "all" may be specified. The push operation will also push the related roles (using replace mode) and related owners and regions (using ensure mode) unless **-omitrelated** is specified to prevent this.

- group < name | all > pull < ensure | replace > cluster-name [-report-only | -report]
- group < name | all > push < ensure | replace | exact > cluster-list [-omitrelated] [-report-only | -report]
- group name reclaim cluster-list [-report-only | -report]

# **Managing Roles**

A superuser, ccm-admin, or regional-admin administrator can create, edit, and delete administrator roles. Creating an administrator role involves:

- · Adding its name.
- Choosing a base role.
- Possibly specifying if the role should be unconstrained, or read-only.
- · Possibly adding constraints.
- · Possibly assigning groups.

### **Adding Roles**

To add a role, do the following:

### **Local Advanced and Regional Advanced Web UI**

- **Step 1** From the **Administration** menu, choose **Roles** under the **User Access** submenu. This opens the List/Add Administrator Roles page.
- Step 2 Click the Add Role icon in the Roles pane, enter a name, and choose a tenant and a base role in the Add Roles dialog box, and then click Add Role.
- Step 3 On the List/Add Administrator Roles page, specify any role constraints, subrole restrictions, or group selections, then click Save.

### **Editing Roles**

To edit a role, select the role in the Roles pane, then modify the name or any constraints, subrole restrictions, or group selections on the Edit Administrator Role page. The active subroles or groups should be in the Selected list. Click **Save**.

### **Deleting Roles**

To delete a role, select the role in the Roles pane, click the **Delete Role** icon, and then confirm the deletion.

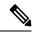

Note

You cannot delete the default roles.

### **CLI Commands**

To add and edit administrator roles, use **role** *name* **create** *base-role* [attribute=value] (see the **role** command in the CLIGuide.html file in the /docs directory for syntax and attribute descriptions). The base roles have default groups associated with them. To add other groups, set the *groups* attribute (a comma-separated string value).

When connected to a regional cluster, you can use the following pull, push, and reclaim commands. The push and reclaim commands allow a list of clusters or "all". The push operation will also push the related groups (using replace mode) and related owners and regions (using ensure mode). The pull operation will pull the related owners and regions (using ensure mode). For either operation, specify **-omitrelated** to prevent this and just push or pull the role.

- role < name | all > pull < ensure | replace | exact > cluster-name [-report-only | -report]
- role < name | all > push < ensure | replace | exact > cluster-list [-omitrelated] [-report-only | -report]
- role name reclaim cluster-list [-report-only | -report]

# **Granular Administration**

Granular administration prevents unauthorized users from accidentally making a change on zones, address blocks, subnets, and router interfaces. It also ensures that only authorized users view or modify specific scopes, prefixes, and links. Granular administration constraints administrators to specific set of scopes, prefixes, and links. A constrained administrator can view or make changes to authorized scope, prefix, and link objects only. The CCM server uses owner and region constraints to authorize and filter IPv4 address space objects, and DNS zone related objects (CCMZone, CCMReverseZone, CCMSecondaryZone, CCMRRSet, and CCMHost). The zones are constrained by owners and regions. Owner or region attributes on the CCMSubnet control access to scopes. Also, owner or region attributes on the Prefix and Link objects control access to prefixes and links.

### **Local Advanced and Regional Advanced Web UI**

- **Step 1** From the **Administration** menu, choose **Roles** to open the List/Add Administrator Roles page.
- Step 2 Click the **Add Role** icon in the Roles pane, enter a name for the custom role, for example, my-dhcp, choose a tenant, and choose **dhcp-admin** from the Role drop-down list and click **Add Role**.
- **Step 3** Click **True** or **False** radio button as necessary, on the Add DHCP Administrator Role page.
- **Step 4** Choose the required sub roles in the Available field and move them to the Selected field.
- Step 5 Click Add Constraint.
  - a) On the Add Role Constraint page, modify the fields as necessary.
  - b) Click **Add Constraint**. The constraint must have an index number of 1.
- Step 6 Click Save.

The name of the custom role appears on the list of roles in the List/Add Administrator Roles page.

## Related Topics

Scope-Level Constraints, on page 59 Prefix-Level Constraints, on page 60 Link-Level Constraints, on page 61

## **Scope-Level Constraints**

A dhcp admin user can view or modify a scope if any of the following conditions is met:

- Owner of the subnet for the scope matches the dhcp-admin owner.
- Region of the subnet for the scope matches the region role constraints.
- Owner or region of the parent address block matches the dhcp-admin owner or region role constraints. Note that the most immediate parent address block that has owner or region defined takes precedence.

The following conditions are also valid:

- If the matching owner or region constraint is marked as read-only, you can only view the scope.
- If a scope has a primary network defined, the primary subnet and its parent address block owner or region constraints override secondary subnets.
- If no parent subnet or address block defines owner or region constraints, then you can access the scope.
- If you are an unconstrained dhep-admin user, you can have access to all scopes.

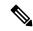

Note

These hierarchical authorization checks for dhcp-admin owner/region constraints are applicable to scopes, subnets, and parent address blocks. Identical hierarchical authorization checks for addrblock-admin owner/region constraints apply to address blocks and subnets. If you have dhcp-admin and the addrblock-admin privileges, you can access address blocks and subnets, if either of the roles allow access.

### **Examples of Scope-Level Constraints:**

```
Parent CCMAddrBlock 10.0.0.0/8 has owner 'blue' set.

Scope 'A' has subnet 10.0.0.0/24 has parent CCMSubnet with owner 'red'.

Scope 'B' has subnet 10.0.1.0/24 has parent CCMSubnet with no owner set.

Scope 'C' has subnet 10.10.0.0/24 has parent CCMSubnet with owner 'green' and primary-subnet 10.0.0.0/24.

Scope 'D' has subnet 100.10.0.0/24 has parent CCMSubnet with owner unset, and no parent block.

Scope 'A' owner is 'red'.

Scope 'B' owner is 'blue'.

Scope 'C' owner is 'red'.

Scope 'D' owner is unset. Only unconstrained users can access this scope.
```

### **Local Advanced Web UI**

To add scopes, do the following:

- **Step 1** From the **Design** menu, choose **Scopes** under the **DHCPv4** submenu to open the List/Add DHCP Scopes.
- Step 2 Click the Add Scopes icon in the Scopes pane, enter a name, subnet, primary subnet, choose policy, enter a selection-tag-list, and select the scope template in the Add DHCP Scope dialog box.
- **Step 3** Click **Add DHCP Scope**. The List/Add DHCP Scopes page appears.
- **Step 4** Enter values for the fields or attributes as necessary.

- Step 5 To unset any attribute value, check the check box in the Unset? column, then click Unset Fields at the bottom of the page.
- **Step 6** Click **Save** to add scope or **Revert** to cancel the changes.
  - **Tip** If you add new scope values or edit existing ones, click **Save** to save the scope object.

### **Prefix-Level Constraints**

You can view or modify a prefix, if you have either of the following:

- The ipv6-management subrole of the dhcp-admin, or addrblock-admin role on the local cluster.
- The central-cfg-admin, or regional-addr-admin role on the regional cluster.

You can view or modify a prefix if any of the following conditions is true:

- The owner or region of the parent link matches the owner or region role constraints defined for you.
- The owner or region of this prefix matches the owner or region role constraints defined for you.
- The owner or region of the parent prefix matches the owner or region role constraints defined for you.

You can view or modify a prefix if any of the following conditions is true:

- If the matching owner or region constraint for you is marked as read-only, then you can only view the prefix.
- If the prefix references a parent link, the link owner or region constraints is applicable if the link owner or region constraints set.
- If no parent link or prefix defines any owner or region constraints, then you can access this prefix only if owner or region role constraints are not defined for you.
- If you are an unconstrained user, then you have access to all.

#### **Examples of Prefix-Level constraints:**

```
Link 'BLUE' has owner 'blue' set.

Parent Prefix 'GREEN' has owner 'green' set.

Prefix 'A' has owner 'red' set, no parent prefix, and no parent link.

Prefix 'B' has owner 'yellow' set, parent Prefix 'GREEN' and parent link 'BLUE'.

Prefix 'C' has no owner set, parent prefix 'GREEN', and no parent link.

Prefix 'C' has no owner set, no parent prefix, and no parent link.

Prefix 'A' owner is 'red'.

Prefix 'B' owner is 'blue'.

Prefix 'C' owner is 'green'.

Prefix 'D' owner is unset. Only unconstrained users can access this prefix.
```

### **Local Advanced and Regional Advanced Web UI**

To view unified v6 address space, do the following:

- **Step 1** From the **Design** menu, choose **Address Tree** under the **DHCPv6** submenu to open the DHCP v6 Address Tree page.
- **Step 2** View a prefix by adding its name, address, and range, then choosing a DHCP type and possible template (see the "Viewing IPv6 Address Space" section in Cisco Prime Network Registrar 11.2 DHCP User Guide).
- **Step 3** Choose the owner from the owner drop-down list.

- **Step 4** Choose the region from the region drop-down list.
- **Step 5** Click **Add Prefix**. The newly added Prefix appears on the DHCP v6 Address Tree page.

### **Local Advanced and Regional Advanced Web UI**

To list or add DHCP prefixes, do the following:

- **Step 1** From the **Design** menu, choose **Prefixes** under the **DHCPv6** submenu to open the List/Add DHCP v6 Prefixes page.
- Step 2 Click the **Add Prefixes** icon in the Prefixes pane, enter a name, address, and range for the prefix, then choose the DHCP type and possible template.
- **Step 3** Choose the owner from the owner drop-down list.
- **Step 4** Choose the region from the region drop-down list.
- Step 5 Click Add IPv6 Prefix. The newly added Prefix appears on the List/Add DHCP v6 Prefixes page and also under the Prefixes pane on the left.

### **Link-Level Constraints**

You can view or modify a link if:

- You are authorized for the ipv6-management subrole of the dhcp-admin or addrblock-admin role on the local cluster, or the central-cfg-admin or regional-addr-admin role on the regional cluster.
- The owner or region of the link matches the owner or region role constraints defined for you.
- No owner or region is defined for the link, and only if no owner or region role constraints are defined for you.

If you are an unconstrained user, then you have access to all links.

The following is an example of Link Level Constraints:

```
Link 'BLUE' has owner 'blue' set.

Link 'ORANGE' has owner unset.

Link 'BLUE' owner is 'blue'.

Link 'ORANGE' owner is unset. Only unconstrained users can access this link.
```

### **Local and Regional Web UI**

To add links, do the following:

- **Step 1** From the **Design** menu, choose **Links** under the **DHCPv6** submenu to open the List/Add DHCP v6 Links page.
- **Step 2** Click the **Add Links** icon in the Links pane, enter a name, then choose the link type, and enter a group.
- Step 3 Click Add Link. The newly added DHCPv6 Link appears on the List/Add DHCP v6 Links page.

# **Centrally Managing Administrators**

As a regional or local CCM administrator, you can:

- Create and modify local and regional cluster administrators, groups, and roles.
- Push administrators, groups, and roles to local clusters.
- Pull local cluster administrators, groups, and roles to the central cluster.

Each of these functions involves having at least one regional CCM administrator subrole defined. The following table describes the subroles required for these operations.

Table 6: Subroles Required for Central Administrator Management

| Central Administrator Management Action                                                 | Required Regional Subroles |
|-----------------------------------------------------------------------------------------|----------------------------|
| Create, modify, push, pull, or delete administrators                                    | authentication             |
| Create, modify, push, pull, or delete groups or roles                                   | authorization              |
| Create, modify, push, pull, or delete groups or roles with associated owners or regions | authorization owner-region |
| Create, modify, push, pull, or delete external authentication servers                   | authentication             |
| Create, modify, push, pull, or delete tenants                                           | authentication             |

## **Pushing and Pulling Administrators**

You can push administrators to, and pull administrators from local clusters on the List/Add Administrators page in the regional cluster web UI.

You can create administrators with both local and regional roles at the regional cluster. However, you can push or pull only associated local roles, because local clusters do not recognize regional roles.

### **Pushing Administrators to Local Clusters**

Pushing administrators to local clusters involves choosing one or more clusters and a push mode.

### Regional Web UI

- **Step 1** From the **Administration** menu, choose **Administrators**.
- Step 2 On the List/Add Administrators Page, click the **Push All** icon in the Administrators pane to push all the administrators listed on the page. This opens the Push Data to Local Clusters dialog box.
- Step 3 Choose a push mode by clicking one of the Data Synchronization Mode radio buttons. If you are pushing all the administrators, you can choose Ensure, Replace, or Exact. If you are pushing a single administrator, you can choose Ensure or Replace. In both cases, Ensure is the default mode. You would choose Replace only if you want to replace the existing administrator data at the local cluster. You would choose Exact only if you want to create an exact copy of the administrator database at the local cluster, thereby deleting all administrators that are not defined at the regional cluster.

- Step 4 Choose one or more local clusters in the Available field of the Destination Clusters and move it or them to the Selected field.
- Step 5 Click Push Data to Clusters.
- Step 6 On the View Push Data Report dialog box, view the push details, then click **OK** to return to the List/Add Administrators page.

### CLI Command

When connected to a regional cluster, you can use the **admin** < name | **all** > **push** < **ensure** | **replace** | **exact** > cluster-list [-omitrelated] [-report-only | -report] command. A list of clusters or "all" may be specified. For push, unless -omitrelated is specified, associated roles and groups are also pushed (using replace mode).

### **Pushing Administrators Automatically to Local Clusters**

You can automatically push the new user name and password changes from the regional cluster to the local cluster. To do this, you must enable the synchronous edit mode in the regional cluster. The edit mode is set for the current web UI session, or set as default for all users is set in the CCM Server configuration.

When synchronous mode is set, all the subsequent changes to user name and password are synchronized with local clusters. You can modify your password on the regional server, and this change is automatically propagated to local clusters.

If you are an admin user, you can make multiple changes to the user credentials on the regional cluster. All these changes are automatically pushed to local clusters.

### Regional Web UI

- **Step 1** From the **Operate** menu, choose **Manage Servers** under **Servers** submenu to open the Manage Servers page.
- **Step 2** Click **CCM** in the Manage Servers pane to open the Edit Local CCM Server page.
- **Step 3** Choose the synchronous radio buttons for the regional edit mode values for admin, dhcp, and dns.
- **Step 4** Choose the webui mode value from the **webui-mode** drop-down list.
- **Step 5** Enter the idle-timeout value.
- To unset any attribute value, check the check box in the **Unset?** column, then click **Unset Fields** at the bottom of the page. To unset the attribute value or to change it, click **Save**, or **Cancel** to cancel the changes.

**Note** Enter values for the attributes marked with asterisks because they are required for CCM server operation. You can click the name of any attribute to open a description window for the attribute.

#### Connecting to CLI in Regional Mode

You must connect to the CLI in Regional Mode. The -R flag is required for regional mode. To set the synchronous edit mode:

nrcmd-R> session set admin-edit-mode=synchronous

### **Pulling Administrators from the Replica Database**

Pulling administrators from the local clusters is mainly useful only in creating an initial list of administrators that can then be pushed to other local clusters. The local administrators are not effective at the regional cluster itself, because these administrators do not have regional roles assigned to them.

When you pull an administrator, you are actually pulling it from the regional cluster replica database. Creating the local cluster initially replicates the data, and periodic polling automatically updates the replication. However, to ensure that the replica data is absolutely current with the local cluster, you can force an update before pulling the data.

### Regional Web UI

- Step 1 From the Administration menu, choose Administrators under the User Access submenu.
- Step 2 On the List/Add Administrators page, click **Pull Data** on the Administrators pane. This opens the Select Replica Admin Data to Pull dialog box.
- Step 3 Click the Replica icon in the Update Replica Data column for the cluster. (For the automatic replication interval, see the Replicating Local Cluster Data, on page 100.)
- Step 4 Choose a replication mode using one of the Mode radio buttons. In most cases, you would leave the default Replace mode enabled, unless you want to preserve any existing administrator properties already defined at the regional cluster by choosing Ensure, or create an exact copy of the administrator database at the local cluster by choosing Exact (not recommended).
- Step 5 Click Pull Core Administrators next to the cluster, or expand the cluster name and click Pull Administrator to pull an individual administrator in the cluster.
- Step 6 On the Select Replica Admin Data to Pull dialog box, view the change set data, then click **OK**. You return to the List/Add Administrators page with the pulled administrators added to the list.

Note If you do not have a regional cluster and would like to copy administrators, roles, or groups from one local cluster to another, you can export them and then reimport them at the target cluster by using the cnr\_exim tool (see the Using the cnr\_exim Data Import and Export Tool, on page 200). However, the tool does not preserve the administrator passwords, and you must manually reset them at the target cluster. It is implemented this way to maintain password security. The export command is:

cnr\_exim -c admin -x -e outputfile.txt

### CLI Command

When connected to a regional cluster, you can use the **admin** < name | **all** > **pull** < **ensure** | **replace** | **exact** > cluster-name [-report-only | -report] command.

## **Pushing and Pulling External Authentication Servers**

You can push all external authentication servers to local cluster or pull the external authentication server data from the local cluster on the List/Add RADIUS Server page or List/Add Active Directory Server page in the regional web UI.

### **Pushing RADIUS External Authentication Servers**

To push external authentication servers to the local cluster, do the following:

### Regional Advanced Web UI

- **Step 1** From the **Administration** menu, choose **Radius** under the **External Authentication** submenu to view the List/Add RADIUS Server page in the regional web UI.
- Step 2 Click Push All icon in the Radius pane to push all the external authentication servers listed on the page, or Push to push an individual external authentication server. This opens the Push Data to Local Clusters dialog box.
- **Step 3** Choose a push mode using one of the Data Synchronization Mode radio buttons.
  - If you are pushing all the external authentication servers, you can choose Ensure, Replace, or Exact.
  - If you are pushing a single external authentication server, you can choose Ensure or Replace.

In both the above cases, Ensure is the default mode.

Choose Replace only if you want to replace the existing external authentication server data at the local cluster. Choose Exact only if you want to create an exact copy of the external authentication server data at the local cluster, thereby deleting all external authentication servers that are not defined at the regional cluster.

### Step 4 Click Push Data to Clusters.

### **Pulling RADIUS External Authentication Servers**

To pull the external authentication server data from the local cluster, do the following:

### Regional Advanced Web UI

- **Step 1** From the **Administration** menu, choose **Radius** under the **External Authentication** submenu to view the List/Add Radius Server page in the regional web UI.
- Step 2 On the List/Add Radius Server page, click **Pull Data** on the Radius pane. This opens the Select Replica External Authentication Server Data to Pull dialog box.
- Step 3 Click the **Replica** icon in the **Update Replica Data** column for the cluster. (For the automatic replication interval, see the Replicating Local Cluster Data, on page 100.)
- **Step 4** Choose a replication mode using one of the Mode radio buttons.

Leave the default Replace mode enabled, unless you want to preserve any existing external authentication server properties at the local cluster by choosing Ensure.

**Note** We do not recommend that you create an exact copy of the external authentication server data at the local cluster by choosing Exact.

- **Step 5** Click **Pull All External Authentication Servers** next to the cluster.
- **Step 6** On the Report Pull Replica Authentication servers page, view the pull details, then click **Run**.

On the Run Pull Replica Authentication servers page, view the change set data, then click **OK**. You return to the List/Add Authentication Server page with the pulled external authentication servers added to the list.

### **Pushing AD External Authentication Servers**

To push external authentication servers to the local cluster, do the following:

### Regional Advanced Web UI

- **Step 1** From the **Administration** menu, choose **Active Directory** under the **External Authentication** submenu to view the List/Add Active Directory Server page in the regional web UI.
- Step 2 Click Push All on the Active Directory pane to push the external authentication server. This opens the Push Data to Local Clusters dialog box.
- **Step 3** Choose a push mode using one of the Data Synchronization Mode radio buttons.
  - If you are pushing all the external authentication servers, you can choose Ensure, Replace, or Exact.
  - If you are pushing a single external authentication server, you can choose Ensure or Replace.

    In both the above cases, Ensure is the default mode.

Choose Replace only if you want to replace the existing external authentication server data at the local cluster. Choose Exact only if you want to create an exact copy of the external authentication server data at the local cluster, thereby deleting all external authentication servers that are not defined at the regional cluster.

### Step 4 Click Push Data to Clusters.

#### CLI Command

When connected to a regional cluster, you can use the **auth-ad-server** < *name* | **all** > **push** < **ensure** | **replace** | **exact** > *cluster-list* [-**report-only** | -**report**] command. A list of clusters or "all" may be specified.

### **Pulling AD External Authentication Servers**

To pull the AD external authentication server data from the local cluster, do the following:

### Regional Advanced Web UI

- **Step 1** From the **Administration** menu, choose **Active Directory** under the **External Authentication** submenu to view the List/Add Active Directory Server page in the regional web UI.
- Step 2 On the List/Add Active Directory Server page, click **Pull Data** on the Active Directory pane. This opens the Select Replica External Authentication Server Data to Pull dialog box.
- Step 3 Click the Replica icon in the Update Replica Data column for the cluster (For the automatic replication interval, see the Replicating Local Cluster Data, on page 100).
- **Step 4** Choose a replication mode using one of the Mode radio buttons.

Leave the default Replace mode enabled, unless you want to preserve any existing external authentication server properties at the local cluster by choosing Ensure.

**Note** We do not recommend that you create an exact copy of the external authentication server data at the local cluster by choosing Exact.

#### **Step 5** Click **Pull All External Authentication Servers** next to the cluster.

**Step 6** On the Report Pull Replica Authentication servers page, view the pull details, and then click **Run**.

On the Run Pull Replica Authentication servers page, view the change set data, and then click **OK**. You return to the List/Add Authentication Server page with the pulled external authentication servers added to the list.

#### CLI Command

When connected to a regional cluster, you can use the **auth-ad-server** < *name* | **all** > **pull** < **ensure** | **replace** | **exact** > *cluster-name* [**-report-only** | **-report**] command.

# **Pushing and Pulling Groups**

Pushing and pulling groups is vital in associating administrators with a consistent set of roles at the local clusters. You can push groups to, and pull groups from, local clusters on the List/Add Administrator Groups page in the regional cluster web UI.

### **Pushing Groups to Local Clusters**

Pushing groups to local clusters involves choosing one or more clusters and a push mode.

### Regional Web UI

- Step 1 From the Administration menu, choose Groups under the User Access submenu.
- Step 2 On the List/Add Administrator Groups page, click the **Push All** icon on Groups pane to push all the groups listed on the page, or **Push** to push an individual group. This opens the Push Data to Local Clusters dialog box.
- Choose a push mode using one of the Data Synchronization Mode radio buttons. If you are pushing all the groups, you can choose Ensure, Replace, or Exact. If you are pushing a single group, you can choose Ensure or Replace. In both cases, Ensure is the default mode. You would choose Replace only if you want to replace the existing group data at the local cluster. You would choose Exact only if you want to create an exact copy of the group data at the local cluster, thereby deleting all groups that are not defined at the regional cluster.
- **Step 4** By default, the associated roles and owners are pushed along with the group. Roles are pushed in Replace mode and owners in Ensure mode. To disable pushing the associated roles or owners, uncheck the respective check box.
- **Step 5** Choose one or more local clusters in the Available field of the Destination Clusters and move it or them to the Selected field.
- Step 6 Click Push Data to Clusters.
- Step 7 On the View Push Group Data Report page, view the push details, then click **OK** to return to the List/Add Administrator Groups page.

### CLI Command

When connected to a regional cluster, you can use the **group** < *name* | **all** > **push** < **ensure** | **replace** | **exact** > *cluster-list* [**-omitrelated**] [**-report-only** | **-report**] command. A list of clusters or "all" may be specified. This operation will also push the related roles (using replace mode) and related owners and regions (using ensure mode). To prevent this and to just push the group, specify **-omitrelated**.

### **Pulling Groups from the Replica Database**

Pulling administrator groups from the local clusters is mainly useful only in creating an initial list of groups that can then be pushed to other local clusters. The local groups are not useful at the regional cluster itself, because these groups do not have regional roles assigned to them.

When you pull a group, you are actually pulling it from the regional cluster replica database. Creating the local cluster initially replicates the data, and periodic polling automatically updates the replication. However,

to ensure that the replica data is absolutely current with the local cluster, you can force an update before pulling the data.

### Regional Web UI

- Step 1 From the Administration menu, choose Groups under the User Access submenu.
- Step 2 On the List/Add Administrator Groups page, click the **Pull Data** icon on the Groups pane. This opens the Select Replica CCMAdminGroup Data to Pull dialog box.
- Step 3 Click the Replica icon in the Update Replica Data column for the cluster. (For the automatic replication interval, see the Replicating Local Cluster Data, on page 100.)
- Step 4 Choose a replication mode using one of the Mode radio buttons. In most cases, you would leave the default Replace mode enabled, unless you want to preserve any existing group properties at the local cluster by choosing Ensure, or create an exact copy of the group data at the local cluster by choosing Exact (not recommended).
- Step 5 Click Pull Core Groups next to the cluster, or expand the cluster name and click Pull Group to pull an individual group in the cluster.
- **Step 6** On the Report Pull Replica Groups page, view the pull details, then click **Run**.
- Step 7 On the Run Pull Replica Groups page, view the change set data, then click **OK**. You return to the List/Add Administrator Groups page with the pulled groups added to the list.

#### CLI Command

When connected to a regional cluster, you can use the **group** < *name* | **all** > **pull** < **ensure** | **replace** > *cluster-name* [-**report-only** | **-report**] command.

## **Pushing and Pulling Roles**

You can push roles to, and pull roles from, local clusters on the List/Add Administrator Roles page in the regional cluster web UI. You can also push associated groups and owners, and pull associated owners, depending on your subrole permissions (see Table 6: Subroles Required for Central Administrator Management, on page 62).

## **Pushing Roles to Local Clusters**

Pushing administrator roles to local clusters involves choosing one or more clusters and a push mode.

#### Regional Advanced Web UI

- Step 1 From the Administration menu, choose Roles under the User Access submenu.
- Step 2 On the List/Add Administrator Roles page, click the **Push All** icon in the Roles pane to push all the roles listed on the page, or **Push** to push an individual role. This opens the Push Data to Local Clusters dialog box.
- Step 3 Choose a push mode using one of the Data Synchronization Mode radio buttons. If you are pushing all the roles, you can choose Ensure, Replace, or Exact. If you are pushing a single role, you can choose Ensure or Replace. In both cases, Ensure is the default mode. You would choose Replace only if you want to replace the existing role data at the local cluster. You would choose Exact only if you want to create an exact copy of the role data at the local cluster, thereby deleting all roles that are not defined at the regional cluster.

- **Step 4** By default, the associated groups and owners are pushed along with the role. Groups are pushed in Replace mode and owners in Ensure mode. To disable pushing the associated roles or owners, uncheck the respective check box:
  - If you disable pushing associated groups and the group does not exist at the local cluster, a group based on the name of the role is created at the local cluster.
  - If you disable pushing associated owners and the owner does not exist at the local cluster, the role will not be configured with its intended constraints. You must separately push the group to the local cluster, or ensure that the regional administrator assigned the owner-region subrole has pushed the group before pushing the role.
- **Step 5** Choose one or more local clusters in the Available field of the Destination Clusters and move it or them to the Selected field
- Step 6 Click Push Data to Clusters.
- Step 7 On the View Push Role Data Report page, view the push details, then click **OK** to return to the List/Add Administrator Roles page.

#### CLI Command

When connected to a regional cluster, you can use the **role** < *name* | **all** > **push** < **ensure** | **replace** | **exact** > *cluster-list* [**-omitrelated**] [**-report-only** | **-report**] command. A list of clusters or "all" may be specified. This operation will also push the related groups (using replace mode) and related owners and regions (using ensure mode). To prevent this and to just push the role, specify **-omitrelated**.

### **Pulling Roles from the Replica Database**

Pulling administrator roles from the local clusters is mainly useful only in creating an initial list of roles that can then be pushed to other local clusters. The local roles are not useful at the regional cluster itself.

When you pull a role, you are actually pulling it from the regional cluster replica database. Creating the local cluster initially replicates the data, and periodic polling automatically updates the replication. However, to ensure that the replica data is absolutely current with the local cluster, you can force an update before pulling the data.

### Regional Advanced Web UI

- **Step 1** From the **Administration** menu, choose **Roles** under the **User Access** submenu.
- Step 2 On the List/Add Administrator Roles page, click the **Pull Data** icon in the Roles pane. This opens the Select Replica Administrator Role Data to Pull dialog box.
- Step 3 Click the **Replica** icon in the **Update Replica Data** column for the cluster. (For the automatic replication interval, see the Replicating Local Cluster Data, on page 100.)
- Step 4 Choose a replication mode using one of the Mode radio buttons. In most cases, you would leave the default Replace mode enabled, unless you want to preserve any existing role properties at the local cluster by choosing Ensure, or create an exact copy of the role data at the local cluster by choosing Exact (not recommended).
- **Step 5** If you have the owner-region subrole permission, you can decide if you want to pull all the associated owners with the role, which is always in Ensure mode. This choice is enabled by default.
- Step 6 Click Pull Core Roles next to the cluster, or expand the cluster name and click Pull Role to pull an individual role in the cluster.
- **Step 7** On the Report Pull Replica Roles page, view the pull details, then click **Run**.

Step 8 On the Run Pull Replica Roles page, view the change set data, then click **OK**. You return to the List/Add Administrator Roles page with the pulled roles added to the list.

CLI Command

When connected to a regional cluster, you can use the **role** < *name* | **all** > **pull** < **ensure** | **replace** | **exact** > *cluster-name* [-**report-only** | -**report**] command. This operation will pull the related owners and regions (using ensure mode). To prevent this and to just pull the role, specify -**omitrelated**.

# **Pushing and Pulling Tenants**

You can push all tenants to local cluster or pull the tenants data from the local cluster on the List/Add Tenants Page in the regional web UI.

### **Pushing Tenants to Local Clusters**

To push tenants to the local cluster, do the following:

Regional Web UI

To add scopes, do the following:

- **Step 1** From the **Administration** menu, choose **Tenants** under the **User Access** submenu to view the List/Add Tenants page in the regional web UI.
- Step 2 Click the **Push All** icon in the Tenants pane to push all the tenants listed on the page, or **Push** to push an individual tenant. This opens the Push Tenant Data to Local Clusters page.
- **Step 3** Choose a push mode using one of the Data Synchronization Mode radio buttons.
  - If you are pushing all the tenant, you can choose Ensure, Replace, or Exact.
  - If you are pushing a single tenant, you can choose Ensure or Replace.

In both cases, Ensure is the default mode.

Choose Replace only if you want to replace the tenant data at the local cluster. Choose Exact only if you want to create an exact copy of the tenant data at the local cluster, thereby deleting all tenants that are not defined at the regional cluster.

#### Step 4 Click Push Data to Clusters.

CLI Command

When connected to a regional cluster, you can use the **tenant**  $\leq tag \mid \mathbf{all} > \mathbf{push} \leq \mathbf{ensure} \mid \mathbf{replace} \mid \mathbf{exact} > cluster-list [-report-only \mid -report] command. A list of clusters or "all" may be specified.$ 

### **Pulling Tenants from the Replica Database**

To pull tenants from the replica database, do the following:

### Regional Web UI

- **Step 1** From the **Administration** menu, choose **Tenants** under the **User Access** submenu to view the List/Add Tenants page.
- Step 2 On the List/Add Tenants page, click the **Pull Data** icon in the Tenants pane. This opens the Select Replica Tenant Data to Pull dialog box.
- Step 3 Click the Replica icon in the Update Replica Data column for the cluster. (For the automatic replication interval, see the Replicating Local Cluster Data, on page 100.)
- **Step 4** Choose a replication mode using one of the Mode radio buttons.

Leave the default Replace mode enabled, unless you want to preserve any existing tenant data at the local cluster by choosing Ensure.

**Note** We do not recommend that you create an exact copy of the tenant data at the local cluster by choosing Exact.

- Step 5 Click Pull Replica.
- **Step 6** On the Select Replica Tenant Data to Pull page, click **Pull all Tenants** to view the pull details, and then click **Run**.

On the Run Pull Replica Tenants page, view the change set data, then click **OK**. You return to the List/Add Tenants page with the pulled tenants added to the list.

### CLI Command

When connected to a regional cluster, you can use the **tenant** < tag | **all** > **pull** < **ensure** | **replace** | **exact** > *cluster-name* [-**report-only** | **-report**] command.

# **Session Management**

Cisco Prime Network Registrar provides administrator functions to monitor user sessions, manage system configuration for session management, and report login information for each user. Session events are added to provide login and logout details for each user.

## **User Sessions**

You can find when and where your account has been used by clicking the gear icon () at the top right corner of the application page. The first login displays only the user name and host. The second login displays the last successful login with date and time. After failed login attempts, the next successful login displays the number of failed login attempts.

Superuser administrators can limit the number of concurrent sessions for one user, to discourage account sharing or excessive use. They can also limit the number of failed login attempts to protect against automated login attacks. When the retry limit is reached, the user account is suspended.

To set the session control attributes:

### **Local and Regional Web UI**

**Step 1** From the **Operate** menu, choose **Manage Servers** under the **Servers** submenu to open the Manage Server page.

- **Step 2** Click **CCM** in the Manage Servers pane on the left. The Edit Local CCM Server page appears. This page displays all the CCM server attributes.
- **Step 3** Enter the required value in the following fields:
  - admin-failed-login-limit—Specifies the maximum number of failed user or token login attempts that are allowed before an administrator account is suspended. If set to 0, no limit is applied. A value of 1 or 2 is not recommended.
  - admin-user-session-limit—Specifies the maximum number of concurrent user sessions for a single administrator. If set to 0, no limit is applied.
  - admin-token-session-limit—Specifies the maximum number of concurrent token sessions for a single administrator. Single sign-on connections are the most common token sessions. The web UI may also open token sessions for resource monitoring and dashboard displays. If set to 0, no limit is applied. A value of 1 or 2 may result in unexpected web UI failures and is not recommended.
  - admin-suspended-timeout—Specifies the length of time an administrator account should remain suspended if it has not been administratively reinstated. If set to 0, administrative action is required to reinstate the account. An additional delay of up to 30 minutes can occur when the account is automatically reinstated.
- **Step 4** Click **Save** to save the settings.
- **Step 5** Restart the server to see the changes.

### **CLI Commands**

To suspend user accounts, use admin name suspend.

To reinstate user accounts, use **admin** *name* **reinstate**.

## **Active User Sessions**

The list of active user sessions is shown in the CCM User Connections page. This report page is available only for superusers.

To view the CCM User Connections report:

#### **Local and Regional Web UI**

From the **Operate** menu, choose **CCM User Connections** under the **Reports** submenu to open the CCM User Connections page. All the active user sessions will be listed with admin name, type of authentication associated with the connection (admin auth type), connection start time, total requests, and client source details.

The Client Source column shows additional information about the connection when available and can be:

- The source address and port of the incoming HTTP/HTTPS connections (for web UI and REST sessions).
- The source address, port, and user information for the incoming CLI, tools, or SDK sessions. The addresses and ports for the initiating user's SSH connection may also be provided, if available (this is based on the user's SSH CONNECTION environment variable).
- Other useful indications, such as:
  - "Regional-to-local management" or "Local-to-regional management" for CCM connections between the local and regional clusters.

- "Local-to-local management" for failover or HA sync, or other CCM-to-CCM connections between the local clusters.
- Other identifiers, enclosed in < and >, for server related connections that identify the server (and sometimes additional details).

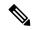

Note

As this information is supplied to CCM by the client, it may be subject to spoofing and should be treated as informational, but not authoritative.

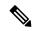

Note

CCM User Connection supports two types of authentication (Admin Auth Type): 1) user and 2) token.

- Cisco Prime Network Registrar runs couple of application level threads to operate dashboard and resource monitor. These are displayed as token type connections. So, even though you log out, these connections will still exist and the number of requests for the token type connection will get incremented as these keep running in the background. If you want to clear all the connections (mainly the token type), then you must restart Cisco Prime Network Registrar.
- If you close the browser without logging out of Cisco Prime Network Registrar, the user type connection remains for 2 hrs (default session timeout).

### **CLI Command**

To view the active user sessions, use **ccm listConnections**.

# **Logs for Session Events**

Superuser administrators can monitor session activity by viewing the log entries for session events, or by viewing the session events by clicking the Alarms icon at the top of the web UI.

To view the logs for session events:

### **Local and Regional Web UI**

- **Step 1** From the **Operate** menu, choose **Manage Servers** under the **Servers** submenu to open the Manage Server page.
- **Step 2** Click **CCM** in the Manage Servers pane on the left. The Edit Local CCM Server page appears.
- **Step 3** Click the **Monitor Logs** tab to view the logs for session events.

CCM will log the additional client supplied source information (see Active User Sessions, on page 72 for more details) when a user authenticates to CCM. Also, it will log the information when the connection is closed, if the information is supplied. This information will also appear in the change log entries related to the user login (User Preference) information.

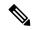

Note

This information is only supplied starting with Cisco Prime Network Registrar 10.1 CLI and SDKs (Cisco Prime Network Registrar 10.0 and earlier clients will not report this additional information and hence CCM will not log it).

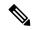

Note

Starting with Cisco Prime Network Registrar 11.1, for admins logged in through web UI and REST API, the actual client details (IP and port) are logged for each SCP operations.

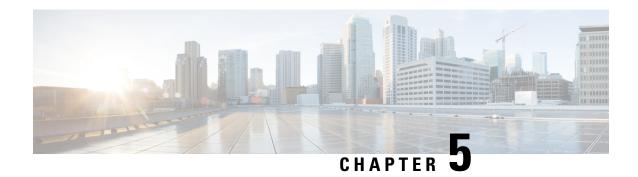

# **Managing Owners and Regions**

This chapter explains how to configure owners and regions that can be applied to DHCP address blocks, subnets, prefixes, links, and zones.

- Managing Owners, on page 75
- Managing Regions, on page 76
- Centrally Managing Owners and Regions, on page 76

# **Managing Owners**

You can create owners to associate with address blocks, subnets, prefixes, links, and zones. You can list and add owners on a single page. Creating an owner involves creating a tag name, full name, and contact name.

### **Local Advanced and Regional Advanced Web UI**

- **Step 1** From the **Administration** menu, choose **Owners** under the **Settings** submenu to open the List/Add Owners page. The regional cluster includes pull and push functions also.
- **Step 2** Click the **Add Owners** icon in the Owners pane on the left. This opens the Add Owner page.
- **Step 3** Enter a unique owner tag.
- **Step 4** Enter an owner name.
- **Step 5** Enter an optional contact name.
- Step 6 Click Add Owner.
- **Step 7** To edit an owner, click its name in the Owners pane on the left.

### **CLI Commands**

Use **owner** *tag* **create** *name* [*attribute=value*] to create an owner. For example:

nrcmd> owner owner-1 create "First Owner" contact="Contact at owner-1"

When connected to a regional cluster, you can use the following pull, push, and reclaim commands. For push and reclaim, a list of clusters or "all" may be specified.

• owner < tag | all > pull < ensure | replace | exact > cluster-name [-report-only | -report]

- owner < tag | all > push < ensure | replace | exact > cluster-list [-report-only | -report]
- owner tag reclaim cluster-list [-report-only | -report]

# **Managing Regions**

You can create regions to associate with address blocks, subnets, prefixes, links, and zones. You can list and add regions on a single page. Creating a region involves creating a tag name, full name, and contact name.

### **Local Advanced and Regional Advanced Web UI**

- **Step 1** From the **Administration** menu, choose **Regions** under the **Settings** submenu to open the List/Add Regions page. The regional cluster includes pull and push functions also.
- Step 2 Click the Add Regions icon in the Regions pane on the left.
- **Step 3** Enter a unique region tag.
- **Step 4** Enter a region name.
- **Step 5** Enter an optional contact name.
- Step 6 Click Add Region.
- **Step 7** To edit a region, click its name in the Regions pane on the left.

### **CLI Commands**

Use **region** *tag* **create** *name* [*attribute=value*]. For example:

```
nrcmd> region region-1 create "Boston Region" contact="Contact at region-1"
```

When connected to a regional cluster, you can use the following pull, push, and reclaim commands. For push and reclaim, a list of clusters or "all" may be specified.

- region < tag | all > pull < ensure | replace | exact > cluster-name [-report-only | -report]
- region < tag | all > push < ensure | replace | exact > cluster-list [-report-only | -report]
- region tag reclaim cluster-list [-report-only | -report]

# **Centrally Managing Owners and Regions**

As a regional or local CCM administrator, you can:

- Push owners and regions to local clusters.
- Pull local cluster owners and regions to the central cluster.

Each of these functions involves having at least one regional CCM administrator subrole defined (see Roles, Subroles, and Constraints, on page 41).

The following table describes the subroles required for these operations.

Table 7: Subroles Required for Central Administrator Management

| Central Administrator Management Action                 | Required Regional Subroles |
|---------------------------------------------------------|----------------------------|
| Create, modify, pull, push, or delete owners or regions | owner-region               |

## **Pushing and Pulling Owners or Regions**

You can push owners or regions to, and pull them from, local clusters on the List/Add Owners page or List/Add Regions page, respectively, in the regional cluster web UI.

### **Related Topics**

Pushing Owners or Regions to Local Clusters, on page 77

Pulling Owners and Regions from the Replica Database, on page 78

### **Pushing Owners or Regions to Local Clusters**

Pushing owners or regions to local clusters involves choosing one or more clusters and a push mode.

### Regional Advanced Web UI

- **Step 1** From the **Administration** menu, choose **Owners** or **Regions** under the **Settings** submenu.
- Step 2 On the List/Add Owners or List/Add Regions page, click the **Push All** icon in the left pane, or click **Push** at the top of the Edit Owner page or Edit Region page, for a particular owner or region. This opens the Push Owner or Push Region page.
- **Step 3** Choose a push mode using one of the Data Synchronization Mode radio buttons.
  - If you are pushing all the owners or regions, you can choose Ensure, Replace, or Exact.
  - If you are pushing a single owner or region, you can choose Ensure or Replace.

In both the above cases, Ensure is the default mode.

Choose Replace only if you want to replace the existing owner or region data at the local cluster. Choose Exact only if you want to create an exact copy of the owner or region data at the local cluster, thereby deleting all owners or regions that are not defined at the regional cluster.

- **Step 4** Choose one or more local clusters in the Available field of the Destination Clusters and move it or them to the Selected field.
- Step 5 Click Push Data to Clusters.
- Step 6 On the View Push Owner Data Report or View Push Region Data Report page, view the push details, then click **OK** to return to the List/Add Owners or List/Add Regions page.

#### CLI Commands

When connected to a regional cluster, you can use the following push commands. For push command, a list of clusters or "all" may be specified.

• owner < tag | all > push < ensure | replace | exact > cluster-list [-report-only | -report]

• region < tag | all > push < ensure | replace | exact > cluster-list [-report-only | -report]

### Pulling Owners and Regions from the Replica Database

When you pull an owner or region, you are actually pulling it from the regional cluster replica database. Creating the local cluster initially replicates the data, and periodic polling automatically updates the replication. However, to ensure that the replica data is current with the local cluster, you can force an update before pulling the data.

### Regional Advanced Web UI

- **Step 1** From the **Administration** menu in the regional cluster web UI, choose **Owners** or **Regions** under the **Settings** submenu.
- Step 2 On the List/Add Owners or List/Add Regions page, click the **Pull Data** icon in the left pane. This opens the Select Replica Owner Data to Pull or Select Replica Region Data to Pull page.
- Step 3 Click the **Replicate** icon in the **Update Replica Data** column for the cluster. (For the automatic replication interval, see Replicating Local Cluster Data, on page 100.)
- **Step 4** Choose a replication mode using one of the Mode radio buttons.

Leave the default Replace mode enabled, unless you want to preserve any existing owner or region properties at the local cluster by choosing Ensure.

**Note** We do not recommend that you create an exact copy of the owner or region data at the local cluster by choosing Exact.

- Step 5 Click Pull All Owners or Pull All Regions next to the cluster, or expand the cluster name and click Pull Owner or Pull Region to pull an individual owner or region in the cluster.
- **Step 6** On the Report Pull Replica Owners or Report Pull Replica Regions page, click **Run**.
- Step 7 On the Run Pull Replica Owners or Run Pull Replica Region page, view the change set data, then click **OK**. You return to the List/Add Owners or List/Add Regions page with the pulled owners or regions added to the list.

#### CLI Commands

When connected to a regional cluster, you can use the following pull commands.

- owner < tag | all > pull < ensure | replace | exact > cluster-name [-report-only | -report]
- region < tag | all > pull < ensure | replace | exact > cluster-name [-report-only | -report]

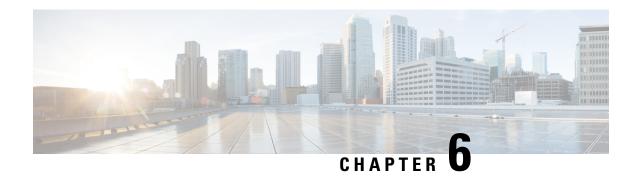

# **Managing the Central Configuration**

This chapter explains how to manage the central configuration at the Cisco Prime Network Registrar regional cluster.

- Central Configuration Tasks, on page 79
- Default Ports for Cisco Prime Network Registrar Services, on page 80
- Licensing, on page 83
- Configuring Server Clusters, on page 97
- Central Configuration Management Server, on page 104
- Trivial File Transfer, on page 105
- Simple Network Management, on page 107
- Integrating Cisco Prime Network Registrar SNMP into System SNMP, on page 117
- Polling Process, on page 117
- Managing DHCP Scope Templates, on page 119
- Managing DHCP Policies, on page 121
- Managing DHCP Client-Classes, on page 122
- Managing Virtual Private Networks, on page 124
- Managing DHCP Failover Pairs, on page 125
- Managing Lease Reservations, on page 126
- Monitoring Resource Limit Alarms, on page 127
- Certificate Management, on page 131
- Local Cluster Management Tutorial, on page 137
- Regional Cluster Management Tutorial, on page 143

# **Central Configuration Tasks**

Central configuration management at the regional cluster can involve:

- Setting up server clusters, replicating their data, and polling DHCP utilization and lease history data from them.
- Setting up routers (see Managing Routers and Router Interfaces, on page 151).
- Managing network objects such as DHCP scope templates, policies, client-classes, options, networks, and virtual private networks (VPNs).
- Managing DHCP failover server pairs.

These functions are available only to administrators assigned the central-cfg-admin role. (The full list of functions for the central-cfg-admin are listed in Table 5: Regional Cluster Administrator Predefined and Base Roles, on page 43.) Note that central configuration management does not involve setting up administrators and checking the status of the regional servers. These functions are performed by the regional administrator, as described in Use Traditional Licensing, on page 93 and Managing Servers, on page 155.

# **Default Ports for Cisco Prime Network Registrar Services**

The following table lists the default ports used for the Cisco Prime Network Registrar services.

Table 8: Default Ports for Cisco Prime Network Registrar Services

| Port Number | Protocol | Service                                         |
|-------------|----------|-------------------------------------------------|
| 53          | TCP/UDP  | DNS                                             |
| 53          | TCP/UDP  | Caching DNS                                     |
| 67          | UDP      | DHCP client to server                           |
| 68          | UDP      | DHCP server to client                           |
| 69          | UDP      | TFTP (optional) client to server                |
| 162         | ТСР      | SNMP traps server to server                     |
| 389         | ТСР      | DHCP server to LDAP server                      |
| 546         | UDP      | DHCPv6 server to client                         |
| 547         | UDP      | DHCPv6 client to server                         |
| 647         | ТСР      | DHCP failover server to server                  |
| 653         | TCP      | High-Availability (HA) DNS server to server     |
| 853         | ТСР      | DNS over TLS                                    |
| 1234        | ТСР      | Local cluster CCM server to server              |
| 1244        | TCP      | Regional cluster CCM server to server           |
| 4444        | ТСР      | SNMP client to server                           |
| 8080        | НТТР     | Local cluster client to server web UI           |
| 8090        | НТТР     | Regional cluster client to server web UI        |
| 8443        | HTTPS    | Local cluster secure client to server web UI    |
| 8453        | HTTPS    | Regional cluster secure client to server web UI |

### **Firewall Considerations**

When DNS (caching or authoritative) servers are deployed behind a stateful firewall (whether physical hardware or software, such as conntrack), it is recommended that:

- For at least UDP DNS traffic, stateful support be disabled if possible.
- If it is not possible to disable the stateful support, the number of allowed state table entries may need to be significantly increased and the UDP idle timeouts should be set to 30s or less.

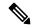

Note

DNS resolvers may need to make a significant number of outbound queries when resolving internet names. This needs to be taken into consideration for firewalls that are placed between Cisco Prime Network Registrar CDNS and the internet as it will use up many stateful firewall connections.

DNS queries typically arrive from many different clients and requests from the same client may use different source ports. With thousands of queries per second, the number of these different sources can be large and if a firewall is using stateful tracking, it has to keep this state and does so for a period of time. Hence, you need to assure that the firewall can hold sufficient state - given the query traffic rates and the state time interval.

If you are using a firewall, you may have to open it for some of the ports (listed in Default Ports for Cisco Prime Network Registrar Services, on page 80) depending on which services are in use.

### **DNS Performance and Firewall Connection Tracking**

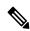

Note

Many distributions of Red Hat and CentOS Linux come with a firewall and connection tracking installed and enabled by default.

The Cisco Prime Network Registrar Caching and Authoritative DNS servers are designed and often deployed to process a very large volume of queries per second (QPS). Typically the majority of the queries are UDP based with rapid resolution times from many different clients with varying source port. When firewall connection tracking of DNS traffic is in use, the firewall will treat these requests as new connections for tracking. Since UDP is a connectionless protocol, the firewall must rely on a configuration timeout to stop monitoring the connection. The firewall connection monitoring timeout is typically very large relative to the DNS resolution time, meaning that the firewall will continue to use resources to monitor completed requests. This leads to the firewall to quickly hit its configuration limits and causes a huge drop in DNS performance as up to 90% of requests are dropped and never reach the DNS server.

Cisco strongly recommends NOT to use a firewall on the DNS server's operating system. The firewall should be run on a separate appliance outside of the DNS server's OS. If disabling the firewall is not possible, then connection tracking of DNS traffic MUST be disabled. Be aware that even with DNS connection tracking disabled, a co-located firewall can introduce a 25-30% performance impact on the system and DNS performance.

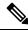

Note

Cisco does NOT support deployments with firewall connection tracking of DNS traffic.

### Disabling the Firewall

Following is the example of stopping and disabling firewall. CentOS 7/Red Hat 7 and 8 use **firewalld**. Note that the commands must be run as root.

#### firewalld

```
# systemctl stop firewalld
# systemctl disable firewalld
```

### Disabling Connection Tracking for DNS Traffic

Following are the examples of disabling DNS from firewall connection tracking. CentOS 7/Red Hat 7 and 8 use **firewalld/firewall-cmd**. Note that the commands must be run as root and there are separate configuration for IPv4 and IPv6.

#### firewall-cmd (IPv4)

```
# firewall-cmd --permanent --direct --add-rule ipv4 raw OUTPUT 0 -p udp --dport 53 -j CT
# firewall-cmd --permanent --direct --add-rule ipv4 raw OUTPUT 0 -p udp --sport 53 -j CT
--notrack
# firewall-cmd --permanent --direct --add-rule ipv4 raw PREROUTING 0 -p udp --dport 53 -j
CT --notrack
# firewall-cmd --permanent --direct --add-rule ipv4 raw PREROUTING 0 -p udp --sport 53 -j
CT --notrack
# firewall-cmd --permanent --direct --add-rule ipv4 filter INPUT 0 -p udp --dport 53 -j
# firewall-cmd --permanent --direct --add-rule ipv4 filter INPUT 0 -p udp --sport 53 -j
ACCEPT
# firewall-cmd --permanent --direct --add-rule ipv4 filter OUTPUT 0 -p udp --dport 53 -j
# firewall-cmd --permanent --direct --add-rule ipv4 filter OUTPUT 0 -p udp --sport 53 -j
# firewall-cmd --permanent --direct --add-rule ipv4 raw OUTPUT 0 -p tcp --dport 53 -j CT
# firewall-cmd --permanent --direct --add-rule ipv4 raw OUTPUT 0 -p tcp --sport 53 -j CT
# firewall-cmd --permanent --direct --add-rule ipv4 raw PREROUTING 0 -p tcp --dport 53 -j
CT --notrack
# firewall-cmd --permanent --direct --add-rule ipv4 raw PREROUTING 0 -p tcp --sport 53 -j
CT --notrack
# firewall-cmd --permanent --direct --add-rule ipv4 filter INPUT 0 -p tcp --dport 53 -j
ACCEPT
# firewall-cmd --permanent --direct --add-rule ipv4 filter INPUT 0 -p tcp --sport 53 -j
ACCEPT
# firewall-cmd --permanent --direct --add-rule ipv4 filter OUTPUT 0 -p tcp --dport 53 -j
# firewall-cmd --permanent --direct --add-rule ipv4 filter OUTPUT 0 -p tcp --sport 53 -j
ACCEPT
```

### firewall-cmd (IPv6)

```
# firewall-cmd --permanent --direct --add-rule ipv6 raw OUTPUT 0 -p udp --dport 53 -j CT
--notrack
# firewall-cmd --permanent --direct --add-rule ipv6 raw OUTPUT 0 -p udp --sport 53 -j CT
--notrack
# firewall-cmd --permanent --direct --add-rule ipv6 raw PREROUTING 0 -p udp --dport 53 -j
CT --notrack
# firewall-cmd --permanent --direct --add-rule ipv6 raw PREROUTING 0 -p udp --sport 53 -j
CT --notrack
# firewall-cmd --permanent --direct --add-rule ipv6 raw PREROUTING 0 -p udp --sport 53 -j
CT --notrack
# firewall-cmd --permanent --direct --add-rule ipv6 filter INPUT 0 -p udp --dport 53 -j
ACCEPT
```

```
# firewall-cmd --permanent --direct --add-rule ipv6 filter INPUT 0 -p udp --sport 53 -j
ACCEPT
# firewall-cmd --permanent --direct --add-rule ipv6 filter OUTPUT 0 -p udp --dport 53 -j
ACCEPT
# firewall-cmd --permanent --direct --add-rule ipv6 filter OUTPUT 0 -p udp --sport 53 -j
# firewall-cmd --permanent --direct --add-rule ipv6 raw OUTPUT 0 -p tcp --dport 53 -j CT
# firewall-cmd --permanent --direct --add-rule ipv6 raw OUTPUT 0 -p tcp --sport 53 -j CT
--notrack
# firewall-cmd --permanent --direct --add-rule ipv6 raw PREROUTING 0 -p tcp --dport 53 -j
CT --notrack
# firewall-cmd --permanent --direct --add-rule ipv6 raw PREROUTING 0 -p tcp --sport 53 -j
CT --notrack
# firewall-cmd --permanent --direct --add-rule ipv6 filter INPUT 0 -p tcp --dport 53 -j
# firewall-cmd --permanent --direct --add-rule ipv6 filter INPUT 0 -p tcp --sport 53 -j
ACCEPT
# firewall-cmd --permanent --direct --add-rule ipv6 filter OUTPUT 0 -p tcp --dport 53 -j
ACCEPT
# firewall-cmd --permanent --direct --add-rule ipv6 filter OUTPUT 0 -p tcp --sport 53 -j
ACCEPT
```

### **Configuring Caching DNS to Use Umbrella**

Cisco Umbrella provides the first line of defense against threats on the internet, such as phishing and malware. By setting up the Caching DNS to use Umbrella for resolution, you can allow the Cisco cloud service of Umbrella to provide the latest responses for the requested domain/host. For more information, see the "Configuring Caching DNS to Use Umbrella" section in Cisco Prime Network Registrar 11.2 Authoritative and Caching DNS User Guide.

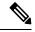

Note

To get full benefits of using the Umbrella service, you need to have a business relationship with Cisco Umbrella.

# Licensing

Cisco Prime Network Registrar requires separate license for CCM, Authoritative DNS, Caching DNS, and DHCP services or for combinations of these services. Cisco Prime Network Registrar 11.2 license file contains two sets of licenses which cover the permanent and subscription parts of the license. You must purchase subscription license for future upgrades. The initial subscription is always three years and one year extension for renewals. For more details on the Licensing, see the "License Files" section in Cisco Prime Network Registrar 11.2 Installation Guide.

You can add the additional service based licenses in the regional server after you log in. You should not delete any of the individual licenses loaded from the file. You may delete older version DNS and DHCP licenses after upgrade. Older version CDNS licenses must be retained if the servers are not upgraded.

Cisco Prime Network Registrar 11.2 supports both Smart Licensing and traditional licensing. However, it does not support the hybrid model, that is, you can use any one of the license types at a time. Previous versions (10.x or earlier) of Cisco Prime Network Registrar supported only FLEXIm licenses, in which you purchase a perpetual license for a version and use it until Cisco Prime Network Registrar servers are upgraded to a newer major version. At that time, you must purchase new licenses, and then the cycle repeats itself. One

drawback with this approach is that every time Cisco Prime Network Registrar server is upgraded or purchased, license file is delivered to you via e-mail. This file is loaded into the regional server to enable the application.

Smart Licensing is not another traditional licensing system; it is more comparable to a software asset management system in which the licenses are not installed on the individual Cisco products. It is significantly more flexible than traditional software models, and it simplifies the way you activate and manage licenses. For a more detailed overview on Cisco Licensing, go to cisco.com/go/licensingguide.

How to use Cisco Smart Licensing and traditional licensing in Cisco Prime Network Registrar is explained in the following topics:

- Use Cisco Smart Licensing, on page 84
- Use Traditional Licensing, on page 93

# **Use Cisco Smart Licensing**

Cisco Smart Licensing is a flexible licensing model that provides you with an easier, faster, and more consistent way to purchase and manage software across the Cisco portfolio and across your organization. And it's secure – you control what users can access. With Smart Licensing you get:

- Easy Activation: Smart Licensing establishes a pool of software licenses that can be used across the entire organization—no more PAKs (Product Activation Keys).
- Unified Management: My Cisco Entitlements (MCE) provides a complete view into all of your Cisco products and services in an easy-to-use portal, so you always know what you have and what you are using.
- License Flexibility: Your software is not node-locked to your hardware, so you can easily use and transfer licenses as needed.

To use Smart Licensing, you must first set up a Smart Account on Cisco Software Central (software.cisco.com).

For a more detailed overview on Cisco Licensing, go to cisco.com/go/licensingguide.

In case of Smart Licensing, all the licenses purchased by you are kept in a centralized system called Cisco Smart Software Manager (CSSM) or CSSM On-Prem (Satellite), in customer specific Smart accounts. Cisco Prime Network Registrar server (regional) periodically sends the license usage information to the CSSM or Satellite. You can login to your Smart account and get the license utilization information.

In Cisco Prime Network Registrar, Smart Licensing is enabled by default. If you have disabled it for any reason, then enable it and then register Cisco Prime Network Registrar with the CSSM (or Satellite) using web UI or CLI. You will remain in evaluation mode (which is maximum 90 days) until this registration is successful. While in evaluation mode, you will be licensed for the selected features until the evaluation period expires. After the evaluation period of 90 days, if the product is not registered with the CSSM (or Satellite) or reservation is also not installed, all features will be marked as Out of Compliance (OOC). Smart License will still remain enabled and you can still register Cisco Prime Network Registrar with the CSSM (or Satellite) or install reservation. After the registration is successful, all Cisco Prime Network Registrar license types are available to you in the CSSM (or Satellite).

Following topics explain how to set up and manage Cisco Prime Network Registrar licenses using Cisco Smart Licensing.

### **Setting Up Smart Licensing in Cisco Prime Network Registrar**

To set up Cisco Smart Licensing so you can use it to manage your licenses, do the following:

- Step 1 Smart Licensing is enabled by default in Cisco Prime Network Registrar. If you have disabled it for any reason, then enable it. See Enabling Smart Licensing, on page 85.
- **Step 2** Create a Smart Account with Cisco Systems. To do this, go to Smart Account Request and follow the instructions on the website.
- Step 3 Set up communication between Cisco Prime Network Registrar and the CSSM (or Satellite). See Setting Up the Transport Mode Between Cisco Prime Network Registrar and the CSSM, on page 85.
- **Step 4** Register Cisco Prime Network Registrar with the CSSM (or Satellite) using web UI or CLI. See Registering Cisco Prime Network Registrar with the CSSM (or Satellite), on page 87.
- **Step 5** Monitor your Smart License usage. See Viewing Smart License Usage, on page 87.

### **Enabling Smart Licensing**

In Cisco Prime Network Registrar, Smart Licensing is enabled by default for both new installations and upgrade from previous versions. If you have disabled Smart Licensing for any reason, then to enable it, do the following:

### Regional Advanced Web UI

- **Step 1** From the **Administration** menu, choose **Smart Licenses** under the **User Access** submenu to open the Smart Software Licensing page.
- **Step 2** Click the **Use Smart Software Licensing** button in the Smart Software Licensing page.

#### What to do next

Set up the transport mode between Cisco Prime Network Registrar and the CSSM (or Satellite) as described in Setting Up the Transport Mode Between Cisco Prime Network Registrar and the CSSM, on page 85.

### **CLI Commands**

Enable the Smart License configuration mode using the **smart** command and then use the **license smart enable** command to enable Smart Licensing:

```
nrcmd-R> smart
nrcmd-R [smartlic]> license smart enable
```

#### Setting Up the Transport Mode Between Cisco Prime Network Registrar and the CSSM

Cisco Prime Network Registrar regional server communicates with the CSSM using Call Home or Smart Transport, based on the transport configuration. Call Home is the default transport setting. Communication is established between the Smart Agent of Cisco Prime Network Registrar and the CSSM.

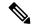

Note

When using Smart Transport for communication, you must explicitly set the CSSM server URL to default or custom URL. To do this, use the **license smart url [default** | *url*] command.

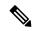

Note

Smart Transport has a dependency on libcurl (built with OpenSSL). If libcurl present in the system is not built with OpenSSL, then communication with the CSSM will not be successful. In this situation, either you should use Call Home as the transport setting or install libcurl (built with OpenSSL) on the system.

To set up the transport mode between Cisco Prime Network Registrar and the CSSM, do the following:

### Regional Advanced Web UI

- **Step 1** From the **Administration** menu, choose **Smart Licenses** under the **User Access** submenu to open the Smart Software Licensing page.
- Step 2 Click the View / Edit link next to Transport Settings to open the Transport Settings page. Select a communication mode (under Call Home Settings or Smart Transport Settings):
  - Direct mode—Cisco Prime Network Registrar sends usage information directly over the internet. No additional components are required.
  - Transport Gateway—Cisco Prime Network Registrar sends usage information to a locally installed satellite. Periodically, exchanges information with Cisco to keep satellite sync. This synchronization can occur automatically in connected environments or manually in disconnected environments.
  - HTTP/HTTPS Proxy—Cisco Prime Network Registrar sends usage information over the internet via a proxy server. Any off-the-shelf proxy will work.
- **Step 3** Click **Save** to save the transport settings.

### What to do next

If you have not yet registered Cisco Prime Network Registrar with the CSSM (or Satellite), Cisco Prime Network Registrar will run in evaluation mode (which has a limit of 90 days). Register the product as described in Registering Cisco Prime Network Registrar with the CSSM (or Satellite), on page 87.

### **CLI Commands**

Enable the Smart License configuration mode using the **smart** command and then use the **license smart transport [callhome | smart]** command to set the transport type for Smart Licensing:

```
nrcmd-R> smart
nrcmd-R [smartlic]> license smart transport [callhome | smart]
Then,
```

• If you use **callhome** transport setting, specify the URL using the following command:

```
nrcmd-R [smartlic]> call-home destination address http url
```

• If you use **smart** transport setting, specify the URL using the following command:

```
nrcmd-R [smartlic]> license smart url [default|url]
```

### Registering Cisco Prime Network Registrar with the CSSM (or Satellite)

To register Cisco Prime Network Registrar with the CSSM (or Satellite), you must obtain a token from the CSSM (or Satellite) and enter it in the Cisco Prime Network Registrar web UI or CLI. This is a one-time requirement.

### Before you begin

Ensure that you have a Smart Account with Cisco Systems. If you do not have a Smart Account, then go to Smart Account Request and follow the instructions on the website. Also, ensure that you have connectivity to the URL specified in the Transport Settings (available in the Smart Software Licensing page of Cisco Prime Network Registrar).

- **Step 1** Log in to your Smart Account in the CSSM or Smart Software Manager satellite.
- **Step 2** Navigate to the virtual account containing the licenses to be used by this product instance.
- Step 3 Generate a Product Instance Registration Token (this identifies your Smart Account) and copy or save it.

### Regional Advanced Web UI

- **Step 4** From the **Administration** menu, choose **Smart Licenses** under the **User Access** submenu to open the Smart Software Licensing page.
- **Step 5** Click the **Register** button to open the Smart Software Licensing Product Registration page.
- **Step 6** Paste the Product Instance Registration Token you generated from the CSSM or Smart Software Manager satellite.
- Step 7 Click Register.

#### **CLI Commands**

Enable the Smart License configuration mode using the **smart** command and then use the **license smart register idtoken** *token* command to register Cisco Prime Network Registrar with the CSSM (or Satellite), where *token* is the Product Instance Registration Token generated from the CSSM (or Satellite):

```
nrcmd-R> smart
nrcmd-R [smartlic]> license smart register idtoken token
```

### **Viewing Smart License Usage**

When Smart Licensing is enabled, Cisco Prime Network Registrar will not display the information about the licensed number of leases (for DHCP), number of RRs (for Authoritative DNS), and number of Caching DNS servers. You must refer the CSSM (or Satellite) for the actual license count. However, you can use Cisco Prime Network Registrar web UI or CLI to view the license counts that are currently in use.

### Regional Advanced Web UI

To view the current license usage in web UI, from the **Administration** menu, choose **Smart Licenses** under the **User Access** submenu. The Smart License usage details are available in the **Smart License Usage** section at the bottom of the page.

#### CLI Commands

Enable the Smart License configuration mode using the **smart** command and then use the **show license summary** command to display the license authorization state and the licenses that are currently used in the system:

```
nrcmd-R> smart
nrcmd-R [smartlic]> show license summary
```

### **Renewing License Authorization and ID Certificate**

#### Renew License Authorization

After registration, when the Smart Agent receives a successful response to an Entitlement Authorization Request sent to the CSSM (or Satellite), it enters the Authorized or Out of Compliance state. Authorization periods are renewed by the Smart Licensing system every 30 days automatically. As long as the license is in Authorized or Out of Compliance state, the authorization period is renewed.

To manually renew the authorization to avoid waiting 30 days for the next renewal cycle, do the following:

### Regional Advanced Web UI

- **Step 1** From the **Administration** menu, choose **Smart Licenses** under the **User Access** submenu to open the Smart Software Licensing page.
- Step 2 Click the Actions button and then click Renew Authorization Now.

The Authorization Expired state starts when the authorization period expires (after 90 days).

#### **CLI Commands**

Enable the Smart License configuration mode using the **smart** command and then use the **license smart renew auth** command to manually renew the authorization:

```
nrcmd-R> smart
nrcmd-R [smartlic]> license smart renew auth
```

### Renew ID Certificate

The ID certificate expires at the end of one year. After 6 months, the agent will try to renew the certificate. If the agent cannot communicate with the CSSM, it will continue to try and renew the ID certificate until the expiration date (one year). At the end of one year, the agent will go back to the Un-Identified state and will try to enable the Evaluation period. The CSSM will remove the product instance from its database.

To manually renew the ID certificate, do the following:

### Regional Advanced Web UI

- **Step 1** From the **Administration** menu, choose **Smart Licenses** under the **User Access** submenu to open the Smart Software Licensing page.
- Step 2 Click the Actions button and then click Renew Registration Now.

### **CLI Commands**

Enable the Smart License configuration mode using the **smart** command and then use the **license smart renew ID** command to manually renew the ID certificate:

```
nrcmd-R> smart
nrcmd-R [smartlic]> license smart renew ID
```

### Re-registering Cisco Prime Network Register with the CSSM (or Satellite)

If the registration fails due to communication failure between Cisco Prime Network Register and the CSSM (or Satellite), you may attempt to register the product again. To re-register Cisco Prime Network Register with the CSSM (or Satellite), do the following:

### Before you begin

Ensure that you have obtained the Product Instance Registration Token from the CSSM (or Satellite). For more information, see Registering Cisco Prime Network Registrar with the CSSM (or Satellite), on page 87.

#### Regional Advanced Web UI

- **Step 1** From the **Administration** menu, choose **Smart Licenses** under the **User Access** submenu to open the Smart Software Licensing page.
- **Step 2** Click the **Actions** button and then click **ReRegister**.

#### CLI Commands

Enable the Smart License configuration mode using the **smart** command and then use the **license smart register idtoken** *token* [**force**] command to re-register Cisco Prime Network Register with the CSSM (or Satellite), where *token* is the Product Instance Registration Token generated from the CSSM (or Satellite):

```
nrcmd-R> smart
nrcmd-R [smartlic]> license smart register idtoken token force
```

## **Deregistering Cisco Prime Network Register**

To cancel the registration of the Cisco Prime Network Register regional server, do the following:

### Regional Advanced Web UI

- **Step 1** From the **Administration** menu, choose **Smart Licenses** under the **User Access** submenu to open the Smart Software Licensing page.
- **Step 2** Click the **Actions** button and then click **DeRegister**.

After deregistering, the product will be moved to Evaluation mode and the product instance will be removed from the CSSM.

### CLI Commands

Enable the Smart License configuration mode using the **smart** command and then use the **license smart deregister** command to cancel the registration of the Cisco Prime Network Register regional server:

```
nrcmd-R> smart
nrcmd-R [smartlic]> license smart deregister
```

### **Disabling Smart Licensing**

In Cisco Prime Network Registrar, Smart Licensing is enabled by default. To disable Smart Licensing for any reason (for example, in case you want to use traditional licensing), do the following:

### Regional Advanced Web UI

- **Step 1** From the **Administration** menu, choose **Smart Licenses** under the **User Access** submenu to open the Smart Software Licensing page.
- Step 2 Click the Actions button and then click Disable Smart Software Licensing.

### CLI Commands

Enable the smart license configuration mode using the **smart** command and then use the **no license smart enable** command to disable Smart Licensing:

```
nrcmd-R> smart
nrcmd-R [smartlic]> no license smart enable
```

### **Using Smart License Reservation**

Cisco Prime Network Registrar supports Smart License Reservation mode wherein you can reserve a pool of licenses against a regional server. You can reserve Smart Software Licenses by providing a Reservation Request Code in the CSSM. In this method, you can deploy a software license on a product instance without communicating the usage information to the CSSM. It is useful in highly secure networks.

There are two types of Smart License Reservation:

- Permanent License Reservation (PLR)—PLR is a set of capabilities that is designed for highly secure environments, where communication with outside environment is impossible. Permanent licenses do not require periodic access to the License Authority. Like PAK licenses, you can purchase a license and install the license key for Cisco Prime Network Registrar.
- Specific License Reservation (SLR)—SLR is an enforced licensing model that is similar to node locked licensing. The main difference between PLR and SLR is, SLR allows you to select only the required licenses, whereas with PLR it is a single license that activates all the functionalities of the product. Anyone with a Smart Account can use the SLR feature if they have the product instances that support it.

#### **Enabling PLR/SLR**

Note that in Cisco Prime Network Registrar, the configuration of Smart License Reservation is possible only via CLI.

To enable PLR/SLR in Cisco Prime Network Registrar, do the following:

**Step 1** Enable Smart License Reservation in the Cisco Prime Network Registrar regional server using the following commands:

```
nrcmd-R> smart
nrcmd-R [smartlic]> license smart reservation
```

**Step 2** Generate the Request Code using the following command. Copy this Request Code or save it as a file.

```
nrcmd-R [smartlic]> license smart reservation request [local | all]
```

**Note** It is recommended to use the **local** option to generate the code in Cisco Prime Network Registrar.

- **Step 3** Enter the Reservation Request Code in the CSSM.
  - a) Log in to your Smart Account in the CSSM.
  - b) Click the **License Reservation** button to open the Smart License Reservation page.
  - c) Paste the Request Code in the **Reservation Request Code** text area or use the **Browse** option to add it as a file.
  - d) Click Next.
- Select the type of license (**PNR-PLR** or **Reserve a specific license**) that you want to reserve. If you select specific license, then select the required number of licenses from the list. Click **Next**.
- Step 5 Review and confirm the information that you entered in the previous step, and click Generate Authorization Code. Either copy this Authorization Code to a clipboard, or download it as a file and save it in the Cisco Prime Network Registrar server.
- **Step 6** Install the Authorization Code in Cisco Prime Network Registrar using either of the following commands:
  - If you have copied the Authorization Code in the previous step, then use the following command. Ensure that you enclose the Authorization Code in double quotes.

```
nrcmd-R [smartlic]> license smart reservation install auth-code
```

• If you have downloaded the Authorization Code as a file in the previous step, then use the following command:

```
nrcmd-R [smartlic]> license smart reservation install file file-path
```

**Note** Since Authorization Code can be a long string, the install file option is recommended while installing SLR. Else, enclose the Authorization Code in double quotes.

#### **Updating Reserved Licenses**

You can update the reservation counts in the CSSM. To update the reserved licenses, do the following:

- **Step 1** Log in to your Smart Account in the CSSM.
- Step 2 Navigate to the required product instance in the Product Instance tab and click Actions > Update Reserved Licenses.

  The Update License Reservation page opens.
- **Step 3** Select the **Reserve a specific license** radio button and then, update the reservation counts as required. Click **Next**.
- **Step 4** Click **Generate Authorization Code**. Either copy this Authorization Code to a clipboard, or download it as a file and save it in the Cisco Prime Network Registrar server.
- **Step 5** Install the Authorization Code in Cisco Prime Network Registrar using either of the following commands. This command generates a Confirmation Code.
  - If you have copied the Authorization Code in the previous step, then use the following command. Ensure that you enclose the Authorization Code in double quotes.

```
nrcmd-R [smartlic]> license smart reservation install auth-code
```

• If you have downloaded the Authorization Code as a file in the previous step, then use the following command:

```
nrcmd-R [smartlic]> license smart reservation install file file-path
```

**Note** Since Authorization Code can be a long string, the install file option is recommended while installing SLR. Else, enclose the Authorization Code in double quotes.

#### **Step 6** Enter the Confirmation Code in the CSSM.

- a) Go to the Update License Reservation page in the CSSM and click **Enter Confirmation Code**.
- b) Paste the Confirmation Code in the **Reservation Confirmation Code** text area or use the **Browse** option to add it as a file.
- c) Click Ok.

nrcmd-R> smart

### **Removing Product Instance**

To remove the product instance from the License Reservation, do the following:

**Step 1** Generate the Return Code using the following commands. Copy this Request Code.

```
nrcmd-R [smartlic]> license smart reservation return [local | all]
```

**Note** It is recommended to use the **local** option to generate the code in Cisco Prime Network Registrar.

- **Step 2** Log in to your Smart Account in the CSSM.
- Step 3 Navigate to the required product instance in the Product Instance tab and click **Actions** > **Remove**. The Remove Product Instance page opens.
- **Step 4** Paste the Return Code in the **Reservation Return Code** text area.
- **Step 5** Click **Remove Product Instance**.
- **Step 6** Disable the Smart License Reservation using the following commands:

```
nrcmd-R> smart
nrcmd-R [smartlic]> no license smart reservation
```

## **Smart Product Registration and License Authorization Statuses**

### **Product Registration Status**

The License Registration Status reflects whether the product is properly registered with Cisco Smart Software Licensing on Cisco.com.

| License Registration Status | Description                                                                                                    |
|-----------------------------|----------------------------------------------------------------------------------------------------|
| Unconfigured/Onboarding     | Smart Licensing is initialized but not enabled yet. Cisco Prime Network Registrar server will move into this state if Smart Licensing is disabled. |

| License Registration Status | Description                                                                                                    |
|-----------------------------|----------------------------------------------------------------------------------------------------|
| Unregistered/Unidentified   | Smart Licensing is enabled in Cisco Prime Network Registrar but Cisco Prime Network Registrar is not registered with the CSSM (or Satellite) yet. In this state, licensed features may be used freely during a 90-day evaluation period.                                                                                                    |
| Registered                  | Cisco Prime Network Registrar is registered with the CSSM (or Satellite). Cisco Prime Network Registrar has received an ID certificate that will be used for future communication with the Cisco licensing authority. The certificate is valid for one year and will be renewed automatically after six months to ensure continuous operation. |
| Registration Expired        | Cisco Prime Network Registrar did not successfully renew its registration prior to the expiration date and has been removed from the CSSM (or Satellite). After registration expires, registration to the CSSM (or Satellite) using a new registration ID token is required.                                                                   |

#### **License Authorization Status**

The License Authorization status reflects license usage against purchased licenses, and whether you are in compliance with Cisco Smart Licensing. If you exceed the number of purchased licenses, the product's status will be **Out of Compliance**.

| License Authorization Status | Description                                                                                                    |
|------------------------------|----------------------------------------------------------------------------------------------------|
| Evaluation Mode              | Cisco Prime Network Registrar is running in evaluation mode (expires in 90 days).                                                                                                    |
| Authorized (In Compliance)   | Cisco Prime Network Registrar has a valid Smart Account and is registered. All licenses requested by the product are authorized for use.                                                                                                    |
| Out of Compliance            | Cisco Prime Network Registrar has exceeded the number of licenses that were purchased. (Specifically, the virtual account for the product instance has a shortage of one or more licenses types.)                                                                       |
| Evaluation Expired           | The evaluation period has expired and Cisco Prime Network Registrar is in the unlicensed state.                                                                                                    |
| Authorization Expired        | Cisco Prime Network Registrar did not successfully renew its license authorization prior to the authorization expiration date. The CSSM (or Satellite) returns all in-use licenses for this server back to the pool since it has not had any communication for 90 days. |

# **Use Traditional Licensing**

To use traditional licensing, you must disable Smart Licensing first (see Disabling Smart Licensing, on page 90). Then, for entering the license data the first time, see Logging in to the Web UI, on page 11.

Whenever you log in to a regional or local cluster, the overall licensing status of the system is checked. If there is no valid system license, the login will be rejected. If there are any violations, you will be notified of

the violation and the details. This notification is done only once for each user session. In addition, you will be able to see a message on each page indicating the violation.

#### **Regional Web UI**

Choose **Licenses** from **Administration > User Access** to open the List/Add Product Licenses page. Click **Choose File** to locate the license file, click the file, then click **Open**. If the license ID in the file is valid, the license key appears in the list of licenses with the message "Successfully added license file "*filename*." If the ID is not valid, the License field shows the contents of the file and the message "Object is invalid" appears.

The License Utilization section at the top of the page lists the type of license, the number of nodes allowed for the license, and the actual number of nodes used. Expand the section by clicking the plus (+) sign. The license utilization for each licensed service is listed separately in this section.

The Right To Use and the In Use counts are displayed for each licensed service. The Right To Use value will be the aggregation of the counts across all added licenses for that service. The 'total in use' value will be the aggregation of the latest utilization numbers obtained from all the local clusters. Only the services having a positive Right to use or In Use count will be listed in this section. If the In Use count exceeds the Right To Use count, the "License exceed count" error message appears.

Licenses and usage count of earlier versions of Cisco Prime Network Registrar are listed under a separate section "ip-node".

The **Expert** mode attribute lets you specify how often license utilization is collected from all the local clusters. Changes to this setting require a server restart to take effect. You can set this attribute at the Edit CCM Server page. The default value is 4 hours.

### **Adding Traditional License**

Cisco will e-mail you one or more license files after you register the Cisco Prime Network Registrar Product Authorization Key (PAK) on the web according to the Software License Claim Certificate shipped with the product. Cisco administers traditional licenses through a FLEXIm system.

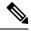

Note

If a license file fails to load, check that the file is properly formatted text file without any extraneous characters in it. Extracting the file from e-mail and moving it between systems can sometimes result in these problems.

Once you have the file or files:

### Regional Web UI

- **Step 1** Locate the license file or files in a directory (or on the desktop) that is easy to find.
- **Step 2** On the List/Add Product Licenses page, browse for each file by clicking the **Choose File** button.

**Note** The List/Add Product Licenses option is only available at the Regional.

- **Step 3** In the Choose file window, find the location of the initial license file, then click **Open**.
- **Step 4** If the license key is acceptable, the Add Superuser Administrator page appears immediately.
- Step 5 To add further licenses, from Administration menu, choose Licenses under the User Access submenu to open the List/Add Product Licenses page. Click Choose File to locate the additional license file, then click Open. If the key in the file is acceptable, the key, type, count, and expiration date appear, along with whether it is an evaluation key. If the

key is not acceptable, the page shows the license text along with an error message. For the list of license types, see Use Traditional Licensing, on page 93.

Above the table of licenses is a License Utilization area that, when expanded, shows the license types along with the total nodes that you can use and those actually used.

If Cisco Prime Network Registrar is installed as a distributed system, the license management is done from the regional cluster. You will not have the option of adding licenses in local cluster.

#### CLI Commands

Use **license** *file* **create** to register licenses that are stored in file. The file referenced should include its absolute path or path relative to where you execute the commands. For example:

```
nrcmd-R> license "C:\licenses\product.licenses" create
```

Use **license list** to list the properties of all the created licenses (identified by key), and **license listnames** to list just the keys. Use **license** *key* **show** to show the properties of a specific license key.

### **License History**

The License History page allows you to view the licenses utilized in the specified time frame. You can view the license history in the form of chart, wherein you can see the license utilization history for various services over a period of time in one view. Also, the data is displayed in reverse chronological order, so that the most recent data is displayed on top. Based on usage and services configured, the chart's Y-axis may vary.

To view the license history, do the following:

### Regional Web UI

- **Step 1** From the **Administration** menu, choose **License History** under the **User Access** submenu to open the View License Utilization History page.
- Step 2 Specify the filter settings in the **Set License History Filter** attribute. Enable the **Down-sample results** checkbox to down-sample the data set that matches the filter options to fit within the specified number of time buckets.
- **Step 3** Click **Apply Filter** to view the license history for the specified time frame.
  - The details appear in the form of chart under the **License History Charts** tab. You can change the chart type by clicking the **Chart Type** icon present below the chart. The different types of chart available are: Column Chart, Line Chart, Area Chart, and Scatter Chart. Click the **Table View** icon below the chart to view the chart data in the form of table.
  - Click the **License Table** tab to view the license history details in the form of table.

#### **CLI Command**

Use the **license showUtilHistory** [-start start-time] [-end end-time] [-service cdns | dns | dhcp |...| all] command to display the license usage history for all or selected services over time.

### License Utilization

The regional CCM server periodically collects license utilization information from the local clusters and updates the local clusters about whether licensing is in compliance or not based on the collected usage and registered licenses.

The regional server collects the following metrics from the local clusters to determine the license counts:

 DHCP services—The count of active leases is obtained by summing the DHCPv4 and DHCPv6 lease counts.

Starting from Cisco Prime Network Registrar 11.0, the DHCPv4 count is calculated from the DHCP server's **server** category *active-leases* + *reserved-leases* - *reserved-active-leases* statistics. DHCPv6 count is calculated from the DHCP server's **dhcpv6** category *active-leases* + *reserved-leases* - *reserved-active-leases* statistics.

- Auth DNS services—The count is from the DNS server's server category total-rrs statistic.
- Caching DNS services—The count is 1 if CDNS has been licensed on the cluster.

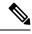

Note

- For failover-pairs and HA-DNS pairs, only one of the clusters is contacted; usually the main if it is reachable. If the regional does not have valid failover-pair and HA-DNS information, it may calculate incorrect license utilization for DHCP or DNS.
- Ensure that the replica data is up to date for the clusters (see Synchronizing with Local Clusters, on page 100), and then pull the address space and/or zone data.

#### **CLI Command**

Use the **license showUtilization** [-rescan] command to view the number of utilized IP nodes against the RTUs (Right-to-Use). If the -rescan option is specified on the regional, a licensing scan of the local clusters is initiated to update the licensing usage.

### Registering a Local Cluster that is Behind a NAT

License management is done from the regional cluster when Cisco Prime Network Registrar is installed. You must install the regional cluster first, and load all licenses in the regional cluster. A local cluster can register with a regional either by registering with the regional cluster during the installation process. However, if the local cluster is behind a NAT instance, then the registration may fail because the initial request does not reach the regional cluster.

In Cisco Prime Network Registrar, you can register a local cluster that is behind a NAT instance by initiating the registration from the local cluster. To register a local cluster that is spanned by a NAT instance, you must ensure that Cisco Prime Network Registrar is installed on both the regional and local clusters. You can also verify the license utilization for the local cluster.

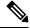

Note

To register a local cluster when the regional cluster is behind a NAT instance, you need to register the local cluster from the regional server by registering the local cluster from the regional server, selecting the services and resynchronizing the data.

To register a local cluster that is behind a NAT instance, do the following:

#### **Local Web UI**

**Step 1** From the **Administration** menu, choose **Licenses** under the **User Access** submenu to open the List Licenses page.

On the List Licenses page, add the details of the regional cluster.

- a) Enter the IP address (IPv4 and/or IPv6) of the regional cluster.
- b) Enter the SCP port of the regional cluster (1244 is the preset value).
- c) Select the IP address (IPv4 and/or IPv6) of the local cluster that you want to register.
- d) Select the component services that you want to register for the local cluster.

#### Step 2 Click Register.

**Note** The regional CCM server maintains the license utilization history for all the local clusters in the Cisco Prime Network Registrar system for all counted services (DHCP, DNS, and CDNS).

To view the license utilization for the local cluster, click **Check Poll Status**.

### **Generating a New UUID**

To generate a new UUID and register, do the following:

#### Local Web UI

- **Step 1** From the **Administration** menu, choose **Licenses** under the **User Access** submenu to open the List Licenses page.
- **Step 2** Add the details of the regional cluster.
- **Step 3** Check the **Generate new host identifier** check box.
- Step 4 Click Register.

### **CLI Commands**

Use the following commands to register or re-register a local cluster:

```
nrcmd> license register [cdns|dns|dhcp[,...]] [<regional-ip>|<regional-ipv6>]
[<regional-port>] [-new-uuid]
nrcmd> license register cdns|dns|dhcp[,...] <regional-ip> <regional-ipv6> [<regional-port>]
[-new-uuid]
```

# **Configuring Server Clusters**

Server clusters are groupings of CCM, DNS, CDNS, DHCP, and TFTP servers at local cluster locations. For example, an organization might have Boston and Chicago clusters of DNS and DHCP servers. A central administrator might want to affect how addresses are allocated at these clusters, or poll DHCP utilization or lease history data from them. The central administrator might even want to connect to those local clusters, if the required permissions exist, to view changes there or restart the servers.

View the created clusters on the View Tree of Cluster Servers page. To get there, click **Clusters**. Once the page is populated with clusters, it shows some rich information and provides some useful functions. The Go Local icon allows single sign-on to a local cluster web UI, if an equivalent administrator account exists at the local cluster.

The View Tree of Clusters page might have been populated by manually adding clusters on the List/Add Remote Clusters page, or automatically when adding and synchronizing with routers, which also creates server clusters. The cluster names are links that you can click to edit the cluster information. The resynchronization, replication, and polling functions are described further on in this chapter.

The DHCP server may have the Related Servers icon next to the DHCP server for the cluster. Click this icon to open the List Related Servers for DHCP Server page. These servers can be DNS, TFTP, or DHCP failover servers.

### **Adding Local Clusters**

Adding local clusters to the regional cluster is the core functionality of the central-cfg-admin role.

The minimum required values to add a cluster are its name, IP address (IPv4 and/or IPv6) of the machine, administrator username, and password. The cluster name must be unique and its IP address must match that of the host where the CNRDB database is located. Obtain the SCP and HTTP ports, username, and password from the local cluster administrator. The preset value at Cisco Prime Network Registrar installation for the SCP port is 1234 and the HTTP port is 8080.

You can also set whether you want outbound connections to local servers to be secure by setting the *use-ssl* attribute to optional or required. It is set to optional by default, and it requires the Cisco Prime Network Registrar Communications Security Option installed to be effective.

### Regional Web UI

From the **Operate** menu, choose **Manage Servers** under the **Servers** submenu. This opens the Manage Servers page. View the local clusters on this page. You can also add server clusters on the List/Add Remote Clusters page. The List/Add Remote Clusters page provides the following functions:

- Connect to a local cluster web UI for local administration.
- Resynchronize with a local cluster to reconcile updates there.
- Pull data over to a regional cluster replica database.
- Purge replica to clear the bad replica data without deleting/re-adding the cluster. Whenever you perform purge replica, you must perform manual replication to the get the replica data again.

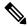

#### Note

This option appears only in Expert mode.

- Query DHCP utilization data from a local cluster. This function appears only if you are assigned the regional-addr-admin role with at least the subnet-utilization subrole.
- Query lease history data from a local cluster. This function appears only if you are assigned the regional-addr-admin role with at least the lease-history subrole.

To add a cluster, click the **Add Cluster** icon in the **Manage** Clusters pane. This opens the Add Cluster dialog box. For an example of adding a local cluster, see Create the Local Clusters, on page 145. Click **Add Cluster** to return to the List/Add Remote Clusters page.

#### Local Web UI

You can also manage clusters in the local web UI. See Configuring Clusters in the Local Web UI, on page 20 for details.

#### **CLI Commands**

To add a cluster, use **cluster** *name* **create** < *address* | *ipv6-address*> [*attribute=value* ...] to give the cluster a name and address and set the important attributes. For example:

nrcmd> cluster example-cluster create 192.168.100.101 admin=admin password=changeme

Note that the administrator must be a superuser to fully synchronize at the local cluster.

### **Editing Local Clusters**

Editing local clusters at the regional cluster is the core functionality of the central-cfg-admin role.

### **Regional Web UI**

To edit a local cluster, click its name on the Manage Clusters pane to open the Edit Remote Cluster page. This page is essentially the same as the List/Add Remote Clusters page, except for an additional attribute unset function. You can choose the service (dhcp, dns, cdns, or none) that you want to run in the local by checking/unchecking the check boxes provided in the **Local Services** area. Make your changes, then click **Save**.

### **Local Web UI**

You can also edit clusters in the local web UI. See Configuring Clusters in the Local Web UI, on page 20 for details

#### **CLI Commands**

To edit a local cluster, use **cluster** *name* **set** *attribute=value* [*attribute=value* ...] to set or reset the attributes. For example:

nrcmd> cluster Example-cluster set poll-replica-interval=8h

### **Connecting to Local Clusters**

In the web UI, if you have an equivalent administrator account at the local cluster, you can single sign-on to the local cluster Manage Servers page by clicking the **Connect** icon on the List/Add Remote Clusters page. To return to the regional cluster web UI, click the **Return** icon at the top right corner of the local cluster page. If you do not have an equivalent account at the local cluster, the Connect icon opens the local cluster login page.

### **Synchronizing with Local Clusters**

Synchronization is configuring regional and local clusters so that they can work together in a unified fashion. When you synchronize:

- 1. The list of local servers are copied to the regional cluster.
- 2. A shared secret is established between the regional and local clusters for single sign-on.

Synchronization occurs once when you create a local cluster at the regional cluster. However, changes might occur at the local cluster periodically, requiring you to re synchronize with it. For example, you might change the username and password used to make local connections. Resynchronization does not happen automatically—you must click the **Resync** icon on the List/Add Remote Clusters page. The result is a positive confirmation for success or an error message for a failure.

When you upgrade the local cluster, you should also resynchronize the cluster. For synchronization to be effective, the user account specified for the local cluster must be a superuser. If you get a synchronization error message, check the local cluster to ensure that it is running properly.

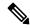

Note

When you resynchronize clusters at the regional cluster, an automatic reinitialization of replica data occurs. The result is that for larger server configurations, resynchronization might take several minutes. The benefit, however, is that you do not need a separate action to update the replica data.

### **Replicating Local Cluster Data**

Replication is copying the configuration data from a local server to the regional cluster replica database. Replication needs to occur before you can pull DHCP object data into the regional server database. During replication:

- 1. The current data from the local database is copied to the regional cluster. This usually occurs once.
- 2. Any changes made in the primary database since the last replication are copied over.

Replication happens at a given time interval. You can also force an immediate replication by clicking the **Replicate** icon on the List/Add Remote Clusters page.

You can set the automatic replication interval on the Add Server Cluster page, or adjust it on the Edit Server Cluster page, using the *poll-replica-interval* attribute. This interval is preset at four hours. You can also set the fixed time of day to poll replica data by using the *poll-replica-offset* attribute; its default value is zero hours (no offset). The *poll-replica-rrs* attribute controls the replication of RR data without disabling other data replication. This attribute is present in Manage Servers and Manage Clusters page and has the values - none, all, and protected. If *poll-replica-rrs* is set to none, no RR data will be replicated for this cluster. If unset, the CCM server setting will apply.

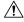

**Caution** 

If the replica database is corrupted in any way, the regional CCM server will not start. If you encounter this problem, stop the regional service, remove (or move) the replica database files located in the /var/nwreg2/regional/data/replica directory (and the log files in the /logs subdirectory), then restart the regional server. Doing so recreates the replica database without any data loss.

# **Viewing Replica Data**

In the web UI, you can view the replica data cached in the replica database at the regional cluster by choosing **View Replica Data** from the **Servers** submenu under the **Operate** menu. This opens the View Replica Class List page.

### **Regional Web UI**

#### Select the:

- 1. Cluster in the Select Cluster list.
- 2. Object class in the Select Class list.
- 3. Replicate the data for the cluster and class chosen. Click the **Replicate Data for Cluster** button.
- **4.** View the replica data. Click **View Replica Class List**. This opens a List Replica Data for Cluster page for the cluster and specific class of object you choose. On this page, you can:
  - Click the name of an object to open a View page at the regional cluster. Return to the List Replica page by clicking **Return to** *object* **List**.

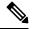

Note

The List Replica Address Blocks and List Replica Subnets pages do not provide this function. To view the address blocks or subnets for the local cluster, use the **Go Local** icon.

• Click the **Connect** icon to go to the List page for the object at the local cluster. Return to the List Replica *object* page by clicking the **Return** icon.

Click **Return** on the List Replica Data for Cluster page to return to the View Replica Class List page.

### **Purging Replica Data**

In the regional web UI (only in Expert mode), you can clear the bad replica data without deleting/re-adding the clusters by clicking the **Purge Replica** icon on the List/Add Remote Clusters page. Whenever you perform purge replica, you must perform manual replication to get the replica data again.

### **Deactivating, Reactivating, and Recovering Data for Clusters**

Deactivating a cluster might be necessary if you suspect that a hard disk error occurred where configuration data could have been lost. You can deactivate the cluster, remedy the problem, recover cluster data from the replica database, then reactivate the cluster. This saves you from having to delete and then recreate the cluster with all of its data lost in the process. You must restart the cluster after recovery of the data is completed.

Deactivating, reactivating, and recovering the data for a cluster requires the central-config-admin role.

Data that is not recovered (and that you need to manually restore) includes:

- Contents of the **cnr.conf** file (see Modifying the cnr.conf File, on page 180).
- Web UI configuration files

- Unprotected DNS resource records
- Administrator accounts

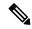

Note

If the local secret db is lost, the old references are no longer valid, even though they are restored. To recover your passwords, you have to use central management for your admins, and then push them to your local clusters. For the local cluster partner objects, running the sync from regional will create valid objects, but the old cluster objects may need to be deleted first.

- · Lease history
- · Extension scripts

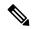

Note

Restoring the data to a different IP address requires some manual reconfiguration of such things as DHCP failover server pair and High-Availability (HA) DNS server pair addresses.

Sometimes the restore operation may return "Requested key/data pair not found" error or create duplicate entries for some objects on the local cluster. This issue is observed if the local cluster had some objects with corrupt/incorrect indexes before performing the restore operation. To resolve this, take either of the below mentioned actions. The first option is recommended, but it may not work always. Only in such situation, take the second action:

- Stop Cisco Prime Network Registrar on the local cluster and run rebuild\_indexes for databases on the local cluster. Then, start the Cisco Prime Network Registrar local cluster and try the restore operation again.
- Stop Cisco Prime Network Registrar on the local cluster and move the existing content of the data
  directory to the backup location. Start the Cisco Prime Network Registrar local cluster again to create
  the fresh databases (two stop-start sequence is required to create all the databases). Register the local
  cluster with regional and perform the restore operation from the regional cluster.

### Regional Web UI

Deactivate a cluster by clicking the **Deactivate** button for the cluster. This immediately changes the button to Reactivate to show the status of the cluster. Deactivating a cluster disables deleting, synchronizing, replicating data, and polling DHCP utilization and lease history. These operations are not available while the cluster is deactivated.

Deactivating the cluster also displays the Recover icon in the Recover Data column of the cluster. Click this icon to recover the replica data. This opens a separate "in process" status window that prevents any operations on the web UI pages while the recovery is in process. As soon as the recovery is successful, the disabled functions are again enabled and available.

To reactivate the cluster, click the **Reactivate** button to change back to the Deactivate button and show the status as active.

#### **CLI Commands**

The following cluster commands are only available when connected to a regional cluster:

Table 9: Cluster Commands

| Action                  | Command                                                                           |
|-------------------------|-----------------------------------------------------------------------------------|
| Activate                | cluster name activate                                                             |
| Deactivate              | cluster name deactivate                                                           |
| Resynchronize           | cluster name resynchronize                                                        |
| Synchronize             | cluster name sync                                                                 |
| Update Replica Data     | cluster name updateReplicaData                                                    |
| Remove Replica Data     | cluster name removeReplicaData                                                    |
| Recover Data            | cluster name recoverData                                                          |
| Poll Lease History      | cluster name pollLeaseHistory                                                     |
| Get Lease History State | cluster name getLeaseHistoryState                                                 |
| Poll Subnet Utilization | cluster name pollSubnetUtilization                                                |
| View Replica Data       | cluster name viewReplicaData < class-name   cli-command > [-listbrief   -listcsv] |

### **Viewing Cluster Report**

The Cluster Report page on the regional web UI displays the relevant information for the selected cluster in a graphical/chart based manner, so that the cluster specific data can be easily monitored and visualized from the regional cluster. This report page displays the status of the cluster connection (connected, not connected, etc). It also displays the status of the services licensed on the cluster (DHCP is up, DNS is down, etc.), server summary, system metrics, DNS/CDNS top names, and resource summary.

To view the cluster report, do the following:

### **Regional Web UI**

- **Step 1** From the **Operate** menu, choose **Manage Clusters** under the **Servers** submenu to open the List/Add Remote Clusters page.
- **Step 2** Click the cluster name on the left pane.
- Click the **Cluster Report** tab on the Edit Remote Cluster page. The relevant information for the selected cluster is displayed. The current system and resource metrics for the cluster are displayed in the form of chart/table. Use the **Show** icon (Show) present below the chart to display the data in the form of chart or table and use the **Chart Type** icon (Lorent to change the type of chart. The different types of chart available are: Column Chart, Line Chart, Area Chart, and Scatter Chart.

# **Central Configuration Management Server**

The CCM servers at the local and regional clusters provide the infrastructure for Cisco Prime Network Registrar operation and user interfaces. The CCM Server reads, writes, and modifies the Cisco Prime Network Registrar database (CCM DB). The main purpose of the CCM Server is to store and propagate data from the user to the protocol servers, and from the servers back to the user.

The change set is the fundamental unit of change to a data store. It sends incremental changes to a replicating server and provides an audit log for changes to the data store. Change sets consist of lists of change entries that are groups of one or more changes to a single network object. The web UI provides a view of the change sets for each data store.

### **Managing CCM Server**

You can view logs and startup logs; edit the server attributes.

To view logs and startup logs, in the local cluster web UI, from the **Operate** menu, choose **Manage Servers** under the **Servers** submenu to open the Manage Servers page. Use the CCM server *log-settings* attribute to enable or disable the required log categories, as described in the table below. Log categories apply only to informational messages. Error and warning level log messages are always written to log files.

#### Table 10: CCM Log Settings

| Log Setting (Numeric<br>Equivalent) | Description                                                                                                    |  |
|-------------------------------------|----------------------------------------------------------------------------------------------------|--|
| all (0)                             | Causes the server to log messages for all categories. This setting is enabled by default.                                                                                                    |  |
| authentication (2)                  | Causes the server to log messages during user or token session authentication.                                                                                                    |  |
| database (1)                        | Causes the server to log messages for database operations such as shadow backup.                                                                                                    |  |
| dnssec (9)                          | Causes the server to log messages related to DNSSEC processing. Messages will be logged when a DNSSEC key is created, deleted, enabled, disabled or rolled over by the CCM Server. It also causes the server to log messages when DNSSEC is disabled on zone or when a task is scheduled to sign or resign a zone. |  |
| lease-history (10)                  | Causes the server to log messages when lease history polling is started or finished.                                                                                                    |  |
| licensing (5)                       | Causes the server to log messages for local cluster registration, or when regional and local cluster license utilization reports are collected or reported.                                                                                                    |  |
| replica (7)                         | Causes the server to log messages when replica polling is initiated or a local cluster is successfully restored.                                                                                                    |  |
| scheduled-tasks (4)                 | Causes the server to log messages when the CCM server schedules a task or when a scheduled task is completed.                                                                                                    |  |

| Log Setting (Numeric<br>Equivalent) | Description                                                                                                    |
|-------------------------------------|----------------------------------------------------------------------------------------------------|
| scp-details (3)                     | Causes the server to log SCP message responses and internal SCP communication between CCM and other servers. External SCP requests such as communication from the CLI or web UI are always logged. |
| server-events (6)                   | Causes the server to log all server-events sent from protocol servers to CCM server, including events for SNMP traps.                                                                              |
| utilization (8)                     | Causes the server to log messages when utilization polling is started or finished.                                                                                                    |

### **Editing CCM Server Properties**

You can edit the CCM server properties using the Edit CCM Server page.

### **Local and Regional Web UI**

- **Step 1** To access the CCM server properties, choose **Manage Servers** under the **Operate** menu to open the Manage Servers page.
- **Step 2** Click **CCM** in the Manage Servers pane on the left. The Edit Local CCM Server page appears. This page displays all the CCM server attributes.
- **Step 3** Modify the settings as per your requirement.
- **Step 4** Click **Save** to save the CCM server attribute modifications.

### **Trivial File Transfer**

The Trivial File Transfer Protocol (TFTP) is a way of transferring files across the network using the User Datagram Protocol (UDP), a connectionless transport layer protocol. Cisco Prime Network Registrar maintains a TFTP server so that systems can provide device provisioning files to cable modems that comply with the Data Over Cable Service Interface Specification (DOCSIS) standard. The TFTP server buffers the DOCSIS file in its local memory as it sends the file to the modem. After a TFTP transfer, the server flushes the file from local memory. TFTP also supports non-DOCSIS configuration files.

Here are some of the features of the Cisco Prime Network Registrar TFTP server:

- Complies with RFCs 1123, 1350, 1782, and 1783.
- Includes a high performance multithreaded architecture.
- Supports IPv6.
- Caches data for performance enhancements.
- Is configurable and controllable in the web UI and using the tftp command in the CLI.
- Includes flexible path and file access controls.
- Includes audit logging of TFTP connections and file transfers

• Has a default root directory in Cisco Prime Network Registrar /var/nwreg2/{local | regional}/data/tftp.

### **Viewing and Editing the TFTP Server**

At the local cluster, you can edit the TFTP server to modify its attributes. You must be assigned the server-management subrole of the ccm-admin role.

#### **Local Web UI**

- **Step 1** From the **Operate** menu, choose **Manage Servers** under the **Servers** submenu to open the Manage Servers page (see Managing Servers, on page 155).
- **Step 2** Click **TFTP** in the Manage Servers pane to open the Edit Local TFTP Server page.

You can click the name of any attribute to open a description window for the attribute.

- **Step 3** To unset any attribute value, check the check box in the **Unset?** column.
- **Step 4** Click **Save** to save the changes or **Revert** to cancel the changes.

#### **CLI Commands**

Use **tftp show** to show the attribute values. Use **tftp set** *attribute=value* [*attribute=value* ...] or **tftp enable** *attribute* to set or enable attributes. You can also use **tftp serverLogs show**, and **tftp serverLogs nlogs=***number* **logsize**=*size*.

### **Managing the TFTP Server Network Interfaces**

You can manage the network interfaces for the TFTP server.

### **Local Advanced Web UI**

Manage the network interfaces associated with the TFTP server by clicking the **Network Interfaces** tab for the selected Local TFTP Server in the Manage Servers page. You can view the default configured network interfaces, and create and edit additional ones. To create and edit them, you must be assigned the server-management subrole of the ccm-admin role.

The columns in the Network Interfaces page are:

- Name—Name of the network interface, such as the LAN adapter, loopback, and Fast Ethernet interfaces.
   If the name is under the Configured Interfaces column, you can edit and delete the interface. Clicking the name opens the Edit TFTP Server Network Interface page so that you can edit the interface name and addresses. Make the changes and then click Save on this page.
- IP Address—IP address of the network interface.
- **IPv6 Address**—IPv6 address, if applicable, of the network interface.
- **Flags**—Flags for whether the interface should be zero-broadcast, virtual, v4, v6, no-multicast, or receive-only.

- **Configure**—To configure a new network interface, click the **Configure** icon next to the interface name. This creates another interface based on the one selected, but with a more general IP address, and adds this interface to the Configured Interfaces for this TFTP Server.
- List of available interfaces for this TFTP server—User-configured network interfaces, showing each name and associated address. Click the interface name to edit it or click the **Delete** icon to delete it.

To return to managing the server, click **Revert**.

#### **CLI Commands**

Use the **tftp-interface** commands.

# **Simple Network Management**

The Cisco Prime Network Registrar Simple Network Management Protocol (SNMP) notification support allows you to query the DHCP and DNS counters, be warned of error conditions and possible problems with the DNS and DHCP servers, and monitor threshold conditions that can indicate failure or impending failure conditions.

Cisco Prime Network Registrar implements SNMP Trap Protocol Data Units (PDUs) according to the SNMPv2c and SNMPv3 standards. Each trap PDU contains:

- Generic-notification code, if enterprise-specific.
- A specific-notification field that contains a code indicating the event or threshold crossing that occurred.
- A variable-bindings field that contains additional information about certain events.
- When sending SNMPv3 traps, there may be optional credentials included, depending on the recipient's configured requirements.

Refer to the Management Information Base (MIB) for the details. The SNMP server supports only reads of the MIB attributes. Writes to the attributes are not supported.

The following MIB files are required:

- Traps—CISCO-NETWORK-REGISTRAR-MIB.my and CISCO-EPM-NOTIFICATION-MIB.my
- **DNS** server—CISCO-DNS-SERVER-MIB.my

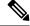

#### Note

The Caching DNS server requires only a subset of the DNS MIB when it is operating. Caching DNS server only supports the *server-start* and *server-stop* notification events.

- DHCPv4 server—CISCO-IETF-DHCP-SERVER-MIB.my
- **DHCPv4** server capability—CISCO-IETF-DHCP-SERVER-CAPABILITY.my
- DHCPv4 server extensions—CISCO-IETF-DHCP-SERVER-EXT-MIB.my
- DHCPv4 server extensions capability—CISCO-IETF-DHCP-SERVER-EXT-CAPABILITY.my
- **DHCPv6 server**—CISCO-NETREG-DHCPV6-MIB.my (experimental)

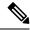

Note

The MIB, CISCO-NETREG-DHCPV6-MIB is defined to support query of new DHCP v6 related statistics and new DHCP v6 traps.

These MIB files are available in the /misc directory of the Cisco Prime Network Registrar installation path.

The following URL includes all files except the experimental CISCO-NETREG-DHCPV6-MIB.my file:

https://cisco.github.io/cisco-mibs/supportlists/cnr/cnr-supportlist.html

The following dependency files are also required:

- Dependency for DHCPv4 and DHCPv6—CISCO-SMI.my
- Additional dependencies for DHCPv6—INET-ADDRESS-MIB.my

These dependency files are available along with all the MIB files at the following URLs:

https://github.com/cisco/cisco-mibs/tree/main/v1

https://github.com/cisco/cisco-mibs/tree/main/v2

To get the object identifiers (OIDs) for the MIB attributes, go to the equivalently named .oid file at:

https://github.com/cisco/cisco-mibs/tree/main/oid

### **Setting Up the SNMP Server**

To perform queries to the SNMP server, you need to set up the server properties.

#### **Local and Regional Web UI**

- **Step 1** From the **Operate** menu, choose **Manage Servers** under the **Servers** submenu to open the Manage Servers page (see Managing Servers, on page 155).
- **Step 2** Click **SNMP** in the Manage Servers pane to open the Edit Local SNMP Server page.
- **Step 3** The *Community string* attribute is the password to access the server. (The community string is a read community string only.) The preset value is **public**.
- **Step 4** You can specify the Log Settings, Miscellaneous Options and Settings, and Advanced Options and Settings:
  - trap-source-addr—Optional sender address to use for outgoing traps.
  - trap-source-ip6address— Optional sender IPv6 address to use for outgoing traps.
  - **server-active**—Determines whether the SNMP server is active for queries. The default value is true. If set to false, the server will run, but is not accessible for queries and does not send out traps.
  - cache-ttl—Determines how long the SNMP caches responds to queries, default to 60 seconds.
- To manage the SNMP server interfaces, in the Advanced mode, click the **Network Interfaces** tab. You can view the default configured network interfaces, and create and edit additional ones. To create and edit them, you must be assigned the server-management subrole of the ccm-admin role. The interface properties are similar to those for the TFTP server (see Managing the TFTP Server Network Interfaces, on page 106).
- **Step 6** To add trap recipients for the server:

- a) Click the **Trap Recipients** tab.
- b) Enter the name of the trap recipient.
- c) Enter the IPv4 and/or IPv6 address of a trap recipient.
- d) Click Add Trap Recipient.
- e) Repeat for each additional trap recipient.

### **Step 7** To edit the trap recipients:

#### SNMPv2c:

- a) Click the name of the trap recipient in the Trap Recipients tab to open the Edit Trap Recipient page.
- b) Set the following attributes in the **Settings** section:
  - *ip-addr*—Specifies the IP address of this trap recipient.
  - port-number—The optional IP port number of this trap recipient.
  - community—The SNMP community string of this trap recipient.
  - agent-addr—An IP address to use as the source agent address in traps sent to this recipient.
  - tenant-id—Identifies the tenant owner of this object.
  - *ip6address*—Specifies the IPv6 address of this trap recipient.
  - v6-port-number—The optional IPv6 port number of this trap recipient.

#### SNMPv3:

- a) On the Edit Local SNMP Server page, select the **enabled** option for *local-proxy-only*. This attribute defines whether the server accepts queries only from local and proxied sources, or from any source. When using SNMPv3, enabling this is recommended. Enabling this setting overrides any SNMP interface configuration.
- b) Click the name of the trap recipient in the Trap Recipients tab to open the Edit Trap Recipient page.
- c) You can set the following attributes in the SNMPv3 Settings section in addition to those listed in the SNMPv2c section. Note that in most cases, the *Community string* attribute is optional (it is dependent on the recipient configuration).
  - snmp-user—SNMP user name of this trap recipient.
  - snmp-trap-msg—Defines if this client wants a TRAP or INFORM message.
  - snmp-security—Specifies which security level to use.
    - no-auth—No authentication or privacy.
    - auth-nopriv—Use SHA for account authentication. Requires an authentication password.
    - auth-priv—Use SHA for account authentication and AES for communication privacy. Requires both authentication and privacy passwords.
  - snmp-auth-password—Specifies the password for account authentication.
  - snmp-priv-password—Specifies the password for communication privacy.
  - snmp-v3-protocol—Specifies if this recipient should be sent messages over UDP or TCP.
  - snmp-engine-id—Specifies the engine ID of the recipient, if required.

### **Step 8** Complete the SNMP server setup by clicking **Save**.

#### **CLI Commands**

To set the community string in the CLI so that you can access the SNMP server, use **snmp set community**=*name*. Use **snmp set trap-source-addr**=*value* to set the trap source IPv4 address. Use **snmp set trap-source-ip6address**=*value* to set the trap source IPv6 address. Use **snmp disable server-active** to deactivate the SNMP server and **snmp set cache-ttl**=*time* to set the cache time-to-live.

To set trap recipients, use **trap-recipient** name **set** attribute=value [attribute=value ...]. For example:

```
nrcmd> trap-recipient example-recipient set ip-addr=192.168.0.34
nrcmd> trap-recipient example-recipient set ip6address=2001:4f8:ffff:0:8125:ef1b:bdcb:4b4e
```

You can also add the agent-address, community, and port-number values for the trap recipient.

Other SNMP-related commands include **snmp disable server-active** to prevent the server from running when started and the **snmp-interface** commands to configure the interfaces. The **addr-trap** command is described in Managing the TFTP Server Network Interfaces, on page 106.

### **How Notification Works**

Cisco Prime Network Registrar SNMP notification support allows a standard SNMP management station to receive notification messages from the DHCP and DNS servers. These messages contain the details of the event that triggered the SNMP trap.

Cisco Prime Network Registrar generates notifications in response to predetermined events that the application code detects and signals. Each event can also carry with it a particular set of parameters or current values. For example, the *free-address-low-threshold* event can occur in the scope with a value of 10% free. Other scopes and values are also possible for such an event, and each type of event can have different associated parameters.

The following table describes the events that can generate notifications.

**Table 11: SNMP Notification Events** 

| Event                                                                    | Notification                                                                                                    |
|--------------------------------------------------------------------------|----------------------------------------------------------------------------------------------------|
| Address conflict with another DHCP server detected (address-conflict)    | An address conflicts with another DHCP server.                                                                              |
| DNS queue becomes full (dns-queue-size)                                  | The DHCP server DNS queue fills and the DHCP server stops processing requests. (This is usually a rare internal condition.) |
| Duplicate IP address detected (duplicate-address and duplicate-address6) | A duplicate IPv4 or IPv6 address occurs.                                                                                    |
| Duplicate IPv6 prefix detected (duplicate-prefix6)                       | A duplicate IPv6 prefix occurs.                                                                                             |
| Failover configuration mismatch (failover-config-error)                  | A DHCP failover configuration does not match between partners.                                                              |

| Event                                                                                                    | Notification                                                                                                    |
|----------------------------------------------------------------------------------------------------|----------------------------------------------------------------------------------------------------|
| Free-address thresholds (free-address-low and free-address-high; or free-address6-low and free-address6-high) | The high trap when the number of free IPv4 or IPv6 addresses exceeds the high threshold; or a low trap when the number of free addresses falls below the low threshold after previously triggering the high trap. |
| High-availability (HA) DNS configuration mismatch (ha-dns-config-error)                                       | An HA DNS configuration does not match between partners.                                                                                                    |
| HA DNS partner not responding (ha-dns-partner-down)                                                           | An HA DNS partner stops responding to the DNS server.                                                                                                    |
| HA DNS partner responding (ha-dns-partner-up)                                                                 | An HA DNS partner responds after having been unresponsive.                                                                                                    |
| DNS primary servers not responding (primary-not-responding)                                                   | Primary DNS servers stop responding to the DNS server.                                                                                                    |
| DNS primary servers responding (primary-responding)                                                           | Primary DNS servers respond after having been unresponsive.                                                                                                    |
| Other server not responding (other-server-down)                                                               | A DHCP failover partner, or a DNS or LDAP server, stops responding to the DHCP server.                                                                                                    |
| Other server responding (other-server-up)                                                                     | DHCP failover partner, or a DNS or LDAP server, responds after having been unresponsive.                                                                                                    |
| DNS secondary zones expire (secondary-zone-expired)                                                           | A DNS secondary server can no longer claim authority for zone data when responding to queries during a zone transfer.                                                                                             |
| Server start (server-start)                                                                                   | The DHCP or DNS server is started or reinitialized.                                                                                                    |
| Server stop (server-stop)                                                                                     | The DHCP or DNS server is stopped.                                                                                                    |
| Failover pair sync operation failed (sync-failure-trap)                                                       | Failover synchronization failed for failover pair from main to backup and vice versa.                                                                                                    |

### **Resource Monitoring SNMP Notifications**

If SNMP traps are enabled for the resource limit alarms, Cisco Prime Network Registrar generates SNMP traps when the monitored resources exceed the critical or warning levels. SNMP traps are generated for resource limits:

- Whenever the resource's value exceeds the warning or critical limits (these are sent periodically while the value continues to exceed either threshold).
- Whenever the resource's value returns to a level below the warning limit.

The SNMP server generates a trap using the CISCO-EPM-NOTIFICATION-MIB. The mapping is as follows:

Table 12: CISCO-EPM-NOTIFICATION-MIB Trap Attribute Mappings

| Trap Attribute Name              | Object ID                      | Туре                         | Value for Resource<br>Events                                                   |
|----------------------------------|--------------------------------|------------------------------|--------------------------------------------------------------------------------|
| cenAlarmVersion                  | 1.3.6.1.4.1.9.9.311.1.1.2.1.2  | SnmpAdminString (SIZE(116))  | "1.2"                                                                          |
| cenAlarmTimestamp                | 1.3.6.1.4.1.9.9.311.1.1.2.1.3  | Timestamp                    | Time of last resource event state change                                       |
| cenAlarmUpdatedTimeStamp         | 1.3.6.1.4.1.9.9.311.1.1.2.1.4  | Timestamp                    | "current" time                                                                 |
| cenAlarmInstanceID               | 13.6.1.4.1.9.9.311.1.1.2.1.5   | SnmpAdminString (SIZE(120))  | A unique id for the event - just hexadecimal digits                            |
| cenAlarmStatus                   | 1.3.6.1.4.1.9.9.311.1.1.2.1.6  | Integer32 (1250)             | 1 (for Not acknowledged)                                                       |
| cenAlarmStatusDefinition         | 1.3.6.1.4.1.9.9.311.1.1.2.1.7  | SnmpAdminString (SIZE(1255)) | "1,Not acknowledged"                                                           |
| cenAlarmType                     | 1.3.6.1.4.1.9.9.311.1.1.2.1.8  | Integer                      | Not Used                                                                       |
| cenAlarmCategory                 | 1.3.6.1.4.1.9.9.311.1.1.2.1.9  | Integer32 (1250)             | 100 (for Raw alarm)                                                            |
| cenAlarmCategoryDefinition       | 1.3.6.1.4.1.9.9.311.1.1.2.1.10 | SnmpAdminString (SIZE(1255)) | "100,Raw alarm"                                                                |
| cenAlarmServerAddressType        | 13.6.1.4.19.9.311.1.1.2.1.11   | InetAddressType              | Cluster server address<br>type - IPv4(1) or<br>IPv6(2)                         |
| cenAlarmServerAddress            | 1.3.6.1.4.1.9.9.311.1.1.2.1.12 | InetAddress                  | Cluster address (based on local cluster's object)                              |
| cenAlarmManagedObjectClass       | 1.3.6.1.4.1.9.9.311.1.1.2.1.13 | SnmpAdminString (SIZE(1255)) | "Application"                                                                  |
| cenAlarmManagedObjectAddressType | 1.3.6.1.4.1.9.9.311.1.1.2.1.14 | InetAddressType              | Not used                                                                       |
| cenAlarmManagedObjectAddress     | 1.3.6.1.4.1.9.9.311.1.1.2.1.15 | InetAddress                  | Not used                                                                       |
| cenAlarmDescription              | 1.3.6.1.4.1.9.9.311.1.1.2.1.16 | OctetString (SIZE(11024))    | Description formatted as ", "                                                  |
| cenAlarmSeverity                 | 1.3.6.1.4.19.9.311.1.1.2.1.17  | Integer32                    | 0 for Clear, 2 for<br>Warning, and 5 for<br>Critical                           |
| cenAlarmSeverityDefinition       | 1.3.6.1.4.1.9.9.311.1.1.2.1.18 | SnmpAdminString (SIZE(1255)) | String alarm severity,<br>one of "0,Clear",<br>"2,Warning", or<br>"5,Critical" |

| Trap Attribute Name       | Object ID                      | Туре                         | Value for Resource<br>Events   |
|---------------------------|--------------------------------|------------------------------|--------------------------------|
| cenAlarmTriageValue       | 1.3.6.1.4.1.9.9.311.1.1.2.1.19 | Integer32 (0100)             | Not used                       |
| cenEventIDList            | 1.3.6.1.4.1.9.9.311.1.1.2.1.20 | OctetString (SIZE(11024))    | Not used                       |
| cenUserMessage1           | 13.6.1.4.19.9.311.1.1.2.1.21   | SnmpAdminString (SIZE(1255)) | Name of monitored resource     |
| cenUserMessage2           | 13.6.1.4.19.9.311.1.1.2.1.22   | SnmpAdminString (SIZE(1255)) | Server name (dhcp, dns, cdns,) |
| cenUserMessage3           | 13.6.1.4.19.9.311.1.1.2.1.23   | SnmpAdminString (SIZE(1255)) | "Network Registrar"            |
| cenAlarmMode              | 1.3.6.1.4.1.9.9.311.1.1.2.1.24 | Integer                      | 3 (event)                      |
| cenPartitionNumber        | 1.3.6.1.4.1.9.9.311.1.1.2.1.25 | Guage (0100)                 | Not used                       |
| cenPartitionName          | 13.6.1.4.1.9.9.311.1.1.2.1.26  | SnmpAdminString (SIZE(1255)) | Not used                       |
| cenCustomerIdentification | 1.3.6.1.4.1.9.9.311.1.1.2.1.27 | SnmpAdminString (SIZE(1255)) | Not used                       |
| cenCustomerRevision       | 1.3.6.1.4.1.9.9.311.1.1.2.1.28 | SnmpAdminString (SIZE(1255)) | Not used                       |
| cenAlertID                | 1.3.6.1.4.1.9.9.311.1.1.2.1.29 | SnmpAdminString (SIZE(120))  | Same as cenAlarmInstanceID     |

For more information on resource limit alarms, see Monitoring Resource Limit Alarms, on page 127.

### **Handling SNMP Notification Events**

When Cisco Prime Network Registrar generates a notification, it transmits a single copy of the notification as an SNMP Trap PDU to each recipient. All events (and scopes or prefixes) share the list of recipients and other notification configuration data, and the server reads them when you initialize the notification.

You can set SNMP attributes in three ways:

- For the DHCP server, which includes the traps to enable and the default free-address trap configuration if you are not specifically configuring traps for scopes or prefixes (or their templates).
- On the scope or prefix (or its template) level by setting the *free-address-config* attribute.
- For the DNS server, which includes a traps-enabled setting.

To use SNMP notifications, you must specify trap recipients that indicate where trap notifications should go. By default, all notifications are enabled, but you must explicitly define the recipients, otherwise no notifications can go out. The IP address you use is often **localhost**.

The DHCP server provides special trap configurations so that it can send notifications, especially about free addresses for DHCPv4 and DHCPv6. You can set the trap configuration name, mode, and percentages for the low threshold and high threshold. The mode determines how scopes aggregate their free-address levels.

#### **DHCP v4 Notification**

The DHCP v4 modes and thresholds are (see also Handling Deactivated Scopes or Prefixes, on page 114):

- scope mode—Causes each scope to track its own free-address level independently (the default).
- **network mode**—Causes all scopes set with this trap configuration (through the scope or scope template *free-address-config* attribute) to aggregate their free-address levels if the scopes share the same *primary-subnet*.
- **selection-tags mode**—Causes scopes to aggregate their free-address levels if they share a primary subnet and have a matching list of selection tag values.
- **low-threshold**—Free-address percentage at which the DHCP server generates a low-threshold trap and re-enables the high threshold. The free-address level for scopes is the following calculation:

```
100 * available-nonreserved-leases total-configured-leases
```

high-threshold—Free-address percentage at which the DHCP server generates a high-threshold trap
and re-enables the low threshold.

#### **DHCP v6 Notification**

The DHCP v6 modes and thresholds are (see also Handling Deactivated Scopes or Prefixes, on page 114):

- **prefix mode**—Causes each prefix to track its own free-address level independently.
- link mode—Causes all prefixes configured for the link to aggregate their own free-address levels if all prefixes share the same link.
- **v6-selection-tags mode**—Causes prefixes to aggregate their free-address levels if they share a link and have a matching list of selection tag values.
- **low-threshold**—Free-address percentage at which the DHCP server generates a low-threshold trap and re-enables the high threshold. The free-address level for prefixes is the following calculation:

```
100 * max-leases - dynamic-leases max-leases
```

• **high-threshold**—Free-address percentage at which the DHCP server generates a high-threshold trap and re-enables the low threshold.

### **Handling Deactivated Scopes or Prefixes**

A deactivated scope or prefix never aggregates its counters with other scopes or prefixes. For example, if you configure a prefix with **link** or **v6-selection-tags** trap mode, and then deactivate the prefix, its counters disappear from the total count on the aggregation. Any changes to the leases on the deactivated prefix do not apply to the aggregate totals.

Therefore, to detect clients for deactivated scopes or prefixes, you must set the event mode to **scope** or **prefix**, and not to any of the aggregate modes (**network**, **selection-tags**, **link**, or **v6-selection-tags**).

The use case for setting traps on deactivated prefixes, for example, is network renumbering. In this case, you might want to monitor both the new prefixes (as an aggregate, ensuring that you have enough space for all the clients) and old prefixes to ensure that their leases are freed up. You would probably also want to set the high threshold on an old prefix to 90% or 95%, so that you get a trap fired when most of its addresses are free.

#### Local Web UI

Access the SNMP attributes for the DHCP server by choosing **Manage Servers** from the **Operate** menu, then click **DHCP** in the left pane. You can view the SNMP attributes under SNMP (in Basic mode) or SNMP Settings (in Advanced mode) in the Edit DHCP Server page.

The four *lease-enabled* values (free-address6-low, free-address6-high, duplicate-address6, duplicate-prefix6) pertain to DHCPv6 only. Along with the traps to enable, you can specify the default free-address trap configuration by name, which affects all scopes and prefixes or links not explicitly configured.

To add a trap configuration, do the following:

- **Step 1** In Advanced mode, from the **Deploy** menu, choose **Traps** under the **DHCP** submenu to access the DHCP trap configurations. The List/Add Trap Configurations page appears.
- **Step 2** Click the **Add Traps** icon in the left pane to open the Add AddrTrapConfig page.
- Step 3 Enter the name, mode, and threshold percentages, then click Add AddrTrapConfig.

### **Editing Trap Configuration**

To edit a trap configuration, do the following:

- **Step 1** Click the desired trap name in the Traps pane to open the Edit Trap Configuration page
- **Step 2** Modify the name, mode, or threshold percentages.
- **Step 3** Click the **on** option for the *enabled* attribute to enable the trap configuration.
- **Step 4** Click **Save** for the changes to take effect.

### **Deleting Trap Configuration**

To delete a trap configuration, select the trap in the Traps pane and click the **Delete** icon, then confirm or cancel the deletion.

### Regional Web UI

In the regional web UI, you can add and edit trap configurations as in the local web UI. You can also pull replica trap configurations and push trap configurations to the local cluster on the List/Add Trap Configurations page.

## **Server Up/Down Traps**

Every down trap must be followed by a corresponding up trap. However, this rule is not strictly applicable in the following scenarios:

- 1. If a failover partner or LDAP server or DNS server or HA DNS partner is down for a long time, down traps will be issued periodically. An up trap will be generated only when that server or partner returns to service.
- 2. If the DHCP or DNS server is reloaded or restarted, the prior state of the partner or related servers is not retained and duplicate down or up traps can result.

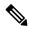

Note

Other failover partner or LDAP server or DNS server or HA DNS partner up or down traps occur only to communicate with that partner or server, and therefore may not occur when the other partner or server goes down or returns to service.

#### **CLI Commands**

To set the trap values for the DHCP server at the local cluster, use **dhcp set traps-enabled**=*value*. You can also set the *default-free-address-config* attribute to the trap configuration. For example:

nrcmd> dhcp set traps-enabled=server-start,server-stop,free-address-low,free-address-high
nrcmd> dhcp set default-free-address-config=v4-trap-config

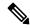

Note

If you do not define a *default-free-address-config* (or *v6-default-free-address-config* for IPv6), Cisco Prime Network Registrar creates an internal, unlisted trap configuration named **default-aggregation-addr-trap-config**. Because of this, avoid using that name for a trap configuration you create.

To define trap configurations for DHCPv4 and DHCPv6, use **addr-trap** *name* **create** followed by the *attribute* = *value* pairs for the settings. For example:

```
nrcmd> addr-trap v4-trap-conf create mode=scope low-threshold=25% high-threshold=30% nrcmd> addr-trap v6-trap-conf create mode=prefix low-threshold=20% high-threshold=25%
```

When connected to a regional cluster, you can use the following pull, push, and reclaim commands. For push and reclaim, a list of clusters or "all" may be specified.

- addr-trap < name | all > pull < ensure | replace | exact > cluster-name [-report-only | -report]
- addr-trap < name | all > push < ensure | replace | exact > cluster-list [-report-only | -report]
- addr-trap name reclaim cluster-list [-report-only | -report]

### **Handling SNMP Queries**

You can use SNMP client applications to query the following MIBs:

- CISCO-DNS-SERVER-MIB.my
- CISCO-IETF-DHCP-SERVER-MIB.my
- CISCO-IETF-DHCP-SERVER-EXT-MIB.my
- CISCO-NETREG-DHCPV6-MIB.my (experimental)

When the SNMP server receives a query for an attribute defined in one of these MIBs, it returns a response PDU containing that attribute value. For example, using the NET-SNMP client application (available over the internet), you can use one of these commands to obtain a count of the DHCPDISCOVER packets for a certain address:

```
C:\net-snmp5.2.2\bin>snmpget -m ALL -v 2c -c public
192.168.241.39.iso.org.dod.internet.private.enterprises.cisco.ciscoExperiment.
ciscoIetfDhcpSrvMIB.ciscoIetfDhcpv4SrvMIBObjects.cDhcpv4Counters.cDhcpv4CountDiscovers

CISCO-IETF-DHCP-SERVER-MIB::cDhcpv4CountDiscovers.0 = Counter32: 0
C:\net-snmp5.2.2\bin>snmpget -m ALL -v 2c -c public
192.168.241.39 1.3.6.1.4.1.9.10.102.1.3.1

CISCO-IETF-DHCP-SERVER-MIB::cDhcpv4CountDiscovers.0 = Counter32: 0
```

Both commands return the same results. The first one queries the full MIB attribute name, while the second one queries its OID equivalent (which can be less error prone). As previously described, the OID equivalents of the MIB attributes are located in the relevant files at the following URL:

https://github.com/cisco/cisco-mibs/tree/main/oid

For example, the CISCO-IETF-DHCP-SERVER-MIB.oid file includes the following OID definition that corresponds to the previous query example:

```
"cDhcpv4CountDiscovers" "1.3.6.1.4.1.9.10.102.1.3.1"
```

Here are some possible SNMP query error conditions:

- The community string sent in the request PDU does not match what you configured.
- The version in the request PDU is not the same as the supported version (SNMPv2).
- If the object being queried does not have an instance in the server, the corresponding variable binding type field is set to SNMP\_NOSUCHINSTANCE. With a GetNext, if there is no next attribute, the corresponding variable binding type field is set to SNMP\_ENDOFMIBVIEW.
- If no match occurs for the OID, the corresponding variable binding type field is set to SNMP\_NOSUCHOBJECT. With a GetNext, it is set to SNMP\_ENDOFMIBVIEW.
- If there is a bad value returned by querying the attribute, the error status in the response PDU is set to SNMP\_ERR\_BAD\_VALUE.

# Integrating Cisco Prime Network Registrar SNMP into System SNMP

Starting from Cisco Prime Network Registrar 11.1, the Cisco Prime Network Registrar SNMP server automatically integrates into the system SNMP server via the proxy mechanism. When using SNMPv3 on the system SNMP server, you must manage the credentials using the appropriate system tools.

# **Polling Process**

When the regional cluster polls the local cluster for DHCP utilization or lease history, it first requests all available data up to the current time. This time is recorded in the history databases, and subsequent polls

request only new data from this time forward. All times are stored relative to each local cluster time, adjusted for that cluster time zone.

If the times on each server are not synchronized, you might observe odd query results. For example, if the regional cluster time lags behind that of a local cluster, the collected history might be in the future relative to the time range queries at the regional cluster. If so, the result of the query would be an empty list. Data merged from the several clusters could also appear out of sequence, because of the different time skews between local clusters. This type of inconsistency would make it difficult to interpret trends. To avoid these issues, using a network time service for all clusters is strongly recommended.

### **Polling Utilization and Lease History Data**

When local is registered with regional or on default poll (every 1 hour) or on manual poll, the DHCP utilization data is collected. All available scope and prefix information will be collected by the regional server. The default polling interval to update the regional databases is 1 hour. You can poll the servers by clicking the **Lease History** icon on the List/Add Remote Clusters page. For this manual polling, if the server is in a failover relationship, data is only retrieved for the subnets where the server is the main.

If you have address space privileges (you are assigned the regional-addr-admin role with at least the subnet-utilization and lease-history subroles), you can query the DHCP utilization or lease history data by choosing the Utilization or Lease History options from **Operate** menu (see the "Generating Utilization History Reports" section in Cisco Prime Network Registrar 11.2 DHCP User Guide, or the "Running IP Lease Histories" section in Cisco Prime Network Registrar 11.2 DHCP User Guide).

### **Adjusting the Polling Intervals**

You can adjust the automatic polling interval for DHCP utilization and lease history, along with other attributes. These attributes are set in three places at the regional cluster, with the following priority:

- 1. Cluster—These values override the server-wide settings, unless they are unset, in which case the server values are used. The cluster values are set when adding or editing the cluster. In the CLI, set the attributes listed in the table below, using the cluster command.
- 2. **Regional CCM server** (the preset polling interval is 1 hour)—This is set on the Edit CCM Server page, accessible by clicking **Servers**, then the Local CCM Server link. In the CLI, set the attributes listed in the table below using the **ccm** command.

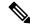

Note

If lease history collection is not explicitly turned on at the local cluster DHCP server (see Enabling Lease History Collection, on page 119), no data is collected, even though polling is on by default. DHCP utilization collection at the DHCP server is distinct from polling at the regional cluster, and polling does not automatically trigger collection. DHCP utilization collection must occur before new polling picks up any new data. Because this collection is preset to every 15 minutes, the polling interval should be set higher than this interval (the automatic polling interval is preset to every 1 hour).

Table 13: DHCP Utilization and Lease History Polling Regional Attributes

| Attribute Type                                                  | DHCP Utilization                             | Lease History                                                                           |
|-----------------------------------------------------------------|----------------------------------------------|-----------------------------------------------------------------------------------------|
| Polling interval—How often to poll data                         |                                              | lease-hist-poll-interval 0 (no polling) to 1 year, preset to 4 hours for the CCM server |
| Retry interval—How often to retry after an unsuccessful polling | addrutil-poll-retry 0 to 4 retries           | lease-hist-poll-retry 0 to 4 retries                                                    |
| Offset—Hour of the day to guarantee polling                     | addrutil-poll-offset 0 to 24h (0h= midnight) | lease-hist-poll-offset 0 to 24h (0h=midnight)                                           |

The polling offset attribute ensures that polling occurs at a specific hour of the day, set as 24-hour time, in relation to the polling interval. For example, if you set the interval to 4h and the offset to 6h (6 A.M.), the polling occurs at 2 A.M., 6 A.M., 10 A.M., 2 P.M., 6 P.M., and 10 P.M. each day.

### **Enabling Lease History Collection**

- **Step 1** Configure the local cluster DHCP server with scopes and address ranges so that clients have requested leases.
- **Step 2** Explicitly enable lease history data collection. The DHCP server attributes to set are:
  - ip-history—Enable or disable the lease history database for v4-only (DHCPv4), v6-only (DHCPv6), or both.
  - *ip-history-max-age*—Limit on the age of the history records (preset to 4 weeks).

    In the CLI, set the attributes using the **dhcp set ip-history=<value> (v4-only, v6-only, both, or disable)** command.
- **Step 3** If in staged dhep edit mode, reload the local cluster DHCP server.
- **Step 4** At the regional cluster, create the cluster that includes this DHCP server.
- **Step 5** In the regional web UI, go to the Lease History Settings section of the List/Add Remote Clusters page.
- **Step 6** Set the attributes in Table 13: DHCP Utilization and Lease History Polling Regional Attributes, on page 119.
- Step 7 Click Save.
- **Step 8** On the List/Add Remote Clusters page, click the **Replica** icon next to the cluster name.
- Step 9 Click the **Lease History** icon for the cluster involved to obtain the initial set of lease history data. This data is refreshed automatically at each polling interval.

# Managing DHCP Scope Templates

Scope templates apply certain common attributes to multiple scopes. These common attributes include a scope name based on an expression, policies, address ranges, and an embedded policy options based on an expression. The scope templates you add or pull from the local clusters are visible on the List/Add DHCP Scope Templates page (choose **Scope Templates** from the **Design > DHCPv4** menu).

For details on creating and editing scope templates, and applying them to scopes, see the "Creating and Applying Scope Templates" section in Cisco Prime Network Registrar 11.2 DHCP User Guide. The regional

cluster web UI has the added feature of pushing scope templates to local clusters and pulling them from local clusters.

### **Pushing Scope Templates to Local Clusters**

You can push the scope templates you create from the regional cluster to any of the local clusters. In the web UI, go to the List/Add DHCP Scope Templates page, and do any of the following:

- if you want to push a specific template to a cluster, select the scope template from the Scope Templates pane on the left, and click **Push** (at the top of the page). This opens the Push DHCP Scope Template page.
- If you want to push all of the available scope templates, click the **Push All** icon at the top of the Scope Templates pane. This opens the Push Data to Local Clusters page.

### Regional Web UI

The Push DHCP Scope Template page and Push Data to Local Clusters page identify the data to push, how to synchronize it with the local cluster, and the cluster or clusters to which to push it. The data synchronization modes are:

- Ensure (preset value)—Ensures that the local cluster has new data without affecting any existing data.
- Replace—Replaces data without affecting other objects unique to the local cluster.
- Exact—Available for "push all" operations only. Use this with caution, because it overwrites the data and deletes any other objects unique to the local cluster.

Choose the destination cluster or clusters in the Available field and move it or them to the Selected field.

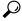

Tin

The synchronization mode and cluster choice settings are persistent for the duration of the current login session, so that they are in effect each time you access this page, unless you change them.

After making these choices, click **Push Data to Clusters**. This opens the View Push Scope Template Data Report page.

#### **CLI Command**

When connected to a regional cluster, you can use the **scope-template** < *name* | **all** > **push** < **ensure** | **replace** | **exact** > *cluster-list* [-**report-only** | -**report**] command. A list of clusters or "all" may be specified.

### **Pulling Scope Templates from Replica Data**

You may choose to pull scope templates from the replica data of the local clusters instead of explicitly creating them. (You may first want to update the policy replica data by clicking the **Replicate** icon next to the cluster name.) To pull the scope templates in the regional web UI, click the **Pull Data** icon at the top of the Scope Templates pane.

#### **Regional Web UI**

The Select Replica DHCP Scope Template Data to Pull page shows a tree view of the regional server replica data for the local clusters' scope templates. The tree has two levels, one for the local clusters and one for the

scope templates in each cluster. You can pull individual scope templates from the clusters, or you can pull all of their scope templates. To pull individual scope templates, expand the tree for the cluster, then click **Pull Scope Template** next to its name. To pull all the scope templates from a cluster, click **Pull All Scope Templates**.

To pull the scope templates, you must also choose a synchronization mode:

- Ensure—Ensures that the regional cluster has new data without affecting any existing data.
- Replace (preset value)—Replaces data without affecting other objects unique to the regional cluster.
- Exact—Available for "pull all" operations only. Use this with caution, because it overwrites the data and deletes any other objects unique to the regional cluster.

#### **CLI Command**

When connected to a regional cluster, you can use the **scope-template** < *name* | **all** > **pull** < **ensure** | **replace** | **exact** > *cluster-name* [-**report-only** | -**report**] command.

# **Managing DHCP Policies**

Every DHCP server must have one or more policies defined for it. Policies define lease duration, gateway routers, and other configuration parameters, in what are called DHCP options. Policies are especially useful if you have multiple scopes, because you need only define a policy once and apply it to the multiple scopes.

For details on creating and editing DHCP policies, and applying them to scopes, see the "Configuring DHCP Policies" section in Cisco Prime Network Registrar 11.2 DHCP User Guide. The regional cluster web UI has the added feature of pushing policies to, and pulling them from, the local clusters. It also provides the feature to reclaim policies.

### **Pushing Policies to Local Clusters**

You can also push the policies you create from the regional cluster to any of the local clusters. In the regional web UI, go to List/Add DHCP Policies page, and do any of the following:

- If you want to push a specific policy to a cluster, select the policy from the Policies pane on the left, and click **Push** (at the top of the page).
- If you want to push all the policies, click the **Push All** icon at the top of the Policies pane.

### **Regional Web UI**

The Push DHCP Policy Data to Local Clusters page identifies the data to push, how to synchronize it with the local cluster, and the cluster or clusters to which to push it. The data synchronization modes are:

- Ensure (preset value)—Ensures that the local cluster has new data without affecting any existing data.
- **Replace**—Replaces data without affecting other objects unique to the local cluster.
- **Exact**—Available for push-all operations only. Use this with caution, because it overwrites the data and deletes any other objects unique to the local cluster.

Choose the destination cluster or clusters in the Available field and move it or them to the Selected field. Then click **Push Data to Clusters** to open the View Push Policy Data Report page.

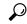

Tip

The synchronization mode and cluster choice settings are persistent for the duration of the current login session, so that they are in effect each time you access this page, unless you change them.

#### **CLI Command**

When connected to a regional cluster, you can use the **policy** < *name* | **all** > **push** < **ensure** | **replace** | **exact** > *cluster-list* [-**report-only** | **-report**] command. A list of clusters or "all" may be specified.

### **Pulling Policies from Replica Data**

You may choose to pull policies from the replica data of the local clusters instead of explicitly creating them. (In the regional web UI, you may first want to update the policy replica data by clicking the **Replicate** icon next to the cluster name). To pull the policies, click the **Pull Data** icon at the top of the Policies pane.

### **Regional Web UI**

The Select Replica DHCP Policy Data to Pull page shows a tree view of the regional server replica data for the local clusters' policies. The tree has two levels, one for the local clusters and one for the policies in each cluster. You can pull individual policies from the clusters, or you can pull all of their policies. To pull individual policies, expand the tree for the cluster, then click **Pull Policy** next to its name. To pull all the policies from a cluster, click **Pull All Policies**.

To pull all the policies, you must also choose a synchronization mode:

- Ensure—Ensures that the regional cluster has new data without affecting any existing data.
- Replace (preset value)—Replaces data without affecting other objects unique to the regional cluster.
- Exact—Available for "pull all" operations only. Use this with caution, because it overwrites the data and deletes any other objects unique to the regional cluster.

#### **CLI Command**

When connected to a regional cluster, you can use the **policy** < *name* | **all** > **pull** < **ensure** | **replace** | **exact** > *cluster-name* [-**report-only** | -**report**] command.

# **Managing DHCP Client-Classes**

Client-classes provide differentiated services to users that are connected to a common network. You can group your user community based on administrative criteria, and then ensure that each user receives the appropriate class of service. Although you can use the Cisco Prime Network Registrar client-class facility to control any configuration parameter, the most common uses are for:

- Address leases—How long a set of clients should keep its addresses.
- IP address ranges—From which lease pool to assign clients addresses.
- **DNS server addresses**—Where clients should direct their DNS queries.
- **DNS hostnames**—What name to assign clients.
- Denial of service—Whether unauthorized clients should be offered leases.

For details on creating and editing client-classes, see the "Managing Client-Classes and Clients" chapter in Cisco Prime Network Registrar 11.2 DHCP User Guide. The regional cluster web UI has the added feature of pushing client-classes to, and pulling them from, the local clusters. It also provides the feature to reclaim client-classes.

### **Pushing Client-Classes to Local Clusters**

You can also push the client-classes you create from the regional cluster to any of the local clusters. In the Regional web UI, go to the List/Add DHCP Client Classes page, and do any of the following:

- If you want to push a specific client-class to a cluster in the web UI, select the client-class from the Client Classes pane on the left, and click **Push** (at the top of the page). This opens the Push DHCP Client Class page.
- If you want to push all the client-classes, click the **Push All** icon at the top of the Client Classes pane. This opens the Push Data to Local Clusters page.

### **Regional Web UI**

The Push DHCP Client Class page and Push Data to Local Clusters page identifies the data to push, how to synchronize it with the local cluster, and the cluster or clusters to which to push it. The data synchronization modes are:

- Ensure (preset value)—Ensures that the local cluster has new data without affecting any existing data.
- **Replace**—Replaces data without affecting other objects unique to the local cluster.
- Exact—Available for "push all" operations only. Use this with caution, because it overwrites the data and deletes any other objects unique to the local cluster.

Choose the destination cluster or clusters in the Available field and move it or them to the Selected field. Then click **Push Data to Clusters** to open the View Push Client-Class Data Report page.

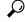

Пр

The synchronization mode and cluster choice settings are persistent for the duration of the current login session, so that they are in effect each time you access this page, unless you change them.

#### **CLI Command**

When connected to a regional cluster, you can use the **client-class** < *name* | **all** > **push** < **ensure** | **replace** | **exact** > *cluster-list* [**-report-only** | **-report**] command. A list of clusters or "all" may be specified.

### **Pulling Client-Classes from Replica Data**

You may choose to pull client-classes from the replica data of the local clusters instead of explicitly creating them. (In the web UI, you might first want to update the client-class replica data by clicking the **Replicate** icon next to the cluster name.) To pull the client-classes, click the **Pull Data** icon at the top of the Client Classes pane.

#### Regional Web UI

The Select Replica DHCP Client-Class Data to Pull page shows a tree view of the regional server replica data for the local clusters' client-classes. The tree has two levels, one for the local clusters and one for the client-classes in each cluster. You can pull individual client-classes from the clusters, or you can pull all of their client-classes. To pull individual client-classes, expand the tree for the cluster, then click **Pull Client-Class** next to its name. To pull all the client-classes from a cluster, click **Pull All Client-Classes**.

To pull the client-classes, you must also choose a synchronization mode:

- Ensure—Ensures that the regional cluster has new data without affecting any existing data.
- Replace (preset value)—Replaces data without affecting other objects unique to the regional cluster.
- Exact—Available for "pull all" operations only. Use this with caution, because it overwrites the data and deletes any other objects unique to the regional cluster.

#### **CLI Command**

When connected to a regional cluster, you can use the **client-class** < *name* | **all** > **pull** < **ensure** | **replace** | **exact** > *cluster-name* [**-report-only** | **-report**] command.

# **Managing Virtual Private Networks**

A virtual private network (VPN) is a specialized address space identified by a key. A VPN allows address overlap in a network, because the addresses are distinguished by separate keys. Most IP addresses exist in the global address space outside of a VPN. You can create regional VPNs only if you are an administrator assigned the dhcp-management subrole of the central-cfg-admin role.

For details on creating and editing VPNs, and applying them to various network objects, see the "Configuring Virtual Private Networks Using DHCP" section in Cisco Prime Network Registrar 11.2 DHCP User Guide. The regional web UI has the added feature of pushing VPNs to local clusters and pulling them from local clusters. It also provides feature to reclaim VPNs.

### **Pushing VPNs to Local Clusters**

You can push the VPNs you create from the regional cluster to any of the local clusters. In the Regional web UI, go to the List/Add VPNs page, and do any of the following:

- If you want to push a specific VPN to a cluster in the web UI, select the VPN from the VPNs pane on the left, and click **Push** (at the top of the page). This opens the Push VPN page.
- If you want to push all the VPNs, click the **Push All** icon at the top of the VPNs pane. This opens the Push Data to Local Clusters page.

### Regional Web UI

The Push VPN page and Push Data to Local Clusters page identify the data to push, how to synchronize it with the local cluster, and the cluster or clusters to which to push it. The data synchronization modes are:

- Ensure (preset value)—Ensures that the local cluster has new data without affecting any existing data.
- Replace—Replaces data without affecting other objects unique to the local cluster.

• Exact—Available for "push all" operations only. Use this with caution, because it overwrites the data and deletes any other objects unique to the local cluster.

Choose the destination cluster or clusters in the Available field and move it or them to the Selected field. Then click **Push Data to Clusters** to open the View Push VPN Data Report page.

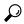

Tip

The synchronization mode and cluster choice settings are persistent for the duration of the current login session, so that they are in effect each time you access this page, unless you change them.

#### **CLI Command**

When connected to a regional cluster, you can use the **vpn** < *name* | **all** > **push** < **ensure** | **replace** | **exact** > *cluster-list* [**-report-only** | **-report**] command. A list of clusters or "all" may be specified.

### **Pulling VPNs from Replica Data**

Instead of explicitly creating VPNs, you can pull them from the local clusters. (In the regional web UI, you may first want to update the VPN replica data by clicking the **Replica** icon next to the cluster name.) To pull the replica data, click the **Pull Data** icon at the top of the VPNs pane on the left, to open the Select Replica VPN Data to Pull page.

This page shows a tree view of the regional server replica data for the local clusters' VPNs. The tree has two levels, one for the local clusters and one for the VPNs in each cluster. You can pull individual VPNs or you can pull all of them. To pull individual VPNs, expand the tree for the cluster, then click **Pull VPN** next to its name. To pull all the VPNs, click **Pull All VPNs**.

To pull the VPNs, you must choose a synchronization mode:

- Ensure—Ensures that the regional cluster has new data without affecting any existing data.
- Replace (preset value)—Replaces data without affecting other objects unique to the regional cluster.
- Exact—Available for "pull all" operations only. Use this with caution, because it overwrites the data and deletes any other objects unique to the regional cluster.

### **CLI Command**

When connected to a regional cluster, you can use the  $\mathbf{vpn} < name \mid \mathbf{all} > \mathbf{pull} < \mathbf{ensure} \mid \mathbf{replace} \mid \mathbf{exact} > cluster-name [-report-only \mid -report] command.$ 

# **Managing DHCP Failover Pairs**

With DHCP failover, a backup DHCP server can take over for a main server if the latter comes off the network for any reason. You can use failover to configure two servers to operate as a redundant pair. If one server is down, the other server seamlessly takes over so that new DHCP clients can get, and existing clients can renew, their addresses. Clients requesting new leases need not know or care about which server responds to their lease request. These clients can obtain leases even if the main server is down.

In the regional web UI, you can view any created failover pairs on the List/Add DHCP Failover Pairs page. To access this page, click **DHCP**, then **Failover**. This functionality is available only to administrators who are assigned the dhcp-management subrole of the central-cfg-admin role.

For details on creating and editing failover pairs, see the "Setting Up Failover Server Pairs" section in Cisco Prime Network Registrar 11.2 DHCP User Guide. The regional cluster web UI has the added feature of pulling addresses from local clusters to create the failover pairs.

To pull the address space for a failover pair, you must have regional-addr-admin privileges.

### **Regional Web UI**

- Step 1 On the List/Add DHCP Failover Pairs page or View Unified Address Space page, click the Pull v4 Data or Pull v6 Data icon in the Failover Pairs pane.
- Step 2 Choose the data synchronization mode (**Update**, **Complete**, or **Exact**) on the Select Pull Replica Address Space page. The results of choosing these modes are described in the table on the page.
- **Step 3** Click the **Report** button in the Synchronize Failover Pair tab and click **Return**.
- **Step 4** Click **Run** on the Report Pull Replica Address Space page.
- **Step 5** Click **OK** on the Run Pull Replica Address Space page.

### **CLI Commands**

When connected to a regional cluster, you can use the following commands to pull the address space (and reservations):

- ccm pullAddressSpace < update | complete | exact > [-omitreservations] [-report-only | -report]
- ccm pullIPv6AddressSpace < update | complete | exact > [-report-only | -report]

# **Managing Lease Reservations**

You can push lease reservations you create from the regional cluster to any of the local clusters. In the regional cluster web UI, go to the List/Add DHCPv4 Reservations page or List/Add DHCPv6 Reservations page, and click the **Push All** icon in the Reservations pane on the left. Note that you cannot push individual reservations. If the cluster pushed to is part of a DHCP failover configuration, pushing a reservation also pushes it to the partner server.

### **DHCPv4 Reservations**

To create DHCPv4 reservations, the parent subnet object must exist on the regional server. If there are pending reservation edits at regional, these can be pushed to the subnet local cluster or failover pair. If the subnet has never been pushed, the parent scope is added to the local cluster or pair.

Once a subnet is pushed to a local cluster or pair, reservations are pushed to that cluster or pair. To move the scopes and subnet to another local cluster or failover pair, the subnet must first be reclaimed.

### **DHCPv6 Reservations**

To create DHCPv6 reservations, the parent prefix must exist on the regional server. When there are pending reservation or prefix changes, you can push the updates to the local cluster.

Once a prefix is pushed to a local cluster, it can only update that local cluster. To move the prefix to another local cluster, it must first be reclaimed.

### **Regional Web UI**

The ensuing page identifies the data to push, how to synchronize it with the local cluster, and the cluster or clusters to which to push it. The data synchronization modes are:

- Ensure—Ensures that the local cluster has new data without affecting any existing data.
- Replace (preset value)—Replaces data without affecting other objects unique to the local cluster.
- Exact—Available for "push all" operations only. Use this with caution, because it overwrites the data and deletes any other objects unique to the local cluster.

Choose the destination cluster or clusters in the Available field and move it or them to the Selected field.

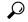

Tip

The synchronization mode and cluster choice settings are persistent for the duration of the current login session, so that they are in effect each time you access this page, unless you change them.

After making these choices, click **Push Data to Clusters**. This opens the View Push Reservations Data Report page. Click **OK** on this page.

You can also pull the replica address space on the List/Add DHCP v6 Reservations page, and opt whether to omit reservations when doing so. You should use this option only to reduce processing time when you are sure that there are no pending changes to reservations to merge. To omit reservations for the pull, check the **Omit Reservations?** check box, then click **Pull Data**.

See the "DHCPv6 Addresses" section in Cisco Prime Network Registrar 11.2 DHCP User Guide.

# **Monitoring Resource Limit Alarms**

Resource limit alarms enable you to monitor Cisco Prime Network Registrar system resources and provide an indication when one or more product resources has entered potentially dangerous level and requires attention. Resource limit alarms are designed to convey the resource limit information in an organized and consolidated way.

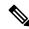

Note

The log messages related to resource limits are logged to the ccm\_monitor\_log files. For more information on log files, see Log Files, on page 159.

You can reset the predefined threshold levels for both critical and warning levels for each monitored resource.

Cisco Prime Network Registrar reports the current status, the current value, and the peak value of the monitored resources in the web UI and CLI. The peak value is compared to the configured warning or critical limit for the resource limit alarm and the status of the resource limit alarm is displayed as OK, Warning, or Critical. Cisco Prime Network Registrar displays the alarms on the web UI and CLI until the resulting condition no longer occurs and the peak value is reset.

The resource limit alarms are updated at regular intervals based on the polling interval you configure. For more information on setting up the polling interval, see Setting Resource Limit Alarms Polling Interval, on page 129.

If SNMP traps are enabled for the resource limit alarms, Cisco Prime Network Registrar generates SNMP traps when the monitored resources exceed the critical or warning levels. SNMP traps are generated whenever the current value exceeds the configured warning or critical level.

Starting from Cisco Prime Network Registrar 11.1, the resource monitoring will monitor the *queued-binding-updates* and trigger the standard resource monitoring notifications if the value is above the configured *queued-binding-updates-warning-level* and *queued-binding-updates-critical-level* (defaults are 10% and 25% of the resource monitoring *lease-count* value; with a minimum value of 1,000 binding updates).

Starting from Cisco Prime Network Registrar 11.1, you can also configure the the warning and critical levels for the number of DNS security events in the Authoritative and Caching DNS servers.

The resource limit alarms can be configured both at the regional and in the local cluster. The resource limit alarms data is consolidated at the individual local cluster level. The resource limits alarms available on the regional cluster level pertain to only the regional cluster. The table below lists the types of resource limit alarms that are available on the regional or the local cluster.

Table 14: Resource Limit Alarms

|                                              | Regional Cluster | Local Cluster |
|----------------------------------------------|------------------|---------------|
| Data Free Space in/Data Partition            | ✓                | ✓             |
| Shadow Backup Time                           | 1                | ✓             |
| Memory Defaults (available in Advanced mode) | 1                | ✓             |
| CCM Memory                                   | ✓                | ✓             |
| CNR Server Agent Memory                      | 1                | ✓             |
| DHCP Memory                                  | x                | ✓             |
| CDNS Memory                                  | x                | ✓             |
| DNS Memory                                   | x                | ✓             |
| SNMP Memory                                  | 1                | ✓             |
| Tomcat Memory                                | 1                | ✓             |
| TFTP Memory                                  | X                | ✓             |
| Lease Count                                  | X                | ✓             |
| Zone Count                                   | x                | ✓             |
| Resource Records Count                       | x                | ✓             |
| Trap Configuration                           | 1                | ✓             |

| Certificate Expiration (available in Advanced mode) | ✓ | <b>✓</b> |
|-----------------------------------------------------|---|----------|
| DNS Security Events (available in Advanced mode)    | x | <b>✓</b> |
| Queued Binding Updates                              | х | ✓        |

# **Configuring Resource Limit Alarm Thresholds**

You can configure the warning and critical limits for the resource limit alarms using the **Edit CCM Server** page.

### **Local and Regional Web UI**

- **Step 1** To access the CCM server properties, choose **Manage Servers** under the **Operate** menu to open the Manage Servers page.
- **Step 2** Click **CCM** in the Manage Servers pane on the left. The Edit Local CCM Server page appears. This page displays all the CCM server attributes.
- Step 3 Click the Configure Resource Limits tab.
- **Step 4** Modify the settings as per your requirement.

**Note** To enable the SNMP traps for the resource limit alarms, select the Enable Traps option in the Trap Configuration group.

**Step 5** Click **Save** to save the CCM server attribute modifications.

#### **CLI Commands**

To set the resource limit alarms on the local or regional cluster, use **resource set** *attribute=value* [attribute=value ...]. Use **resource show** to review the current setting and use **resource report** [all | full | levels] command to report on the resources.

To view the defined warning and critical levels, use **resource report levels** command.

A 109 status message is reported (if at least one resource is in the critical or warning state) under the following scenarios.

- Execute **resource report** command.
- Connect to a cluster via CLI.
- Exit from CLL.

## **Setting Resource Limit Alarms Polling Interval**

You can set how often Cisco Prime Network Registrar polls for alarm data from the server and updates the web UI data. The *stats-history-sample-interval* controls the CCM server system polling rate.

- **Step 1** To edit the alarm poll interval, you need to edit the user preferences by going to **User Preferences** under the Settings drop-down list (at the top of the main page).
- **Step 2** After making the user preference settings, click **Modify User Preferences**.

## **Viewing Resource Limit Alarms**

Resource limit alarms are displayed on the Alarms page. To see a summary of the alarms, in the Cisco Prime Network Registrar web UI, click the **Alarms** icon at the top of the web UI. This opens the Alarms page which displays the resource, type, status, resource utilization, and the current value for each resource limit alarm. Based on the peak value for each resource limit, the status of resource limit is displayed as OK, Warning, or Critical on the web UI and CLI. The alarms are updated at regular intervals based on the polling interval you configure. For more information on setting up the polling interval, see Setting Resource Limit Alarms Polling Interval, on page 129.

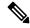

Note

When a resource is in a warning or critical state, the resource limit alarm is also displayed on the Configuration Summary page.

### **Resetting Resource Limit Alarms Peak Value**

Cisco Prime Network Registrar maintains the peak values for each resource limit. The peak value is updated only when the current value exceeds the peak value. The peak value is compared to the configured warning or critical limit for the resource limit alarm and the status of the resource limit alarm is displayed as OK, Warning, or Critical.

When the peak value exceeds the configured warning or critical limit the status of the resource limit alarm is shown as Warning or Critical (on the web UI and CLI) respectively until the peak value is explicitly reset. To reset the peak value, perform the following steps:

- **Step 1** Click the Alarms icon at the top of the web UI to open the Alarms page.
- **Step 2** Select the Alarm for which you want to reset the peak value.
- **Step 3** Click the **Reset Alarm** button to clear the peak value.

#### CLI Commands

To reset the peak value on the local or regional cluster, use **resource reset** [name [,name [,...]]].

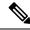

Note

If no resource name is provided, all are reset.

#### **Export Resource Limit Alarms Data**

You can export the resource limit alarms data to a CSV file. To export the resource limit alarms:

- **Step 1** Click the Alarms icon at the top of the web UI to open the Alarms page.
- Step 2 Click Export to CSV.
- **Step 3** The File Download pop-up window displays. Click **Save**.
- **Step 4** In the Save As pop-up window, choose the location you want to save the file to and click **Save**.

# **Certificate Management**

Cisco Prime Network Registrar uses certificate in various parts of the product (web UI, Caching DNS, Authoritative DNS, and DHCP). Cisco Prime Network Registrar allows you to input certificate files and have them stored in the appropriate location based on the Cisco Prime Network Registrar component. It also allows to keep track of the certificate expiration and warns when the certificate is about to expire.

You cannot create SSL/TLS keys or certificates in Cisco Prime Network Registrar. You must create them separately using tools like openssl or keytool. For example:

To create a self-signed certificate (cert.pem) using openssl, use the following command:

openssl req -x509 -newkey rsa:4096 -keyout key.pem -out cert.pem -days 365

To make the Certificate Authority (CA) requests using keytool, see the "Installing Your Own Certificate for Web UI Access" section in Cisco Prime Network Registrar 11.2 Installation Guide.

Once you have the certificate, you can add it to Cisco Prime Network Registrar via web UI, CLI, or REST API. The certificate contents are added to the *certificate-contents* attribute of the object being added. CCM validates the certificate file contents and auto-populates the certificate object attributes based on *certificate-contents*. It creates a certificate object and adds it to the CCM database.

Once the certificate is loaded into the system, Cisco Prime Network Registrar begins monitoring it for expiration.

Starting Cisco Prime Network Registrar 11.2, a mechanism is added to the Web UI and the CLI to be able to import a private key file as part of creating or modifying certificates.

The key contents are added to the key-contents attribute of the object being added. CCM validates the key file contents and auto-populates the certificate object attributes based on key-contents and adds it to the CCM database.

For web UI certificates, CCM also stores the certificate file contents as a file (<cnr.datadir>/conf/cert/cnrcert\_certificate-name.pem). For Authoritative DNS certificates, the server reads certificate-contents and uses them directly. For certificates of type adns, and cdns when tls or https are enabled and tls-certificate is set to managed certificate, the service-pem file and service key file are generated from certificate-contents and key-contents respectively. For CDNS, files are available at cnr.datadir/cdns/tls/certificate-name, and for ADNS at cnr.datadir/dns/tls/certificate-name. The files are overwritten on every reload.

There is a new feature for DHCP LDAP over TLS for which the LDAP Server CA Certificate and Client Certificate file must be placed against the Certificate object created, so that the *server-ca-certificate* and *client certificate* attributes can be set in the TLS settings. See the "LDAP over TLS" section in the Cisco Prime Network Registrar 11.2 DHCP User Guide.

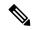

Note

For web UI certificates, deleting the certificate object, deletes the associated web UI certificate file (<cnr.datadir>/conf/cert/cnrcert\_certificate-name.pem). For Caching and Authoritative DNS certificates, you must delete the certificate file (<cnr.datadir>/cdns/tls/certificate-name) manually.

#### **Table 15: Certificates Attributes**

| Attribute                                 | Description                                                                                                    |  |  |
|-------------------------------------------|----------------------------------------------------------------------------------------------------|--|--|
| Name                                      | The name of the certificate being managed.                                                                                                    |  |  |
| Description                               | A description of the certificate being managed.                                                                                                    |  |  |
| Туре                                      | Specifies the Cisco Network Registrar component that uses the certificate.                                                                                                    |  |  |
| Configured By (configured-by)             | Specifies if this certificate object was created via user configuration (user-configured) or auto-configured by CPNR. CPNR will automatically configure certificate objects for CCM and Web UI certificates (where applicable) so that they can be monitored for expiration. |  |  |
| Version                                   | Specifies the SSL version for the certificate. This field is automatically populated from the certificate contents.                                                                                                    |  |  |
| Serial Number (serial-number)             | Specifies the serial number of the certificate. This field is automatically populated from the certificate contents.                                                                                                    |  |  |
| Validity Period (validity-period)         | Specifies the amount of time the certificate is valid for. See validity-not-before and validity-not-after for the start and end dates of the validity period.                                                                                                    |  |  |
| Validity Not Before (validity-not-before) | Specifies the date and time marking the start of the certificate validity period. This field is automatically populated from the certificate contents.                                                                                                    |  |  |
| Validity Not After (validity-not-after)   | Specifies the date and time marking the end of the certificate validity period. This field is automatically populated from the certificate contents.                                                                                                    |  |  |
| Issuer                                    | Specifies information about the entity that issued the certificate. This field is automatically populated from the certificate contents.                                                                                                    |  |  |
| Subject                                   | Specifies information about the entity receiving the certificate. This field is automatically populated from the certificate contents.                                                                                                    |  |  |
| Public Key Algorithm                      | Specifies the algorithm and size of the public key. This field is automatically                                                                                                    |  |  |
| (public-key-algorithm)                    | populated from the certificate contents.                                                                                                    |  |  |
| Signature Algorithm                       | Specifies the algorithm and size of the signature. This field is automatically populated from the certificate contents.                                                                                                    |  |  |
| (signature-algorithm)                     |                                                                                                    |  |  |
| Certificate Contents                      | Specifies the base64 encoded certificate contents read from the certificate                                                                                                    |  |  |
| (certificate-contents)                    | file.                                                                                                    |  |  |

| Attribute                   | Description                                                                                                    |
|-----------------------------|----------------------------------------------------------------------------------------------------|
| Key Contents (key-contents) | Specifies the base64 encoded private key contents read from the key file. The key must NOT be encrypted with a passcode, unless key-encryption-allowed is enabled. |
|                             |                                                                                                    |

### **DNS/CDNS TLS and Managed Certificates**

When enabling TLS, you have to set various TLS settings on the Authoritative DNS and Caching DNS servers. The certificate attribute is *tls-certificate*. The service configuration steps are as follows:

- 1. The attribute *tls-certificate* is referenced to the TLS certificate name in **TLS Settings**.
- **2.** The contents of the certificate will be used to create the *<certificate-name>.key* and *<certificate-name>.pem*.
- 3. The settings will be read on reload and the files will be created or recreated.

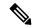

Note

The Certificates Settings section has been removed and the service service-key and service-pem attributes had been deprecated.

For more information on TLS settings in Authoritative and Caching DNS servers, see the "Specifying TLS Settings" sections under the "Managing Caching DNS Server" and "Managing Authoritative DNS Server" chapters of Cisco Prime Network Registrar 11.2 Authoritative and Caching DNS User Guide.

# **Adding Certificates**

To add certificates to Cisco Prime Network Registrar, do the following:

### Before you begin

Create the certificates (cert.pem), or public certificate requests using tools such as openssl or keytool.

#### **Local Advanced and Regional Advanced Web UI**

- **Step 1** From the **Design** menu, choose **Certificates** under the **Security** submenu to open the List/Add Certificates page.
- **Step 2** Click the **Add Certificates** icon in the Certificates pane. This opens the Add Certificates page.
- **Step 3** Enter the name of the certificate being managed and select the type of the Cisco Prime Network Registrar component that uses the certificate.
- **Step 4** Browse for the certificate file by clicking the **Choose File** button. Select the **cert.pem** file (public key) and click **Open** to add it.
- Step 5 Browse for the certificate key file by clicking the Choose File button. Select the key.pem file (private key) and click Open to add it.
- Step 6 Click Add Certificates.

#### **CLI Commands**

Use **certificate** name **create file**=filename [**key**=[filename] attribute=value...] to add Certificates.

Use certificate setkey filename

Use **certificate** *name* **delete** to delete certificates.

Use **certificate** *name* **set** *attribute=value* to modify the certificate attribute values.

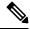

Note

Many of the attributes of the certificate object are based on the contents of the certificate and cannot be changed. Currently you can only change the value of the *description* attribute.

# **Pulling and Pushing Certificates**

You can push certificates to and pull certificates from local clusters on the List/Add Certificates page in the regional cluster web UI.

## **Pushing Certificates to Local Clusters**

To push certificates to the local cluster, do the following:

Regional Advanced Web UI

- **Step 1** From the **Design** menu, choose **Certificates** under the **Security** submenu to view the List/Add Certificates page in the regional web UI.
- Step 2 Click the Push All icon in the Certificates pane to push all the certificates listed on the page, or select the certificate on the Certificates pane and click the Push icon to open the Push Certificate page.
- **Step 3** Choose a push mode using one of the Data Synchronization Mode radio buttons.
  - If you are pushing all the certificates, you can choose Ensure, Replace, or Exact.
  - If you are pushing the certificate, you can choose Ensure or Replace.

In both cases, Ensure is the default mode.

Choose Replace only if you want to replace the certificate data at the local cluster. Choose Exact only if you want to create an exact copy of the certificate data at the local cluster, thereby deleting all certificate data that is not defined at the regional cluster.

- Step 4 Click Push Data to Clusters.
- Step 5 On the View Push Certificate Data Report page, view the push details, then click **OK** to return to the List/Add Certificates page.

## **Pulling Certificates from the Replica Database**

To pull certificates from the replica database, do the following:

### Regional Advanced Web UI

- **Step 1** From the **Design** menu, choose **Certificates** under the **Security** submenu to open the List/Add Certificates page.
- **Step 2** Click the **Pull Data** icon in the Certificates pane. This opens the Select Replica Certificates Data to Pull page.
- Step 3 Click the **Replica** icon in the Update Replica Data column for the cluster. (For the automatic replication interval, see Replicating Local Cluster Data, on page 100.)
- **Step 4** Choose a replication mode using one of the Mode radio buttons.
- **Step 5** Leave the default Replace mode enabled, unless you want to preserve any existing Certificates data at the local cluster by choosing Ensure.
- **Step 6** Click the **Pull all Certificates** button to view the pull details, and then click **Run**.

## **CLI Commands**

When connected to a regional cluster, you can use the following pull, push, and reclaim commands. For push and reclaim, a list of clusters or "all" may be specified.

- certificate <name | all > pull < ensure | replace | exact > cluster-name [-report-only | -report].
- certificate <name | all > push < ensure | replace | exact > cluster-list [-report-only | -report].
- certificate name reclaim cluster-list [-report-only | -report]

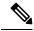

Note

Auto generated WebUI and CCM certificates should not be pushed or pulled.

# **Cisco Prime Network Registrar Use of Certificates**

Cisco Prime Network Registrar uses Certificates for various services, most of which are managed through certificate management.

#### Web UI

Cisco Prime Network Registrar will generate a self signed certificate as part of the product install for the Cisco Prime Network Registrar Web UI, but the user can also use their own certificate. See the "Installing Your Own Certificate for Web UI Access" section in Cisco Prime Network Registrar 11.2 Installation Guide. The certificate can be added to certificate management for monitoring and alarming. Expired or invalid certificates will cause the user to not be able to access the Web UI, but this can be remedied by using the CLI and system commands.

Web UI Certificates are used by all supported versions of Cisco Prime Network Registrar.

## **Configuration Management Server**

Cisco Prime Network Registrar will generate a self signed certificate as part of the product install for the Cisco Prime Network Registrar Configuration Management Server to be used for communication from the Web UI/CLI to the Cisco Prime Network Registrar Configuration Management Server (ccm), but the user can also use their own certificate. See the "Installing Your Own Certificate for Web UI Access" section in Cisco Prime Network Registrar 11.2 Installation Guide.

The initial certificates are generated as part of the install process. After which time the user can update them manually.

The certificate can be added to certificate management for monitoring and alarming. Expired or invalid certificates will cause the user to not be able to access the Web UI, but this can be remedied by using system commands.

Cisco Prime Network Registrar Configuration Management Certificates are used by all supported versions of Cisco Prime Network Registrar.

## **Authoritative DNS Server**

The Authoritative DNS server uses certificates when providing support for DNS over TLS (DoT). If enabled, the user will specify Certificates which can be added to Certificate Management. See "Specifying TLS Settings" section in Cisco Prime Network Registrar 11.2 Authoritative and Caching DNS User Guide.

Authoritative DNS TLS Certificates were introduced in Cisco Prime Network Registrar 11.0 and were not used prior to that release.

## **Caching DNS Server**

The Caching DNS server uses certificates when enabled to provide Caching/Recursive DNS service over TLS/HTTPS (DoT/DoH). If enabled, the user will specify Certificates which can be added to Certificate Management. See "Specifying TLS Settings" section in Cisco Prime Network Registrar Authoritative and Caching DNS User Gudie.

The Caching DNS Server may also use a certificate bundle that includes certificates that come as part of the operating system.

Caching DNS TLS Certificates were introduced in Cisco Prime Network Registrar 11.0 and were not used prior to that release.

## **DHCP Server**

The DHCP server uses certificates when providing support for LDAP over TLS. If enabled, the user will specify Certificates which can be added to Certificate Management. See "LDAP over TLS" section in Cisco Prime Network Registrar 11.2 DHCP User Guide.

DHCP LDAP TLS Certificates were introduced in Cisco Prime Network Registrar 11.2 and were not used prior to that release.

# **Certificate Expiration Notification**

CCM creates a resource management object based on the certificate's validity dates. It monitors and alerts you of the certificate expiration based on the resource configuration.

The *certificate-expiration-warning-level* attribute specifies the warning level for the certificate's expiration. If the current time exceeds this value, a warning notification is triggered. The default value is 25%. The *certificate-expiration-critical-level* attribute specifies the critical level for the certificate's expiration. If the current time exceeds this value, a critical notification is triggered. The default value is 10%.

To set these thresholds for certificate expiration, do the following:

### **Local Advanced and Regional Advanced Web UI**

- **Step 1** From the **Operate** menu, choose **Manage Servers** under the **Servers** submenu to open the Manage Servers page.
- **Step 2** Click **CCM** in the Manage Servers pane on the left. The Edit Local CCM Server page appears.
- Step 3 Click the Configure Resource Limits tab.
- **Step 4** Find the *certificate-expiration-warning-level* and *certificate-expiration-critical-level* attributes under the **Certificate Expiration** section. Set the values for these attributes as per your requirement.
- **Step 5** Click **Save** to save the settings.

#### **CLI Commands**

Use **resource set certificate-expiration-warning-level=***value* to set the warning level for the certificate's expiration.

Use **resource set certificate-expiration-critical-level**=*value* to set the critical level for the certificate's expiration.

# **Local Cluster Management Tutorial**

This tutorial describes a basic scenario on a local cluster of the Example Company. Administrators at the cluster are responsible for users, zone data, DHCP data, address space data, and the servers in general. The task is to set up two zones (example.com and boston.example.com), hosts in the zones, and a subnet. The local cluster must also create a special administrator account so that the regional cluster in San Jose can perform the central configuration and replicate the local cluster administrators and address space at another cluster, as described in Regional Cluster Management Tutorial, on page 143.

## **Related Topics**

Administrator Responsibilities and Tasks, on page 137

Create the Administrators, on page 138

Create the Address Infrastructure, on page 139

Create the Zone Infrastructure, on page 139

Create a Host Administrator Role with Constraints, on page 141

Create a Group to Assign to the Host Administrator, on page 142

Test the Host Address Range, on page 143

## **Administrator Responsibilities and Tasks**

The local cluster administrators have the following responsibilities and tasks:

- example-cluster-admin—Created by the superuser:
  - At the Boston cluster, creates the other local administrators (example-zone-admin and example-host-admin).
  - Creates the basic network infrastructure for the local clusters.

- Constrains the example-host-role to an address range in the boston.example.com zone.
- Creates the example-host-group (defined with the example-host-role) that the example-zone-admin will assign to the example-host-admin.

### • example-zone-admin:

- Creates the example.com and boston.example.com zones, and maintains the latter zone.
- Assigns the example-host-group to the example-host-admin.
- example-host-admin—Maintains local host lists and IP address assignments.

## **Create the Administrators**

For this example, the superuser in Boston creates the local cluster, zone, and host administrators, as described in the Administrator Responsibilities and Tasks, on page 137.

#### Local Basic Web UI

- **Step 1** At the Boston local cluster, log in as superuser (usually **admin**).
- **Step 2** In Basic mode, from the **Administration** menu, choose **Administrators**.
- **Step 3** Add the local cluster administrator (with superuser access)—On the List/Add Administrators page:
  - a) Click the **Add Administrators** icon in the Administrators pane, enter **example-cluster-admin** in the Name field.
  - b) Enter exampleadmin in the Password and Confirm Password fields, then click Add Admin.
  - c) Check the **Superuser** check box.
  - d) Do not choose a group from the Groups list.
  - e) Click Save.
- **Step 4** Add the local zone administrator on the same page:
  - a) Click the **Add Administrators** icon in the Administrators pane, enter **example-zone-admin** in the Name field, and **examplezone** in the Password and Confirm Password fields, then click **Add Admin**.
  - b) Click Add in the Groups section of the Edit Administrator page to open the Groups window. Select ccm-admin-group, dns-admin-group, and host-admin-group and click Select. The selected groups appear under the Groups section of the Edit Administrator page. The dns-admin-group is already predefined with the dns-admin role to administer DNS zones and servers. The ccm-admin-group guarantees that the example-zone-admin can set up the example-host-admin with a constrained role later on. The host-admin-group is mainly to test host creation in the zone.
  - c) Click Save.
- **Step 5** Add the local host administrator on the same page:
  - a) Click the Add Administrators icon in the Administrators pane, enter example-host-admin in the Name field, and examplehost in the Password field, then click Add Admin.
  - b) Do not choose a group at this point. (The example-zone-admin will later assign example-host-admin to a group with a constrained role.)
  - c) Click Save.

**Note** For a description on how to apply constraints to the administrator, see the Create a Host Administrator Role with Constraints, on page 141.

## **Create the Address Infrastructure**

A prerequisite to managing the zones and hosts at the clusters is to create the underlying network infrastructure. The network configuration often already exists and was imported. However, this tutorial assumes that you are starting with a clean slate.

The local example-cluster-admin next creates the allowable address ranges for the hosts in the boston.example.com zone that will be assigned static IP addresses. These addresses are in the 192.168.50.0/24 subnet with a range of hosts from 100 through 200.

#### **Local Advanced Web UI**

- At the local cluster, log out as superuser, then log in as the **example-cluster-admin** user with password **exampleadmin**. Because the administrator is a superuser, all features are available.
- **Step 2** Click **Advanced** to enter Advanced mode.
- **Step 3** From the **Design** menu, choose **Subnets** under the **DHCPv4** submenu to open the List/Add Subnets page.
- **Step 4** On the List/Add Subnets page, enter the boston.example.com subnet address:
  - a) Click the Add Subnets icon in the Subnets pane, enter 192.168.50 in the Address field.
  - b) Choose 24 in the mask drop-down list—This subnet will be a normal Class C network.
  - c) Leave the Owner, Region, and Address Type fields as is. Add description if desired.
  - d) Click Add Subnet.
- **Step 5** Click the 192.168.50.0/24 address to open the Edit Subnet page.
- **Step 6** In the IP Ranges fields, enter the static address range:
  - a) Enter 100 in the Start field. Tab to the next field.
  - b) Enter 200 in the End field.
  - c) Click **Add IP Range**. The address range appears under the fields.
- Step 7 Click Save.
- Step 8 Click Address Space to open the View Unified Address Space page. The 192.168.50.0/24 subnet should appear in the list. If not, click the **Refresh** icon.

## **Create the Zone Infrastructure**

For this scenario, example-cluster-admin must create the Example Company zones locally, including the example.com zone and its subzones. The example-cluster-admin also adds some initial host records to the boston.example.com zone.

## **Create the Forward Zones**

First, create the example.com and boston.example.com forward zones.

Local Basic Web UI

- **Step 1** At the local cluster, log in as the **example-zone-admin** user with password **examplezone**.
- **Step 2** From the **Design** menu, choose **Forward Zones** under the **Auth DNS** submenu. This opens the List/Add Forward Zones page.

- **Step 3** Create the example.com zone (tab from field to field):
  - a) Click the **Add Forward Zone** icon in the Forward Zones pane, enter **example.com** in the Name field.
  - b) In the Nameserver FQDN field, enter **ns1**.
  - c) In the Contact E-Mail field, enter **hostadmin**.
  - d) In the Serial Number field, enter the serial number.
  - e) Click Add Zone.
- **Step 4** Create the **boston.example.com** zone in the same way, using the same values as in the previous steps:
  - a) Creating a zone with a prefix added to an existing zone opens the Create Subzone in Parent Zone page, because the zone can be a potential subzone. Because you do want to create this zone as a subzone to example.com, click **Create as Subzone** on the Create Subzone in Parent Zone page.
  - b) Because nameservers are different in each zone, you must create a glue Address (A) record to tie the zones together. Enter 192.168.50.1 in the A record field, then click **Specify Glue Records**. Then click **Report**, **Run**, and **Return**.
  - c) The List/Add Zones page should now list example.com and boston.example.com.
- Step 5 Click Advanced, then Show Forward Zone Tree to show the hierarchy of the zones. Return to list mode by clicking Show Forward Zone List.

## **Create the Reverse Zones**

Next, create the reverse zones for example.com and boston.example.com. This way you can add reverse address pointer (PTR) records for each added host. The reverse zone for example.com is based on the 192.168.50.0 subnet; the reverse zone for boston.example.com is based on the 192.168.60.0 subnet.

#### Local Basic Web UI

- **Step 1** At the local cluster, you should be logged in as the example-zone-admin user, as in the previous section.
- **Step 2** From the **Design** menu, choose **Reverse Zones** under the **Auth DNS** submenu.
- Step 3 On the List/Add Reverse Zones page, click the **Add Reverse Zone** icon in the Reverse Zones pane, enter 50.168.192.in-addr.arpa in the Name field. (There is already a reverse zone for the loopback address, 127.in-addr.arpa.)
- **Step 4** Enter the required fields to create the reverse zone, using the forward zone values:
  - a) Nameserver—Enter ns1.example.com. (be sure to include the trailing dot).
  - b) **Contact E-Mail**—Enter **hostadmin.example.com.** (be sure to include the trailing dot).
  - c) Serial Number—Enter the serial number.
- **Step 5** Click **Add Reverse Zone** to add the zone and return to the List/Add Reverse Zones page.
- Step 6 Do the same for the boston example com zone, using 60.168.192.in-addr.arpa as the zone name and the same nameserver and contact e-mail values as in Step 4. (You can cut and paste the values from the table.)

## **Create the Initial Hosts**

As a confirmation that hosts can be created at the Boston cluster, the example-zone-admin tries to create two hosts in the example.com zone.

#### Local Advanced Web UI

- **Step 1** As the example-zone-admin user, click **Advanced** to enter Advanced mode.
- **Step 2** From the **Design** menu, choose **Hosts** under the **Auth DNS** submenu. This opens the List/Add Hosts for Zone page. You should see boston.example.com and example.com in the Select Zones box on the left side of the window.
- **Step 3** Click example.com in the list of zones.
- **Step 4** Add the first static host with address 192.168.50.101:
  - a) Enter userhost101 in the Name field.
  - b) Enter the complete address **192.168.50.101** in the IP Address(es) field. Leave the IPv6 Address(es) and Alias(es) field blank.
  - c) Ensure that the **Create PTR Records?** check box is checked.
  - d) Click Add Host.
- **Step 5** Add the second host, **userhost102**, with address **192.168.50.102**, in the same way. The two hosts should now appear along with the nameserver host on the List/Add Hosts for Zone page.

## **Create a Host Administrator Role with Constraints**

In this part of the tutorial, the Boston example-cluster-admin creates the example-host-role with address constraints in the boston example.com zone.

#### **Local Advanced Web UI**

- **Step 1** Log out as the example-zone-admin user and log in as the **example-cluster-admin** user (with password **exampleadmin**).
- **Step 2** Click **Advanced** to enter Advanced mode.
- **Step 3** From the **Administration** menu, choose **Roles** under the **User Access** submenu to open the List/Add Administrator Roles page.
- **Step 4** Add the example-host-role:
  - a) Click the **Add Role** icon in the Roles pan to open the Add Roles dialog box.
  - b) Enter **example-host-role** in the Name field.
  - c) Click **Add Role**. The example-host-role should now appear in the list of roles on the List/Add Administrator Roles page.
- **Step 5** Add the constraint for the role:
  - a) Click Add Constraint.
  - b) On the Add Role Constraint for Role page, scroll down to Host Restrictions.
  - c) For the *all-forward-zones* attribute, click the **false** radio button.
  - d) For the *zones* attribute, enter **boston.example.com**.
  - e) For the *ipranges* attribute, enter the range **192.168.50.101–192.168.50.200**.
  - f) The *zone-regexpr* and *host-regexpr* attribute fields are for entering regular expressions to match zones and hosts, respectively, in regex syntax. (See the following table for the commonly used regex values.)

Table 16: Common Regex Values

| Value      | Matches                                                                                                    |
|------------|----------------------------------------------------------------------------------------------------|
| . (dot)    | Any character (a wildcard). Note that to match a literal dot character (such as in a domain name), you must escape it by using a backslash (\), such that \.com matches.com.                                                                                                    |
| \char      | Literal character ( <i>char</i> ) that follows, or the <i>char</i> has special meaning. Used especially to escape metacharacters such as the dot ( $\cdot$ ) or another backslash. Special meanings include $\backslash \mathbf{d}$ to match decimal digits, $\backslash \mathbf{D}$ for nondigits, $\backslash \mathbf{w}$ for alphanumerics, and $\backslash \mathbf{s}$ for whitespace.                                                                                                    |
| char?      | Preceding <i>char</i> once or not at all, as if the character were optional. For example, <b>example\.?com</b> matches example.com or examplecom.                                                                                                    |
| char*      | Preceding <i>char</i> zero or more times. For example, <b>ca*t</b> matches ct, cat, and caaat. This repetition metacharacter does iterative processing with character sets (see [ <i>charset</i> ]).                                                                                                    |
| char+      | Preceding <i>char</i> one or more times. For example, <b>ca+t</b> matches cat and caaat (but not ct).                                                                                                    |
| [charset]  | Any of the characters enclosed in the brackets (a character set). You can include character ranges such as <b>[a–z]</b> (which matches any lowercase character). With the * repetition metacharacter applied, the search engine iterates through the set as many times as necessary to effect a match. For example, <b>a[bcd]*b</b> will find abcbd (by iterating through the set a second time). Note that many of the metacharacters (such as the dot) are inactive and considered literal inside a character set. |
| [^charset] | Anything but the <i>charset</i> , such that [^a-zA-Z0-9] matches any nonalphanumeric character (which is equivalent to using \W). Note that the caret outside a character set has a different meaning.                                                                                                    |
| ٨          | Beginning of a line.                                                                                                    |
| \$         | End of a line.                                                                                                    |

g) Click **Add Constraint**. The constraint should have an index number of 1.

#### Step 6 Click Save.

# **Create a Group to Assign to the Host Administrator**

The Boston example-cluster-admin next creates an example-host-group that includes the example-host-role so that the example-zone-admin can assign this group to the example-host-admin.

### **Local Advanced Web UI**

- **Step 1** As example-cluster-admin, still in Advanced mode, from the **Administration** menu, choose **Groups** submenu to open the List/Add Administrator Groups page.
- **Step 2** Create the example-host-group and assign the example-host-role to it:
  - a) Click the **Add Groups** icon in the Groups pane, enter **example-host-group** in the Name field.
  - b) From the Base Role drop-down list, choose example-host-role.

- c) Click Add Group.
- d) Add a description such as Group for the example-host-role, then click Save.
- Step 3 Log out as example-cluster-admin, then log in as the example-zone-admin user (with password examplezone).
- **Step 4** As example-zone-admin, assign the example-host-group to the example-host-admin:
  - a) In Basic mode, from the **Administration** menu, choose **Administrators**.
  - b) On the List/Add Administrators page, click example-host-admin to edit the administrator.
  - c) On the Edit Administrator page, choose example-host-group in the Available list, then click << to move it to the Selected list.</p>
  - d) Click **Save**. The example-host-admin should now show the example-host-group in the **Groups** column on the List/Add Administrators page.

# **Test the Host Address Range**

The example-host-admin next tests an out-of-range address and then adds an acceptable one.

#### **Local Advanced Web UI**

- **Step 1** At the local cluster, log out as example-zone-admin, then log in as **example-host-admin** (with password **examplehost**).
- **Step 2** Click **Advanced** to enter Advanced mode.
- **Step 3** From the **Design** menu, choose **Hosts** from the **Auth DNS** submenu.
- Step 4 On the List/Add Hosts for Zone page, try to enter an out-of-range address (note the range of valid addresses in the Valid IP Ranges field):
  - a) Enter **userhost3** in the Name field.
  - b) Deliberately enter an out-of-range address (192.168.50.3) in the IP Address(es) field.
  - c) Click Add Host. You should get an error message.
- **Step 5** Enter a valid address:
  - a) Enter userhost103.
  - b) Enter 192.168.50.103 in the IP Address(es) field.
  - c) Click **Add Host**. The host should now appear with that address in the list.

# **Regional Cluster Management Tutorial**

This tutorial is an extension of the scenario described in the Local Cluster Management Tutorial, on page 137. In the regional cluster tutorial, San Jose has two administrators—a regional cluster administrator and a central configuration administrator. Their goal is to coordinate activities with the local clusters in Boston and Chicago so as to create DNS zone distributions, router configurations, and DHCP failover configurations using the servers at these clusters. The configuration consists of:

- One regional cluster machine in San Jose.
- Two local cluster machines, one in Boston and one in Chicago.
- One Cisco uBR7200 router in Chicago.

# **Administrator Responsibilities and Tasks**

The regional administrators have the following responsibilities and tasks:

- **example-regional-admin**—Created by the superuser at the San Jose regional cluster, who creates the example-cfg-admin.
- example-cfg-admin:
  - Defines the Boston and Chicago clusters and checks connectivity with them.
  - Adds a router and router interfaces.
  - Pulls zone data from the local clusters to create a zone distribution.
  - Creates a subnet and policy, and pulls address space, to configure DHCP failover pairs in Boston and Chicago.

# **Create the Regional Cluster Administrator**

The regional superuser first creates the example-regional-administrator, defined with groups, to perform cluster and user administration.

#### **Regional Web UI**

- **Step 1** Log in to the regional cluster as superuser.
- **Step 2** From the **Administration** menu, choose **Administrators** under the **User Access** submenu to open the List/Add Administrators page for the local cluster version of this page, which is essentially identical.
- Step 3 Click the Add Administrators icon in the Administrators pane, enter example-regional-admin in the Name field, then examplereg in the Password and Confirm Password fields in the Add Admin dialog box, then click Add Admin.
- Step 4 Click Add in the Groups section of the Edit Administrator page to open the Groups window. Select central-cfg-admin-group (for cluster administration) and regional-admin-group (for user administration) and click Select. The selected groups appear under the Groups section of the Edit Administrator page.
- Step 5 Click Save.

# **Create the Central Configuration Administrator**

As part of this tutorial, the example-regional-admin next logs in to create the example-cfg-admin, who must have regional configuration and address management capabilities.

- **Step 1** Log out as superuser, then log in as **example-regional-admin** with password **examplereg**. Note that the administrator has all but host and address space administration privileges.
- **Step 2** From the **Administration** menu, choose **Administrators** under the **User Access** submenu to open the List/Add Administrators page.

- Step 3 Click the Add Administrators icon in the Administrators pane, enter example-cfg-admin in the Name field, then cfgadmin in the Password and Confirm Password fields in the Add Admin dialog box, then click Add Admin.
- Step 4 Click Add in the Groups section of the Edit Administrator page to open the Groups window. Select central-cfg-admin-group and regional-addr-admin-group and click Select. The selected groups appear under the Groups section of the Edit Administrator page.
- **Step 5** Click **Save**. The example-cfg-admin now appears with the two groups assigned.

You can also add constraints for the administrator. Click **Add Constraint** and, on the Add Role Constraint for Role page, choose the read-only, owner, or region constraints, then click **Add Constraint**.

## **Create the Local Clusters**

The example-cfg-admin next creates the two local clusters for Boston and Chicago.

- **Step 1** Log out as example-regional-admin, then log in as **example-cfg-admin** with password **cfgadmin**.
- **Step 2** From the **Operate** menu, choose **Manage Clusters** from the **Servers** submenu to open the List/Add Remote Clusters page.
- **Step 3** Click the **Add Manage Clusters** icon in the Manage Clusters pane.
- **Step 4** On the Add Cluster dialog box, create the Boston cluster based on data provided by its administrator:
  - a) Enter **Boston-cluster** in the name field.
  - b) Enter the IPv4 address of the Boston server in the IPv4 Address field.
  - c) Enter the IPv6 address of the Boston server in the IPv6 Address field.
  - d) Enter **example-cluster-admin** in the Admin Name field, then **exampleadmin** in the Admin Password field.
  - e) Enter in the SCP Port field the SCP port to access the cluster as set at installation (1234 is the preset value).
  - f) Click Add Cluster.
- Step 5 Create the Chicago cluster in the same way, except use **Chicago-cluster** in the name field, enter the remaining values based on data provided by the Chicago administrator, then click **Add Cluster**. The two clusters should now appear on the List/Add Remote Clusters page.
- Step 6 Connect to the Boston cluster. Click the Go Local icon next to Boston-cluster. If this opens the local cluster Manage Servers page, this confirms the administrator connectivity to the cluster. To return to the regional cluster web UI, click the Go Regional icon.
- **Step 7** Connect to the Chicago cluster to confirm the connectivity in the same way.
- **Step 8** Confirm that you can replicate data for the two forward zones from the Boston cluster synchronization:
  - a) From the **Operate** menu, choose **View Replica Data** under the **Servers** submenu.
  - b) On the View Replica Class List page, click Boston-cluster in the Select Cluster list.
  - c) In the Select Class list, click Forward Zones.
  - d) Click Replicate Data.
  - e) Click **View Replica Class List**. On the List Replica Forward Zones for Cluster page, you should see the boston.example.com and example.com zones.

# Add a Router and Modify an Interface

The example-cfg-admin next takes over at the regional cluster to add a router and modify one of its interfaces to configure the DHCP relay agent. Add the subnets manually.

### Regional Advanced Web UI

- Step 1 As example-cfg-admin, from the **Deploy** menu, choose **Router List** under the **Router Configuration** submenu.
- **Step 2** On the List/Add Routers page, click the **Add Router** icon in the Router List pane.
- **Step 3** On the Add Router dialog box, add the router based on data from its administrator:
  - a) Give the router a distinguishing name in the name field. For this example, enter **router-1**.
  - b) Enter the router description in the description field.
  - c) Enter the management interface address for the router in the address field.
  - d) Enter the IPv6 management interface address for the router in the ip6address field.
  - e) Choose a owner and a region.
  - f) Click **Add Router**. The router should now appear on the List/Add Routers page.
- **Step 4** Confirm that the router is created. Click **Router Tree** to view the hierarchy of router interfaces for router-1 on the View Tree of Routers page.
- **Step 5** Configure a DHCP relay agent for the router:
  - a) Create a new interface for the router.
  - b) Click the interface names on the View Tree of Routers page to open the Edit Router Interface page. (Alternatively, from the List/Add Routers page, click the **Interfaces** icon associated with the router, then click the interface name on the List Router Interfaces for Router page.)
  - c) On the Edit Router Interface page, enter the IP address of the DHCP server in the ip-helper field.
  - d) Click **Save** at the bottom of the page.
- **Step 6** Confirm with the router administrator that the DHCP relay agent was successfully added.

# **Add Zone Management to the Configuration Administrator**

Because there are no zones set up at the Chicago cluster, the example-cfg-admin can create a zone at the regional cluster to make it part of the zone distribution. However, the example-regional-admin must first modify the example-cfg-admin to be able to create zones.

- **Step 1** Log out as example-cfg-admin, then log in as **example-regional-admin**.
- Step 2 From the Administration menu, choose Administrators under the User Access submenu.
- **Step 3** On the List/Add Administrators page, click example-cfg-admin from the Administrators pane.
- On the Edit Administrator page, click central-dns-admin-group in the Groups Available list, then move it (using <<) to the Selected list. The Selected list should now have central-cfg-admin-group, regional-addr-admin-group, and central-dns-admin-group.
- **Step 5** Click **Save**. The change should be reflected on the List/Add Administrators page.

## Create a Zone for the Local Cluster

The example-cfg-admin next creates the chicago.example.com zone for the zone distribution with the Boston and Chicago zones.

### **Regional Web UI**

- **Step 1** Log out as example-regional-admin, then log in as **example-cfg-admin**.
- Step 2 From the Design menu, choose Forward Zones under the Auth DNS submenu.
- **Step 3** Click the **Add Forward Zone** icon in the Forward Zones pane.
- **Step 4** On the Add Zone dialog box, enter:
  - a) Name—chicago.example.com.
  - b) Nameserver FQDN—ns1.
  - c) Contact E-mail—hostadmin.
  - d) Nameservers—ns1 (click Add Nameserver).
  - e) Click Add DNS Zone.
- **Step 5** Click the **Reverse Zones** submenu.
- **Step 6** On the List/Add Reverse Zones page, create the **60.168.192.in-addr.arpa** reverse zone for the Chicago zone, with the proper attributes set.

## **Pull Zone Data and Create a Zone Distribution**

The example-cfg-admin next pulls zone data from Boston and Chicago and creates a zone distribution.

- Step 1 As example-cfg-admin, from the **Design** menu, choose **Views** under the **Auth DNS** submenu to view the List/Add Zone Views page.
- **Step 2** On the List/Add Zone Views page, pull the zone from the replica database:
  - a) Click the **Pull Data** icon in the Views pane.
  - b) On the Select Replica DNS View Data to Pull dialog box, leave the Data Synchronization Mode defaulted as Update, then click **Report** to open the Report Pull Replica Zone Data page.
  - c) Notice the change sets of data to pull, then click **Run**.
  - d) On the Run Pull Replica Zone Data page, click **OK**.
- Step 3 On the List/Add Zone Views page, notice that the Boston cluster zone distribution is assigned an index number (1) in the Name column. Click the number.
- **Step 4** On the Edit Zone Views page, in the Primary Server field, click Boston-cluster. The IP address of the Boston-cluster becomes the first primary server in the Primary Servers list (that is, primary servers' list on the secondaries).
- **Step 5** Because we want to make the Chicago-cluster DNS server a secondary server for the Boston-cluster:
  - a) Click **Add Server** in the Secondary Servers area.
  - b) On the Add Zone Distribution Secondary Server page, choose Chicago-cluster in the Secondary Server drop-down list.
  - c) Click Add Secondary Server.

- **Step 6** On the Edit Zone Distribution page, in the Forward Zones area, move **chicago.example.com** to the Selected list.
- **Step 7** In the Reverse Zones area, move **60.168.192.in-addr.arpa** to the Selected list.
- Step 8 Click Modify Zone Distribution.

# **Create a Subnet and Pull Address Space**

The example-cfg-admin next creates a subnet at the regional cluster. This subnet will be combined with the other two pulled subnets from the local clusters to create a DHCP failover server configuration.

### Regional Advanced Web UI

- As example-cfg-admin, from the **Design** menu, choose **Subnets** under the **DHCPv4** submenu to open the List/Add Subnets page. You should see the subnets created by adding the router (in the Add a Router and Modify an Interface, on page 146).
- **Step 2** Create an additional subnet, 192.168.70.0/24 by clicking the **Add Subnets** icon in the Subnets pane:
  - a) Enter 192.168.70 (the abbreviated form) as the subnet network address in the Address/Mask field.
  - b) Leave the 24 (255.255.255.0) selected as the network mask.
  - c) Click Add Subnet.
- **Step 3** Click **Address Space** to confirm the subnet you created.
- Step 4 On the View Unified Address Space page, click Pull Replica Address Space.
- **Step 5** On the Select Pull Replica Address Space page, leave everything defaulted, then click **Report**.
- **Step 6** The Report Pull Replica Address Space page should show the change sets for the two subnets from the clusters. Click **Run**.
- **Step 7** Click **OK**. The two pulled subnets appear on the List/Add Subnets page.

# **Push a DHCP Policy**

The example-cfg-admin next creates a DHCP policy, then pushes it to the local clusters.

- **Step 1** As example-cfg-admin, from the **Design** menu, choose **Policies** under the **DHCP Settings** submenu.
- **Step 2** On the List/Add DHCP Policies page, click the **Add Policies** icon in the Policies pane.
- **Step 3** On the Add DHCP Policy dialog box, create a central policy for all the local clusters:
  - a) Enter **central-policy-1** in the Name field. Leave the Offer Timeout and Grace Period values as is.
  - b) Click Add DHCP Policy.
  - c) On the Edit DHCP Policy page, under the DHCPv4 Options section, choose **dhcp-lease-time** [51] (unsigned time) from the Name drop-down list, and then enter 2w (two weeks) for the lease period in the Value field.
  - d) Click Add Option.
  - e) Click Save.
- **Step 4** Push the policy to the local clusters:

- a) Select the policy, central-policy-1 and click the **Push** button.
- b) On the Push DHCP Policy Data to Local Clusters page, leave the Data Synchronization Mode as **Ensure**. This ensures that the policy is replicated at the local cluster, but does not replace its attributes if a policy by that name already exists.
- c) Click Select All in the Destination Clusters section of the page.
- d) Click << to move both clusters to the Selected field.
- e) Click Push Data to Clusters.
- f) View the push operation results on the View Push DHCP Policy Data Report page.

# **Create a Scope Template**

The example-cfg-admin next creates a DHCP scope template to handle failover server pair creation.

### Regional Web UI

- Step 1 As the example-cfg-admin user, from the **Design** menu, choose **Scope Templates** under the **DHCPv4** submenu.
- Step 2 On the List/Add DHCP Scope Templates page, click the Add Scope Templates icon in the Scope Templates pane. Enter scope-template-1 in the Name field, then click Add DHCP Scope Template.
- **Step 3** The template should appear on the List/Add DHCP Scope Templates page. Set the basic properties for the scope template—Enter or choose the following values in the fields:
  - a) Scope Name Expression—To autogenerate names for the derivative scopes, concatenate the example-scope string with the subnet defined for the scope. To do this, enter (concat "example-scope-" subnet) in the field (including the parentheses).
  - b) **Policy**—Choose **central-policy-1** in the drop-down list.
  - c) **Range Expression**—Create an address range based on the remainder of the subnet (the second through last address) by entering (**create-range 2 100**).
  - d) **Embedded Policy Option Expression**—Define the router for the scope in its embedded policy and assign it the first address in the subnet by entering (**create-option "routers" (create-ipaddr subnet 1)**).
- Step 4 Click Save.

# **Create and Synchronize the Failover Pair**

The example-cfg-admin next creates the failover server pair relationship and synchronizes the failover pair. The DHCP server at Boston becomes the main, and the server at Chicago becomes the backup.

- **Step 1** As the example-cfg-admin user, from the **Deploy** menu, choose **Failover Pairs** under the **DHCP** submenu.
- Step 2 On the List/Add DHCP Failover Pairs page, click the Add Failover Pair icon in the Failover Pairs pane.
- **Step 3** On the Add DHCP Failover Pair dialog box, enter or choose the following values:
  - a) Failover Pair Name—Enter central-fo-pair.
  - b) Main Server—Click Boston-cluster.

- c) Backup Server—Click Chicago-cluster.
- d) Scope Template—Click scopetemplate-1.
- e) Click Add Failover Pair.
- **Step 4** Synchronize the failover pair with the local clusters:
  - a) On the List/Add DHCP Failover Pairs page, click the **Report** icon in the **Synchronize** column.
  - b) On the Report Synchronize Failover Pair page, accept Local Server as the source of network data.
  - c) Accept Main to Backup as the direction of synchronization.
  - d) Accept the operation **Update**.
  - e) Click **Report** at the bottom of the page.
  - f) On the View Failover Pair Sync Report page, click **Run Update**.
  - g) Click Return.
- **Step 5** Confirm the failover configuration and reload the server at the Boston cluster:
  - a) On the List/Add DHCP Failover Pairs page, click the Go Local icon next to Boston-cluster.
  - b) On the Manage DHCP Server page, click the **Reload** icon.
  - c) Click the **Go Regional** icon at the top of the page to return to the regional cluster.
- **Step 6** Confirm the failover configuration and reload the server at the Chicago cluster in the same way.

#### **CLI Commands**

Use **failover-pair** *name* **create** *main-cluster/address backup-cluster/address* [attribute=value ...] to create a failover pair. For example:

nrcmd> failover-pair example-fo-pair create Example-cluster Boston-cluster

Use failover-pair *name* sync {update | complete | exact} [{main-to-backup | backup-to-main}] [-report-only | -report] to synchronize the failover pair configuration. For example:

nrcmd> failover-pair example-fo-pair sync exact main-to-backup -report

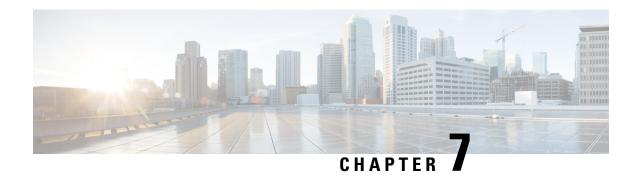

# **Managing Routers and Router Interfaces**

This chapter explains how to add and edit routers and router interfaces in Cisco Prime Network Registrar.

- Adding Routers, on page 151
- Editing Routers, on page 152
- Viewing and Editing the Router Interfaces, on page 152
- Pushing and Reclaiming Subnets for Routers, on page 153

# **Adding Routers**

## **Local Advanced and Regional Advanced Web UI**

- **Step 1** From the **Deploy** menu, choose **Router List** (in regional web UI) or **Routers** (in local web UI) under the **Router Configuration** submenu. This opens the List/Add Routers page.
- **Step 2** Click the **Add Routers** icon. This opens the Add Router page.
- **Step 3** On the Add Router dialog box, add the router based on data from its administrator:
  - a) Give the router a distinguishing name in the name field.
  - b) Enter the router description in the description field.
  - c) Enter the router IP address in the address field.
  - d) Enter the management interface address for the router in the address field.
  - e) Enter the IPv6 management interface address for the router in the ip6address field.
  - f) Choose a owner and region.
- Step 4 Click Add Router.

## **CLI Commands**

Add a router using **router** name **create** address [attribute=value]. The address can be either IPv4 or IPv6.

For example:

nrcmd> router router-1 create 192.168.121.121

# **Editing Routers**

Editing routers involves modifying some of the router attributes.

## **Local Advanced and Regional Advanced Web UI**

Click the router name in the Router Tree pane or Router List pane on the left. In the Edit Router page, you can enter values for the different attributes. Additionally, you can use the **Unset** checkbox also to disable the attributes. Make your changes, then click **Save**.

## **CLI Commands**

Edit a router attribute using **router** name **set** attribute=value [attribute=value ...]. For example:

nrcmd> router router-1 set owner=owner-1

# **Viewing and Editing the Router Interfaces**

Editing a router interface involves modifying some of its attributes.

## **Local Advanced and Regional Advanced Web UI**

If you click the **Interfaces** tab associated with the router on the List/Add Routers page, the list of related cable or Ethernet interfaces appears. Both from this page and the Router Tree pane on the left, you can click the interface name to edit it. The Interfaces tab also contains the option to delete the interface (click the **Delete** icon corresponding to the interface). Editing the interface also includes an additional attribute **Unset** function. You can add, edit, or delete interfaces for virtual routers without restrictions. A vpn-id that qualifies the addresses, subnets, and prefixes for the router interface can also be selected in the Edit Router Interface page.

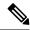

Note

Modifying a router interface is done as a delete and then an add of the router interface.

## **CLI Commands**

Edit a router interface attribute using **router-interface** name **set** attribute=value. For example:

nrcmd> router-interface Ethernet1/0 set ip-helper=192.168.121.122

## **Changeable Router Interface Attributes**

If you are editing the attributes of the router interface, you can change the following attributes:

- Name
- MAC address
- Description
- Address of the primary subnet address on the interface
- Addresses of the secondary subnets on the interface
- Address of any IP helper (DHCP relay agent) for the interface

- Address of any cable helper of the DHCP server to accept unicast packets for the interface
- Link associated with the router interface
- IPv6 address of the router interface
- IPv6 DHCP relay destination addresses configured for the interface

# **Bundling Interfaces**

An interface bundle provides load balancing among the router interfaces. When you define a bundle, all the participating interfaces in the bundle must have the same bundle identifier (ID), which is the name of the interface specified as the primary.

If you want to use bundling, the following attributes are in the Interface Bundling Settings section of the Edit Router Interface page, or set them using the **router-interface** command in the CLI:

- bundle-id—Interface bundle identifier, the name of the primary interface. All participating interfaces in the bundle must have the same bundle ID.
- *is-primary*—This interface is the primary interface in the bundle.

# **Pushing and Reclaiming Subnets for Routers**

You can push subnets to, and reclaim subnets from, a router interface (see the "Reclaiming Subnets" section in Cisco Prime Network Registrar 11.2 DHCP User Guide). When you push or reclaim a subnet with a virtual router, all primary and secondary relationships that are set for the router interface are also set for the related subnets and scopes.

**Pushing and Reclaiming Subnets for Routers** 

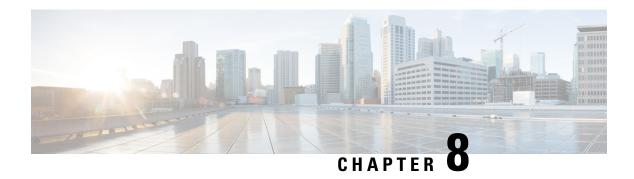

# **Maintaining Servers and Databases**

This chapter explains how to administer and control your local and regional server operations.

- Managing Servers, on page 155
- Scheduling Recurring Tasks, on page 157
- Logs, on page 159
- Running Data Consistency Rules, on page 164
- Monitoring and Reporting Server Status, on page 167
- Modifying the cnr.conf File, on page 180
- Troubleshooting DHCP and DNS Servers, on page 183
- Using the TAC Tool, on page 184
- Troubleshooting and Optimizing the TFTP Server, on page 187

# **Managing Servers**

If you are assigned the server-management subrole of the ccm-admin role, you can manage the Cisco Prime Network Registrar servers as follows:

- Start—Load the database and start the server.
- **Stop**—Stop the server.
- **Reload**—Stop and restart the server. (Note that you do not need to reload the server for all RR updates, even protected RR updates. For details, see the "Managing DNS Update" chapter in Cisco Prime Network Registrar 11.2 DHCP User Guide.)
- Check statistics—See the Displaying Statistics, on page 169.
- View logs—See the Searching the Logs, on page 162.
- Manage interfaces—See the specific protocol pages for how to manage server interfaces.

Starting and stopping a server is self-explanatory. When you reload the server, Cisco Prime Network Registrar performs three steps—stops the server, loads configuration data, and restarts the server. Only after you reload the server does it use your changes to the configuration.

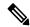

Note

The CDNS, DNS, DHCP, and SNMP servers are enabled by default to start on reboot. The TFTP server is not enabled by default to start on reboot. You can change this using [server] *type* enable or disable start-on-reboot in the CLI.

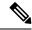

Note

If *exit-on-stop* attribute of DHCP, DNS, or TFTP server is enabled, then the statistics and scope utilization data only from the last start (reload) is reported while if the attribute is disabled, information across reloads is displayed.

## **Local and Regional Web UI**

You can manage the protocol servers in the following ways depending on if you are a:

• Local or regional cluster administrator—Choose Manage Servers from the Operate menu to open the Manage Servers page.

The local and regional cluster web UI access to server administration is identical, even though the available functions are different. As a regional administrator, you can check the state and health of the regional CCM server and server agent. However, you cannot stop, start, reload, or view statistics, logs, or interfaces for them.

At the local cluster, to manage the DHCP, DNS, CDNS, TFTP, or SNMP servers, select the server in the Manage Servers pane and do any of the following:

- Click the **Statistics** tab to view statistics for the server. (See the Displaying Statistics, on page 169.)
- Click the **Logs** tab in the **View Log** column to view the log messages for the server. (See the Searching the Logs, on page 162.)
- Click the **Start Server** button to start the server.
- Click the **Stop Server** button stop the server.
- Click the Restart Server button to reload the server.
- Local cluster DNS administrator—Choose DNS Server from the Deploy menu to open the Manage DNS Authoritative Server page.

Along with the Statistics, Startup Logs, Logs, HA DNS Server Status, Start Server, Stop Server, and Restart Server functions, you can also perform other functions when you click the **Commands** button to open the DNS Commands dialog box.

The server command functions are:

- Forcing all zone transfers (see the "Enabling Zone Transfers" section in Cisco Prime Network Registrar 11.2 Authoritative and Caching DNS User Guide)—Click the Run icon. This is the equivalent of dns forceXfer secondary in the CLI.
- Scavenging all zones (see the "Scavenging Dynamic Records" section in Cisco Prime Network Registrar 11.2 DHCP User Guide)—Click the Run icon. This is the equivalent of dns scavenge in the CLI.
- Local cluster Caching DNS server—Choose CDNS Server from the Deploy menu to open the Manage DNS Caching Server page.

Along with the Statistics, Startup Logs, Logs, Start Server, Stop Server, and Restart Server functions, you can also perform other functions when you click the **Commands** button to open the CDNS Commands dialog box.

In Advanced and Expert modes, you can flush Caching CDNS cache and flush the resource records. Click the Commands button to execute the commands.

• Local cluster DHCP administrator—Click DHCP Server from the Deploy menu to open the Manage DHCP Server page.

Along with the Statistics, Startup Logs, Logs, Start Server, Stop Server, and Restart Server functions, you can also perform other functions when you click the **Commands** button to open the DHCP Server Commands dialog box.

This page provides the Get Leases with Limitation ID feature, to find clients that are associated through a common limitation identifier (see the "Administering Option 82 Limitation" section in Cisco Prime Network Registrar 11.2 DHCP User Guide). Enter at least the IP address of the currently active lease in the IP Address field, then click the Run icon. You can also enter the limitation ID itself in the form nn:nn:nn or as a string ("nnnn"), in which case the IP address becomes the network in which to search. This function is the equivalent of dhcp limitationList ipaddress [limitation-id] show in the CLI.

## **CLI Commands**

In the CLI, the regional cluster allows CCM server management only:

- To start the server, use **server** type **start** (or simply type **start**; for example, **dhcp start**).
- To stop the server, use **server** *type* **stop** (or simply *type* **stop**; for example, **dhcp stop**). If stopping the server, it is advisable to save it first using the **save** command.
- To reload the server, use server type reload (or simply type reload; for example, dhcp reload). Cisco
  Prime Network Registrar stops the server you chose, loads the configuration data, and then restarts the
  server.
- To set or show attributes for the server, use [server] *type* set *attribute=value* or [server] *type* show. For example:

nrcmd> ccm set ipaddr=192.168.50.10

# **Scheduling Recurring Tasks**

In Basic and Advanced user mode in the local cluster web UI, you can schedule a number of recurring tasks. These tasks are:

- Reloading the DHCP server.
- Reloading the DNS server.
- Reloading the Caching DNS server.
- Synchronizing DHCP failover server pairs:
  - Reload the main DHCP server.
  - Synchronize the failover configuration to the backup DHCP server.
  - Reload the backup DHCP server.
- Synchronizing High-Availability (HA) DNS server pairs:
  - Reload the main DNS server.
  - Synchronize the HA DNS configuration to the backup DNS server.

- Reload the backup DNS server.
- Synchronizing zone distribution maps:
  - Reload the primary DNS server or HA main server.
  - Synchronize the zone distribution maps.
  - Reload the backup HA DNS server (if configured).
  - Reload the secondary DNS server(s).
- Synchronizing DNS update maps:
  - Synchronize DNS update map to the DHCP and DNS servers.
  - Reload the local and remote server(s).
- Smart synchronizing DHCP failover server pairs:
  - Reload the main DHCP server if there are any DHCP configuration updates made since the last time the server read the full configuration.
  - If reload done and fails, abort the task.
  - Synchronize configuration from main to backup.
  - If synchronization fails, abort the task.
  - Reload the backup server if there are any DHCP configuration updates on the backup since the last time the backup server read the full configuration.

## **Local Web UI**

To set up one or more of these recurring server tasks:

- **Step 1** From the **Operate** menu, choose **Schedule Tasks** under the **Servers** submenu to open the List/Add Scheduled Tasks page.
- Step 2 Click the Add Scheduled Task icon in the Scheduled Tasks pane on the left to open the Add Scheduled Task page.
- **Step 3** Enter values in the appropriate fields:
  - a) Name of the scheduled task. This can be any identifying text string.
  - b) Pull down from the available list of task types, which are:
    - dhcp-reload—Reloads the DHCP server.
    - dns-reload—Reloads the DNS server.
    - cdns-reload—Reloads the Caching DNS server.
    - sync-dhcp-pair—Synchronizes the DHCP failover server pair and reloads the servers.
    - sync-dns-pair—Synchronizes the HA DNS failover server pair and reloads the servers.
    - **sync-zd-map**—Synchronizes zone distribution maps and reloads the servers.
    - sync-dns-update-map—Synchronizes DNS update maps and reloads the servers.
    - **smart-sync-dhcp-pair**—Synchronizes the DHCP failover server pair and reloads the servers only if required. If there is no configuration change on both main and backup, none of the servers will reload.

c) Enter the time interval for the scheduled task, such as 15m or 4w2d in the Schedule Interval field.

### Step 4 Click Add Scheduled Task.

Step 5 If you click the name of the task on the List/Add Scheduled Tasks page, on the Edit Scheduled Task page you can view (in the Task Status section) the last status or the list of last errors (if any) that occurred during the task execution. Click Run Now to run the task immediately.

The DNS server startup and background loading slows down when HA is enabled before the HA DNS server communicates to its partner. You need to allow the HA DNS server to communicate with its partner before reloading or restarting the DNS server.

## **CLI Commands**

The **task** command configures scheduled task objects. These objects can perform periodic operations automatically.

To create a scheduled task, use **task** *name* **create** *task-type interval* [*sync-obj*] [*attribute=value*]. *task-type* controls the type of task to be scheduled. Available list of task types are: dhcp-reload, dns-reload, cdns-reload, sync-dhcp-pair, sync-dns-pair, sync-dns-pair, sync-dns-pair.

To delete a scheduled task, use task name delete.

To edit a scheduled task, use **task** *name* **set** *attribute=value* [attribute=value ...].

# Logs

# Log Files

The following table describes the Cisco Prime Network Registrar log files in the /var/nwreg2/{local | regional}/logs directory.

Table 17: Log Files in .../logs Directory

| Component    | File in /logs Directory | Local/Regional | Logs                          |
|--------------|-------------------------|----------------|-------------------------------|
| Installation | install_cnr_log         | Both           | Installation process          |
| Upgrade      | ccm_upgrade_status_log  | Both           | Upgrade process               |
|              | dns_upgrade_status_log  | Local          | Upgrade process               |
|              | dhcp_upgrade_status_log | Local          | Upgrade process               |
| Server agent | agent_server_1_log      | Both           | Server agent starts and stops |
| Port check   | checkports_log          | Both           | Network ports                 |

| Component                                | File in /logs Directory                                                        | Local/Regional | Logs                                                                                                    |
|------------------------------------------|--------------------------------------------------------------------------------|----------------|----------------------------------------------------------------------------------------------------|
| DNS server                               | name_dns_1_log                                                                 | Local          | DNS activity                                                                                                    |
|                                          | dns_startup_log                                                                | Local          | DNS startup activity                                                                                                    |
|                                          | dns_packet_log                                                                 | Local          | DNS packet logging messages <sup>2</sup>                                                                                         |
|                                          | dns_security_log                                                               | Local          | DNS security events                                                                                                    |
| CDNS server                              | cdns_log                                                                       | Local          | CDNS activity                                                                                                    |
|                                          | cdns_startup_log                                                               | Local          | CDNS startup activity                                                                                                    |
|                                          | cdns_query_log                                                                 | Local          | CDNS query log entries <sup>3</sup>                                                                                              |
|                                          | cdns_security_log                                                              | Local          | CDNS security events                                                                                                    |
| DHCP server                              | name_dhcp_1_log                                                                | Local          | DHCP activity                                                                                                    |
|                                          | dhcp_startup_log                                                               | Local          | DHCP startup activity                                                                                                    |
| TFTP server                              | file_tftp_1_log<br>file_tftp_1_trace                                           | Local          | TFTP activity                                                                                                    |
|                                          | tftp_startup_log                                                               | Local          | TFTP startup activity                                                                                                    |
| SNMP server                              | cnrsnmp_log                                                                    | Both           | SNMP activity                                                                                                    |
| CCM database                             | config_ccm_1_log                                                               | Both           | CCM configuration, starts, stops                                                                                                 |
|                                          | ccm_startup_log                                                                | Both           | CCM startup activity                                                                                                    |
| Web UI                                   | cnrwebui_log                                                                   | Both           | Web UI state                                                                                                    |
| Tomcat/web UI (in cnrwebui subdirectory) | catalina.date.log.txt<br>jsui_log.date.txt<br>cnrwebui_access_log.date<br>.txt | Both           | CCM database for Tomcat<br>server and web UI<br>(Because new files are<br>created daily, periodically<br>archive old log files.) |
| Resource Limits                          | ccm_monitor_log                                                                | Both           | Resource limit activity.                                                                                                    |
| Smart Licensing                          | ccm_smartagent_log                                                             | Regional       | Smart Agent log                                                                                                    |
|                                          | ch_dbg.log                                                                     |                | Call Home log                                                                                                    |
|                                          | SAEvent*.log                                                                   |                | Smart Agent event logs                                                                                                    |

When packet-logging is enabled and "packet" is set as the packet-logging-file, the packet logging messages are logged to the dns\_packet\_log file. Restart the server to see this log file.

When the query log-setting is enabled, the query log entries are logged to the cdns\_query\_log file.

DNS, DHCP, CDNS, CCM, and TFTP servers can generate a number of log files, each with a preconfigured maximum size of 10 MB. This preconfigured value applies to new installs only.

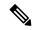

Note

Upgrades from pre-11.1 versions will use the old preconfigured (or explicitly configured) value of 1,000,000 bytes for log files.

The first log file name has the \_log suffix. When this file reaches its maximum size, it gets the .01 version extension appended to its name and a new log file is created without the version extension. Each version extension is incremented by one for each new file created. When the files reach their configured maximum number, the oldest file is deleted and the next oldest assumes its name. The usual maximum number is 10 for the DNS, DHCP, CDNS, CCM, and TFTP servers.

Cisco Prime Network Registrar also has server\_startup\_log files. This applies to the CCM, DHCP, DNS, and TFTP servers. These files log the start up and shut down phases of the server (the information is similar to the normal log file information). Server startup log files are useful in diagnosing problems that have been reported when the server was last started.

The number of these start-up logs is fixed at four for a server, and the size is fixed at 10 MB per server.

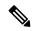

Note

Some user commands can create *User authentication* entries in the Server Agent log because of separate connections to the cluster. Do not interpret these as a system security violation by another user.

Logging can also be directed to Syslog. See Modifying the cnr.conf File, on page 180.

### **CLI Commands**

You can check the configured maximums for the DNS, DHCP, and TFTP servers using [server] type serverLogs show in the CLI, which shows the maximum number (nlogs) and size (logsize) of these protocol server log files. You can adjust these parameters using [server] type serverLogs set nlogs=nlogs logsize=logsize. You cannot adjust these maximums for any of the other log files.

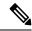

Note

A change to the server logs will not take effect until you restart Cisco Prime Network Registrar.

## **Logging Server Events**

When you start Cisco Prime Network Registrar, it automatically starts logging Cisco Prime Network Registrar system activity. Cisco Prime Network Registrar maintains all the logs by default in the /var/nwreg2/{local | regional}/logs directory. To view these logs, use the **tail -f** command.

### **Local and Regional Web UI**

Server logging is available in the web UI when you open the Manage Servers page for a server (see the Managing Servers, on page 155), then click the **Logs** tab. This opens the logs for server page. The log is in chronological order with the page with the latest entries shown first. If you need to see earlier entries, click the left arrow at the top or bottom of the page.

### **Related Topics**

Searching the Logs, on page 162

Logging Format and Settings, on page 162

# **Logging Format and Settings**

The server log entries include the following categories:

- Activity—Logs the activity of your servers.
- Info—Logs standard operations of the servers, such as starting up and shutting down.
- Warning—Logs warnings, such as invalid packets, user miscommunication, or an error in a script while processing a request.
- Error—Logs events that prevent the server from operating properly, such as out of memory, unable to acquire resources, or errors in configuration.
- Packet—Logs packet logging messages.

### Local and Regional Web UI

You can affect which events to log. For example, to set the logging for the local cluster DNS and DHCP server:

- **DNS**—From the **Deploy** menu, choose **DNS Server** under the **DNS** submenu to open the Manage DNS Server page. Click the name of the server to open the Edit DNS Server page. Expand the Log Settings section to view the log settings. Make changes to the attributes as desired, click **Save**, and then reload the server. (See the table in the "Troubleshooting DNS Servers" section of Cisco Prime Network Registrar 11.2 Authoritative and Caching DNS User Guide for the log settings to maximize DNS server performance.)
- **DHCP**—From the **Deploy** menu, choose **DHCP Server** under the **DHCP** submenu to open the Manage DHCP Server page. Click the name of the server to open the Edit DHCP Server page. Expand the Logging section to view the log settings. Make changes to the attributes as desired, click **Save**, and then reload the server. (See the table in the "Tuning the DHCP Server" section of Cisco Prime Network Registrar 11.2 DHCP User Guide for the log settings to maximize DHCP server performance.)
- CCM—From the Operate menu, choose Manage Servers under the Servers submenu to open the Manage Servers page. Click the name of the server to open the Edit Local CCM Server page. Expand the Logging section to view the log settings. Make changes to the attributes as desired and click Save. (See the table in Managing CCM Server, on page 104 to enable or disable the required log categories.)

#### **CLI Commands**

Use dns set log-settings=value, dhcp set log-settings=value, ccm set log-settings=value, and tftp set log-settings=value for the respective servers.

# **Searching the Logs**

The web UI provides a convenient way to search for entries in the activity and startup log files. You can locate specific message text, log message IDs, and message timestamps using a regular expression string entry. In the text field next to the Search icon at the top or bottom of the page, enter the search string in the regular

expression syntax. (For example, entering **name?** searches for occurrences of the string *name* in the log file.) Click the **Search** icon to view the results of log search. Change between table and text view by clicking the Page icon which is available at the top and bottom of the page.

To view the full message text, click the name of the log message. Click **Close** on the Log Search Result page to close the browser window.

# **View Change Log**

In the web UI, you can view the change logs and tasks associated with configurations you make.

### **Local and Regional Web UI**

From the **Operate** menu, choose **Change Log**. To view the change log, you must be assigned the database subrole of the ccm-admin or regional-admin role:

• The View Change Log page shows all the change logs, sorted by DBSN name. To get to the bottom of the list, click the right arrow at the bottom left of the page. Click the DBSN number of the change log entry to open a View Change Set page for it.

On the View Change Log page, you can filter the list, manually trim it, and save it to a file. You can filter the list by:

- Start and end dates
- Administrator who initiated the changes
- Configuration object class
- Specific object
- Object identifier (ID), in the format OID-00:00:00:00:00:00:00
- Server
- Database

Click **Filter List** or **Clear Filter** (to clear the filter that persists through the session). You can initiate a trim of the change log by setting how many days old you want the record to get before trimming it, by setting a number of days value in the "older than" field and clicking the **Delete** icon.

To save the change log entries to a comma-separated values (CSV) file, click the **Save to CSV Format** icon.

If a task is associated with a change log, it appears on the View Change Set page. You can click the task name to open the View CCM Task page for it.

#### **CLI Command**

Use the expert command **ccm trimChangeSets** *delete-age* [*db-max-records*] to initiate a trim of the change sets (change log) using the specified arguments. See the **expert** command in the CLIGuide.html file in the /docs directory for syntax and attribute descriptions.

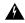

Warning

The above operation is usually NOT necessary and uses the values specified, which may be different than the periodic trimming done by CCM. Use this command with extreme caution as it can delete the data that should be retained.

Use **export changeLog** *filename* [attribute=value ...] [-all] to export the change log records (in CSV format).

# **Dynamic Update on Server Log Settings**

The DHCP and the DNS servers register the changes on the server logs only during the server configuration, which happens during a reload. Reloading the servers is time consuming. Cisco Prime Network Registrar allows the DHCP and DNS servers to register the changes to log settings, without a reload.

#### Local Web UI

To dynamically update DHCP server log settings, do the following:

- **Step 1** From the **Deploy** menu, choose **DHCP Server** under the **DHCP** submenu. The Manage DHCP Server page appears.
- **Step 2** Click the name of the DHCP server in the left pane to open the Edit DHCP Server page.
- **Step 3** Modify the log settings as desired.
- Step 4 Click Save at the bottom of the page. The new log settings are applied to the DHCP server. The Manage DHCP Server page is displayed with an updated page refresh time.

### **Local Web UI**

To dynamically update DNS server log settings, do the following:

- **Step 1** From the **Deploy** menu, choose **DNS Server** under the **DNS** submenu. This opens the Manage DNS Server page.
- **Step 2** Click the name of the DNS server in the left pane to open the Edit DNS Server page.
- **Step 3** Modify the log settings as desired.
- **Step 4** Click **Save** at the bottom of the page. The new log settings are applied to the DNS server. The Manage DNS Server page is displayed with an updated page refresh time.

**Note** If the dhcp-edit-mode or dns-edit-mode is set to synchronous, and if the server running, the change in server log settings is communicated to the server.

#### **CLI Commands**

To dynamically update the DHCP or DNS server log settings using the CLI, you must have the appropriate edit-mode set to synchronous. After changing the server log settings, use the save command to save the settings.

#### For example:

```
nrcmd> session set dhcp-edit-mode=synchronous
nrcmd> dhcp set log-settings=new-settings
nrcmd> save
```

# **Running Data Consistency Rules**

Using consistency rules, you can check data inconsistencies such as overlapping address ranges and subnets. You can set data consistency rules at the regional and local clusters.

The table on the List Consistency Rules page explains these rules. Check the check box next to the rule that you want to run.

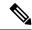

Note

You must set the locale parameters on UNIX to en\_US.UTF-8 when running Java tools that use Java SDK, such as cnr\_rules.

The List Consistency Rules page includes functions to select all rules and clear selections. You can show the details for each of the rule violations as well as view the output. The rule selections you make are persistent during your user session.

### **Local and Regional Web UI**

To run consistency rules, do the following:

Step 1 From the Operate menu, choose Consistency Reports under the Reports submenu.

The List Consistency Rules page appears.

- **Step 2** Check the check boxes for each of the listed consistency rules that you want to apply.
  - To select all the rules, click the **Select All Rules** link.
  - To clear all selections, click the Clear Selection link.

### Step 3 Click Run Rules.

The Consistency Rules Violations page appears. The rules are categorized by violation type.

- To show details for the violations, click the **Show Details** link.
- To show the output, click the page icon.
- Click **Display XML** to show the output in XML format.
- **Step 4** Click **Return to Consistency Rules** to return to the List Consistency Rules page.

### **CLI Tool**

Use the **cnr\_rules** consistency rules tool from the command line to check for database inconsistencies. You can also use this tool to capture the results of the rule in a text or XML file.

The cnr rules tool is located in the .../usrbin/cnr rules directory.

To run the **cnr rules** tool, enter:

- > cnr\_rules -N username -P password [options]
  - -N username Authenticates using the specified username.
  - -P password —Authenticates using the specified password.
  - *options* —Describes the qualifying options for the tool, as described in the following table. If you do not enter any options, the command usage appears.

### Table 18: cnr\_rules Options

| Option            | Description                                                                                                    |
|-------------------|----------------------------------------------------------------------------------------------------|
| -list             | Lists the available consistency rules.                                                                                                    |
|                   | Note The list of available commands is tailored to the permissions of the administrator specified in the value of the –N option.                                    |
|                   | > cnr_rules -N admin -P changeme -list                                                                                                    |
| -run [rule-match] | Run the available rules. Optionally, you can run a subset of the available rules by applying a case-insensitive rule-match string.                                  |
|                   | • Runs all rules:                                                                                                    |
|                   | > cnr_rules -N admin -P changeme -run                                                                                                    |
|                   | • Runs only the rules whose names contain the string "dhcp":                                                                                                    |
|                   | > cnr_rules -N admin -P changeme -run dhcp                                                                                                    |
|                   | Tip To match a string containing spaces, enclose the string using double-quotation marks ("). For example: > cnr_rules -N admin -P changeme -run "router interface" |
| -details          | Includes details of the database objects that violate consistency rules in the results.                                                                             |
|                   | Runs the DNS rules, and includes details of the database object in the results:                                                                                     |
|                   | > cnr_rules -N admin -P changeme -run DNS -details                                                                                                    |
| -xml              | Generates rule results in an XML file.                                                                                                    |
|                   | Note When using the -xml option, the -details option is ignored because the XML file includes all the detailed information.                                         |
|                   | > cnr_rules -N admin -P changeme -run<br>-xml                                                                                                    |
| -path classpath   | Changes the Java classpath that is searched to locate the available consistency rules (optional).                                                                   |
|                   | In order to run a new, custom consistency rule, you can use this option. You must get the support of a support engineer to do this.                                 |

| Option       | Description                                                                                                    |  |
|--------------|----------------------------------------------------------------------------------------------------|--|
| -interactive | Runs the tool in an interactive session.                                                                                              |  |
|              | <pre>&gt; cnr_rules -N admin -P changeme -run -interactive RuleEngine [type ? for help] &gt; ? Commands:   load <class></class></pre> |  |
|              |                                                                                                    |  |
|              |                                                                                                    |  |
|              |                                                                                                    |  |
|              |                                                                                                    |  |
|              | list // list rules by name                                                                                                    |  |
|              | xml // toggle xml mode                                                                                                    |  |
|              | detail // toggle detail mode                                                                                                    |  |
|              | (non-xml only)                                                                                                    |  |
|              | quit // quit RuleEngine                                                                                                    |  |
| -both        | Displays domain names in both Unicode and ASCII.                                                                                      |  |

You can redirect the output of any of these preceding commands to another file. Use the following syntax to capture the rule results in a:

```
• Text file:
```

```
> cnr_rules -N username -P password -run -details > filename.txt
```

• XML file:

```
> cnr_rules -N username -P password -run -xml > filename.xml
```

# **Monitoring and Reporting Server Status**

Monitoring the status of a server involves checking its:

- State
- Health
- Statistics
- Log messages
- · Address usage
- Related servers (DNS and DHCP)
- Leases (DHCP)

### **Server States**

All Cisco Prime Network Registrar protocol servers (DNS, DHCP, SNMP, and TFTP) pass through a state machine consisting of the following states:

- **Loaded**—First step after the server agent starts the server (transitional).
- Initialized—Server was stopped or fails to configure.
- Unconfigured—Server is not operational because of a configuration failure (transitional).
- **Stopped**—Server was administratively stopped and is not running (transitional).
- **Running**—Server is running successfully.

The two essential states are initialized and running, because the server transitions through the states so quickly that the other states are essentially invisible. Normally, when the server agent starts the server, it tells the server to be up. The server process starts, sets its state to loaded, then moves up to running. If you stop the server, it walks down the states to initialized, and if you restart, it moves up to running again. If it fails to configure for some reason, it drops back to initialized, as if you had stopped it.

There is also an exiting state that the server is in very briefly when the process is exiting. The user interface can also consider the server to be disabled, but this rarely occurs and only when there is no server process at all (the server agent was told not to start one).

## **Displaying Health**

You can display aspects of the health of a server, or how well it is running. The following items can decrement the server health, so you should monitor their status periodically. For the:

- Server agent (local and regional clusters)
- CCM server (local and regional clusters)
- DNS server (local cluster):
  - Configuration errors
  - Memory
  - Disk space usage
  - · Inability to contact its root servers
- Caching DNS server (local cluster)
- DHCP server (local cluster):
  - Configuration errors
  - · Memory
  - Disk space usage
  - Packet caching low
  - Options not fitting in the stated packet limit
  - No more leases available
- TFTP server (local cluster):
  - Memory
  - · Socket read or write error
  - Exceeding the overload threshold and dropping request packets

### **Server Health Status**

The server health status varies from the value 0 to 10. The value 0 means the server is not running and 10 means the server is running. Some of the servers report only 0 or 10, and not anything in between. When a server reports a value from 1 to 9, it means that it detected conditions that indicate possible problems. It has nothing to do with the actual performance of the server. So, if the health of the server is a value from 1 to 9, the server log files need to be reviewed to see what errors were logged.

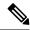

Note

Depending on the level of activity and the size and number of log files, the condition that reduced the server health might not be visible in the log files. It is important to review the log files, but the servers do not log all the conditions that reduce the server health.

The following conditions can reduce the DHCP server health:

- Configuration errors (occurs when the server is getting started or restarting)
- When the server detects out-of-memory conditions
- When packet receive failures occur
- When packets are dropped because the server is out of request or response buffers
- When the server is unable to construct a response packet

Similar conditions exist for the TFTP server.

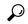

Tip

Health values range from 0 (the server is not running) to 10 (the highest level of health). It is recommended that the exact value (1 to 10) of the health status be ignored, with the understanding that zero means server is not running and greater than zero means server is running. You can run the **cnr\_status** command, in the *install-path*/usrbin directory, to see if your local cluster server is running. For more information on how to check whether the local cluster server is running, see *Cisco Prime Network Registrar 11.2 Installation Guide*.

### Local and Regional Web UI

From the **Operate** menu, select **Manage Servers**. Check the Manage Servers page for the state and health of each server.

### CLI Commands

Use [server] type getHealth. The number 10 indicates the highest level of health, 0 that the server is not running.

## **Displaying Statistics**

To display server statistics, the server must be running.

#### **Local and Regional Web UI**

Go to the Manage Servers page, click the name of the server in the left pane, then click the **Statistics** tab, if available. On the Server Statistics page, click the name of the attribute to get popup help.

The DHCP, DNS, and CDNS statistics are each divided into two groups of statistics. The first group is for total statistics and the second group is for sample statistics. The total statistics are accumulated over time. The sample statistics occur during a configurable sample interval. The names of the two categories vary per server and per user interface, and are identified in the following table.

**Table 19: Server Statistics Categories** 

| Server | User Interface | Total Statistics<br>(Command)                                                          | Sample Statistics<br>(Command)                                                                                                    |
|--------|----------------|----------------------------------------------------------------------------------------|----------------------------------------------------------------------------------------------------|
| DHCP   | Web UI         | Total Statistics                                                                       | Activity Summary                                                                                                    |
|        | CLI            | Total Counters since the start of the last DHCP server process (dhcp getStats)         | Sample counters that were collected during the last sample interval. These are updated once every sample period.  (dhcp getStats server |
| DNS    | Web UI         | Total Statistics                                                                       | sample) Sample Statistics                                                                                                    |
|        | CLI            | Total Counters since the start of the last server process (dns getStats)               | Sample counters that are being collected during the current sample interval. These are updated constantly.                              |
|        |                |                                                                                        | (dns getStats performance sample)                                                                                                    |
| CDNS   | Web UI         | Total Statistics                                                                       | Sample Statistics                                                                                                    |
|        | CLI            | Total Counters since the start of the last server process (cdns getStats server total) | Sampled counters since<br>the last sample interval<br>(cdns getStats server<br>sample)                                                  |

To set up the sample counters, you must activate either the *collect-sample-counters* attribute for the server or a *log-settings* attribute value called activity-summary. You can also set a *log-settings* value for the sample interval for each server, which is preset to 5 minutes. The *collect-sample-counters* attribute is preset to true for the DNS server, but is preset to false for the DHCP server. For example, to enable the sample counters and set the interval for DHCP, set the following attributes for the DHCP server:

- Enable collect-sample-counters (dhcp enable collect-sample-counters)
- Set *log-settings* for activity-summary (**dhcp set log-settings=activity-summary**)
- Set *activity-summary-interval* to 5m (**dhcp set activity-summary-interval=5m**)

### CLI Commands

In the CLI, if you use [server] *type* **getStats**, the statistics are encoded in curly braces followed by sets of fields, as described in Table 20: DNS Statistics for DNS, Table 21: DHCP Statistics for DHCP, and Table 22: TFTP Statistics for TFTP. The **server** *type* **getStats all** command is more verbose and identifies each statistic on a line by itself. Using the additional **sample** keyword shows the sample statistics only.

Reset the counters and total statistic by using dhcp resetStats, dns resetStats, or cdns resetStats.

### **DNS Statistics**

The DNS server statistics in the web UI appear on the DNS Server Statistics page, click on the statistic's name to read its description. You can refresh the DNS Server Statistics.

For the complete list of DNS statistics, see Table 33: DNS Statistics, on page 227.

The DNS server statistics details include the server identifier, recursive service, process uptime, time since reset, server status, counter reset time, sample time, statistics interval, total zone, and total RRs, followed by total and sample statistics mentioned below:

- Performance Statistics—Displays the statistics of the DNS Server performance.
- Query Statistics—Displays the statistics of the queries.
- Update Statistics—Displays the statistics of the DNS updates.
- HA Statistics—Displays the statistics of the HA DNS Server.
- Host Health Check Statistics—Displays the statistics of DNS Host Health Check.
- DB Statistics—Displays the statistics of DNS Database.
- Cache Statistics—Displays the statistics of DNS Query Cache.
- Security Statistics—Displays the statistics of the security.
- IPv6 Statistics—Displays the statistics of the IPv6 packets received and sent.
- Error Statistics—Displays the statistics of the errors.
- Max Counter Statistics—Displays the statistics of the maximum number of concurrent threads, RRs, DNS update latency, concurrent packets, and so on.
- Top Name Statistics—Displays the statistics of the top names.

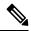

Note

To get the most recent data, click the **Refresh Server Statistics** icon at the top left of the Statistics page.

The **dns getStats** command has the following options:

```
dns getStats [<performance [,] query [,] update [,] errors [,] security [,]
maxcounters [,] ha [,] ipv6 [,] cache [,] datastore [,] top-names [,]
dns-hhc | all> [total | sample]]
```

The **dns getStats all** command is the most commonly used and it returns the statistics mentioned in Table 33: DNS Statistics, on page 227. The **dns getStats** command without **all** option returns the statistics in a single line of positional values in the following format (the table below shows how to read these values):

```
nrcmd> dns getStats
100 Ok
{1} 2 3 4 5 6 7 8 9 10 11 12 13 14 15 16 17
```

### Table 20: DNS Statistics

| Field | Statistic | Description                                        |
|-------|-----------|----------------------------------------------------|
| {1}   | id        | Implementation ID (release and build information). |

| Field | Statistic                  | Description                                                                                                    |
|-------|----------------------------|----------------------------------------------------------------------------------------------------|
| 2     | config-recurs              | Recursion services—(1) available, (2) restricted, (3) unavailable.                                                                                                    |
| 3     | config-up-time             | Time (in seconds) elapsed since the last server startup.                                                                                                    |
| 4     | config-reset-time          | Time (in seconds) elapsed since the last server reset (restart).                                                                                                    |
| 5     | config-reset               | Status or action to reinitializes any name server state—If using the (2) reset action, reinitializes any persistent name server state; the following are read-only statuses: (1) other—server in some unknown state, (3) initializing, or (4) running. |
| 6     | counter-auth-ans           | Number of queries answered authoritatively.                                                                                                    |
| 7     | counter-auth-no-names      | Number of queries returning authoritative no such name responses.                                                                                                    |
| 8     | counter-auth-no-data-resps | Number of queries returning authoritative no such data (empty answer) responses. (Deprecated statistics)                                                                                                    |
| 9     | counter-non-auth-datas     | Number of queries answered nonauthoritatively (cached). (Deprecated statistics)                                                                                                    |
| 10    | counter-non-auth-no-datas  | Number of queries answered nonauthoritatively with no data.                                                                                                    |
| 11    | counter-referrals          | Number of queries forwarded to other servers.                                                                                                    |
| 12    | counter-errors             | Number of responses answered with errors (RCODE values other than 0 or 3).                                                                                                    |
| 13    | counter-rel-names          | Number of requests received for names of only one label (relative names).                                                                                                    |
| 14    | counter-req-refusals       | Number of refused queries.                                                                                                    |
| 15    | counter-req-unparses       | Number of unparsable requests.                                                                                                    |
| 16    | counter-other-errors       | Number of aborted requests due to other errors.                                                                                                    |
| 17    | total-zones                | Total number of configured zones.                                                                                                    |

### **CDNS Statistics**

The CDNS server statistics in the web UI appear on the DNS Caching Server Statistics page, click on the name of the statistics to read its description. You can refresh the CDNS Server Statistics.

For the complete list of CDNS server statistics, see Table 34: CDNS Statistics, on page 239.

For the complete list of CDNS server statistics, see Table 34: CDNS Statistics, on page 239.

The CDNS server statistics details include the server identifier, recursive service, current time, process up, server restart time, counter reset time, sample time, statistics interval, time elapsed, and so on, followed by total and sample statistics mentioned below:

- Query Details—Displays the statistics of the queries.
- Answer Details—Displays the statistics related to CDNS query responses.
- Performance—Displays the statistics of the DNS Server performance.
- DNS64—Displays the statistics of DNS64.
- Firewall—Displays the statistics of DNS firewall.
- Rate Limiting—Displays the statistics related to rate limiting.
- Top Name Statistics—Displays the statistics of the top names.

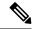

Note

To get the most recent data, click the **Refresh Server Statistics** icon at the top left of the Statistics page.

The cdns getStats command has the following options:

```
cdns getStats [<server | top-names | rate-limit | all> [total | sample]]
```

Both cdns getStats and cdns getStats server commands are same as cdns getStats server total.

The **cdns getStats top-names** and **cdns getStats rate-limit** commands always report the "sample" data, they ignore the mode parameter (there is no "total" data to report).

The **cdns getStats** and **cdns getStats all** commands return the statistics mentioned in Table 34: CDNS Statistics, on page 239.

### **DHCP Statistics**

The DHCP server statistics in the web UI appear on the DHCP Server Statistics page, click on the statistic's name to read its description.

For the complete list of DHCP statistics, see Table 35: DHCP Statistics, on page 246.

The DHCP server statistics details include the server start time, server reload time, server up time, and statistics reset time followed by statistics in the following sections:

- Total Statistics—Displays the total statistics of the scopes, request buffers, response buffers, packets and so on.
- Lease Counts (IPv4)—Displays the statistics of the IPv4 lease counts such as active leases, configured leases, reserved leases, and reserved active leases.
- Packets Received (IPv4)—Displays the statistics of the IPv4 packets received.
- Packets Sent (IPv4)—Displays the statistics of the IPv4 packets sent.
- Packets Failed (IPv4)—Displays the statistics of the failed IPv4 packets.
- Failover Statistics—Displays the statistics of the DHCP failover server.
- IPv6 Statistics—Displays the statistics of the IPv6 prefixes configured, timed-out IPv6 offer packets and so on.

- Lease Counts (IPv6)—Displays the statistics of the IPv6 lease counts of active leases, configured leases, reserved leases, and reserved active leases.
- Packets Received (IPv6)—Displays the statistics of the IPv6 packets received.
- Packets Sent (IPv6)—Displays the statistics of the IPv6 packets sent.
- Packets Failed (IPv6)—Displays the statistics of the failed IPv6 packets.

Additional Attributes include Top Utilized Aggregations and Activity Summary.

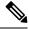

Note

To get the most recent data, click the Refresh Server Statistics icon at the top left of the Statistics page.

The **dhcp getStats** command has the following options:

```
dhcp getStats [<all | server [,] failover [,] dhcpv6 [,] top-utilized>
[total | sample]]
```

The **dhcp getStats all** command is the most commonly used and it returns the statistics mentioned in Table 35: DHCP Statistics, on page 246. The **dhcp getStats** command without **all** option returns the statistics in a single line of positional values in the following format (the table below shows how to read these values):

```
nrcmd> dhcp getStats
100 Ok
{1} 2 3 4 5 6 7 8
```

**Table 21: DHCP Statistics** 

| Field | Statistic       | Description                                            |
|-------|-----------------|--------------------------------------------------------|
| {1}   | start-time-str  | Date and time of last server reload, as a text string. |
| 2     | total-discovers | Number of DISCOVER packets received.                   |
| 3     | total-requests  | Number of REQUEST packets received.                    |
| 4     | total-releases  | Number of RELEASED packets received.                   |
| 5     | total-offers    | Number of OFFER packets sent.                          |
| 6     | total-acks      | Number of acknowledgement (ACK) packets sent.          |
| 7     | total-naks      | Number of negative acknowledgement (NAK) packets sent. |
| 8     | total-declines  | Number of DECLINE packets received.                    |

### **TFTP Statistics**

The TFTP server statistics in the web UI appear on the TFTP Server Statistics page, click on the statistic's name to read its description. The following table shows the TFTP statistics encoded as output to the generic **tftp getStats** command.

When the TFTP server starts up, it allocates sessions (tftp-max-sessions) and packets (tftp-max-packets) for its use. The TFTP session represents the communication between the TFTP client and TFTP server.

When a read request reaches the TFTP server, the server assigns a packet for the request, increments the total-packets-in-use and total-read-requests values by one, and responds to the user with a data packet. The TFTP server backs up the latest communication packet to resend, if needed. The TFTP server picks another packet from the pool to use it as data packet. When the TFTP server receives an acknowledgment for the block of data sent to the client, it sends the next data block. The TFTP server queues up packets associated with a session, if the session is not able to work on the packets immediately.

The TFTP server statistics details are available for:

- Attribute—Displays the server statistics such as port number, default device, home directory, use home directory as root, and so on.
- Log Settings—Displays the statistics of the log level, log settings, and packet trace level.

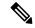

Note

To get the most recent data, click the **Refresh Server Statistics** icon at the top left of the page.

TFTP statistics is encoded as an output to the generic **tftp getStats** command in the following format:

nrcmd> tftp getStats

100 Ok

{1} 2 3 4 5 6 7 8 9 10 11 12 13 14 15 16 17 18 19 20 21 22 23 24 25 26 27 28 29

#### **Table 22: TFTP Statistics**

| Field | Attribute               | Description                                                                    |
|-------|-------------------------|--------------------------------------------------------------------------------|
| {1}   | id                      | Implementation ID (release and build information).                             |
| 2     | server-state            | State of the server (up or down).                                              |
| 3     | server-time-since-start | Running time since last start.                                                 |
| 4     | server-time-since-reset | Running time since last reset.                                                 |
| 5     | total-packets-in-pool   | Number of packets in the pool.                                                 |
| 6     | total-packets-in-use    | Number of packets the server is using.                                         |
| 7     | total-packets-received  | Number of packets received since the last start or reload.                     |
| 8     | total-packets-sent      | Number of packets sent since the last start or reload.                         |
| 9     | total-packets-drained   | Number of packets read and discarded since the last start or reload.           |
| 10    | total-packets-dropped   | Number of packets dropped since the last start or reload.                      |
| 11    | total-packets-malformed | Number of packets received that were malformed since the last start or reload. |

| Field | Attribute                       | Description                                                                     |
|-------|---------------------------------|---------------------------------------------------------------------------------|
| 12    | total-read-requests             | Number of packets read since the last start or reload.                          |
| 13    | total-read-requests-completed   | Number of read packets completed since the last start or reload.                |
| 14    | total-read-requests-refused     | Number of read packets refused since the last start or reload.                  |
| 15    | total-read-requests-ignored     | Number of read packets ignored since the last start or reload.                  |
| 16    | total-read-requests-timed-out   | Number of read packets that timed out since the last start or reload.           |
| 17    | total-write-requests            | Number of read packets that were write requests since the last start or reload. |
| 18    | total-write-requests-completed  | Number of write requests completed since the last start or reload.              |
| 19    | total-write-requests-refused    | Number of write requests refused since the last start or reload.                |
| 20    | total-write-requests-ignored    | Number of write requests ignored since the last start or reload.                |
| 21    | total-write-requests-timed-out  | Number of write requests that timed out since the last start or reload.         |
| 22    | total-docsis-requests           | Number of DOCSIS requests received since the last start or reload.              |
| 23    | total-docsis-requests-completed | Number of DOCSIS requests completed since the last start or reload.             |
| 24    | total-docsis-requests-refused   | Number of DOCSIS requests refused since the last start or reload.               |
| 25    | total-docsis-requests-ignored   | Number of DOCSIS requests ignored since the last start or reload.               |
| 26    | total-docsis-requests-timed-out | Number of DOCSIS requests that timed out since the last start or reload.        |
| 27    | read-requests-per-second        | Number of read requests per second.                                             |
| 28    | write-requests-per-second       | Number of write requests per second.                                            |
| 29    | docsis-requests-per-second      | Number of DOCSIS requests per second.                                           |

## **Displaying IP Address Usage**

Displaying IP address usage gives an overview of how clients are currently assigned addresses.

### **Local Advanced and Regional Web UI**

You can look at the local or regional cluster address space, or generate a DHCP utilization or lease history report at the regional cluster, to determine IP address usage. These functions are available in the **Design** > **DHCPv4** menu, if you have address space privileges at the local or regional cluster.

You can determine the current address space utilization by clicking the Current Usage tab for the unified address space, address block, and subnet (see the "Viewing Address Utilization for Address Blocks, Subnets, and Scopes" section in Cisco Prime Network Registrar 11.2 DHCP User Guide). You can also get the most current IP address utilization by querying the lease history (see the "Querying Leases" section in Cisco Prime Network Registrar 11.2 DHCP User Guide). In the latter case, the regional CCM server references the appropriate DHCP server directly. To ensure this subnet-to-server mapping, you must update the regional address space view so that it is consistent with the relevant local cluster. Do this by pulling the replica address space, or reclaiming the subnet to push to the DHCP server (see the "Reclaiming Subnets" section in Cisco Prime Network Registrar 11.2 DHCP User Guide). Also ensure that the particular DHCP server is running.

#### **CLI Commands**

You can generate an IP address usage report using the **report** command. The command has the following syntax:

```
report [column-separator=string]
    [dhcp-only]
    [dhcpv4]
    [dhcpv6]
    [file=outputfile]
    [vpn=name]
```

The column-separator specifies the character string that separates the report columns (the preset value is the space character). If you want to include more than one space, precede them with the backslash (\) escape character (enclosed in quotation marks). You can specify DHCPv4 or DHCPv6 addresses (**dhcp-only** is the same as **dhcpv4**). Not specifying the VPN returns the addresses in the current VPN only.

## **Displaying Related Servers**

Cisco Prime Network Registrar displays the relationship among servers in a DNS zone distribution or a DHCP failover configuration. In the web UI, you can view a related servers page when you click the **Related Servers** icon on various pages. You can use the display of related servers to diagnose and monitor misconfigured or unreachable servers.

### **Monitoring Remote Servers Using Persistent Events**

To service clients that require updates to DNS and LDAP related servers, the DHCP server uses a persistent event algorithm to ensure updates to related servers when a related server is temporarily unavailable. In addition, the algorithm prevents a misconfigured or offline DNS server from using up all the available update resources.

At startup, the DHCP server calculates the number of related servers in the configuration that require persistent events. A preconfigured *Maximum Pending Events* attribute (an Expert mode attribute that specifies the number of in-memory events that is preset to 40,000) is divided by the number of servers to obtain a limit on the number of events permitted for each remote server. This calculation covers related DNS and LDAP servers

(DHCP failover does not use persistent storage for events). The DHCP server uses this calculation to issue log messages and take the action described in the following table. The table shows a hypothetical case of a DHCP server with four related DNS servers each having a limit of 10K events.

Table 23: Persistent Event Algorithm

| Event Reached                                                                                                    |                                                                                                    |
|----------------------------------------------------------------------------------------------------|----------------------------------------------------------------------------------------------------|
| 50% of the calculated per-server limit (Maximum Pending Events value divided by the number of total related servers); for example, 5K events on a related server out of a total of 40K maximum pending events | Issues an INFO log message every 2 minutes, as long as the limits are exceeded:  The queue of events for the <i>name</i> remote server at <i>address</i> has $x$ events, and has reached the info limit of $y/2$ events out of an upper limit of $y$ events per remote server. The remote server may be misconfigured, inoperative, or unreachable.                                                                                                    |
| 100% of the calculated per-server limit and less than 50% of the Maximum Pending Events value; for example, 10K events on a related server, with fewer than 10K total maximum pending events                  | Issues a WARNING log message every 2 minutes, as long as the limits are exceeded:  The queue of events for the name remote server at address has x events, has exceeded the limit of y events per remote server, but is below the limit of z total events in memory. The remote server may be misconfigured, inoperative, or unreachable.                                                                                                    |
| 100% of the calculated per-server limit and 50% or more of the Maximum Pending Events value; for example, 10K events on a related server, with 20K total maximum pending events                               | Issues an ERROR log message every 2 minutes, as long as the limits are exceeded:  The queue of events for the name remote server at address has x events, and has grown so large that the server cannot continue to queue new events to the remote server. The limit of y events per remote server and z/2 total events in memory has been reached. This and future updates to this server will be dropped. The current eventID n is being dropped.  The server drops the current triggering event and all subsequent events with that server. |
| 100% of the Maximum Pending Events value; for example, 40K events across all related servers                                                                                                    | Issues an ERROR log message:  The queue of pending events has grown so large that the server cannot continue to queue new events. The queue's size is z, and the limit is z.  The server drops all subsequent events with all related servers.                                                                                                    |

SNMP traps and DHCP server log messages also provide notification that a related server is unreachable.

### **DNS Zone Distribution Servers**

A DNS zone distribution simplifies creating multiple zones that share the same secondary server attributes. You can view and set the primary and secondary DNS servers in a zone distribution.

#### Local Web UI

From the **Deploy** menu, click **Zone Distribution** under the **DNS** submenu. This opens the List/Add Zone Distributions page. The local cluster allows only one zone distribution, the default. Click this zone distribution name to open the Edit Zone Distribution page, which shows the authoritative and secondary servers in the zone distribution.

### Regional Web UI

From the **Deploy** menu, choose **Zone Distribution** under the **DNS** submenu. This opens the List/Add Zone Distributions page. The regional cluster allows creating more than one zone distribution. Click the zone distribution name to open the Edit Zone Distribution page, which shows the name of the zone distribution map, primary, authoritative, and secondary servers in the zone distribution.

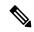

#### Note

Default zone distribution names are not editable. However, non-default zone distribution names are editable and can be saved.

#### CLI Commands

Create a zone distribution using **zone-dist** *name* **create** *primary-cluster* [attribute=value], then view it using **zone-dist list**. For example:

```
nrcmd> zone-dist distr-1 create Boston-cluster
nrcmd> zone-dist list
```

### **DHCP Failover Servers**

Related servers in a DHCP failover pair relationship can show the following information:

- Type—Main or backup DHCP server.
- Server name—DNS name of the server.
- IP address—Server IP address in dotted octet format.
- Requests—Number of outstanding requests, or two dashes if not applicable.
- Communication status—OK or INTERRUPTED.
- Cluster state—Failover state of this DHCP server.
- Partner state—Failover state of its partner server.

For details on DHCP failover implementation, see the "Managing DHCP Failover" section in Cisco Prime Network Registrar 11.2 DHCP User Guide

#### Local Web UI

From the **Deploy** menu, choose **Failover Pairs** under the **DHCP** submenu. The List/Add DHCP Failover Pairs page shows the main and backup servers in the failover relationship.

### CLI Commands

Use **dhcp getRelatedServers** to display the connection status between the main and partner DHCP servers. If there are no related servers, the output is simply 100 Ok.

## **Displaying Leases**

After you create a scope, you can monitor lease activity and view lease attributes.

#### Local Web UI

From the **Design** menu, choose **Scopes** under the **DHCPv4** submenu; or from the **Design** menu, choose **Prefixes** under the **DHCPv6** submenu. On the List/Add DHCP Scopes or List/Add DHCPv6 Prefixes page, click the **Leases** tab to view the leases.

### **Local Advanced and Regional Advanced Web UI**

From the **Operate** menu, choose **DHCPv4 Lease History** or **DHCPv6 Lease History** under the **Reports** submenu. Set the query parameters and then query the lease history. (See the "Querying Leases" section in Cisco Prime Network Registrar 11.2 DHCP User Guide.)

## Modifying the cnr.conf File

Cisco Prime Network Registrar uses the **cnr.conf** file for basic configuration parameters. This file is normally located in the /var/nwreg2/{local | regional}/conf directory. Cisco Prime Network Registrar creates the file during installation and processes it line by line.

You can edit this file if configuration parameters change. Note that during normal operation, you would not want to change the values. However, certain conditions might require you to modify certain values, such as when you move the data files for disk space reasons.

The format of the **cnr.conf** file consists of parameter name-value pairs, one per line; for example, for a local cluster installation:

```
cnr.https-port=8443
cnr.regional-ip=ipaddress
cnr.schemadir=/opt/nwreg2/local/schema
cnr.localhost-ipv6=2001:420:54ff:13::403:37
cnr.classesdir=/opt/nwreg2/local/classes
cnr.rootdir=/var/nwreg2/local
cnr.localhost-uuid=0e0eeab2-b235-4d01-81fe-12e042f8768f
cnr.regional-ccm-port=1244
cnr.services=dhcp,dns
cnr.tempdir=/var/nwreg2/local/temp
cnr.install-home=/opt/nwreg2/local
cnr.extensiondir=/opt/nwreg2/local/extensions
cnr.ccm-port=1234
cnr.propsdir=/opt/nwreg2/local/conf
cnr.backup-time=23:45
cnr.java-home=/usr/bin/java
cnr.confdir=/var/nwreg2/local/conf
cnr.ccm-mode=local
cnr.customextensiondir=/var/nwreg2/local/extensions
```

Directory paths must be in the native syntax for the operating system. The format allows the use of colons (:) in directory paths, but not as name-value pair separators; it does not allow line continuation or embedded unicode characters. Other modifications to the file might include the location of the log directory (see Log Files, on page 159) or the time cnr\_shadow\_backup backups should occur (see Setting Automatic Backup Time, on page 191).

In rare cases, you might want to modify the file; for example, to exclude certain data from daily backups due to capacity issues. To do this, you need to add the appropriate settings manually.

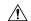

#### Caution

We recommend that you use the default settings in this file. If you must change these settings, do so only in consultation with the Cisco Technical Assistance Center (TAC) or the Cisco Prime Network Registrar development team.

The following settings are supported:

- cnr.backup-dest—Specify the destination to place backed up databases. Defaults to cnr.datadir if not specified.
- cnr.backup-dbs—Provide a comma-separated list of the databases you want to backup. For a local cluster the default is cdns,ccm,dhcp,dns,mcd,cnrsnmp. For a regional cluster it is ccm,dns,leasehist,lease6hist,subnetutil,replica.
- cnr.backup-files—Provide a comma-separated list of files and the complete path to the files that you want copied as part of the backup. Files are copied to cnr.backup-dest.
- cnr.dbrecover-backup—Specify whether to run db recover and db verify on a backed up Oracle Berkeley
  database. The default is true. This setting is used for daily backups only. Manual backups ignore this
  setting. Disabling the automatic operation means that you must run the operation manually, preferably
  on a separate machine, or at a time when the Cisco Prime Network Registrar servers are relatively idle.
- cnr.daily-backup—Specify whether to run the daily back up. The default is true.

One thing that can cause issues from time to time is the Java path. Ideally, Java is installed in the default location and hence the following line should be used in the cnr.conf file:

#### cnr.java-home=/usr/bin/java

However, in some instances, a different path is used (such as if this was upgraded from a pre-11.0 version) and a more explicit path to Java can prevent Cisco Prime Network Registrar from starting properly if Java was upgraded. Therefore, check this path in the cnr.conf file and ideally replace it with the line above as that should pick up the installed Java correctly (even if it is upgraded).

### **Syslog Support**

Cisco Prime Network Registrar supports logging to a Syslog server. The Syslog support is not enabled by default. To configure which messages need to be logged, based on logging levels, the cnr.conf file must be updated.

The following cnr.conf configuration parameters are supported:

- cnr.syslog.enable—Specifies whether logging to Syslog server is enabled for Prime Network Registrar servers.
  - To disable all logging, the value can be 0, off, or disabled.
  - To enable all logging, the value can be 1, on, or enabled.
  - By default, this parameter is disabled.
- cnr.syslog.levels—Specifies the severity levels to be logged to Syslog. If Syslog is enabled, this defaults
  to warning and error. The value can be a case-blind, comma separated, list of the following keywords:
  error, warning, activity, info, and debug. This parameter is ignored if Syslog is disabled.

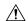

#### Caution

While it is possible to enable all of the severity levels and thus all messages written to the server log files are also logged to Syslog, this is not recommended. The performance impact on Syslog and the servers may vary greatly depending on how logging is configured. Syslog may rate limit the messages, so useful messages may also be lost.

Cisco highly recommends reviewing the Syslog settings and messages in order to minimize the number of messages written. Writing too many messages to Syslog will cause a performance impact on the Cisco Prime Network Registrar servers and Syslog.

- cnr.syslog.facility—Specifies the facility under which Syslog logs. The valid facility keywords are daemon (the default), local0, local1, local2, local3, local4, local5, local6, local7.
- cnr.syslog.ids—Specifies the individual messages to be logged (or not logged) as either a comma separated list of message IDs or message ID ranges (x-y). If a message ID or range is preceded by a minus sign (hyphen) or ! (exclamation mark), the message ID or range of IDs will explicitly not be logged. The explicitly referenced message IDs are logged or not logged regardless of any other Syslog settings (including the .enable setting).

Refer to the /opt/nwreg2/local/docs/msgid/\*.html files (or the actual server log files) for determining the message IDs.

### For example:

```
cnr.syslog.ids=4000-4100,-4101-4200,4300
```

This would cause messages 4000-4100 and 4300 to be logged to Syslog and messages 4101-4200 to NOT be logged (regardless of any other Syslog settings).

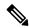

### Note

- These parameters apply to all Cisco Prime Network Registrar servers (cnrservagt, ccm, cdns, cnrsnmp, dns, dhcp, and tftp).
- To apply any change to the cnr.conf parameters, Cisco Prime Network Registrar must be restarted.

The following cnr.conf configuration parameters allow server-specific overrides of the above parameters. server is one of cnrservagt, ccm, cdns, cnrsnmp, dns, dhcp, and tftp.

- cnr.syslog.server.enable—Specifies whether Syslog is enabled for the specified server (cnr.syslog.enable is ignored for that server).
- cnr.syslog.server.levels—Specifies the severity levels for the specified server (cnr.syslog.levels is ignored for that server).
- cnr.syslog.*server*.facility—Specifies the Syslog facility for the specified server (cnr.syslog.facility is ignored for that server).

The server specific configuration value is used, if specified. Otherwise, all parameters of the server are used. For example, to enable Syslog only for DHCP, add the following to the cnr.conf file:

```
cnr.syslog.dhcp.enable=1
```

As an example of setting Syslog setting for all servers:

```
cnr.syslog.enable=1
cnr.syslog.levels=activity
```

To enable Syslog only for the Authoritative DNS server:

```
cnr.syslog.dns.enable=1
cnr.syslog.dns.levels=activity
```

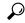

Tip

Syntax or other errors in the cnr.conf parameters are not reported and are ignored (that is, if a levels keyword is mistyped, that keyword is ignored). Therefore, if a configuration change does not work, check if the parameter(s) have been specified correctly.

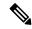

Note

Most Syslog implementations implement rate limiting and the Cisco Prime Network Registrar server logging can easily trigger this causing a loss of log data to Syslog. If this is occurring, you will typically see "Suppressed number messages from ...." messages, usually in /var/log/messages. Most Syslog implementations have settings to control the rate that triggers this or even disable the action (though disabling is not recommended). You may need to make these adjustments or consider reducing what is logged to Syslog (it is not a best idea to log everything, especially for high levels of activity). Typically, this means adjusting the /etc/systemd/journald.conf's RateLimitInterval and RateLimitBurst settings.

# **Troubleshooting DHCP and DNS Servers**

The following sections describe troubleshooting the configuration and the DNS, DHCP, and TFTP servers.

## **Immediate Troubleshooting Actions**

When facing a problem, it is crucial not to cause further harm while isolating and fixing the initial problem. Here are things to do (or avoid doing) in particular:

- Have 512 MB or more of memory and 2.5 GB or more of a data partition.
- Do not reboot a cable modem termination system (CMTS).
- Enable or disable DHCP failover. If one of the failover partners is not operating, be sure to put the running server into PARTNER-DOWN mode (if it appears that the partner is unlikely to be returned to service quickly).
- Do not reload, restart, or disrupt Cisco Prime Network Registrar with failover resynchronization in progress.

## **Troubleshooting Server Failures**

The server agent processes (nwreglocal and nwregregional) normally detect server failures and restart the server. You can usually recover from the failure and the server is not likely to fail again immediately after restarting. On rare occasions, the source of the server failure prevents the server from successfully restarting, and the server fails again as soon as it restarts. In such instances, perform the following steps:

**Step 1** If the server takes a significantly long time to restart, stop and restart the server agent.

```
systemctl stop nwreglocal or systemctl stop nwregregional systemctl start nwreglocal or systemctl start nwregregional
```

- **Step 2** Keep a copy of all the log files. Log files are located in the /var/nwreg2/{local | regional}/logs directory. The log files often contain useful information that can help isolate the cause of a server failure.
- Step 3 Use the TAC tool as described in Using the TAC Tool, on page 184, or save the core file, if one exists. The core file is located in the *install-path*. Save a renamed copy of this file that Cisco Prime Network Registrar does not overwrite.

## **Troubleshooting Tools**

You can also use the following commands to troubleshoot Cisco Prime Network Registrar. To:

• See all Cisco Prime Network Registrar processes:

```
ps -leaf | grep nwr
```

• Monitor system usage and performance:

```
top
vmstat
```

• View login or bootup errors:

```
grep /var/log/messages*
```

• View the configured interfaces and other network data:

```
ifconfig -a
```

## **Using the TAC Tool**

There may be times when any amount of troubleshooting steps will not resolve your problem and you have to resort to contacting the Cisco Technical Assistance Center (TAC) for help. Cisco Prime Network Registrar provides a tool so that you can easily assemble the server or system error information, and package this data for TAC support engineers. This eliminates having to manually assemble this information with TAC assistance. The resulting package from this tool provides the engineers enough data so that they can more quickly and easily diagnose the problem and provide a solution.

The **cnr\_tactool** utility is available in the *install-path*/usrbin directory. Execute the **cnr\_tactool** utility:

```
> cnr_tactool -N username -P password [-d output-directory] [-c #-cores] [-n]
```

The output directory is optional and normally is the temp directory of the installation directories (in the /var path). You may specify the **-n** option to indicate that when the cnr\_exim tool is run, it is run without exporting any resource records (this specifies the -a none option to cnr\_exim). Starting from Cisco Prime Network Registrar 11.0, the **cnr\_tactool** picks up only 3 core files by default and only those that are less than 30 days old. You can collect more core files by specifying the **-c** #-cores option (up to 150 core files).

If you do not supply the username and password on the command line, you are prompted for them:

```
> cnr_tactool
user:
password:
[processing messages....]
```

The tool generates a packaged tar file whose name includes the date and version. The tar file contains all the diagnostic files. The **cnr\_tactool** also extracts the systemd journal entries for Cisco Prime Network Registrar for the last 60 days. This may help in understanding any issues with starting the product.

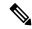

Note

In case of Cisco Prime Network Registrar containers, if you have not followed the steps mentioned in the "Running Cisco Prime Network Registrar Docker Container" section of Cisco Prime Network Registrar 11.2 Installation Guide to collect the core files, then you must manually tar and gzip the core files from the /var/lib/systemd/coredump directory (default location) of the Docker host machine.

## Using the statscollector Utility

Cisco Prime Network Registrar includes the **statscollector** utility, which reads the statistics collected by the CCM server on the local clusters. It has several options:

• Obtain the CCM server history from a cluster. You can get the history currently available and optionally continue collecting new history as it becomes available, and write this into a file. The file can later be processed or appended to. Note that by default, the statscollector will continue running "forever" collecting the history. You can ask it to just get the current history and exit by specifying -i 0. If the file exists, it will read that history data to determine the "last" sample collected and start collecting more data from there (so, you can run it with -i 0 every so often to just get the "new" history). Note that if you use a file against a different cluster, you will get a mix of two clusters data which probably is not useful.

#### Example:

```
statscollector -C cluster -N user -P password stats.bin
```

- Generate XML (for import to Excel or other tools) of the statistics data either previously collected into a file or obtained from a cluster.
  - Example (using pre-existing file):

```
statscollector -e stats.xml stats.bin
```

• Example (collecting from cluster):

```
statscollector -C cluster -N user -P password -e stats.xml
```

- Generate HTML (using Google Charts API) of the statistics data either previously collected into a file or obtained from a cluster. You can use the built-in or define your own charts, and have them plotted.
  - Example (using pre-existing file):

```
statscollector -h stats.html stats.bin
```

• Example (collecting from cluster):

```
statscollector -C cluster -N user -P password -h stats.html
```

You can run the statscollector from the following location:

/opt/nwreg2/local/usrbin

The following options are available:

#### Table 24: statscollector Options

| Option            | Description                                                                                                    |
|-------------------|----------------------------------------------------------------------------------------------------|
| -C cluster:[port] | The local cluster to connect to (default: localhost).                                                                |
| -N admin          | The administrator account name.                                                                                      |
| -P password       | The administrator password.                                                                                          |
| -i interval       | The interval at which to poll for new statistics or 0 to exit after one read (default: 60 secs)                      |
| -e file.xml       | Exports binary data file to XML format.                                                                              |
|                   | <b>Note</b> : <b>-i</b> controls minimum interval between samples of data used (default: 1 sec).                     |
| -h file.html      | Creates HTML file with statistics charts.                                                                            |
|                   | <b>Note</b> : <b>-i</b> controls minimum interval between samples of data used (default: 1 sec).                     |
| -c charts.txt     | For <b>-h</b> , optional chart definitions file.                                                                     |
| -s date time      | Ignores statistics samples before the specified date and time.                                                       |
| -f date time      | Ignores statistics samples after the specified date and time.                                                        |
| -w width X height | Specifies chart width and height, in pixels (default: 800 X 400).                                                    |
| -j name,value     | Specifies a Google annotation chart option.                                                                          |
| -t "title"        | Chart title (overrides default).                                                                                     |
| -u infile.html    | Updates charts in the source HTML file. Requires the <b>-h</b> option.                                               |
| file              | The binary data file (required unless <b>-e</b> or <b>-h</b> specified). Data is appended to the file, if it exists. |

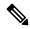

Note

When exporting to XML or HTML, the resulting files could be very large depending on the statistics collected. You may want to limit the data by using the **-i**, **-s**, and **-f** options. For example, **-i** 300 means that the exported data is only reported every 5 minutes. But, **-s** and **-f** may be more effective to view the data for a specific (shorter) time interval.

## Troubleshooting and Optimizing the TFTP Server

You can set certain attributes to troubleshoot and optimize TFTP server performance.

## **Tracing TFTP Server Activity**

To trace TFTP server activity, set the *packet-trace-level* attribute to a value of 1 through 4, depending on the level of verbosity you want the TFTP server to use to write messages to the trace file. The trace files are located in the /logs subdirectory of the installation directory. Tracing goes to the /var/nwreg2/{local | regional}/logs/file tftp 1 log and file tftp 1 trace files.

Here are the trace levels, with each higher level being cumulative:

- **0**—Disables all server tracing (the default).
- 1—Displays all the log messages in the trace file.
- 2—Displays the client IP address and port number for all packets.
- 3—Displays the packet header information.
- 4—Displays the first 32 bytes of the packet.

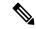

Note

Setting and getting the trace level only works if the TFTP server is started. Turn on packet tracing only for debugging purposes, and then not for any extended time, for performance reasons.

## **Optimizing TFTP Message Logging**

You can improve TFTP server performance by restricting logging and tracing. By default, the server logs error, warning, and informational messages to file\_tftp\_1\_log files. You can set the log levels using a few TFTP server parameters:

- **Log level** (use the *log-level* attribute)—Primary controller of server logging, which is preset to, and is best left at, level 3 (logs all error, warning, and informational messages). As with packet tracing, the higher logging levels are cumulative. If set to 0, no server logging occurs.
- **Log settings** (use the *log-settings* attribute)—This is the second level of logging control and takes only two values, *default* or *no-success-messages*. The *default* log setting does not alter the default value of log level 3 (error, warning, and informational messages). However, you may want to disable writing success informational messages, and thereby improve server performance, by changing the log settings to *no-success-messages*.
- Log file count and size (use the *log-file-count* attribute)—Sets how many log files to maintain and how large to allow them to get in the /logs directory. The default value is to maintain a maximum of ten files of 10 MB each.

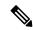

Note

Reload the TFTP server after changing these values.

## **Enabling TFTP File Caching**

You can improve TFTP server performance significantly by enabling file caching on the server. You must do this explicitly, because it is preset to disabled. You must also create and point to a file cache directory, and you can set the maximum size of this directory. Here are the steps:

- **Step 1** Determine where you want the TFTP cache files to go. This becomes a subdirectory of the TFTP home directory, which is preset to /var/nwreg2/{local | regional}/data/tftp. If you want a different location, set the *home-directory* attribute.
- Step 2 Change to the TFTP home directory and create the cache directory, such as CacheDir, in the home directory, using the mkdir Cachedir command. Note that Cisco Prime Network Registrar ignores any files in any subdirectories of this cache directory.
- Step 3 Use the *file-cache-directory* attribute to set up the TFTP server to point to the cache directory. You cannot use absolute path or relative path in the directory name. The *file-cache-directory* name is either appended to the path given in the *home-directory* or the default home directory path (if you do not specify one).
- Step 4 Use the *file-cache-max-memory-size* attribute to set the maximum memory size, in bytes, of the cache. The preset value is 32 KB. Cisco Prime Network Registrar loads all files into cache that cumulatively fit this memory size. If you set the value to 0, Cisco Prime Network Registrar does not cache any data, even if you enable file caching.
- Step 5 Copy all of the files you want cached into the cache directory, and not into any subdirectory. Because all files in this directory are loaded into cache, do not include large files.
- **Step 6** Enable the *file-cache* attribute to enable file caching, then reload the server. Cisco Prime Network Registrar logs the name of each cached file, and skips any it cannot load. It reads in all files as binary data and translates them as the TFTP client requests. For example, if a client requests a file as NetASCII, the client receives the cached data in that form.
- **Step 7** Writing to cache is not allowed. If you need to update a cache file, overwrite it in the cache directory, then reload the server.

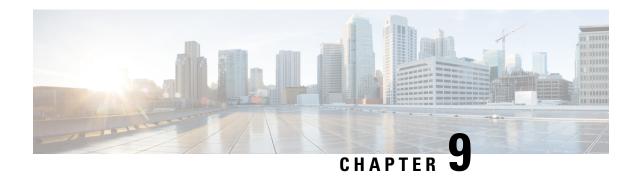

# **Backup and Recovery**

This chapter explains how to maintain the Cisco Prime Network Registrar databases.

- Backing Up Databases, on page 189
- Syntax and Location, on page 190
- Backup Strategy, on page 190
- Backing Up CNRDB Data, on page 191
- Backing Up All CNRDBs Using tar or Similar Tools, on page 193
- Database Recovery Strategy, on page 193
- Recovering from Regional Cluster Database Issues, on page 196
- Virus Scanning While Running Cisco Prime Network Registrar, on page 199
- Troubleshooting Databases, on page 200

# **Backing Up Databases**

Because the Cisco Prime Network Registrar databases do a variety of memory caching and can be active at any time, you cannot rely on third-party system backups to protect the database. They can cause backup data inconsistency and an unusable replacement database.

For this purpose, Cisco Prime Network Registrar provides a shadow backup utility, **cnr\_shadow\_backup**. Once a day, at a configurable time, Cisco Prime Network Registrar takes a snapshot of the critical files. This snapshot is guaranteed to be a consistent view of the databases.

### Recommendation

When upgrading to 11.1 (or later) from a pre-11.1 version of Cisco Prime Network Registrar and when there are significant number of DHCPv6 leases (and/or DHCPv6 lease history records), customers SHOULD schedule a DHCP database dump and load (see <a href="Using the cnrdb\_util Utility">Using the cnrdb\_util Utility</a>, on page 204) to reduce the size of the DHCPv4 database after the upgrade. The upgrade does NOT reduce the size of the original dhcp.ndb database when the DHCPv6 leases (active + history) are moved to the new dhcp6.ndb and the only way to reduce the size of the original database is to do a dump and load. Viewing the size of the dhcp6.ndb file (using the ls command) will give you an estimate as to the size by which the database can be reduced.

## **Syntax and Location**

Be sure to understand that the notation ".../data/db" in the following sections refers to directories in the Cisco Prime Network Registrar product data location path. ".../data" means the data directory, which by default is /var/nwreg2/{local | regional}/data.

Cisco Prime Network Registrar database utility programs mentioned in the following sections are located in the ".../bin" directory, which you run as its full path name. ".../bin/program" means the program file in the bin directory, which by default is /opt/nwreg2/{local | regional}/usrbin/program.

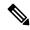

Note

Use only the approved utilities for each type of database.

## **Backup Strategy**

The backup strategy involves either:

Making CCM perform a nightly shadow backup for you (See the Setting Automatic Backup Time, on page 191) and using the shadow backups for permanent backup and then doing an explicit backup - either using the cnr\_shadow\_backup utility and backing up the backup files (\*.bak DBs)

or

Shutting down Cisco Prime Network Registrar and performing a backup using TAR or other similar tools.

## Manual Backup (Using cnr\_shadow\_backup utility)

Use the cnr\_shadow\_backup utility to back up the following databases:

- **CNRDB databases**—...data/dhcp, ...data/dns/csetdb, ...data/dns/rrdb, ...data/cdns, ...data/leasehist, ...data/lease6hist, ...data/subnetutil, ...data/mcd, ...data/replica, and ...data/ccm/ndb
- Smart License databases—...data/sanosync.data, ...data/sapiidsync.data, and ...data/satimeflagsync.data.

The most basic component of a backup strategy is the daily shadow backup. When problems occur with the operational database, you might need to try recovering based on the shadow backup of the previous day. Therefore, you must recognize and correct any problems that prevent a successful backup.

The most common problem is disk space exhaustion. To get a rough estimate of disk space requirements, take the size of the .../data directory and multiply by 10. System load, such as usage patterns, application mix, and the load on Cisco Prime Network Registrar itself, may dictate that a much larger reserve of space be available.

You should regularly archive existing shadow backups (such as to tape, other disks, or other systems) to preserve them for possible future recovery purposes.

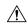

Caution

Using a utility on the wrong type of database other than the one recommended can cause database corruption. Use only the utilities indicated. Also, never use the database utilities on the operational database, only on a copy.

## **Setting Automatic Backup Time**

You can set the time at which an automatic backup should occur by editing the **cnr.conf** file (in .../conf). Change the **cnr.backup-time** variable to the hour and minute of the automatic shadow backup, in 24-hour *HH:MM* format, then restart the server agent. For example, the following is the preset value:

cnr.backup-time=23:45

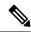

Note

You must restart Cisco Prime Network Registrar for a change to cnr.backup-time to take effect.

## **Performing Manual Backups**

You can also initiate a manual backup with the **cnr\_shadow\_backup** utility, which requires root privileges. Enter the **cnr shadow backup** command at the prompt to perform the backup.

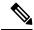

Note

To restore DHCP data from a failover partner that is more up to date than a backup, see Restoring DHCP Data from a Failover Server, on page 207.

## Using Third-Party Backup Programs with cnr\_shadow\_backup

You should avoid scheduling third-party backup programs while cnr\_shadow\_backup is operating. Third-party backup programs should be run either an hour earlier or later than the cnr\_shadow\_backup operation. As described in Setting Automatic Backup Time, on page 191, the default shadow backup time is daily at 23:45.

Configure third-party backup programs to skip the Cisco Prime Network Registrar operational database directories and files, and to back up only their shadow copies.

The operational files are listed in Backup Strategy, on page 190. Cisco Prime Network Registrar also maintains lock files in the following directories:

• Cisco Prime Network Registrar server processes—/var/nwreg2/local/temp/np\_destiny\_trampoline or /var/nwreg2/regional/temp/np\_destiny\_trampoline

The lock files are recreated during a reboot. These files are important while a system is running. Any maintenance process (such as virus scanning and archiving) should exclude the temporary directories, operational database directories, and files.

# **Backing Up CNRDB Data**

In case of CNRDB databases, the **cnr\_shadow\_backup** utility copies the database and all log files to a secondary directory in the directory tree of the installed Cisco Prime Network Registrar product. For:

• **DHCP**—The operational databases are in the .../data/dhcp/ndb, .../data/dhcp/ndb6, and .../data/dhcp/clientdb directories, with the database log files in the logs subdirectories of these directories. The shadow copies are in the .../data.bak/dhcp/ndb, .../data.bak/dhcp/ndb6, and.../data.bak/dhcp/clientdb directories.

- **DNS**—The operational database is in the .../data/dns/rrdb directory, with the database log files in the logs subdirectory. The important operational components are the High-Availability (HA) DNS is in the .../data/dns/hadb directory, with the log files in the .../data/dns/hadb/logs directory. The shadow copies are in the .../data.bak/dns directory.
- **CCM**—The operational databases are in the .../data/ccm/ndb, .../data/ccm/rrdb, and .../data/ccm/clientdb directories, with the database log files in the logs subdirectories of these directories. The shadow copies are in the .../data.bak/ccm directory.
- MCD change log—The operational database and log files are in the .../data/mcd/ndb directory, with the database log files in the logs subdirectory. The shadow copies are in the .../data.bak/mcd directory. MCD Change Log database may not exist if there are no change log entries. Also, the database is deleted when the MCD change log history is trimmed or when there is no MCD change log data to begin with.
- Lease history—The operational database and log files are in the .../data/leasehist and .../data/lease6hist directories, with the database log files in the logs subdirectories of these directories. The shadow copies are in the .../data.bak/leasehist and .../data.bak/lease6hist directories.
- **DHCP utilization**—The operational database and log files are in the .../data/subnetutil directory, with the database log files in the logs subdirectory. The shadow copies are in the .../data.bak/subnetutil directory.
- **Replica**—The operational database and log files are in the .../data/replica directory, with the database log files in the logs subdirectory.

Following table lists the database files in Cisco Prime Network Registrar.

Table 25: Database Files

| Directory      | Subdirectory        | File Name    |
|----------------|---------------------|--------------|
| dhep           | /data/dhcp/ndb      | dhcp.ndb     |
|                | /data/dhcp/ndb6     | dhcp6.ndb    |
|                | /data/dhcp/clientdb | *.db         |
| dns            | /data/dns/csetdb    | dnscset.db   |
|                | /data/dns/hadb      | dnsha.db     |
|                | /data/dns/rrdb      | *.db         |
| ccm            | /data/ccm/clientdb  | changelog.db |
|                |                     | config.db    |
|                | /data/ccm/ndb       | *.db         |
| /data/ccm/rrdb |                     | changelog.db |
|                |                     | config.db    |

The log files are listed as log.0000000001 through log.999999999. The number of files varies with the rate of change to the server. There are typically only a small number. The specific filename extensions at a site vary over time as the database is used. These log files are not humanly readable.

# **Backing Up All CNRDBs Using tar or Similar Tools**

This section describes the procedure for backing up all Cisco Prime Network Registrar databases using tar or similar tools.

- **Step 1** Shut down Cisco Prime Network Registrar.
  - Backups cannot be done using tar or similar tools if Cisco Prime Network Registrar is running.
- **Step 2** Back up the entire data directory and subdirectories:
  - > /var/nwreg2/local/data or /var/nwreg2/regional/data
  - > /var/nwreg2/local/conf or /var/nwreg2/regional/conf
- **Step 3** Restart Cisco Prime Network Registrar when the backup is complete.

**Note** Technically the backups do not need to include the \*.bak directories (and subdirectories of those directories) as those contain nightly shadow backups. However, unless your available storage space is severely limited, we recommend a full backup of the entire data directory (and subdirectories) including the shadow backups.

# **Database Recovery Strategy**

Cisco Prime Network Registrar uses the CNRDB database. The following table lists the types of CNRDB database that must be backed up and recovered.

Table 26: Cisco Prime Network Registrar Databases for Recovery

| Subdirectory | Cluster         | Туре  | Description                                                                                                    |
|--------------|-----------------|-------|----------------------------------------------------------------------------------------------------|
| med          | local           | CNRDB | MCD change log data. Only exists for upgrades from pre 8.0 databases as long as there is MCD change log history that has not been trimmed. |
| ccm          | local, regional | CNRDB | Central Configuration<br>Management database.<br>Stores local centrally<br>managed cluster and the<br>SNMP server data.                    |
| dns          | local           | CNRDB | DNS database. Stores zone state information, names of protected RRs, and zone configuration data for the DNS server.                       |

| Subdirectory      | Cluster  | Туре  | Description                                                                                                    |
|-------------------|----------|-------|----------------------------------------------------------------------------------------------------|
| cdns              | local    |       | Caching DNS database.<br>Stores the initial DNSSEC root trust anchor and root hints.                                                                                                    |
| dhcp <sup>4</sup> | local    | CNRDB | DHCP database. Stores lease state data for the DHCP server.                                                                                                    |
| dhcpeventstore    | local    |       | Queue that Cisco Prime<br>Network Registrar<br>maintains to interact with<br>external servers, such as<br>for LDAP and DHCPv4<br>DNS Update interactions.<br>Recovery is not necessary. |
| tftp              | local    |       | Default data directory for the TFTP server. Recovery is not necessary.                                                                                                    |
| replica           | regional | CNRDB | Stores replica data for the local clusters.                                                                                                    |
| lease6hist        | regional | CNRDB | DHCPv6 lease history database.                                                                                                    |
| leasehist         | regional | CNRDB | DHCPv4 lease history database.                                                                                                    |
| subnetutil        | regional | CNRDB | DHCP Utilization<br>database which includes<br>databases for subnets and<br>prefixes separately.                                                                                        |

Restoring the DHCP databases (.../data/dhcp/ndb and .../data/dhcp/ndb6) from a backup is NOT RECOMMENDED. This is because, this data is constantly changing as the DHCP server is running (because of client activity and lease expirations either on this server or its partner). Therefore, restoring the DHCP ndb/ndb6 databases from a backup would set the clock back in time for the server, but not for clients. Hence, it is best to retain the DHCP server databases rather than recovering from a backup, or if recovery is needed, delete the databases and recover the current leases from the partner via failover (see Restoring DHCP Data from a Failover Server, on page 207).

The general approach to recovering a Cisco Prime Network Registrar installation is:

- 1. Stop the Cisco Prime Network Registrar server agent.
- **2.** Restore or repair the data.
- **3.** Restart the server agent.
- **4.** Monitor the server for errors.

After you are certain that you executed a successful database recovery, always manually execute the **cnr\_shadow\_backup** utility to make a backup of the current configuration and state.

## **Recovering CNRDB Data from Backups**

If there are any indications, such as server log messages or missing data, that database recovery was unsuccessful, you may need to base a recovery attempt on the current shadow backup (in the Cisco Prime Network Registrar installation tree). To do this:

- **Step 1** Stop the Cisco Prime Network Registrar server agent.
- **Step 2** Move the operational database files to a separate temporary location.
- Step 3 Copy each .../data/name.bak directory to .../data/name; for example, copy .../data/ccm.bak to .../data/ccm.
  - **Note** If you set the cnr.dbrecover variable to false in the cnr.conf file to disable recovery during the cnr\_shadow\_backup nightly backup, you must also do a recovery as part of these steps.
- **Step 4** Rename the files.

The CNRDB database maintains centrally managed configuration data that is synchronized with the server configuration databases.

**Step 5** Create a new data directory and then untar or recover the backed up directory.

We recommend that you run the DB directory and recovery tools to ensure that the databases are good.

**Note** Ensure that the logs subdirectory is present in the same directory or the logs path is mentioned in the DB\_CONFIG file.

**Step 6** Restart the server agent.

Note If the recovery fails, perhaps because the current shadow backup is simply a copy of corrupted files, use the most recent previous shadow backup. This illustrates the need to regularly archive shadow backups. You cannot add operational log files to older shadow backup files. All data added to the database since the shadow backup was made will be lost.

After a successful database recovery, initiate an immediate backup and archive the files using the **cnr\_shadow\_backup** utility (see Performing Manual Backups, on page 191).

## **Recovering All CNRDBs Using tar or Similar Tools**

This section describes the procedure for recovering all Cisco Prime Network Registrar databases using tar or similar tools.

- **Step 1** Shut down Cisco Prime Network Registrar. Run **systemctl stop nwreglocal** to ensure that Cisco Prime Network Registrar is down.
- **Step 2** Rename the active data directory (such as mv data old-data).

**Note** You must have sufficient disk space for twice the size of the data directory (and all the files in it and its subdirectories). If you do not have sufficient disk space, move the active data directory to another drive.

**Step 3** Create a new data directory and then untar or recover the backed up directory.

We recommend that you run the CNRDB directory and recovery tools to ensure that the databases are good.

**Step 4** Start Cisco Prime Network Registrar.

Note Technically the restores do not need to include the \*.bak directories (and subdirectories of those directories) as those contain nightly shadow backups. However, unless your available storage space is severely limited, we recommend a full restore of the entire data directory (and subdirectories) including the shadow backups.

## **Recovering Single CNRDB from tar or Similar Tools**

This section describes the procedure for recovering single database using tar or similar tools.

- Step 1 Shut down Cisco Prime Network Registrar. Run **systemctl stop nwreglocal** to ensure that Cisco Prime Network Registrar is down.
- **Step 2** Rename the active data directory (such as my data old-data).
  - **Note** You must have sufficient disk space for twice the size of the data directory (and all the files in it and its subdirectories). If you do not have sufficient disk space, move the active data directory to another drive.
- Step 3 Create a new data directory and then untar or recover only the files in that directory (and its subdirectories) from the backup.

We recommend that you run the CNRDB integrity and recovery tools to ensure that the CNRDB are good.

- **Step 4** Repeat **Step 2** to **Step 3** for other DBs that have to be recovered.
- **Step 5** Start Cisco Prime Network Registrar.

# **Recovering from Regional Cluster Database Issues**

There is no high availability solution for the regional cluster. The regional cluster is not critical to the operation of the local clusters - except for licensing. If the worst happens and restoring from a backup (such as a nightly shadow backup) fails, the regional cluster can be rebuilt.

While the regional cluster databases are very reliable (as they are transaction based), there are some situations (for example, running out of disk space or physical disk issues such as bad blocks) that can result in database problems, where CCM is unable to start or unable to perform certain functions.

There are four main databases used by the regional cluster:

- The CCM database (ccm directory) which contains the configuration objects.
- The lease history databases (lease6hist and leasehist) which contain the lease history collected from local clusters (if enabled).
- The subnet utilization database (subnetutil) which contains the scope and prefix utilization history collected over time (if enabled).
- The replica database (replica) which contains the configuration periodically pulled from local clusters.

The following sections describe the steps used if one or more of these databases develop issues (this can be determined from the config\_ccm\_1\_log file and errors reported there – possibly including the inability of the regional to start).

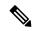

Note

Before proceeding with any of these steps, you should first see if the Troubleshooting Databases, on page 200 section can help correct the database, and if not, confirm whether a recent backup is available that might be restored.

## **Handling Lease History Database Issues**

The lease history databases can potentially grow very large depending on the period for which data is saved and the rate of client activity. If this database is corrupted and cannot be restored, one way to recover the regional cluster operation is to delete this database (this will cause loss of lease history).

Use the following steps:

- **Step 1** Stop the regional cluster.
- **Step 2** Delete (or rename) the lease6hist and/or leasehist database directories. Delete (or rename) only the database that has issues.

**Note** If you were able to restore one or both of these databases from a recent backup, you can copy the backup lease6hist and/or leasehist directories (and all files and directories below them) to replace the deleted (or renamed) databases.

**Step 3** Start the regional cluster.

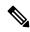

Note

These steps may also be used if you decide to no longer want to collect lease history and wish to delete all history. Before performing Step 1, be sure to disable all lease history collection.

## **Handling Subnet Utilization Database Issues**

The subnet/prefix utilization databases can potentially grow very large depending on the period for which data is saved, the frequency of polling, and the number of subnets/prefixes. If this database is corrupted and cannot be restored, one way to recover the regional cluster operation is to delete this database (this will cause loss of utilization history).

Use the following steps:

- **Step 1** Stop the regional cluster.
- **Step 2** Delete (or rename) the subnetutil database directory.

**Note** If you were able to restore the subnetutil database from a recent backup, you can copy the backup subnetutil directory (and all files and directories below it) to replace the deleted (or renamed) database directory.

### **Step 3** Start the regional cluster.

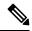

Note

These steps may also be used if you decide to no longer want to collect utilization data and wish to delete all collected data. Before performing Step 1, be sure to disable all utilization history collection.

## **Handling Replica Utilization Database Issues**

The replica database can easily be recreated from the local clusters (since it stores a copy of each local cluster's configuration). If this database is corrupted, the best way to deal with it is to delete this database.

Use the following steps:

- **Step 1** Stop the regional cluster.
- **Step 2** Delete (or rename) the replica database directory.

**Note** It is best not to restore just this database from a backup as it is easily rebuilt from the local clusters.

- **Step 3** Start the regional cluster.
- **Step 4** Initiate a pull of replica data from each local cluster (this will occur automatically for each local cluster within several hours, so you can also wait for it to occur).

It is usually a good idea to pull the (IPv4 and IPv6) address space (if using DHCP) and the zone data once the replica database has been updated to assure that the regional cluster is consistent with the local clusters.

## **Rebuilding the Regional Cluster**

If the ccm database is corrupt, and recovery from a backup is not possible or rebuilding the indexes (for more details on the rebuild\_indexes tool, contact the Cisco Technical Assistance Center (TAC)) does not resolve the issue, it may be necessary to completely rebuild the regional. In some cases, it may be necessary to rebuild the regional cluster on a new system.

If the existing regional cluster is operating, it may be possible to extract the configuration data. However, this is problematic as it may also extract old or corrupt data (and for some database corruptions, it may loop exporting the same data over and over). To do this, you can run the cnr\_exim tool to export the configuration in binary mode (use the **-x** option). If successful, this can later be imported. However, not all data is imported and therefore, it is important to follow the steps below.

If this is a new system:

- **Step 1** Install the Cisco Prime Network Registrar regional cluster.
- **Step 2** Set up the admin account and add the licenses.
- **Step 3** Register all of the local clusters with the regional. This requires issuing the **license register** command. If the address and port of the regional have not changed, then there is no need to specify the regional server's address and port.
- **Step 4** If you used cnr exim to export data from the old regional cluster, you can import it now using cnr exim.

**Step 5** Skip the "existing regional cluster" steps and proceed with the "common steps" below.

If this is an existing regional cluster:

- **Step 1** Stop the regional cluster, if running.
- **Step 2** Delete the /var/nwreg2/regional/data directory (itself and all files and directories under it).
  - **Note** You can retain the lease6hist, leasehist, and/or subnetutil directories (and all files in or below these directories) if these databases have not been corrupted and you prefer to retain this historical information. If deleted, this historical data will be lost.
  - **Note** You MUST NEVER retain the replica database as its data will not be usable if the ccm database is deleted. Failure to delete the replica database can cause significant issues.
- **Step 3** Create an empty /var/nwreg2/regional/data directory (if entirely deleted or moved).
- **Step 4** Start the regional cluster.
- **Step 5** Set up the admin account and add the licenses.
- **Step 6** If you used cnr exim to export data from the old regional cluster, you can import it now using cnr exim.
- **Step 7** Restart the regional cluster (this is required to assure all services are running).
- **Step 8** Re-register all of the local clusters with the regional. This requires issuing the **license register** command (note that additional parameters are not needed as this will re-register with the existing regional information at the local servers, IP address, and port).
- **Step 9** Continue with the common steps below.

Common steps (either for new or existing regional cluster):

- Assure that all of the replica data is up-to-date this can be done by pulling the replicas for each local cluster (either in web UI or using the **cluster** *name* **updateReplicaData** command).
- Step 2 Pull the v4 and v6 address space if using DHCP (either in web UI or using the ccm pullAddressSpace and ccm pullIPv6AddressSpace commands).
- Step 3 Pull the zone data if using DNS (either in web UI or using the ccm pullZoneData command).
- **Step 4** Pull the administrators or other objects (policies, templates, and so on) as appropriate from one of the local clusters that has this information (either in web UI or using the **pull** subcommand).

# Virus Scanning While Running Cisco Prime Network Registrar

If you have virus scanning enabled on your system, it is best to configure it to exclude certain Cisco Prime Network Registrar directories from being scanned. Including these directories might impede Cisco Prime Network Registrar operation. The ones you can exclude are the .../data, .../logs, and .../temp directories and their subdirectories.

## **Troubleshooting Databases**

The following sections describe troubleshooting the Cisco Prime Network Registrar databases.

## Using the cnr\_exim Data Import and Export Tool

The **cnr\_exim** data import and export tool now supports the following for a user not constrained to a specific tenant:

- Exporting all the data
- Exporting the data specific to a tenant either with or without the core data
- Exporting and importing license related data
- Importing all of the data
- Importing the data specific to a tenant and optionally mapping it to a new tenant either with or without the core data. This allows you to build a base configuration for new tenants. When specifying tenant tags, the imported data is used to find the old tenant id and the current configuration is used to find the new tenant id.

Some of the advantages that come with the use of multi-tenant architecture are that you can move configurations for a tenant from one cluster to another to export a tenant template data and them import that data as another tenant.

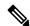

Note

A user constrained to a specific tenant can only export or import data for that tenant.

The **cnr\_exim** tool also serves to export unprotected resource record information. However, **cnr\_exim** simply overwrites existing data and does not try to resolve conflicts.

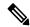

Note

You cannot use **cnr\_exim** tool for import or export of data from one version of Cisco Prime Network Registrar to another. It can be used only for import or export of data from or to the same versions of Cisco Prime Network Registrar.

Before using the **cnr\_exim** tool, exit from the CLI, then find the tool in the *install-path*/usrbin directory.

You must reload the server for the imported data to become active.

Note that text exports are for reading purposes only. You cannot reimport them.

The text export prompts for the username and password (the cluster defaults to the local cluster). The syntax is:

```
> cnr exim -e exportfile [-N username -P password -C cluster]
```

To export (importable) raw data, use the **-x** option:

```
> cnr_exim -e exportfile -x
```

To export DNS server and zone components as binary data in raw format, use the  $-\mathbf{x}$  and  $-\mathbf{c}$  options:

```
> cnr exim -e exportfile -x -c "dnsserver,zone"
```

The data import syntax is (the import file must be in raw format):

```
> cnr_exim -i importfile [-N username -P password -C cluster]
```

You can also overwrite existing data with the **-o** option:

```
> cnr exim -i importfile -o
```

Starting Cisco Prime Network Registrar 11.2, the nrcmd text export/import feature allows the customer the ability to export config files in nrcmd text format and import a text version as well. For this feature, the option -n can be used to export a configuration in nrcmd format. This allows the configuration to be both human-readable, editable and be able to be imported. The importing happens using nrcmd.

The cnr\_exim command can be run to export configuration in nrcmd format.

```
> cnr_exim -e exportfile -n -o -N username -P password -C cluster -c component -p CCM-Port
```

The nrcmd import command is:

```
> nrcmd -N username -P password -C cluster -b exportfile
```

The following table describes all the qualifying options for the **cnr\_exim** tool.

Table 27: cnr\_exim Options

| Option               | Description                                                                                                    |  |  |  |
|----------------------|----------------------------------------------------------------------------------------------------|--|--|--|
| -a                   | Allows exporting and importing of protected or unprotected RRs. Valid values are:                                                                                                    |  |  |  |
|                      | protectedRR, unprotectedRR, and none                                                                                                    |  |  |  |
|                      | Export:                                                                                                    |  |  |  |
|                      | All RRs are exported by default, so you must explicitly specify the export of protected or unprotected RRs using the option "-a protectedRR", "-a unprotectedRR", or "-a none". If this option is not specified, all RRs are exported.                                                                                                   |  |  |  |
|                      | Import:                                                                                                    |  |  |  |
|                      | All RRs are imported by default, so you must explicitly specify the import of protected or unprotected RRs using the option "-a protectedRR" or " -a unprotectedRR". If this option is not specified, all RRs are imported.                                                                                                    |  |  |  |
| -b                   | Specifies that the core (base) objects are to be included in the import/export. This includes all objects either with an explicit <i>tenant-id</i> of 0 and those that have no <i>tenant-id</i> attribute.                                                                                                    |  |  |  |
| -с                   | Imports or exports Cisco Prime Network Registrar components, as a quoted, comma-delimited string. Use <b>–c help</b> to view the supported components. User are not exported by default; you must explicitly export them using this option, and they are always grouped with their defined groups and roles. Secrets are never exported. |  |  |  |
|                      | Note After you import administrator names, you must set new passwords for them. If you export groups and roles separately from usernames (which are not exported by default), their relationship to usernames is lost.                                                                                                    |  |  |  |
| -C cluster           | Imports from or exports to the specified cluster. Preset to <b>localhost</b> .                                                                                                    |  |  |  |
| -d                   | Specifies the directory path of cnr_exim log file.                                                                                                    |  |  |  |
| <b>−e</b> exportfile | Exports the configuration to the specified file.                                                                                                    |  |  |  |

| Option                | Description                                                                                                    |  |  |  |  |  |
|-----------------------|----------------------------------------------------------------------------------------------------|--|--|--|--|--|
| _ <b>f</b>            | Specifies the source tenant. Valid for export and import.                                                                                                    |  |  |  |  |  |
| -g                    | Specifies the destination tenant. Valid for import only. The <i>tenant-id</i> can not be changed when exporting data, only when the data is imported.)                                                                                                    |  |  |  |  |  |
| _h                    | Displays help text for the supported options.                                                                                                    |  |  |  |  |  |
| <b>−i</b> importfile  | Imports the configuration to the specified file. The import file must be in raw format.                                                                                                    |  |  |  |  |  |
| -n                    | When used with the -e (export) option, exports data in nrcmd command format. To import the exported data, the user must use "nrcmd -b < exportfile".                                                                                                    |  |  |  |  |  |
|                       | All the exporting limiting options (-c, etc) should apply to the nrcmd format.                                                                                                    |  |  |  |  |  |
| –N username           | Imports or exports using the specified username.                                                                                                    |  |  |  |  |  |
| -0                    | When used with the –i (import) option, overwrites existing data.                                                                                                    |  |  |  |  |  |
| - <b>p</b> port       | Port used to connect to the SCP server.                                                                                                    |  |  |  |  |  |
| -P password           | Imports or exports using the specified password.                                                                                                    |  |  |  |  |  |
| - <b>t</b> exportfile | Specifies a file name to export to, exports data in s-expression format.                                                                                                    |  |  |  |  |  |
| -v                    | Displays version information                                                                                                    |  |  |  |  |  |
| -w                    | Specifies the view tag to export. This option allows the user to export zone and RRs data which has the same view tag as mentioned in "w" option. All other objects will not take this option into consideration and will be exported as earlier if it is used. |  |  |  |  |  |
| -x                    | When used with the –e (export) option, exports binary data in (importable) raw formation                                                                                                    |  |  |  |  |  |

# Using the cnrdb\_recover Utility

The **cnrdb\_recover** utility is useful in restoring the Cisco Prime Network Registrar databases to a consistent state after a system failure. You would typically use the **–c** and **–v** options with this command. The following table describes all of the qualifying options. The utility is located in the *install-path*/bin directory.

Table 28: cnrdb\_recover Options

| Option         | Description                                                                                                    |
|----------------|----------------------------------------------------------------------------------------------------|
| -с             | Performs a catastrophic recovery instead of a normal recovery. It not only examines all the log files present, but also recreates the .ndb (or .db) file in the current or specified directory if the file is missing, or updates it if is present. |
| -е             | Retains the environment after running recovery, rarely used unless there is a DB_CONFIG file in the home directory.                                                                                                    |
| − <b>h</b> dir | Specifies a home directory for the database environment. By default, the current working directory is used.                                                                                                    |

| Option | Description                                                                                                    |
|--------|----------------------------------------------------------------------------------------------------|
| -t     | Recovers to the time specified rather than to the most current possible date. The time format is [[CC]YY]MMDDhhmm[.ss] (the brackets indicating optional entries, with the omitted year defaulting to the current year). |
| -v     | Runs in verbose mode.                                                                                                    |
| -V     | Writes the library version number to the standard output, and exits.                                                                                                    |

In the case of a catastrophic failure, restore a snapshot of all database files, along with all log files written since the snapshot. If not catastrophic, all you need are the system files at the time of failure. If any log files are missing, **cnrdb\_recover** –**c** identifies the missing ones and fails, in which case you need to restore them and perform the recovery again.

Use of the catastrophic recovery option is highly recommended. In this way, the recovery utility plays back all the available database log files in sequential order. If, for some reason, there are missing log files, the recovery utility will report errors. For example, the following gap in the log files listed:

```
log.0000000001 log.00000053
```

results in the following error that might require you to open a TAC case:

```
db_recover: Finding last valid log LSN:file:1 offset 2411756
db_recover: log_get: log.0000000002: No such file or directory
db recover: DBENV->open: No such for or directory
```

## Using the cnrdb\_verify Utility

The **cnrdb\_verify** utility is useful for verifying the structure of the Cisco Prime Network Registrar databases. The command requires a file parameter. Use this utility only if you are certain that there are no programs running that are modifying the file. The following table describes all its qualifying options. The utility is located in the *install-path/*bin directory.

The syntax is described in the usage information when you run the command:

```
./cnrdb_verify
usage: cnrdb verify [-mNoqV] [-b blob dir] [-h home] [-P password] db file ...
```

#### Table 29: cnrdb\_verify Options

| Option      | Description                                                                                                    |  |  |
|-------------|----------------------------------------------------------------------------------------------------|--|--|
| -h home     | Specifies a home directory for the database environment. By default, the current working directory is used.                                     |  |  |
| -N          | Prevents acquiring shared region locks while running, intended for debugging errors only, and should not be used under any other circumstances. |  |  |
| -0          | Ignores database sort or hash ordering and allows <b>cnrdb_verify</b> to be used on nondefault comparison or hashing configurations.            |  |  |
| -P password | User password, if the file is protected.                                                                                                    |  |  |
| -q          | Suppresses printing any error descriptions other than exit success or failure.                                                                  |  |  |

| Option | Description                                                          |
|--------|----------------------------------------------------------------------|
| -V     | Writes the library version number to the standard output, and exits. |

## **Using the cnrdb\_checkpoint Utility**

The **cnrdb\_checkpoint** utility is useful in setting a checkpoint for the database files so as to keep them current. The utility is located in the *install-path*/bin directory.

The syntax is described in the usage information when you run the command:

./cnrdb checkpoint

usage: cnrdb\_checkpoint [-1Vv] [-h home] [-k kbytes] [-L file] [-m msg\_pfx] [-P password][-p min]

## Using the cnrdb\_util Utility

The **cnrdb\_util** utility is useful for dumping and loading the Cisco Prime Network Registrar databases. In addition, you can use this utility to shadow backup and recover the Cisco Prime Network Registrar databases, to clear the log files, as well as to change the database page size.

Stop Cisco Prime Network Registrar on the local cluster while using cnrdb util utility.

The utility is located in the *install-path*/usrbin directory:

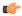

#### **Important**

It is strongly recommended that a backup be done before performing any operation on the Cisco Prime Network Registrar databases. If existing backup files are to be retained, they must be backed up as well.

The **cnrdb\_util** utility runs in two modes.

- **Interactive mode**—Prompts the user for operations and options.
- **Batch mode**—Requires information (both operation and options) as arguments while executing this utility.

The syntax is described in the usage information when you run the command:

./cnrdb\_util -h

The following tables describe all of the qualifying operations and options.

### Table 30: cnrdb\_util Operations

| Operation | Description                                                                    |  |  |  |
|-----------|--------------------------------------------------------------------------------|--|--|--|
| -d        | Dump one or all Cisco Prime Network Registrar databases.                       |  |  |  |
| -l        | Load one or all Cisco Prime Network Registrar databases.                       |  |  |  |
| -b        | Create shadow backup of all Cisco Prime Network Registrar databases.           |  |  |  |
| -r        | Recover one or all Cisco Prime Network Registrar databases from shadow backup. |  |  |  |

| Operation | Description                                                                        |
|-----------|------------------------------------------------------------------------------------|
| -с        | Cleanup sleepycat log files in one or all Cisco Prime Network Registrar databases. |
| -h        | Display help text for the supported options.                                       |

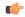

#### **Important**

You can perform only one operation at a time.

### Table 31: cnrdb\_util Options

| Option                                                                                                    | Description                                                                                                    |  |  |  |  |
|----------------------------------------------------------------------------------------------------|----------------------------------------------------------------------------------------------------|--|--|--|--|
| -m { local   regional }                                                                                                    | Specifies the Cisco Prime Network Registrar installation mode. If not specified, this inffile. If the file is not found, local mode is used by default.                                                                                                    |  |  |  |  |
| -prog path                                                                                                    | Specifies the path to the dump, load, or shadow backup executable. If not specified Prime Network Registrar installation path.                                                                                                    |  |  |  |  |
| -db db-path                                                                                                    | Specifies the path to the dump, load, or shadow backup executable. If not specified Prime Network Registrar installation path.                                                                                                    |  |  |  |  |
| -db_pagesize number                                                                                                    | Specifies the size of database pages (in bytes) to be used when creating new databases. The minimum page size is 512 bytes and the maximum page size is 64K bytes, and must size is specified, a page size is selected based on the underlying filesystem I/O block size has a lower limit of 512 bytes and an upper limit of 16K bytes.)  Usually the default is appropriate. However, large page sizes may not have good perform good sizes. You can determine the page size of the database by using the <b>cnrdb_stat</b> ut |  |  |  |  |
| -n { ccm   dhcp   dns   mcd   leasehist   lease6hist   replica   subnetutil   all }                                          | Specifies the name of the source database for the '-d' dump, '-l' load, or '-r' recover operat will be performed on all databases present in database path. This option is not applicable.  • Valid database names for local mode are { ccm   dhcp   dns   mcd   all }  • Valid database names for regional mode are { ccm   dns   leasehist   lease6hist   rep                                                                                                    |  |  |  |  |
| -s                                                                                                    | Specifies that this program should attempt to stop the Cisco Prime Network Registrar S                                                                                                    |  |  |  |  |
| Specifies the destination path for output files. If not specified, the source dithe '-b' backup and '-c' cleanup operations. |                                                                                                    |  |  |  |  |

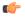

### **Important**

If the source and target directories are the same, the Dump and Load operations will delete the source files when the target files are created. This is done to minimize the disk space requirements when a dump/load operation is run to recapture the unused space in large database files.

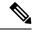

Note

The Dump operation will dump each database to a file in the specified location using the database file name appended by '.dbdump'. The Load operation will only load database files if a \*.dbdump file is found; the name of the database file is the name without '.dbdump'.

## Using the cnr\_rpz\_zone Utility

The cnr\_rpz\_zone utility allows the end user to take a list of domains and generate an RPZ zone along with the corresponding RRs. This utility will be included with a Cisco Prime Network Registrar install (that is, /opt/nwreg2/local/usrbin/cnr\_rpz\_zone). Below shown are the sample commands for the cnr\_rpz\_zone utility.

To create rpz specific zone:

```
./cnr_rpz_zone -f <txt file specify zone to be restricted> -Z <rpz zone name>
./cnr_rpz_zone -f zone.txt -Z rpz.zone.com
./cnr_rpz_zone -f zone.txt -Z <rpz zone name> -a <rpz-action>
./cnr_rpz_zone -f zone.txt -Z rpz.zone.com -a NXDOMAIN

To overwrite existing action in rpz zone use -o option:
./cnr_rpz_zone -f zone.txt -Z <rpz zone name> -o -a <rpz-action>
./cnr_rpz_zone -f zone.txt -Z rpz.zone.com -o -a NOERROR

To reload DNS server:
./cnr_rpz_zone -f zone.txt -Z <rpz zone name> -r
./cnr_rpz_zone -f zone.txt -Z <rpz zone name> -r
./cnr_rpz_zone -f zone.txt -Z rpz.zone.com -r
```

The following table describes all the qualifying options for the **cnr rpz zone** tool.

#### Table 32: cnr\_rpz\_zone Options

| Option              | Description                                                                                                    |  |  |  |
|---------------------|----------------------------------------------------------------------------------------------------|--|--|--|
| -a RPZ_ACTION       | Specifies RPZ action to be performed. Valid options: NXDOMAIN, NODATA, NOOP, REDIRECT or DROP. Defaults to NXDOMAIN. |  |  |  |
| -d<br>RPZ_DATA      | Specifies the RR data and is required for the REDIRECT action. The RR data can contain A, AAAA or CNAME data.        |  |  |  |
| - <b>f</b> FILENAME | Specifies the rpz filename to use to generate RPZ zone. This is a mandate flag to use this utility.                  |  |  |  |
| -Z<br>ZONENAME      | Specifies the rpz zone name to use to generate RPZ zone. This is a mandato flag to use this utility.                 |  |  |  |
| -0                  | Specifies if existing zone should be overwritten. Defaults to false.                                                 |  |  |  |
| -r                  | Specifies if the DNS server should be reloaded. Defaults to false.                                                   |  |  |  |

| Option             | Description                                                                    |  |  |
|--------------------|--------------------------------------------------------------------------------|--|--|
| -p<br>CLUSTER_PORT | Specifies the CPNR cluster port. Defaults to 1234.                             |  |  |
| -C<br>CLUSTER      | Specifies the CPNR cluster to connect to other cluster. Defaults to localhost. |  |  |
| -N<br>USERNAME     | Specifies the CPNR admin username.                                             |  |  |
| -P<br>PASSWORD     | Specifies the CPNR admin password.                                             |  |  |
| -h                 | Prints a help screen.                                                          |  |  |

The input file (-f FILENAME) should be a list of domains that you would want blocked. For example (i.e. rpz-blocked-domains.txt):

wrongdomain.com

baddomain.com

Running the cnr\_rpz\_zone command, generates an RPZ zone and the RPZ RRs.

If the zone exists, we will use the existing zone and only add name sets that are new. If the zone exists and the -o (overwrite) option is given, we will recreate the zone and drop all existing RRs and replace them with the generated RPZ RRs based on the input file.

## **Restoring DHCP Data from a Failover Server**

You can restore DHCP data from a failover server that is more current than the result of a shadow backup. Be sure that the failover partner configurations are synchronized. Also, ensure that the following steps are run on the bad failover partner (that is, the one whose database is bad) and that you want to restore to.

**1.** Stop the server agent:

systemctl stop nwreglocal

**2.** Determine the processes running:

/opt/nwreg2/local/usrbin/cnr\_status

**3.** Kill the remaining processes:

```
kill -9 pid
```

**4.** Delete the eventstore, ndb, and logs directories:

```
rm /var/nwreg2/data/dhcpeventstore/*.*
```

```
rm -r /var/nwreg2/data/dhcp/ndb/
rm -r /var/nwreg2/data/dhcp/ndb6/
```

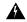

### Warning

When removing either DHCP databases, BOTH MUST be removed - the DHCPv4 (data/dhcp/ndb) or DHCPv6 (data/dhcp/ndb6) lease databases. Removing only one (and leaving the other) is unsupported and may produce unpredictable results.

**5.** Restart the server agent:

systemctl start nwreglocal

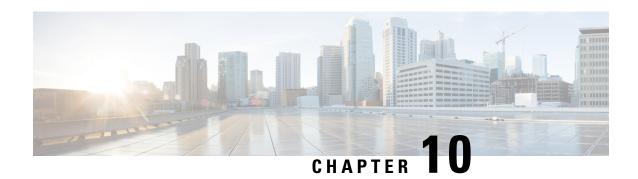

# **Managing Reports**

This chapter explains how to manage the Cisco Prime Network Registrar address space reporting tool, which is available from a regional cluster by using the web UI. Before you proceed with this chapter, become familiar with the concepts in the previous chapters of this part of the User's Guide.

- ARIN Reports and Allocation Reports, on page 209
- Managing ARIN Reports, on page 209
- Managing IPv4 Address Space Utilization Reports, on page 213
- Managing Shared WHOIS Project Allocation and Assignment Reports, on page 214

# **ARIN Reports and Allocation Reports**

Using the Cisco Prime Network Registrar web UI, you can generate:

- American Registry of Internet Numbers (ARIN) reports, including:
  - Organization and point of contact (POC) reports
  - IPv4 address space utilization reports
  - Shared WHOIS project (SWIP) allocation and assignment reports
- Allocation reports that show how addresses are deployed across the routers and router interfaces of your network, including:
  - Allocation by owner reports
  - Allocation by router interface or by network reports

# Managing ARIN Reports

ARIN, which is one of the five Regional Internet Registries (RIRs), manages IP resources in Canada, the United States of America, and many Caribbean and North Atlantic islands.

ARIN allocates blocks of IP addresses to Internet Service Providers (ISPs), which, in turn, reassign blocks of address space to their customers. ARIN distinguishes between *allocating* IP address space and *assigning* IP address space. It allocates address space to smaller IRs for subsequent distribution to the IRs' members and customers. It assigns address space to an ISP, or other organization, for use only within the network of that organization and only for the purposes documented in its requests and reports to ARIN.

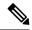

Note

ARIN manages IP address resources under the auspices of the Internet Corporation for Assigned Names and Numbers (ICANN). In other geographies, ICANN has delegated authority for IP resources to different regional Internet Registries (IRs). Cisco Prime Network Registrar does not currently support the reports that these registries might require, nor does it now support IPv6 reports or autonomous system (AS) numbers.

ARIN maintains detailed documentation about its policies and guidelines on its website.

http://www.arin.net

Be sure that you are familiar with these policies and guidelines before proceeding with ARIN reports.

The three options that you can specify for ARIN reports are:

- New—For a newly added POC or organization.
- Modify—Includes changed POC or organization data, such as phone numbers and addresses.
- Remove—Signals that you want to remove the POC or organization from the ARIN database.

## **Managing Point of Contact and Organization Reports**

Cisco Prime Network Registrar provides reports that can submit Points of Contact (POC) and organizational information to ARIN. After you fill in these reports, you need to e-mail the information to ARIN. Submit the POC report (also called a template) to ARIN before preparing other reports.

Each POC is uniquely identified by a name called a POC handle and is associated with one or more Organization Identifiers (Org IDs) or resource delegations, such as an IP address space allocation or assignment. A POC handle, which ARIN assigns, can represent either an individual or a role.

The Organization report creates an Org ID and associates POC records with it. Create the Organization report after you create the POC report.

To manage POC and organization reports, log in to the Cisco Prime Network Registrar regional web UI as a member of an administrator group assigned to the regional-addr-admin role.

## **Creating a Point of Contact Report**

You create POCs so that managers can interact with ARIN to request and administer IP resources and so that network professionals can manage network operation issues.

#### Regional Advanced Web UI

- **Step 1** From the **Administration** menu, choose **Contacts** under the **Settings** submenu to open the List/Add ARIN Points of Contact page.
- **Step 2** Click the **Add Contact** icon in the Contacts pane on the left to open the Add Point of Contact page.
- **Step 3** Enter data in the fields on the page:
  - Name—A unique identifier for the POC (required).
  - First Name—The first name of the point of contact (required).
  - Last Name—The last name of the point of contact (required).
  - **Type**—From the drop-down list, choose Person or Role (optional, with preset value Person).

#### Step 4 Click Add Point of Contact.

### **Registering a Point of Contact**

You must register the POC with ARIN to receive a POC handle.

#### Regional Advanced Web UI

- **Step 1** From the **Administration** menu, choose **Contacts** under the **Settings** submenu to open the List/Add ARIN Points of Contact page.
- **Step 2** Click the required contact in the Contacts pane on the left.
- **Step 3** Click the **Register Report** tab to view the ARIN template file.
- **Step 4** Copy and paste the template file into an e-mail and send the file to ARIN.

### **Editing a Point of Contact Report**

Edit a POC report after ARIN returns a POC handle to your organization or if your POC has changed.

#### Regional Advanced Web UI

- **Step 1** From the **Administration** menu, choose **Contacts** under the **Settings** submenu to open the List/Add ARIN Points of Contact page.
- **Step 2** Click the required contact in the Contacts pane on the left. The Edit Point of Contact page opens.
- **Step 3** Enter values for Middle Name, Handle, and Description (optional).
- **Step 4** In the Emails section:
  - a) Click **Add** to open the Add Email Address window.
  - b) Enter the Email address and click **Add**.
- **Step 5** In the Phones section:
  - a) Click **Add** to open the Add Phone window.
  - b) Enter a phone number and extension, if applicable, then choose a type (Office, Mobile, Fax, or Pager) from the drop-down list.
  - c) Click Add.
- **Step 6** Enter the additional attributes as strings or lists of text in the Miscellaneous Settings section.
- **Step 7** After making the changes, click **Save**.

## **Creating an Organization Report**

Each organization is represented in the ARIN WHOIS database by a unique Org ID, consisting of an organization name, its postal address, and its POCs. While organizations may have more than one Org ID, ARIN recommends consolidating IP address resources under a single Org ID.

If you do not have an Org ID with ARIN, or you are establishing an additional Org ID, you must first create and submit a POC report. When ARIN confirms it has received your POC information, use Cisco Prime Network Registrar to complete an Organization form and submit that information.

#### Regional Advanced Web UI

- **Step 1** From the **Administration** menu, choose **Organizations** under the **Settings** submenu to open the List/Add ARIN Organizations page.
- **Step 2** Click the **Add Organization** icon in the Organizations pane on the left to open the Add Organization page.
- **Step 3** Enter data in the fields on the page:
  - Organization Name—Name of the organization that you want to register with ARIN.
  - **Description**—A text description of the organization.
  - **Organization Admin POC**—From the drop-down list, choose the POC who administers IP resources from the drop-down list.
  - Organization Technical Points Of Contact—From the drop-down list, choose one or more POCs who manage network operations, or click Add Point of Contact to add new contact information.
- **Step 4** Click **Add Organization**. This opens the Edit Organization page where you can add more details.

### **Registering an Organization**

You must register your Organization with ARIN to receive an Organization ID.

#### Regional Advanced Web UI

- **Step 1** From the **Administration** menu, choose **Organizations** under the **Settings** submenu to open the List/Add ARIN Organizations page.
- **Step 2** Click the required organization in the Organizations pane on the left.
- **Step 3** Click the **Register Report** tab to view the ARIN template file.
- **Step 4** Copy and paste the template file into an e-mail and send the file to ARIN.

### **Editing an Organization Report**

You might need to change organizational information that you have registered with ARIN.

#### Regional Advanced Web UI

- **Step 1** From the **Administration** menu, choose **Organizations** under the **Settings** submenu to open the List/Add ARIN Organizations page.
- **Step 2** Click the required organization in the Organizations pane on the left.
- **Step 3** Enter or change data in the fields.
  - Miscellaneous Settings—Add these additional attributes as strings or lists of text.

- Organization Abuse Points of Contact—From the drop-down list, choose one or more POCs who handle network abuse complaints, or click Add Point of Contact to add new contact information.
- Organization NOC Points of Contact—From the drop-down list, choose one or more POCs in network operations centers, or click **Add Point of Contact** to add new contact information.
- Step 4 Click Save.
- **Step 5** Submit the updated report to ARIN as described in Registering an Organization, on page 212.

# **Managing IPv4 Address Space Utilization Reports**

Address space utilization reports serve two purposes:

- To make an initial request for IPv4 address space after you receive a POC handle and an Org ID.
- To support a request for an additional allocation of IPv4 addresses when your business projections show that you are running out of IP addresses.

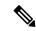

Note

The ARIN website contains extensive information about how it initially allocates address space and its threshold criteria for requesting additional address space. In general, for a single-homed organization, the minimum allocation from ARIN is a /20 block of addresses. For a multihomed organization, the minimum allocation is a /22 block of addresses. ARIN recommends that an organization requiring a smaller block of addresses contact an upstream ISP to obtain addresses.

The Cisco Prime Network Registrar utilization report corresponds to the ARIN ISP Network Request template (ARIN-NET-ISP-3.2.2).

### **Regional Advanced Web UI**

- Step 1 From the Operate menu, choose ARIN Address Space Usage under the Reports submenu to open the Select Address Space Report page.
- **Step 2** In the Select the Report Type field, choose **Utilization** from the drop-down list. The Select the Filter Type field is updated with the value, *by-owner*. The browser redisplays the Select Address Space Report page with two new fields: Network Name and Network Prefix Length.
- **Step 3** In the Select Owner field, choose the owner of this address block from the drop-down list.
- **Step 4** Enter values for the Network Name and Network Prefix Length.
- **Step 5** Click **Generate Report**. The browser displays an ARIN template file (ARIN-NET-ISP-3.2.2).

Several sections of the report require that you manually enter data because the information is generated and maintained outside the Cisco Prime Network Registrar application.

- **Step 6** Click **Save Report**. The browser displays the Address Space Utilization Report as an unformatted text file.
- **Step 7** Copy the Address Space Utilization Report to a text editor to manually enter the data that Cisco Prime Network Registrar does not generate.
- **Step 8** Copy and paste the edited report into an e-mail and send the file to ARIN.

# Managing Shared WHOIS Project Allocation and Assignment Reports

The ARIN shared WHOIS project (SWIP) provides a mechanism for finding contact and registration information for resources registered with ARIN. The ARIN database contains IP addresses, autonomous system numbers, organizations or customers that are associated with these resources, and related POCs.

The ARIN WHOIS does not locate any domain- or military-related information. Use whois.internic.net to locate domain information, and whois.nic.mil for military network information.

The regional web UI also provides two allocation and assignment report pages:

- View ARIN SWIP Reallocated Report
- View ARIN SWIP Reassigned Report

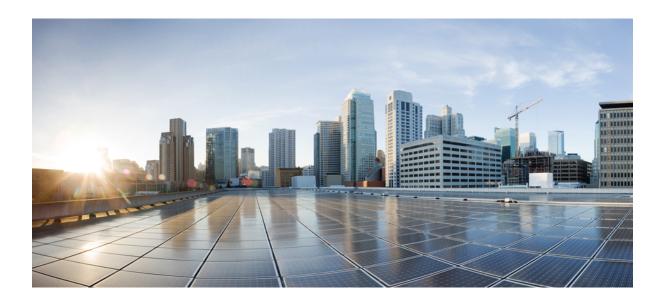

PART | | |

# **Cisco Prime Network Registrar Virtual Appliance**

• Introduction to Cisco Prime Network Registrar Virtual Appliance, on page 217

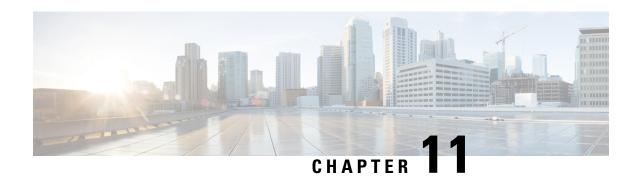

# Introduction to Cisco Prime Network Registrar Virtual Appliance

The Cisco Prime Network Registrar virtual appliance aims at reducing the installation, configuration, and maintenance costs associated with running Cisco Prime Network Registrar on a local system. It also guarantees portability and thus reduces the risk in moving Cisco Prime Network Registrar from one machine to another.

You must get a license for Cisco Prime Network Registrar and download the virtual appliance from Cisco.com. Every Cisco Prime Network Registrar local cluster must be connected to a regional cluster which contains the licenses for the DHCP or DNS services provided by the local cluster. All licenses are loaded into the regional cluster, and local clusters are registered with the regional cluster at the time of their first installation. Cisco Prime Network Registrar will then be up and running, available to be configured.

This is different from just downloading a copy of Cisco Prime Network Registrar and installing it on a server or virtual machine provided by the customer, in that the operating system on which Cisco Prime Network Registrar runs is also provided in the virtual appliance.

The Cisco Prime Network Registrar virtual appliance is supported on VMware ESXi 7.x platforms and OpenStack.

To know about the difference between vApp and a virtual appliance, see the *User's Guide to Deploying vApps and Virtual Appliances*.

- How the Cisco Prime Network Registrar Virtual Appliance Works, on page 217
- Invoking Cisco Prime Network Registrar on the Virtual Appliance, on page 218
- Monitoring Disk Space Availability on VMware, on page 218
- Increasing the Size of the Disk on VMware, on page 218
- Troubleshooting, on page 219

# How the Cisco Prime Network Registrar Virtual Appliance Works

The virtual appliance consists of a virtual machine, which contains a runnable guest OS (AlmaLinux 8.6) and Cisco Prime Network Registrar installed on that OS. When the virtual appliance is installed, Cisco Prime Network Registrar is already installed and is started by the virtual machine power-up.

# **Invoking Cisco Prime Network Registrar on the Virtual Appliance**

You can invoke the Cisco Prime Network Registrar application directly by using the URL **http://hostname:8080**. The secure **https** connection is also available via the URL **https://hostname:8443**.

# Monitoring Disk Space Availability on VMware

To determine how much space is available to use for increasing the size of a virtual appliance's disk, do the following:

- **Step 1** In the vSphere Client window, select the host/server on which the virtual Cisco Prime Network Registrar appliance resides.
- Step 2 Click Storage Views to see the list of the machines hosted by the server and the details about the space currently used by each machine.

Also, you can go to the Virtual Machines tab to view both the **Provisioned Space** and the **Used Space** by machine.

Step 3 Click Summary.

The **Resources** area of the Summary tab, displays the capacity of the disk and the CPU and memory used.

**Step 4** Select the virtual machine and click the **Summary** tab.

The **Resources** area of the Summary tab displays the disk space details for the machine.

## Monitoring Disk Space Availability in Use by the Virtual Appliance

To determine how much free space is left on the disk in use by the virtual appliance, as an aid to determine if you should increase the size of the virtual appliance's disk, do the following:

- Step 1 Select the virtual machine in the vSphere Client window and either click the Console tab on the right pane or right-click the virtual machine name and choose Open Console.
- **Step 2** Log in as root and type **df -k**. The disk space details are displayed.

If the disk space on the disk mounted is not enough, then you should increase the size of the disk (see Increasing the Size of the Disk on VMware, on page 218).

# Increasing the Size of the Disk on VMware

If you need a bigger disk, do the following:

- **Step 1** Stop the VM.
- Step 2 Increase the size of the disk by changing the size in the Virtual Machine Properties window. To open the Virtual Machine Properties window, you have to select the VM using the VM name, right-click, and choose Edit Settings.
- **Step 3** Restart the VM.

During the boot process, the partition containing the filesystem will be extended to encompass the entire disk and the filesystem will be extended to fill the entire partition.

# **Troubleshooting**

If you experience any issues while working with the Cisco Prime Network Registrar virtual appliance, we recommend you to do the following:

Examine the log files in /var/nwreg2/{local | regional}/logs. Look particularly for errors in the log files as these signal exceptional conditions. If you are unable to resolve the problem and you have purchased Cisco support, then submit a case to Cisco Technical Assistance Center (TAC) regarding the problem.

Troubleshooting

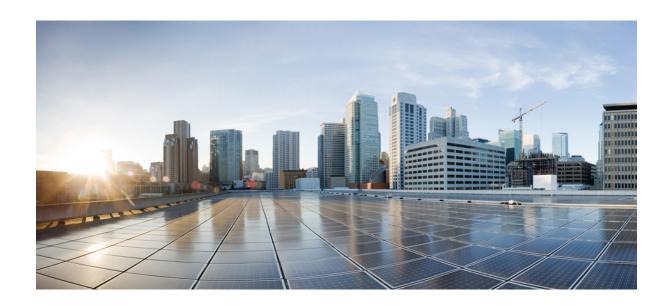

# PART IV

# **Cisco Prime Network Registrar on Docker and Kubernetes**

- Cisco Prime Network Registrar on Docker Container, on page 223
- Cisco Prime Network Registrar on Kubernetes, on page 225

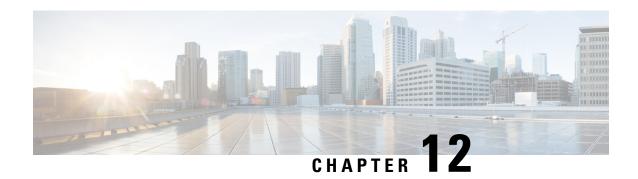

# Cisco Prime Network Registrar on Docker Container

Cisco Prime Network Registrar 11.2 can be run as a Docker container that you can install in your own infrastructure. There are three Docker images provided for Cisco Prime Network Registrar 11.2: a regional container, a local container and a CDNS container.

How to Run Cisco Prime Network Registrar as Docker Container, on page 223

# How to Run Cisco Prime Network Registrar as Docker Container

For information on how to run Cisco Prime Network Registrar as Docker container, see the "Cisco Prime Network Registrar on Container" chapter in Cisco Prime Network Registrar 11.2 Installation Guide.

How to Run Cisco Prime Network Registrar as Docker Container

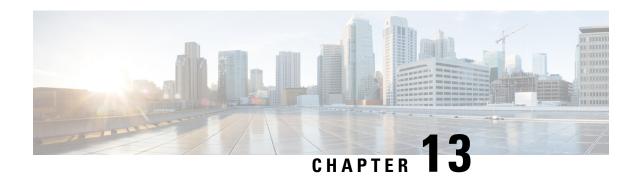

# **Cisco Prime Network Registrar on Kubernetes**

Kubernetes is an open source container orchestration system for automating software deployment, scaling, and management. Starting from Cisco Prime Network Registrar 11.2, you can deploy the Cisco Prime Network Registrar instances on Kubernetes. Cisco Prime Network Registrar kits contain three Docker images: for local instance deployment, for regional instance deployment, and for CDNS instance deployment.

How to Deploy Cisco Prime Network Registrar Instances on Kubernetes, on page 225

# How to Deploy Cisco Prime Network Registrar Instances on Kubernetes

You can deploy the Cisco Prime Network Registrar instances on Kubernetes using the YAML files. For information on how to deploy the Cisco Prime Network Registrar instances on Kubernetes, see the "Cisco Prime Network Registrar on Kubernetes" chapter in Cisco Prime Network Registrar 11.2 Installation Guide.

How to Deploy Cisco Prime Network Registrar Instances on Kubernetes

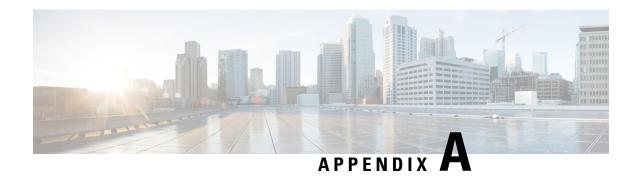

# **Server Statistics**

This appendix provides the complete list of server statistics available in Cisco Prime Network Registrar. This chapter contains the following sections:

- DNS Statistics, on page 227
- CDNS Statistics, on page 239
- DHCP Statistics, on page 245

## **DNS Statistics**

Following table provides the complete list of DNS server statistics available in Cisco Prime Network Registrar. For information on how to view these statistics using web UI and CLI, see DNS Statistics, on page 171.

#### **Table 33: DNS Statistics**

| Statistic              | Description                                                                                                    |
|------------------------|----------------------------------------------------------------------------------------------------|
| DNS Server Statistics  |                                                                                                    |
| Server Identifier (id) | Identifies this DNS Server.                                                                                                    |
| Recursive Service      | Describes the recursion services offered by this name server. Values are:  • available(1) - performs recursion on requests from clients.  • restricted(2) - recursion is performed on requests only from certain clients, for example; clients on an access control list.  • unavailable(3) - recursion is not available. |
| Process Uptime         | Reports the time elapsed since the DNS Server process was started.                                                                                                    |
| Time Since Reset       | Reports the time elapsed since the DNS Server was last reset (restarted).                                                                                                    |

| Statistic                | Description                                                                                                    |
|--------------------------|----------------------------------------------------------------------------------------------------|
| Server Status            | Describes the name server state. Possible values are:                                                                              |
|                          | • other(1) - server in some unknown state;                                                                                         |
|                          | • initializing(3) - server (re)initializing;                                                                                       |
|                          | • running(4) - server currently running.                                                                                           |
| counter-reset-time       | Reports the most recent time the server counters were reset by the <b>dns</b> resetStats command.                                  |
| sample-time              | Reports the time the server collected the last set of sample statistics.                                                           |
| Statistics Interval      | Reports the sample interval used by the server when collecting the last set of sample statistics.                                  |
| Total Zones              | Reports the total number of zones managed by the DNS server, including both primary and secondary zones.                           |
| Total RRs                | Reports the total number of RRs in the server, contained in both primary and secondary zones.                                      |
| DNS Server Performance S | Statistics                                                                                                    |
| packets-in               | Reports the total number of packets received.                                                                                      |
| packets-out              | Reports the total number of packets sent.                                                                                          |
| packets-in-udp           | Reports the total number of UDP packets received.                                                                                  |
| packets-out-udp          | Reports the total number of UDP packets sent.                                                                                      |
| packets-in-tcp           | Reports the total number of TCP packets received.                                                                                  |
| packets-out-tcp          | Reports the total number of TCP packets sent.                                                                                      |
| ipv4-packets-in          | Reports the total number of IPv4 packets received.                                                                                 |
| ipv4-packets-out         | Reports the total number of IPv4 packets sent.                                                                                     |
| ipv6-packets-in          | Reports the total number of IPv6 packets received.                                                                                 |
| ipv6-packets-out         | Reports the total number of IPv6 packets sent.                                                                                     |
| update-packets           | Reports the number of successful DNS updates.                                                                                      |
| updated-rrs              | Reports the total number of RRs added and deleted, including updates from the CPNR UIs, whether or not there were database errors. |
| notifies-in              | Reports the number of inbound notifies. Each notify packet received is counted separately.                                         |
| notifies-out             | Reports the number of outbound notifies. Each notify packet sent is counted separately.                                            |

| Statistic                   | Description                                                                                                    |
|-----------------------------|----------------------------------------------------------------------------------------------------|
| ixfrs-in                    | Reports the number of successful inbound incremental transfers, including incremental requests that resulted in full zone transfers.                                                   |
| ixfrs-out                   | Reports the number of successful outbound incremental transfers.                                                                                                    |
| ixfrs-full-resp             | Reports the number of outbound full zone transfers in response to IXFR requests. These may have been due to IXFR errors, insufficient serial history, or too many changes in the zone. |
| axfrs-in                    | Reports the number of successful inbound AXFRs.                                                                                                    |
| axfrs-out                   | Reports the number of successful outbound full zone transfers, including those counted in ixfrs-full-resp.                                                                             |
| xfrs-in-at-limit            | Reports the number of times that inbound transfers reached the concurrent limit.                                                                                                    |
| xfrs-out-at-limit           | Reports the number of times that outbound transfers reached the concurrent limit.                                                                                                    |
| responses-with-NOTIMP       | Reports the numbers of requests with OP codes that are not implemented.                                                                                                    |
| DNS Server Query Statistics |                                                                                                    |
| queries-total               | Total number of queries received by the DNS Server.                                                                                                    |
| queries-failed-acl          | Reports the number of query ACL (restrict-query-acl) failures.                                                                                                    |
| queries-over-udp            | Total number of queries received over UDP by the DNS Server.                                                                                                    |
| queries-over-tcp            | Total number of queries received over TCP by the DNS Server.                                                                                                    |
| queries-over-ipv4           | Total number of IPv4 queries received by the DNS Server.                                                                                                    |
| queries-over-ipv6           | Total number of IPv6 queries received by the DNS Server.                                                                                                    |
| queries-over-tls            | Total number of queries received over TLS by the DNS Server.                                                                                                    |
| queries-over-tls-failed     | Total number of TLS queries failed during TLS handshake.                                                                                                    |
| queries-with-edns           | Reports the number of OPT RR packets processed.                                                                                                    |
| queries-type-A              | Number of A queries received.                                                                                                    |
| queries-type-AAAA           | Number of AAAA queries received.                                                                                                    |
| queries-type-ANY            | Number of ANY queries received.                                                                                                    |
| queries-type-CAA            | Number of CAA queries received.                                                                                                    |
| queries-type-CNAME          | Number of CNAME queries received.                                                                                                    |
| queries-type-DNSKEY         | Number of DNSKEY queries received.                                                                                                    |

| Statistic                       | Description                                                                                                    |
|---------------------------------|----------------------------------------------------------------------------------------------------|
| queries-type-DS                 | Number of DS queries received.                                                                                    |
| queries-type-HTTPS              | Number of HTTPS RR (TYPE 65) queries received.                                                                    |
| queries-type-MX                 | Number of MX queries received.                                                                                    |
| queries-type-NAPTR              | Number of NAPTR queries received.                                                                                 |
| queries-type-NS                 | Number of NS queries received.                                                                                    |
| queries-type-NSEC               | Number of NSEC queries received.                                                                                  |
| queries-type-PTR                | Number of PTR queries received.                                                                                   |
| queries-type-RRSIG              | Number of RRSIG queries received.                                                                                 |
| queries-type-SOA                | Number of SOA queries received.                                                                                   |
| queries-type-SRV                | Number of SRV queries received.                                                                                   |
| queries-type-TXT                | Number of TXT queries received.                                                                                   |
| queries-type-SVCB               | Number of SVCB (TYPE 64) queries received.                                                                        |
| queries-type-URI                | Number of URI queries received.                                                                                   |
| queries-type-other              | All other queries received.                                                                                       |
| queries-rpz                     | Reports the number of queries for Response Policy Zones (RPZ).                                                    |
| queries-dnssec                  | Reports the total number of queries requesting that responses to include DNSSEC related RRs (EDNS option DO bit). |
| query-answers-total             | Reports the total number of query responses.                                                                      |
| query-answers-with-NOERROR      | Reports the number of queries that were authoritatively answered.                                                 |
| query-answers-with-NXDOMAIN     | Reports the number of queries that failed with no such name responses.                                            |
| query-answers-with-NODATA       | Reports the number of queries that failed with no data (empty answer) responses.                                  |
| query-answers-with-REFUSED      | Reports the number of queries refused.                                                                            |
| query-answers-with-NOTAUTH      | Reports the number of queries that failed with not authoritative responses.                                       |
| query-answers-with-FORMERR      | Reports the number of query responses with rcode of FORMERR.                                                      |
| query-answers-with-SERVFAIL     | Reports the number of query responses with rcode of SERVFAIL.                                                     |
| query-answers-with-referral     | Reports the number of requests that were referred to other servers.                                               |
| query-answers-with-other-errors | Reports the number of queries with other errors.                                                                  |

| Statistic                      | Description                                                                                                    |
|--------------------------------|----------------------------------------------------------------------------------------------------|
| query-answers-rpz-hits         | Reports the number of RPZ queries that matched RRs in Response Policy Zones.                                                                                                    |
| query-answers-rpz-misses       | Reports the number of RPZ queries that did not match RRs in Response Policy Zones.                                                                                               |
| queries-dropped                | Reports the number of non-error dropped packets. Queries restricted by server, TSIG, or update policies are included, but DNS updates, xfer requests, and notifies are excluded. |
| queries-dropped-recursive      | Number of recursive queries dropped.                                                                                                    |
| queries-dropped-unwanted-class | Total number of queries dropped due to unwanted classes. Only queries of class IN are allowed.                                                                                   |
| queries-dropped-unwanted-type  | Total number of queries dropped due to unwanted types. Unwanted RR types are specified in the <i>query-types-unwanted</i> DNS server attribute.                                  |
| cache-hits                     | Reports the number of times incoming client queries were found in the query cache.                                                                                               |
| cache-misses                   | Reports the number of times incoming client queries were not found in the query cache.                                                                                           |
| DNS Server Update Statistics   |                                                                                                    |
| update-total                   | Total number of updates received by the DNS server.                                                                                                    |
| update-total-rrs               | The total number of RRs updated by DNS update requests.                                                                                                    |
| update-failed-acl              | Total number of updates that refused due to failing ACL and/or Update Policy authorization.                                                                                      |
| update-dropped                 | Total number of updates that are dropped by the DNS server.                                                                                                    |
| update-prereq-only             | Total number of prereq-only updates received by the DNS server.                                                                                                    |
| update-simulated               | Total number of updates that are simulated. Simulated RR updates return a NOERROR response, but don't cause any RR changes.                                                      |
| update-over-udp                | Total number of updates received over UDP.                                                                                                    |
| update-over-tcp                | Total number of updates received over TCP.                                                                                                    |
| update-over-ipv4               | Total number of updates received over IPv4.                                                                                                    |
| update-over-ipv6               | Total number of updates received over IPv6.                                                                                                    |
| update-delete                  | Total number of RRs deleted by DNS update.                                                                                                    |
| update-add                     | Total number of RRs added by DNS update.                                                                                                    |
| update-refresh                 | Total number of RRs refreshed by DNS update.                                                                                                    |

| Statistic                             | Description                                                                                                    |  |
|---------------------------------------|----------------------------------------------------------------------------------------------------|--|
| update-type-A                         | Total number of updates for A records.                                                                                                    |  |
| update-type-AAAA                      | Total number of updates for AAAA records.                                                                                                    |  |
| update-type-DHCID                     | Total number of updates for DHCID records.                                                                                                    |  |
| update-type-TXT                       | Total number of updates for TXT records.                                                                                                    |  |
| update-type-other                     | Total number of updates for all other record types that are not specifically counted.                                                                   |  |
| update-resp-total                     | Total number of update responses returned by the DNS server.                                                                                            |  |
| update-resp-NOERROR                   | Total number of update responses with rcode of NOERROR.                                                                                                 |  |
| update-resp-failures                  | Total number of updates that failed.                                                                                                    |  |
| update-resp-REFUSED                   | Total number of update responses with rcode of REFUSED.                                                                                                 |  |
| update-resp-NOTAUTH                   | Total number of update responses with rcode of NOTAUTH.                                                                                                 |  |
| update-resp-NOTZONE                   | Total number of update responses with rcode of NOTZONE.                                                                                                 |  |
| update-resp-FORMERR                   | Total number of update responses with rcode of FORMERR.                                                                                                 |  |
| update-resp-SERVFAIL                  | Total number of update responses with rcode of SERVFAIL.                                                                                                |  |
| update-resp-prereq-failures           | Total number of update responses with prereq failures (YXDOMAIN, YXRRSET, NXDOMAIN, NXRRSET).                                                           |  |
| update-resp-YXDOMAIN                  | Total number of update responses with rcode of YXDOMAIN.                                                                                                |  |
| update-resp-YXRRSET                   | Total number of update responses with rcode of YXRRSET.                                                                                                 |  |
| update-resp-NXDOMAIN                  | Total number of update responses with rcode of NXDOMAIN.                                                                                                |  |
| update-resp-NXRRSET                   | Total number of update responses with rcode of NXRRSET.                                                                                                 |  |
| DNS Server Security Statistics        |                                                                                                    |  |
| security-events                       | Total number of security events detected and captured.                                                                                                  |  |
| security-events-alarm                 | Total number of security events detected and captured within a configurable interval that are used to trigger DNS Security Event Resource Limit alarms. |  |
| security-events- amplification-attack | Total number of security events due to amplification attack detected and captured.                                                                      |  |
| security-events-dns-tunneling         | Total number of security events due to DNS tunneling detected and captured.                                                                             |  |
| security-events-dos                   | Total number of security events due to a potential DoS attack detected and captured.                                                                    |  |

| Statistic                      | Description                                                                                                    |
|--------------------------------|----------------------------------------------------------------------------------------------------|
| security-events-poisoning      | Total number of security events due to DNS poisoning detected and captured.                                                 |
| security-events-snooping       | Total number of security events due to caching or data snooping detected and captured.                                      |
| rcvd-tsig-packets              | Reports the number of TSIG RR packets processed, if TSIG processing is enabled for the type of packet.                      |
| detected-tsig-bad-time         | Reports the number of bad timestamps in incoming TSIG packets.                                                              |
| detected-tsig-bad-key          | Reports the number of bad keynames (those with an invalid or unknown key) in incoming TSIG packets.                         |
| detected-tsig-bad-sig          | Reports the number of bad signatures in incoming TSIG packets.                                                              |
| rcvd-tsig-bad-time             | Reports the number of BADTIME errors received after sending a TSIG packet.                                                  |
| rcvd-tsig-bad-key              | Reports the number of BADKEY errors received after sending a TSIG packet.                                                   |
| rcvd-tsig-bad-sig              | Reports the number of BADSIG errors received after sending a TSIG packet.                                                   |
| unauth-xfer-reqs               | Reports the number of ACL authorization failures in zone transfers.                                                         |
| unauth-update-reqs             | Reports the number of ACL authorization failures in DNS updates.<br>Administrative RR updates (from CPNR UIs) are excluded. |
| restrict-query-acl             | Reports the number of ACL authorization failures in DNS queries.                                                            |
| acl-blocklist-dropped-requests | Reports the number of DNS requests dropped by the server subject to <i>acl-blocklist</i> .                                  |
| dnssec-zones                   | Reports the number of zones with DNSSEC enabled.                                                                            |
| dnssec-sign-zone               | Reports the number of times the server signed a DNSSEC zone.                                                                |
| dnssec-queries                 | Reports the total number of queries requesting that responses to include DNSSEC related RRs (EDNS option DO bit).           |
| dnssec-responses               | Reports the total number of responses to DNNSEC enabled queries (EDNS option DO bit).                                       |
| dnssec-requests-dropped        | Reports the total number of DNS requests that were dropped due to the server being in the process of signing a DNSSEC zone. |
| tls-queries                    | Total number of queries received over TLS by the DNS Server.                                                                |
| tls-queries-failed             | Total number of TLS queries failed during TLS handshake.                                                                    |
| DNS Server Errors Statistics   | •                                                                                                    |

| Statistic                         | Description                                                                                                    |  |
|-----------------------------------|----------------------------------------------------------------------------------------------------|--|
| update-errors                     | Reports the total number of updates resulting in errors. This excludes negative responses to update prerequisite checks, and TSIG responses. Both update packets and updates generated by the CNR UIs may be included in this count. |  |
| update-prereq-failures            | Reports the total number of updates resulting in prerequisite failures.                                                                                                    |  |
| ixfr-in-errors                    | Reports the total in-bound IXFR errors, excluding packet format errors.                                                                                                    |  |
| ixfr-out-errors                   | Reports the total IXFR error responses sent, excluding packet format errors.                                                                                                    |  |
| axfr-in-errors                    | Reports the total in-bound AXFR errors, excluding packet format errors.                                                                                                    |  |
| axfr-out-errors                   | Reports the total AXFR error responses sent, excluding packet format errors.                                                                                                    |  |
| sent-total-errors                 | Reports the total number of requests the server answered with errors (RCODE values other than 0,3,6,7, and 8). See RFC 1611.                                                                                                    |  |
| sent-format-errors                | Reports the number of requests received that were unparseable. See RFC 1611.                                                                                                    |  |
| sent-refusal-errors               | Reports the number of requests that resulted in REFUSED. See RFC1611.                                                                                                    |  |
| xfer-in-auth-errors               | Reports the number of secondary IXFR/AXFR requests that were refused because of authorization errors.                                                                                                    |  |
| xfer-failed-attempts              | Reports the number of secondary IXFR/AXFR failures, excluding authorization refusals.                                                                                                    |  |
| exceeded-max-dns-packets          | Reports the number of times inbound packets exceeded the maximum DNS packets defined by <i>max-dns-packets</i> .                                                                                                    |  |
| DNS Server Max Counter Statistics |                                                                                                    |  |
| concurrent-xfrs-in                | Reports the maximum number of concurrent threads processing inbound transfers during the last sampling period.                                                                                                    |  |
| concurrent-xfrs-out               | Reports the maximum number of concurrent threads processing outbound transfers during the last sampling period.                                                                                                    |  |
| ha-batch-count-limit              | Reports the number of times the ha-dns-max-batch-count limit was reached during the last sampling period.                                                                                                    |  |
| ha-rr-pending-list                | Reports the maximum number of RRs in the pending List, waiting acknowledgement from the HA DNS backup server, during the last sampling period.                                                                                       |  |
| ha-rr-active-list                 | Reports the maximum number of RRs in the active list, waiting to be sent to the HA DNS backup server, during the last sampling period.                                                                                               |  |

| Statistic                  | Description                                                                                                    |
|----------------------------|----------------------------------------------------------------------------------------------------|
| ha-persisted-edit-list     | Reports the maximum number of names persisted in the edit list database during the last sampling period.                                                     |
| ha-update-latency-max      | Reports the maximum DNS update latency in seconds, during the last sampling period. Latency is measured as the time an update remains in the pending List.   |
| dns-concurrent-packets     | Reports the maximum number of concurrent packets processed by the DNS server during the sampling period.                                                     |
| DNS Server Host Health Che | ck Statistics                                                                                                    |
| hhe-domains                | Reports the total number of domains checked for ping and gtp-echo Host Health Check.                                                                         |
| hhc-domains-failed         | Reports the total number of domains check failed for ping and gtp-echo Host Health Check. When all the RRs in the RR set are down, this stat is incremented. |
| hhc-domains-passed         | Reports the total number of domains check passed for ping and gtp-echo Host Health Check. Any A/AAAA RR in the RR set is up, this stat is incremented.       |
| hhe-rrs                    | Reports the total number of RRs checked for ping and gtp-echo Host Health Check.                                                                             |
| hhc-rrs-passed             | Reports the total number of RRs that have passed ping and gtp-echo health check.                                                                             |
| hhc-rrs-failed             | Reports the total number of RRs that have failed ping and gtp-echo health check.                                                                             |
| hhc-ping-domains           | Reports the total number of domains checked for ping Host Health Check.                                                                                      |
| hhc-ping-domains-failed    | Reports the total number of domains check failed for ping Host Health Check. When all the RRs in the RR set are down, this stat is incremented.              |
| hhc-ping-domains-passed    | Reports the total number of domains check passed for ping Host Health Check. When any RR in the RR set is up, this stat is incremented.                      |
| hhc-ping-rrs               | Reports the total number of RRs checked for ping Host Health Check.                                                                                          |
| hhc-ping-rrs-failed        | Reports the total number of RRs that have failed ping Host Health Check health check.                                                                        |
| hhc-ping-rrs-passed        | Reports the total number of RRs that have passed ping Host Health Check health check.                                                                        |
| hhc-gtp-echo-domains       | Reports the total number of domains checked for gtp-echo Host Health Check.                                                                                  |

| Statistic                   | Description                                                                                                    |
|-----------------------------|----------------------------------------------------------------------------------------------------|
| hhc-gtp-echo-domains-failed | Reports the total number of domains check failed for gtp-echo Host Health Check. When all the RRs in the RR set are down, this stat is incremented. |
| hhc-gtp-echo-domains-passed | Reports the total number of domains check passed for gtp-echo Host Health Check. When any RR in the RR set is up, this stat is incremented.         |
| hhc-gtp-echo-rrs            | Reports the total number of RRs checked for gtp-echo Host Health Check.                                                                             |
| hhc-gtp-echo-rrs-failed     | Reports the total number of RRs that have failed gtp-echo Host Health Check health check.                                                           |
| hhc-gtp-echo-rrs-passed     | Reports the total number of RRs that have passed gtp-echo Host Health Check health check.                                                           |
| DNS Server DB Statistics    |                                                                                                    |
| rrdb-txn                    | Reports the total number of RR DB database transactions.                                                                                            |
| rrdb-txn-commits            | Reports the total number of RR DB database transactions committed.                                                                                  |
| rrdb-txn-aborts             | Reports the total number of RR DB database transactions aborted.                                                                                    |
| rrdb-reads                  | Reports the total number of RR DB read operations.                                                                                                  |
| rrdb-writes                 | Reports the total number of RR DB write operations.                                                                                                 |
| rrdb-deletes                | Reports the total number of RR DB delete operations.                                                                                                |
| rrdb-check-pts              | Reports the total number of RR DB check point operations.                                                                                           |
| rrdb-log-purges             | Reports the total number of RR DB log purge operations.                                                                                             |
| rrdb-log-purges-count       | Reports the total number of RR DB logs purged.                                                                                                    |
| csetq-count                 | Reports the total of number of change sets queued up to be written to the cset DB.                                                                  |
| csetdb-txn                  | Reports the total number of CSET DB database transactions.                                                                                          |
| csetdb-txn-commits          | Reports the total number of CSET DB database transactions committed.                                                                                |
| csetdb-txn-aborts           | Reports the total number of CSET DB database transactions aborted.                                                                                  |
| csetdb-reads                | Reports the total number of CSET DB read operations.                                                                                                |
| csetdb-writes               | Reports the total number of CSET DB write operations.                                                                                               |
| csetdb-deletes              | Reports the total number of CSET DB delete operations.                                                                                              |
| csetdb-csets-trimmed        | Reports the total number of change sets trimmed from the CSET DB by the history trimming process or by inline trimming.                             |

| Statistic                   | Description                                                                                                    |
|-----------------------------|----------------------------------------------------------------------------------------------------|
| csetdb-check-pts            | Reports the total number of CSET DB check point operations.                                                    |
| csetdb-log-purges           | Reports the total number of CSET DB log purge operations.                                                      |
| csetdb-log-purges-count     | Reports the total number of CSET DB logs purged.                                                               |
| DNS Server Cache Statistics |                                                                                                    |
| cache-size                  | Reports the size of the in-memory query cache in bytes.                                                        |
| cache-records               | Reports the total number of RR name sets stored in the query cache.                                            |
| cache-rrs                   | Reports the total number of RRs stored in the query cache.                                                     |
| cache-nxdomain              | Reports the total number of NXDOMAIN entries in the query cache.                                               |
| cache-hits                  | Reports the number of times incoming client queries were found in the query cache.                             |
| cache-misses                | Reports the number of times incoming client queries were not found in the query cache.                         |
| cache-full                  | Reports the number of times the query cache was found to be at its configured limit ( <i>mem-cache-size</i> ). |
| DNS Server HA Statistics    |                                                                                                    |
| ha-state-current            | Current HA server state.                                                                                       |
| ha-state-last-change-time   | Last time when HA state changed.                                                                               |
| ha-state-startup            | Number of occurrences where the server enters Startup State (HA_STARTUP).                                      |
| ha-state-negotiating        | Number of occurrences where the server enters the Negotiating state (HA_STATE_NEGOTIATING).                    |
| ha-state-normal             | Number of occurrences where the server enters Normal State (HA_NORMAL).                                        |
| ha-state-comm-interrupted   | Number of occurrences where the server enters the communication-interrupted state (HA_STATE_COMMINTR).         |
| ha-state-partner-down       | Number of occurrences where the server enters the partner-down state (HA_STATE_PARTNERDOWN).                   |
| ha-msg-req-sent             | Number of HA request messages sent to the HA partner.                                                          |
| ha-msg-req-sent-time        | Specifies the date and time the HA server last sent a request message to the HA partner.                       |
| ha-msg-req-recv             | Number of HA request messages received from the HA partner.                                                    |

| Statistic             | Description                                                                                                    |
|-----------------------|----------------------------------------------------------------------------------------------------|
| ha-msg-req-recv-time  | Specifies the date and time the HA server last received a request message from the HA partner.                 |
| ha-msg-connect-recv   | Number of connection establishment request messages received (HA_DNS_ESTABLISH_CONNECTION).                    |
| ha-msg-connect-sent   | Number of connection establishment request messages sent (HA_DNS_ESTABLISH_CONNECTION).                        |
| ha-msg-heartbeat-recv | Number of heartbeat request messages received (HA_DNS_HEARTBEAT).                                              |
| ha-msg-heartbeat-sent | Number of heartbeat request messages sent (HA_DNS_HEARTBEAT).                                                  |
| ha-msg-reconcile-recv | Number of zone reconciliation request messages received (HA_DNS_RECONCILIATION).                               |
| ha-msg-reconcile-sent | Number of zone reconciliation request messages sent (HA_DNS_RECONCILIATION).                                   |
| ha-msg-resp-recv      | Number of response messages received. Response messages are used to acknowledge all types of request messages. |
| ha-msg-resp-sent      | Number of response messages sent. Response messages are used to acknowledge all types of request messages.     |
| ha-msg-rrsync-recv    | Number of rr-sync messages request received (HA_DNS_RR_SYNC).                                                  |
| ha-msg-rrsync-sent    | Number of rr-sync request messages sent (HA_DNS_RR_SYNC).                                                      |
| ha-msg-rrupdate-recv  | Number of rr-update request messages received (HA_DNS_RR_UPDATE).                                              |
| ha-msg-rrupdate-sent  | Number of rr-update request messages sent (HA_DNS_RR_UPDATE).                                                  |
| ha-msg-zonesync-recv  | Number of zone synchronization request messages received (HA_DNS_ZONE_SYNC).                                   |
| ha-msg-zonesync-sent  | Number of zone synchronization request messages sent (HA_DNS_ZONE_SYNC).                                       |
| ha-msg-shutdown-recv  | Number of shutdown request messages received.                                                                  |
| ha-msg-shutdown-sent  | Number of shutdown request messages sent.                                                                      |
| ha-resp-inconsistent  | Number of responses reporting an inconsistent server state                                                     |
|                       | (HA_DNS_RESP_ERR_INCONSISTENT_STATE).                                                                          |
| ha-sync-conflict      | Number of zones with name conflicts during nameset reconciliation.                                             |
| ha-sync-discard-name  | Number of name conflicts where one nameset must be discarded to synchronize the zone.                          |

| Statistic                  | Description                                                                          |
|----------------------------|--------------------------------------------------------------------------------------|
| ha-sync-merge-name         | Number of name conflicts which the namesets can be merged to synchronize the zone.   |
| ha-full-zone-resync        | Number of zones requiring full-zone resynchronization for nameset reconciliation.    |
| ha-zone-mismatch           | Number of zones reporting a mismatch error (HA_DNS_RESP_ERR_MISMATCH).               |
| ha-resp-servfail           | Number of responses reporting a server failure error (HA_DNS_RESP_ERR_SERVFAIL).     |
| ha-resp-unknown            | Number of responses with an unknown message type (HA_DNS_RESP_ERR_UNKNOWN_MSG_TYPE). |
| ha-update-reject           | Number of DNS updates rejected by the server.                                        |
| DNS Server IPv6 Statistics |                                                                                      |
| ipv6-packets-in            | Total number of IPv6 packets received.                                               |
| ipv6-packets-out           | Total number of IPv6 packets sent.                                                   |

## **CDNS Statistics**

Following table provides the complete list of CDNS server statistics available in Cisco Prime Network Registrar. For information on how to view these statistics using web UI and CLI, see CDNS Statistics, on page 172.

#### **Table 34: CDNS Statistics**

| Statistic                             | Description                                                                         |
|---------------------------------------|-------------------------------------------------------------------------------------|
| CDNS Server Statistics                |                                                                                     |
| Server Identifier (name)              | Name identifying the DNS Caching Server.                                            |
| Recursive Service (config-recurs)     | Recursion services offered by this name server.                                     |
| Current Time (time-current)           | Current time given by the CDNS Server.                                              |
| Process Up (time-up)                  | Amount of time the server has been up and running.                                  |
| Server Restart Time (restart-time)    | Time when the DNS Caching Server was last restarted or reloaded.                    |
| Counter Reset Time (reset-time)       | The most recent time the stats were reset (that is, <b>cdns resetStats</b> in CLI). |
| Sample Time (sample-time)             | Time the server collected the last set of sample statistics.                        |
| Statistics Interval (sample-interval) | Sample interval used by the server when collecting sample statistics.               |

| Statistic                           | Description                                                                                                    |
|-------------------------------------|----------------------------------------------------------------------------------------------------|
| Time Since Last Poll (time-elapsed) | Time elapsed since last statistics poll.                                                                                               |
| queries-total                       | Total number of queries received by the CDNS Server.                                                                                   |
| queries-failing-acl                 | Number of queries being dropped or refused due to ACL failures.                                                                        |
| recursive-replies-total             | Total number of query replies that were not found in the cache and required external resolution.                                       |
| recursive-time-average              | The average time, in milliseconds, to complete a recursive query when not found in the cache.                                          |
| recursive-time-median               | The median time, in milliseconds, to complete a recursive query when not found in the cache.                                           |
| immediate-response-count            | The number of responses sent without recursion.                                                                                        |
| immediate-response-average          | The average time, in microseconds to respond to a query when no recursion is needed.                                                   |
| immediate-response-median           | The median time, in microseconds, to respond to a query when no recursion is needed.                                                   |
| exceeded-max-target-count           | Number of queries that exceeded the maximum number of name servers glue lookups allowed.                                               |
| requestlist-total                   | Total number of queued requests waiting for recursive replies.                                                                         |
| answers-secure                      | Number of answers that correctly validated.                                                                                            |
| answers-unsecure                    | Number of answers that did not correctly validate.                                                                                     |
| tls-errors-in                       | Total number of TLS related errors on inbound DNS query attempts.                                                                      |
| tls-errors-out                      | Total number of TLS related errors on outbound DNS query attempts.                                                                     |
| queries-over-https-failed           | Total number of queries failed with HTTPS errors.                                                                                      |
| https-query-buffer                  | Number of HTTPS queries in memory buffer.                                                                                              |
| https-response-buffer               | Number of HTTPS responses in memory buffer.                                                                                            |
| Query Details Statistics            |                                                                                                    |
| queries-total                       | Total number of queries received by the CDNS Server.                                                                                   |
| queries-per-second                  | Number of queries per second received.                                                                                                 |
| queries-over-tcp                    | Total number of queries received over TCP by the CDNS Server. This statistic is also incremented when queries are received over HTTPS. |
| queries-over-ipv6                   | Total number of IPv6 queries received by the CDNS Server.                                                                              |

| Statistic            | Description                                                                                                    |
|----------------------|----------------------------------------------------------------------------------------------------|
| queries-over-tls     | Total number of queries received over TLS by the CDNS Server. This statistic is also incremented when queries are received over HTTPS. |
| queries-over-https   | Total number of queries received over HTTPS by the CDNS Server.                                                                        |
| queries-with-edns    | Number of queries with EDNS OPT RR present.                                                                                            |
| queries-with-edns-do | Number of queries with EDNS OPT RR with DO (DNSSEC OK) bit set.                                                                        |
| queries-with-flag-QR | Number of incoming queries with QR (query response) flag set. These queries are dropped.                                               |
| queries-with-flag-AA | Number of incoming queries with AA (auth answer) flag set. These queries are dropped.                                                  |
| queries-with-flag-TC | Number of incoming queries with TC (truncation) flag set. These queries are dropped.                                                   |
| queries-with-flag-RD | Number of incoming queries with RD (recursion desired) flag set.                                                                       |
| queries-with-flag-RA | Number of incoming queries with RA (recursion available) flag set.                                                                     |
| queries-with-flag-Z  | Number of incoming queries with Z flag set.                                                                                            |
| queries-with-flag-AD | Number of incoming queries with AD flag set.                                                                                           |
| queries-with-flag-CD | Number of incoming queries with CD flag set.                                                                                           |
| queries-type-A       | Number of A queries received.                                                                                                    |
| queries-type-AAAA    | Number of AAAA queries received.                                                                                                    |
| queries-type-ANY     | Number of ANY queries received.                                                                                                    |
| queries-type-CNAME   | Number of CNAME queries received.                                                                                                    |
| queries-type-HTTPS   | Number of HTTPS (TYPE 65) queries received.                                                                                            |
| queries-type-SVCB    | Number of SVCB (TYPE 64) queries received.                                                                                             |
| queries-type-PTR     | Number of PTR queries received.                                                                                                    |
| queries-type-NS      | Number of NS queries received.                                                                                                    |
| queries-type-SOA     | Number of SOA queries received.                                                                                                    |
| queries-type-MX      | Number of MX queries received.                                                                                                    |
| queries-type-DS      | Number of DS queries received.                                                                                                    |
| queries-type-DNSKEY  | Number of DNSKEY queries received.                                                                                                    |
| queries-type-RRSIG   | Number of RRSIG queries received.                                                                                                    |

| Statistic                        | Description                                                                                          |
|----------------------------------|----------------------------------------------------------------------------------------------------|
| queries-type-NSEC                | Number of NSEC queries received.                                                                     |
| queries-type-NSEC3               | Number of NSEC3 queries received.                                                                    |
| queries-type-TXT                 | Number of TXT RR queries received.                                                                   |
| queries-type-SRV                 | Number of SRV RR queries received.                                                                   |
| queries-type-NAPTR               | Number of NAPTR RR queries received.                                                                 |
| queries-type-other               | All other queries received.                                                                          |
| smart-cache                      | Total number of times the CDNS Server employed a smart-cache response, when smart-cache is enabled.  |
| <b>Answer Details Statistics</b> |                                                                                                    |
| answers-total                    | Total number of query answers.                                                                       |
| answers-with-NOERROR             | Number of answers from cache or recursion that result in rcode of NOERROR being returned to client.  |
| answers-with- NXDOMAIN           | Number of answers from cache or recursion that result in rcode of NXDOMAIN being returned to client. |
| answers-with-REFUSED             | Number of answers from cache or recursion that result in rcode of REFUSED being returned to client.  |
| answers-with-SERVFAIL            | Number of answers from cache or recursion that result in rcode of SERVFAIL being returned to client. |
| answers-with-FORMERR             | Number of answers from cache or recursion that result in rcode of FORMERR being returned to client.  |
| answers-with-NOTAUTH             | Number of answers from cache or recursion that result in rcode of NOTAUTH being returned to client.  |
| answers-with-NOTIMP              | Number of answers from cache or recursion that result in rcode of NOTIMP being returned to client.   |
| answers-with-NODATA              | Number of answers that result in pseudo rcode of NODATA being returned to client.                    |
| answers-with-other-errors        | Number of answers that result in pseudo rcode of NODATA being returned to client.                    |
| answers-rrset-unsecure           | Number of RRSets marked as bogus by the validator.                                                   |
| answers-unwanted                 | Number of replies that were unwanted or unsolicited. High values could indicate spoofing threat.     |
| queries-unwanted-class           | Total number of queries with an unwanted classes.                                                    |
| Performance Statistics           | <u>'</u>                                                                                             |

| Statistic                     | Description                                                                                                    |
|-------------------------------|----------------------------------------------------------------------------------------------------|
| cache-hits                    | Total number of queries that were answered from cache.                                                                                                    |
| cache-misses                  | Total number of queries that were not found in the cache.                                                                                                    |
| cache-prefetches              | Number of prefetches performed.                                                                                                    |
| mem-query-cache-exceeded      | Number of times the message cache has gone over the configured limit. This indicates that the configured limit may be undersized for its environment.                                |
| mem-cache-exceeded            | Number of times the RRSet cache has gone over the configured limit. This indicates that the configured limit may be undersized for its environment.                                  |
| remote-ns-cache-exceeded      | Number of times the remote name server cache has gone over the configured limit. This indicates that the configured limit may be undersized for its environment.                     |
| key-cache-exceeded            | Number of times the key cache has gone over the configured limit. This indicates that the configured limit may be undersized for its environment.                                    |
| requestlist-total-user        | Total number of queued user requests waiting for recursive replies.                                                                                                    |
| requestlist-total-system      | Total number of queued system requests waiting for recursive replies.                                                                                                    |
| requestlist-total-average     | Average number of requests on the request list.                                                                                                    |
| requestlist-total-max         | Maximum number of requests on the request list.                                                                                                    |
| requestlist-total-overwritten | Number of requests on the request list that were overwritten by newer entries.                                                                                                    |
| requestlist-total-exceeded    | Number of requests dropped because the request list was full.                                                                                                    |
| mem-process                   | An estimate of the memory in bytes of the CDNS process.                                                                                                    |
| mem-cache                     | Memory in bytes of RRSet cache. Note that the allocated memory will be maintained across server reloads, unless the <i>rrset-cache-size</i> configuration has changed.               |
| mem-query-cache               | Memory in bytes allocated to the message cache. Note that the allocated memory will be maintained across server reloads, unless the <i>msg-cache-size</i> configuration has changed. |
| mem-iterator                  | Memory in bytes used by the CDNS iterator module.                                                                                                    |
| mem-validator                 | Memory in bytes used by the CDNS validator module.                                                                                                    |
| DNS64 Statistics              |                                                                                                    |
| dns64-a2aaaa-conversions      | Number of times DNS64 has converted a type A RR to a type AAAA RR.                                                                                                    |

| Statistic                  | Description                                                                                  |
|----------------------------|----------------------------------------------------------------------------------------------|
| dns64-ptr-conversions      | Number of times DNS64 has converted an IPv4 PTR RR to an IPv6 PTR RR.                        |
| <b>Upstream Statistics</b> | <u>'</u>                                                                                     |
| upstream-queries-udp       | The number of upstream queries sent using UDP.                                               |
| upstream-queries-tcp       | The number of upstream queries sent using TCP.                                               |
| upstream-queries-tls       | The number of upstream queries sent using TLS.                                               |
| Firewall Statistics        |                                                                                              |
| firewall-dropped           | Number of times DNS Firewall dropped a query.                                                |
| firewall-redirected        | Number of times DNS Firewall redirected a query.                                             |
| firewall-refused           | Number of times DNS Firewall refused a query.                                                |
| firewall-redirect-nxdomain | Number of times DNS Firewall redirected a query with an NXDOMAIN answer.                     |
| firewall-rpz               | Number of times DNS Firewall RPZ rules matched an incoming query.                            |
| rpz-nxdomain               | Number of queries where rpz required an nxdomain response.                                   |
| rpz-nodata                 | Number of queries where rpz required a nodata response.                                      |
| rpz-passthru               | Number of queries where rpz required a passthru.                                             |
| rpz-drop                   | Number of queries where rpz required a drop action.                                          |
| rpz-tcp                    | Number of queries where rpz required a tcp query.                                            |
| rpz-local                  | Number of queries where rpz required a local response.                                       |
| rpz-cname                  | Number of queries where rpz required a cname response.                                       |
| rpz-disabled               | Number of queries where rpz did not override.                                                |
| rpz-no-override            | Number of queries where rpz did not require override.                                        |
| rpz-invalid                | Number of queries where rpz was invalid.                                                     |
| Rate Limiting Statistics   | <u>'</u>                                                                                     |
| client-rate-limit          | Number of times a client has been rate limited, when <i>client-rate-limiting</i> is enabled. |
| domain-rate-limit          | Number of times a zone has been rate limited, when domain-rate-limiting is enabled.          |
| Security Events Statistics | ·                                                                                            |

| Statistic                            | Description                                                                                                    |
|--------------------------------------|----------------------------------------------------------------------------------------------------|
| security-events                      | Total number of security events detected and captured.                                                                                                    |
| security-events-alarm                | Total number of security events detected and captured within a configurable interval that are used to trigger DNS Security Event Resource Limit alarms.                                         |
| security-events-amplification-attack | Total number of security events due to amplification attack detected and captured.                                                                                                    |
| security-events-dns-tunneling        | Total number of security events due to DNS tunneling detected and captured.                                                                                                    |
| security-events-dos                  | Total number of security events due to a potential DoS attack detected and captured.                                                                                                    |
| security-events-firewall             | Total number of security events due to DNS firewall detected and captured.                                                                                                    |
| security-events-malware              | Total number of security events due to malware detected and captured.                                                                                                    |
| security-events-phishing             | Total number of security events due to DNS phishing detected and captured.                                                                                                    |
| security-events-poisoning            | Total number of security events due to DNS cache poisoning detected and captured.                                                                                                    |
| security-events-snooping             | Total number of security events due to DNS cache snooping detected and captured.                                                                                                    |
| <b>Top Name Statistics</b>           |                                                                                                    |
| last-access-time                     | Reports the date and time that this data was collected.                                                                                                    |
| last-reset-time                      | Reports the date and time that the counters were reset.                                                                                                    |
| timestamp                            | Reports the date and time that this report was generated.                                                                                                    |
| top-names                            | Reports the name and cache hit rate of the top names queried. The number of entries in the list is determined by the server top-names-max-count and top-names-max-age configuration attributes. |
| total-counted                        | Reports the total number of queries counted in this collection period.                                                                                                    |

## **DHCP Statistics**

Following table provides the complete list of DHCP server statistics available in Cisco Prime Network Registrar. For information on how to view these statistics using web UI and CLI, see DHCP Statistics, on page 173.

#### Table 35: DHCP Statistics

| Statistic                           | Description                                                                                                    |
|-------------------------------------|----------------------------------------------------------------------------------------------------|
| DHCP Server Statistics              |                                                                                                    |
| total-scopes                        | The number of scopes configured in the server.                                                                                                    |
| request-buffers-in-use              | Displays the number of request buffers the DHCP server is using at the time the statistics are calculated.                                                                                        |
| decaying-max-request-buffers-in-use | Shows the maximum number of request buffers that have recently been in use. This number will, over approximately 10-15 seconds, drift down to match the current request-buffers-in-use count.     |
| request-buffers-allocated           | Shows the number of request buffers that the server has allocated. (This is the maximum number of requests that the server can hold at any one time.)                                             |
| response-buffers-allocated          | Shows the number of response buffers that the server has allocated. (This is the maximum number of responses that the server can hold at any one time.)                                           |
| response-buffers-in-use             | Displays the number of response buffers the DHCP server is using at the time the statistics are calculated.                                                                                       |
| packets-dropped                     | Displays the number of incoming packets dropped in this time interval because of heavy load on the server. These packets were not processed in any way by the server, other than to discard them. |
| responses-dropped                   | Displays the number of responses dropped in this time interval, due to heavy load on the server. This is the number of times the server ran out of response buffers.                              |
| timeouts                            | Shows the number of timeouts (leases, offers) experienced in this time interval.                                                                                                    |
| offer-timeouts                      | Displays the number of offer packets that timed out during this time interval.                                                                                                    |
| grace-expirations                   | Displays the number of leases that timed out the grace period during this time interval.                                                                                                    |

| Statistic                             | Description                                                                                                    |
|---------------------------------------|----------------------------------------------------------------------------------------------------|
| ack-latency-counts                    | An ordered list of the number of DHCPACK responses falling into these categories:                                                                                         |
|                                       | • < 50 ms                                                                                                    |
|                                       | • 50-200 ms                                                                                                    |
|                                       | • 200-500 ms                                                                                                    |
|                                       | • 500-1000 ms                                                                                                    |
|                                       | • 1-2 secs                                                                                                    |
|                                       | • 2-3 secs                                                                                                    |
|                                       | • 3-4 secs                                                                                                    |
|                                       | • > 4 secs                                                                                                    |
|                                       | When enhanced-sample-counters is disabled, only second timing resolution is available and all responses taking less than 1 second are counted in the 500-1000ms category. |
| <b>Lease Counts (IPv4) Statistics</b> |                                                                                                    |
| active-leases                         | Shows the number of DHCPv4 leases and reservations that are currently unavailable to new clients. Leases in the following states are counted as active:                   |
|                                       | • OFFERED                                                                                                    |
|                                       | • LEASED                                                                                                    |
|                                       | • RELEASED                                                                                                    |
|                                       | • EXPIRED                                                                                                    |
|                                       | • DISCONNECTED                                                                                                    |
| client-reserved-active-leases         | Shows the number of client reserved DHCPv4 leases that are currently unavailable to new clients. Leases in the following states are counted as active:                    |
|                                       | • OFFERED                                                                                                    |
|                                       | • LEASED                                                                                                    |
|                                       | • RELEASED                                                                                                    |
|                                       | • EXPIRED                                                                                                    |
|                                       | • DISCONNECTED                                                                                                    |
| client-reserved-leases                | Shows the number of client reserved DHCPv4 leases configured in the server.                                                                                               |

| Statistic                    | Description                                                                                                    |
|------------------------------|----------------------------------------------------------------------------------------------------|
| configured-leases            | Shows the number of DHCPv4 leases and reservations that are configured on the server. This includes all possible leases in the ranges that are defined by the configuration. |
| reserved-leases              | Shows the number of reserved DHCPv4 leases configured in the server.                                                                                                    |
| reserved-active-leases       | Shows the number of reserved DHCPv4 leases that are currently unavailable to new clients. Leases in the following states are counted as active:                              |
|                              | • OFFERED                                                                                                    |
|                              | • LEASED                                                                                                    |
|                              | • RELEASED                                                                                                    |
|                              | • EXPIRED                                                                                                    |
|                              | • DISCONNECTED                                                                                                    |
| Packets Received (IPv4) Sta  | atistics                                                                                                    |
| packets-received             | Displays the number of DHCP packets received in this time interval.                                                                                                    |
| discovers                    | Shows the number of DHCPDISCOVER packets received in this time interval.                                                                                                    |
| requests                     | Shows the number of DHCPREQUEST packets received in this time interval.                                                                                                    |
| releases                     | Shows the number of DHCPRELEASE packets received in this time interval.                                                                                                    |
| declines                     | Shows the number of DHCPDECLINE packets received in this time interval.                                                                                                    |
| informs                      | Shows the number of DHCPINFORM packets received in this time interval.                                                                                                    |
| lease-queries                | Shows the number of DHCPLEASEQUERY packets (RFC4388 message ID 10 or Cisco-proprietary message ID 13) received in this time interval.                                        |
| bootp-received               | Displays the number of bootp packets received in this time interval.                                                                                                    |
| invalid-packets              | Displays the number of invalid DHCP packets received in this time interval.                                                                                                  |
| acks-per-second              | Shows the average rate at which DHCPACK packets were sent to clients in this time interval.                                                                                  |
| Packets Sent (IPv4) Statisti | cs                                                                                                    |
| packets-sent                 | Displays the number of DHCP packets sent in this time interval.                                                                                                    |

| Statistic                        | Description                                                                                                    |
|----------------------------------|----------------------------------------------------------------------------------------------------|
| offers                           | Shows the number of DHCPOFFER packets sent in this time interval.                                                                                           |
| acks                             | Shows the number of DHCPACK packets sent in this time interval.                                                                                             |
| naks                             | Shows the number of DHCPNAK packets sent in this time interval.                                                                                             |
| bootp-sent                       | Displays the number of bootp packets sent in this time interval.                                                                                            |
| lease-queries-unknown            | Displays the number of DHCPLEASEUNKNOWN packets (message ID 12) sent in this time interval.                                                                 |
| lease-queries-unassigned         | Displays the number of DHCPLEASEUNASSIGNED packets (message ID 11) sent in this time interval.                                                              |
| lease-queries-active             | Displays the number of DHCPLEASEACTIVE packets (message ID 13) sent in this time interval.                                                                  |
| Packets Failed (IPv4) Statistics |                                                                                                    |
| dropped-total                    | Displays the total number of DHCP packets dropped due to server or client configuration issues in this time interval.                                       |
| discards                         | Displays the number of DHCP packets dropped in this time interval because the server could not construct a response.                                        |
| duplicates                       | Displays the number of DHCP duplicate packets dropped in this time interval.                                                                                |
| extension-drops                  | Displays the number of DHCP packets that an extension requested and that were dropped in this time interval.                                                |
| extension-errors                 | Displays the number of DHCP packets that an extension failed to process and that the server dropped in this time interval.                                  |
| client-class-fails               | Shows the number of DHCP packets dropped because the server could not assign a client-class.                                                                |
| invalid-clients                  | Displays the number of DHCP packets dropped in this time interval because server configuration prevents responding to the packet.                           |
| over-max-waiting                 | Displays the number of DHCP packets dropped because the server <i>max-waiting-packets</i> attribute was exceeded in this time interval.                     |
| request-dropped-old              | Displays the number of DHCP packets dropped in request processing because the server <i>drop-old-packets</i> attribute was exceeded in this time interval.  |
| response-dropped-old             | Displays the number of DHCP packets dropped in response processing because the server <i>drop-old-packets</i> attribute was exceeded in this time interval. |
| unknown-scopes                   | Displays the number of DHCP packets dropped in this time interval because the server could not assign an appropriate scope.                                 |

| Statistic                        | Description                                                                                                    |
|----------------------------------|----------------------------------------------------------------------------------------------------|
| queue-limited-discovers-dropped  | Shows the number of DHCPDISCOVERs that were dropped because the request buffer limit (controlled by discover-queue-limit) was exceeded.                                                                  |
| request-dropped-others           | Displays the number of DHCP packets dropped in request processing for other reasons in this time interval.                                                                                               |
| response-dropped-others          | Displays the number of DHCP packets dropped in response processing for other reasons in this time interval.                                                                                              |
| Packets Received (TCP IPv4) St   | atistics                                                                                                    |
| tcp-current-connections          | Shows the number of currently open TCP connections to the DHCP server.                                                                                                    |
| tcp-total-connections            | Shows the number of TCP connections that were opened to the DHCP server in this time interval.                                                                                                    |
| tcp-active-lease-queries         | Shows the number of DHCPACTIVELEASEQUERY packets received over all TCP connections in this time interval.                                                                                                |
| tcp-bulk-lease-queries           | Shows the number of DHCPBULKLEASEQUERY packets received over all TCP connections in this time interval.                                                                                                  |
| tcp-connections-dropped          | Shows the number of TCP requests that were terminated in this time interval because the TCP connection was closed (or reset) by the requester. This excludes normal connection closes or server reloads. |
| Packets Sent (TCP IPv4) Statist  | ics                                                                                                    |
| tcp-lq-done                      | Shows the number of DHCPLEASEQUERYDONE packets sent over TCP in this time interval.                                                                                                    |
| tcp-lq-status                    | Shows the number of DHCPLEASEQUERYSTATUS packets sent over TCP in this time interval.                                                                                                    |
| tcp-lq-active                    | Shows the number of DHCPLEASEACTIVE packets sent over TCP in this time interval.                                                                                                    |
| tcp-lq-unassigned                | Shows the number of DHCPLEASEUNASSIGNED packets sent over TCP in this time interval.                                                                                                    |
| Status Sent (TCP IPv4) Statistic | S                                                                                                    |
| tcp-lq-status-unspec-fail        | Shows the number of DHCPLEASESTATUS packets with a status code of UNSPECFAIL sent over TCP in this time interval.                                                                                        |
| tcp-lq-status-query-terminated   | Shows the number of DHCPLEASESTATUS packets with a status code of QUERYTERMINATED sent over TCP in this time interval.                                                                                   |
| tcp-lq-status-malformed-query    | Shows the number of DHCPLEASESTATUS packets with a status code of MALFORMEDQUERY sent over TCP in this time interval.                                                                                    |

| Statistic                                 | Description                                                                                                    |
|-------------------------------------------|----------------------------------------------------------------------------------------------------|
| tcp-lq-status-not-allowed                 | Shows the number of DHCPLEASESTATUS packets with a status code of NOTALLOWED sent over TCP in this time interval.                                                                                                    |
| tcp-lq-status-data-missing                | Shows the number of DHCPLEASESTATUS packets with a status code of DATAMISSING sent over TCP in this time interval.                                                                                                    |
| tcp-lq-status-connection-active           | Shows the number of DHCPLEASESTATUS packets with a status code of CONNECTIONACTIVE sent over TCP in this time interval.                                                                                                    |
| tcp-lq-status-catchup-complete            | Shows the number of DHCPLEASESTATUS packets with a status code of CATCHUPCOMPLETE sent over TCP in this time interval.                                                                                                    |
| Failover Statistics                       |                                                                                                    |
| request-buffers-in-use                    | Displays the number of failover request buffers the DHCP server is using at the time the statistics are calculated.                                                                                                    |
| request-buffers-allocated                 | Shows the number of request buffers that the server has allocated to support the failover capability.                                                                                                    |
| decaying-max-request-buffers-in-use       | Shows the maximum number of request buffers that have recently been in use. This number will, over approximately 10-15 seconds, drift down to match the current request-buffers-in-use count.                                                                 |
| queued-binding-updates                    | Shows the current number of binding updates (both v4 and v6) that are queued at this time.                                                                                                    |
| active-binding-update-latency-average     | Shows the average active binding update latency in milliseconds (see the active-binding-update-latency-counts for more details).                                                                                                    |
| active-binding-update-latency-<br>maximum | Shows the maximum active binding update latency in milliseconds (see the active-binding-update-latency-counts for more details).                                                                                                    |
| active-binding-update-latency-counts      | Shows an ordered list of the number of active binding update latencies falling into these categories:                                                                                                    |
|                                           | <= 50 ms                                                                                                    |
|                                           | 51-200 ms                                                                                                    |
|                                           | 201-500 ms                                                                                                    |
|                                           | 501-1000 ms                                                                                                    |
|                                           | 1-2 secs                                                                                                    |
|                                           | 2-3 secs                                                                                                    |
|                                           | 3-4 secs                                                                                                    |
|                                           | > 4 secs                                                                                                    |
|                                           | This gives the distribution of the elapsed time between when a binding update is initiated until it is acknowledged by the partner. This provides a useful measure of the network and partner processing time for binding updates and their acknowledgements. |

| Statistic                                 | Description                                                                                                    |
|-------------------------------------------|----------------------------------------------------------------------------------------------------|
| queued-binding-update-latency-average     | Shows the average queued binding update latency in milliseconds (see the queued-binding-update-latency-counts for more details).                                                                                                    |
| queued-binding-update-latency-<br>maximum | Shows the maximum queued binding update latency in milliseconds (see the queued-binding-update-latency-counts for more details).                                                                                                    |
| queued-binding-update-latency-counts      | Shows an ordered list of the number of queued binding update latencies falling into these categories:                                                                                                    |
|                                           | <= 50 ms                                                                                                    |
|                                           | 51-200 ms                                                                                                    |
|                                           | 201-500 ms                                                                                                    |
|                                           | 501-1000 ms                                                                                                    |
|                                           | 1-2 secs                                                                                                    |
|                                           | 2-3 secs                                                                                                    |
|                                           | 3-4 secs                                                                                                    |
|                                           | > 4 secs                                                                                                    |
|                                           | This gives the distribution of the elapsed time between when a binding update is requested (queued) until it is acknowledged by the partner. This provides a useful measure of how long it effectively takes from when a server wants to update its partner and when that update actually completes. The active and queued values will generally be similar unless there are many pending updates as then many have to wait for earlier updates to complete being becoming active. |
| packets-received                          | Shows the number of failover packets received in this time interval.                                                                                                    |
| binding-updates-received                  | Displays the number of failover DHCPBNDUPD packets received in this time interval.                                                                                                    |
| binding-acks-received                     | Displays the number of failover DHCPBNDACK packets received in this time interval.                                                                                                    |
| binding-naks-received                     | Displays the number of failover DHCPBNDNAK packets received in this time interval.                                                                                                    |
| v6-binding-updates-received               | Displays the number of failover BNDUPD6 messages received in this time interval.                                                                                                    |
| v6-binding-acks-received                  | Displays the number of failover BNDUPD6 messages, where no updates were negatively acknowledged, received in this time interval.                                                                                                    |
| v6-binding-nacks-received                 | Displays the number of failover BNDUPD6 messages, where one or more updates were negatively acknowledged, received in this time interval.                                                                                                    |
| pool-requests-received                    | Displays the number of failover DHCPPOOLREQ packets received in this time interval.                                                                                                    |

| Statistic                   | Description                                                                                                    |
|-----------------------------|----------------------------------------------------------------------------------------------------|
| v6-pool-requests-received   | Displays the number of failover POOLREQ6 messages received in this time interval.                                                     |
| v6-pool-responses-received  | Displays the number of failover POOLRESP6 messages received in this time interval.                                                    |
| update-requests-received    | Shows the number of failover DHCPUPDATEREQ/DHCPUPDATEREQALL packets received in this time interval.                                   |
| update-done-received        | Displays the number of failover DHCPUPDATEDONE packets received in this time interval.                                                |
| v6-update-requests-received | Displays the number of failover UPDREQ6/UPDREQALL6 messages received in this time interval.                                           |
| v6-update-done-received     | Displays the number of failover UPDDONE6 messages received in this time interval.                                                     |
| state-received              | Displays the number of failover STATE messages received in this time interval.                                                        |
| connects-received           | Displays the number of failover CONNECT messages received in this time interval.                                                      |
| connect-acks-received       | Displays the number of failover CONNECTACK messages received in this time interval.                                                   |
| contacts-received           | Displays the number of failover CONTACT messages received in this time interval.                                                      |
| disconnects-received        | Displays the number of failover DISCONNECT messages received in this time interval.                                                   |
| packets-sent                | Displays the number of failover packets sent in this time interval.                                                                   |
| binding-updates-sent        | Shows the number of failover DHCPBNDUPD packets sent in this time interval.                                                           |
| binding-acks-sent           | Displays The number of failover DHCPBNDACK packets sent in this time interval.                                                        |
| binding-naks-sent           | Displays the number of failover DHCPBNDNAK packets sent in this time interval.                                                        |
| v6-binding-updates-sent     | Displays the number of failover BNDUPD6 messages sent in this time interval.                                                          |
| v6-binding-acks-sent        | Displays the number of failover BNDUPD6 messages, where no updates were negatively acknowledged, sent in this time interval.          |
| v6-binding-nacks-sent       | Displays the number of failover BNDUPD6 messages, where one or more updates were negatively acknowledged, sent in this time interval. |

| Statistic                 | Description                                                                                                    |
|---------------------------|----------------------------------------------------------------------------------------------------|
| pool-responses-sent       | Displays the number of failover DHCPPOOLRESP packets sent in this time interval.                                                                                                    |
| v6-pool-requests-sent     | Displays the number of failover POOLREQ6 messages sent in this time interval.                                                                                                    |
| v6-pool-responses-sent    | Displays the number of failover POOLRESP6 messages sent in this time interval.                                                                                                    |
| update-requests-sent      | Displays the number of failover DHCPUPDATEREQ/DHCPUPDATEREQALL packets sent in this time interval.                                                                                            |
| update-done-sent          | Displays the number of failover DHCPUPDATEDONE packets sent in this time interval.                                                                                                    |
| v6-update-requests-sent   | Displays the number of failover UPDREQ6/UPDREQALL6 messages sent in this time interval.                                                                                                    |
| v6-update-done-sent       | Displays the number of failover UPDDONE6 messages sent in this time interval.                                                                                                    |
| state-sent                | Displays the number of failover STATE messages sent in this time interval.                                                                                                    |
| connects-sent             | Displays the number of failover CONNECT messages sent in this time interval.                                                                                                    |
| connect-acks-sent         | Displays the number of failover CONNECTACK messages sent in this time interval.                                                                                                    |
| contacts-sent             | Displays the number of failover CONTACT messages sent in this time interval.                                                                                                    |
| disconnects-sent          | Displays the number of failover DISCONNECT messages sent in this time interval.                                                                                                    |
| unavailable-requests      | Displays the number of times a failover request buffer was unavailable for a received packet. This is incremented each time an attempt fails to allocate a request buffer, including retries. |
| invalid-messages-received | Displays the number of failover messages received in this time interval that contained an unknown request or could not be parsed.                                                             |
| discarded-messages        | Displays the number of failover messages received in this time interval that were discarded because they were determined to be related to an earlier failover connection.                     |
| successful-connections    | Displays the number of failover connections successfully opened with the partner (CONNECT/CONNECTACK exchanged) in this time interval.                                                        |
| failed-connections        | Displays the number of failover connections that failed to be successfully connected in this time interval.                                                                                   |

| Statistic                         | Description                                                                                                    |
|-----------------------------------|----------------------------------------------------------------------------------------------------|
| invalid-connections               | Displays the number of failover connections that were not from our parnter.                                                                                                    |
| connections-terminated-by-server  | Displays the number of failover connections that were terminated unexpectedly by this server. These represent exceptional situations outside of the normal processing behavior.                                                                                                    |
| connections-terminated-by-partner | Displays the number of failover connections that were terminated unexpectedly (without a DISCONNECT message from the partner). These represent exceptional conditions where the connection to the partner server was lost for some reason. It may be that the partner server dropped the connection, or it might be the result of a failure in the network connecting this server to its partner. |
| IPv6 Statistics                   |                                                                                                    |
| total-prefixes                    | The number of prefixes configured in the server.                                                                                                    |
| offer-timeouts                    | Shows the number of offer packets that timed out in this time interval.                                                                                                    |
| grace-expirations                 | Shows the number of leases that timed out the grace period in this time interval.                                                                                                    |
| reply-latency-counts              | An ordered list of the number of Reply responses falling into these categories:                                                                                                    |
|                                   | • < 50 ms                                                                                                    |
|                                   | • 50-200 ms                                                                                                    |
|                                   | • 200-500 ms                                                                                                    |
|                                   | • 500-1000 ms                                                                                                    |
|                                   | • 1-2 secs                                                                                                    |
|                                   | • 2-3 secs                                                                                                    |
|                                   | • 3-4 secs                                                                                                    |
|                                   | • > 4 secs                                                                                                    |
|                                   | When enhanced-sample-counters is disabled, only second timing resolution is available and all responses taking less than 1 second are counted in the 500-1000ms category.                                                                                                    |
|                                   | Shows the current DHCPv6 server-identifier (DUID) for the server.                                                                                                    |

| Statistic                         | Description                                                                                                    |
|-----------------------------------|----------------------------------------------------------------------------------------------------|
| active-leases                     | Shows the number of DHCPv6 leases, reservations, and delegated prefixes that are currently unavailable to new clients. Leases in the following states are counted as active:        |
|                                   | • OFFERED                                                                                                    |
|                                   | • LEASED                                                                                                    |
|                                   | • RELEASED                                                                                                    |
|                                   | • EXPIRED                                                                                                    |
|                                   | • REVOKED                                                                                                    |
| allocated-leases                  | Shows the number of DHCPv6 leases, reservations, and delegated prefixes that are presently allocated in the server.                                                                 |
| client-reserved-active-leases     | Shows the number of DHCPv6 client reserved leases and client reserved prefixes that are currently unavailable to new clients. Leases in the following states are counted as active: |
|                                   | • OFFERED                                                                                                    |
|                                   | • LEASED                                                                                                    |
|                                   | • RELEASED                                                                                                    |
|                                   | • EXPIRED                                                                                                    |
|                                   | • DISCONNECTED                                                                                                    |
| client-reserved-leases            | Shows the number of DHCPv6 client reserved leases and client reserved prefixes that are presently allocated on the server.                                                          |
| reserved-leases                   | Shows the number of DHCPv6 reserved leases and reserved prefixes that are configured on the server.                                                                                 |
| reserved-active-leases            | Shows the number of DHCPv6 reserved leases and reserved prefixes that are currently unavailable to new clients. Leases in the following states are counted as active:               |
|                                   | • OFFERED                                                                                                    |
|                                   | • LEASED                                                                                                    |
|                                   | • RELEASED                                                                                                    |
|                                   | • EXPIRED                                                                                                    |
|                                   | • DISCONNECTED                                                                                                    |
| Packets Received (IPv6) Statistic | es                                                                                                    |
| packets-received                  | Shows the number of DHCPv6 packets received in this time interval.                                                                                                    |

| Statistic                        | Description                                                                                                    |
|----------------------------------|----------------------------------------------------------------------------------------------------|
| packets-received-relay           | Shows the number of DHCPv6 packets received using RELAY in this time interval.                                                                                                    |
| solicits                         | Shows the number of DHCPv6 solicits received in this time interval.                                                                                                    |
| requests                         | Shows the number of DHCPv6 requests received in this time interval.                                                                                                    |
| confirms                         | Shows the number of DHCPv6 confirms received in this time interval.                                                                                                    |
| renews                           | Shows the number of DHCPv6 renews received in this time interval.                                                                                                    |
| rebinds                          | Shows the number of DHCPv6 rebinds received in this time interval.                                                                                                    |
| releases                         | Shows the number of DHCPv6 releases received in this time interval.                                                                                                    |
| declines                         | Shows the number of DHCPv6 declines received in this time interval.                                                                                                    |
| info-requests                    | Shows the number of DHCPv6 info-requests received in this time interval.                                                                                                    |
| leasequeries                     | Shows the number of DHCPv6 Leasequery messages received.                                                                                                    |
| invalid-packets                  | Shows the number of invalid DHCPv6 packets received in this time interval.                                                                                                    |
| other-server                     | Shows the number of packets dropped because the packet was for some other server (server-id option did not match this server's) or because failover determined that the partner would respond. |
| Packets Sent (IPv6) Statistics   |                                                                                                    |
| packets-sent                     | Shows the number of DHCPv6 packets sent in this time interval.                                                                                                    |
| packets-sent-relay               | Shows the number of DHCPv6 packets sent using RELAY in this time interval.                                                                                                    |
| advertises                       | Shows the number of DHCPv6 advertises sent in this time interval.                                                                                                    |
| replies                          | Shows the number of DHCPv6 replies sent in this time interval.                                                                                                    |
| reconfigures                     | Shows the number of DHCPv6 reconfigures sent in this time interval.                                                                                                    |
| leasequery-replies               | Shows the number of responses to DHCPv6 Leasequery messages which may or may not have been successful.                                                                                         |
| Packets Failed (IPv6) Statistics |                                                                                                    |
| dropped-total                    | Shows the total number of DHCPv6 packets dropped due to server or client configuration in this time interval.                                                                                  |
| auth-fails                       | Shows the number of DHCPv6 auth_fails dropped in this time interval.                                                                                                    |
| discards                         | Shows the number of DHCPv6 packets discarded due to RFC 8415 validation failures in this time interval.                                                                                        |

| Statistic                      | Description                                                                                                    |
|--------------------------------|----------------------------------------------------------------------------------------------------|
| duplicates                     | Shows the number of DHCPv6 duplicate packets dropped in this time interval.                                                                                                    |
| extension-drops                | Shows the number of DHCPv6 packets that an extension requested and that were dropped in this time interval.                                                                                                    |
| extension-errors               | Shows the number of DHCPv6 packets that an extension failed to process and that the server dropped in this time interval.                                                                                       |
| over-max-waiting               | Shows the number of DHCPv6 packets dropped because the server <i>max-waiting-packets</i> attribute was exceeded in this time interval.                                                                          |
| request-dropped-old            | Shows the number of DHCPv6 packets dropped in request processing because the server <i>drop-old-packets</i> attribute was exceeded in this time interval.                                                       |
| response-dropped-old           | Shows the number of DHCPv6 packets dropped in response processing because the server <i>drop-old-packets</i> attribute was exceeded in this time interval.                                                      |
| invalid-clients                | Shows the number of DHCPv6 packets from invalid clients dropped in this time interval. Server configuration prevents responding to the packet.                                                                  |
| unknown-links                  | The number of DHCPv6 packets dropped from unknown links in this time interval.                                                                                                    |
| client-class-fails             | Shows the number of DHCPv6 packets dropped because the server could not assign a client-class.                                                                                                    |
| queue-limited-solicits-dropped | Shows the number of SOLICITs that were dropped because the request buffer limit (controlled by <i>discover-queue-limit</i> ) was exceeded.                                                                      |
| request-dropped-others         | Shows the number of DHCPv6 packets dropped in request processing for other reasons in this time interval.                                                                                                    |
| response-dropped-others        | Shows the number of DHCPv6 packets dropped in response processing for other reasons in this time interval.                                                                                                    |
| Packets Received (TCP IPv6) S  | tatistics                                                                                                    |
| tcp-current-connections        | Shows the number of currently open TCP connections to the DHCP server for DHCPv6 Active and Bulk Leasequery.                                                                                                    |
| tcp-total-connections          | Shows the number of TCP connections that were opened to the DHCP server for DHCPv6 Active and Bulk Leasequery in this time interval.                                                                            |
| bulk-leasequeries              | Shows the number of LEASEQUERY packets received over all TCP connections in this time interval.                                                                                                    |
| tcp-connections-dropped        | Shows the number of TCP requests that were terminated in this time interval because the TCP connection was closed (or reset) by the DHCPv6 requester. This excludes normal connection closes or server reloads. |

| Statistic                        | Description                                                                                                    |
|----------------------------------|----------------------------------------------------------------------------------------------------|
| active-leasequeries              | Shows the number of ACTIVELEASEQUERY packets received over all TCP connections in this time interval.                                       |
| Packets Sent (TCP IPv6) Statist  | ies                                                                                                    |
| bulk-leasequery-replies          | Shows the number of LEASEQUERY-REPLY packets sent over all TCP connections in this time interval.                                           |
| bulk-leasequery-data             | Shows the number of LEASEQUERY-DATA packets sent over all TCP connections in this time interval.                                            |
| bulk-leasequery-done             | Shows the number of LEASEQUERY-DONE packets sent over all TCP connections in this time interval.                                            |
| active-leasequery-replies        | Shows the number of LEASEQUERY-REPLY packets sent over all TCP connections in this time interval for active leasequery.                     |
| active-leasequery-data           | Shows the number of LEASEQUERY-DATA packets sent over all TCP connections in this time interval for active leasequery.                      |
| active-leasequery-done           | Shows the number of LEASEQUERY-DONE packets sent over all TCP connections in this time interval for active leasequery.                      |
| Status Sent (TCP IPv6) Statistic | es                                                                                                    |
| tcp-lq-status-unspec-fail        | Shows the number of LEASEQUERY-REPLY packets with a status code of UnspecFail(1) sent over TCP in this time interval.                       |
| tcp-lq-status-unknown-query      | Shows the number of LEASEQUERY-REPLY packets with a status code of UnknownQueryType(7) sent over TCP in this time interval.                 |
| tcp-lq-status-malformed-query    | Shows the number of LEASEQUERY-REPLY packets with a status code of MalformedQuery(8) sent over TCP in this time interval.                   |
| tcp-lq-status-not-configured     | Shows the number of LEASEQUERY-REPLY packets with a status code of NotConfigured(9) sent over TCP in this time interval.                    |
| tcp-lq-status-not-allowed        | Shows the number of LEASEQUERY-REPLY packets with a status code of NotAllowed(10) sent over TCP in this time interval.                      |
| tcp-lq-status-query-terminated   | Shows the number of LEASEQUERY-REPLY/LEASEQUERY-DONE packets with a status code of QueryTerminated(11) sent over TCP in this time interval. |
| tcp-lq-status-data-missing       | Shows the number of LEASEQUERY-REPLY packets with a status code of DataMissing sent over TCP in this time interval.                         |
| tcp-lq-status-catch-up-complete  | Shows the number of LEASEQUERY-DATA packets with a status code of CatchUpComplete sent over TCP in this time interval.                      |

Server Statistics

# **Glossary**

| A                                    |                                                                                                    |
|--------------------------------------|----------------------------------------------------------------------------------------------------|
| A record                             | DNS Address resource record (RR). Maps a hostname to its address and specifies the Internet Protocol address (in dotted decimal form) of the host. There should be one A record for each host address.                                                                       |
| access control list (ACL)            | DHCP mechanism whereby the server can allow or disallow the request or action defined in a packet. <i>See also</i> transaction signature (TSIG).                                                                                                    |
| address block                        | Block of IP addresses to use with DHCP subnet allocation that uses on-demand address pools.                                                                                                    |
| admin                                | Default name of the superuser or global administrator.                                                                                                    |
| administrator                        | User account to adopt certain functionality, be it defined by role, constrained role, or group.                                                                                                    |
| alias                                | Pointer from one domain name to the official (canonical) domain name.                                                                                                    |
| allocation priority                  | An alternate method of control over allocating addresses among scopes other than the default round-robin method.                                                                                                    |
| ARIN                                 | American Registry of Internet Numbers, one of several regional Internet Registries (IRs), manages IP resources in North America, parts of the Caribbean, and subequatorial Africa. Cisco Prime Network Registrar provides an address space report for this registry.         |
| Asynchronous Transfer Mode (ATM)     | International standard for cell relay in which multiple service types (such as voice, video, or data) are conveyed in fixed-length (53-byte) cells.                                                                                                    |
| authoritative name server            | DNS name server that possesses complete information about a zone.                                                                                                    |
| AXFR                                 | Full DNS zone transfer. See also zone transfer and IXFR.                                                                                                    |
| В                                    |                                                                                                    |
| Berkeley Internet Name Domain (BIND) | Implementation of the Domain Name System (DNS) protocols. See also DNS.                                                                                                    |
| binding                              | Collection of DHCP client options and lease information, managed by the main and backup DHCP servers. A binding database is a collection of configuration parameters associated with all DHCP clients. This database holds configuration information about all the datasets. |

| ВООТР                                           | Bootstrap Protocol. Used by a network node to determine the IP address of its Ethernet interfaces, so that it can affect network booting.                                                                                                    |
|-------------------------------------------------|----------------------------------------------------------------------------------------------------|
| C                                               |                                                                                                    |
| cable modem termination system (CMTS)           | Cable modem termination system. Either a router or bridge, typically at the cable head end.                                                                                                    |
| cache                                           | Data stored in indexed disk files to reduce the amount of physical memory.                                                                                                    |
| caching name server                             | Type of DNS server that caches information learned from other name servers so that it can answer requests quickly, without having to query other servers for each transaction.                                                                                                    |
| canonical name                                  | Another name for an alias DNS host, inherent in a CNAME resource record (RR).                                                                                                    |
| case sensitivity                                | Values in Cisco Prime Network Registrar are not case-sensitive, with the exception of passwords.                                                                                                    |
| Central Configuration Management (CCM) database | Main database for the Cisco Prime Network Registrar web-based user interface (web UI).                                                                                                    |
| chaddr                                          | DHCP client hardware (MAC) address. Sent in an RFC 2131 packet between the client and server.                                                                                                    |
| change logs, changesets                         | A change log is a group of changesets made to the Cisco Prime Network Registrar databases due to additions, modifications or deletions in the web UI. A changeset is a set of changes made to a single object in the database.                                                                     |
| ciaddr                                          | DHCP client IP address. Sent in an RFC 2131 packet between the client and server.                                                                                                    |
| class of address                                | Category of an IP address that determines the location of the boundary between network prefix and host suffix. Internet addresses can be A, B, C, D, or E level addresses. Class D addresses are used for multicasting and are not used on hosts. Class E addresses are for experimental use only. |
| client-class                                    | Cisco Prime Network Registrar feature that provides differentiated services to users that are connected to a common network. You can thereby group your user community based on administrative criteria, and then ensure that each user receives the appropriate class of service.                 |
| cluster                                         | In Cisco Prime Network Registrar, a group of DNS, DHCP, and TFTP servers that share the same database.                                                                                                    |

| CNAME record                                             | DNS Canonical Name resource record (RR). Used for nicknames or aliases. The name associated with the resource record is the nickname. The data portion is the official or canonical name.                                                                                                    |
|----------------------------------------------------------|----------------------------------------------------------------------------------------------------|
| CNRDB                                                    | Name of one of the Cisco Prime Network Registrar internal databases. The other is changeset database.                                                                                                    |
| constraint                                               | Assigned limitation on the role or allowable functionality of an administrator.                                                                                                    |
| D                                                        |                                                                                                    |
| Data Over Cable Service Interface Specification (DOCSIS) | Data Over Cable Service Interface Specification. Standard created by cable companies in 1995 to work toward an open cable system standard and that resulted in specifications for connection points, called interfaces.                                                                                                    |
| delegation                                               | Act of assigning responsibility for managing a DNS subzone to another server, or of assigning DHCP address blocks to local clusters.                                                                                                    |
| DHCP                                                     | Dynamic Host Configuration Protocol. Designed by the Internet Engineering Task Force (IETF) to reduce the amount of configuration that is required when using TCP/IP. DHCP allocates IP addresses to hosts. It also provides all the parameters that hosts require to operate and exchange information on the internet network to which they are attached. |
| DHCP utilization                                         | A report that can be generated to determine how many addresses in the subnet or prefix were allocated and what the free address space is.                                                                                                    |
| Digital Subscriber Line (DSL)                            | Public network technology that delivers high bandwidth over conventional copper wiring at limited distances.                                                                                                    |
| DNS                                                      | Domain Name System. Handles the growing number of internet users. DNS translates names, such as www.cisco.com, into Internet Protocol (IP) addresses, such as 192.168.40.0, so that computers can communicate with each other.                                                                                                    |
| DNS update                                               | Protocol (RFC 2136) that integrates DNS with DHCP.                                                                                                    |
| domain                                                   | Portion of the DNS naming hierarchy tree that refers to general groupings of networks based on organization type or geography. The hierarchy is root, top- or first-level, and second-level domain.                                                                                                    |

| domain name                   | DNS name that can be either absolute or relative. An absolute name is the fully qualified domain name (FQDN) and is terminated with a period. A relative name is relative to the current domain and does not end with a period.                                                                                    |
|-------------------------------|----------------------------------------------------------------------------------------------------|
| dotted decimal notation       | Syntactic representation of a 32-bit integer that consists of four eight-bit numbers written in base 10 with dots separating them for a representation of IP addresses. Many TCP/IP application programs accept dotted decimal notation in place of destination machine names.                                     |
| E                             |                                                                                                    |
| expression                    | Construct commonly used in the Cisco Prime Network<br>Registrar DHCP implementation to create client<br>identities or look up clients. For example, an<br>expression can be used to construct a scope from a<br>template.                                                                                          |
| extension and extension point | In Cisco Prime Network Registrar, element of a script written in TCP, C, or C++ that customizes handling DHCP packets as the server processes them, and which supports additional levels of customizing DHCP clients.                                                                                              |
| F                             |                                                                                                    |
| failover                      | Cisco Prime Network Registrar feature (as described in RFC 2131) that provides for multiple, redundant DHCP servers, whereby one server can take over in case of a failure. DHCP clients can continue to keep and renew their leases without needing to know or care which server is responding to their requests. |
| forwarder                     | DNS server designated to handle all offsite queries. Using forwarders relieves other DNS servers from having to send packets offsite.                                                                                                    |
| forwarding, DHCP              | Mechanism of forwarding DHCP packets to another DHCP server on a per-client basis. You can achieve this in Cisco Prime Network Registrar by using extension scripting.                                                                                                    |
| FQDN                          | Fully qualified domain name. Absolute domain name that unambiguously specifies a host location in the DNS hierarchy.                                                                                                    |
| G                             |                                                                                                    |
| giaddr                        | DHCP gateway (relay agent) IP address. Sent in an RFC 2131 packet between the client and server.                                                                                                    |

| glue record                | DNS Address resource record that specifies the address of a subdomain authoritative name server. You only need glue records in the server delegating a domain, not in the domain itself. |
|----------------------------|----------------------------------------------------------------------------------------------------|
| group                      | Associative entity that combines administrators so that they can be assigned roles and constrained roles.                                                                                |
| Н                          |                                                                                                    |
| High-Availability (HA) DNS | DNS configuration in which a second primary server can be made available as a hot standby that shadows the main primary server.                                                          |
| HINFO record               | DNS Host Information resource record (RR). Provides information about the hardware and software of the host machine.                                                                     |
| hint server                | See root hint server.                                                                                                    |
| host                       | Any network device with a TCP/IP network address.                                                                                                    |
| I                          |                                                                                                    |
| IEEE                       | Institute of Electrical and Electronics Engineers. Professional organization whose activities include developing communications and network standards.                                   |
| in-addr.arpa               | DNS address mapping domain with which you can index host addresses and names. The internet can thereby convert IP addresses back to hostnames. See also reverse zone.                    |
| IP address                 | Internet Protocol address. For example, 192.168.40.123.                                                                                                    |
| IP history                 | Cisco Prime Network Registrar tool that records the lease history of IP addresses in a database.                                                                                         |
| IPv6                       | New IP standard involving 128-bit addresses. Cisco<br>Prime Network Registrar provides a DHCPv6<br>implementation.                                                                       |
| ISP                        | Internet Service Provider. Company that provides leased line, dialup, and DSL (Point-to-Point over Ethernet and DHCP) access to customers.                                               |
| iterative query            | Type of DNS query whereby the name server returns the closest answer to the querying server.                                                                                             |
| IXFR                       | Incremental zone transfer. Standard that allows Cisco Prime Network Registrar to update a secondary server by transferring only the changed data from the primary server.                |

| L                  |                                                                                                    |
|--------------------|----------------------------------------------------------------------------------------------------|
| lame delegation    | Condition when DNS servers listed in a zone are not configured to be authoritative for the zone.                                                                                                    |
| LDAP               | Lightweight Directory Access Protocol. Method that provides directory services to integrate Cisco Prime Network Registrar client and lease information.                                                                                                    |
| lease              | IP address assignment to a DHCP client that also specifies how long the client can use the address. When the lease expires, the client must negotiate a new one with the DHCP server.                                                                                                    |
| lease grace period | Length of time the lease is retained in the DHCP server database after it expires. This protects a client lease in case the client and server are in different time zones, their clocks are not synchronized, or the client is not on the network when the lease expires.                                                                                                    |
| link group         | Groups the links to accommodate CMTS Prefix Stability. The <i>group-name</i> attribute is used to specify the name of the group to which the link should belong.                                                                                                    |
| lease history      | A report that can be generated to provide a historical view of when a client was issued a lease, for how long, when the client or server released the lease before it expired, and if and when the server renewed the lease and for how long.                                                                                                    |
| lease query        | Process by which a relay agent can request lease (and reservation) data directly from a DHCP server in addition to gleaning it from client/server transactions.                                                                                                    |
| link type          | There are three different link types: topological, location-independent, and universal. Topological links means a client is allocated leases based on the network segment it is connected to. While the location-independent link type lets a subscriber, that is moved from one CMTS to another within a central office, to retain a delegated prefix, the universal link type lets the subscriber moving from one central office to another to retain the delegated prefix. |
| local cluster      | Location of the local Cisco Prime Network Registrar servers. <i>See also</i> regional cluster.                                                                                                    |
| localhost          | Distinguished name referring to the name of the current machine. Localhost is useful for applications requiring a hostname.                                                                                                    |
| loopback zone      | DNS zone that enables the server to direct traffic to itself. The host number is almost always 127.0.0.1.                                                                                                    |

| M                               |                                                                                                    |
|---------------------------------|----------------------------------------------------------------------------------------------------|
| MAC address                     | Standardized data link layer address. Required for every port or device that connects to a LAN. Other devices in the network use these addresses to locate specific ports on the network and to create and update routing tables and data structures. MAC addresses are six bytes long and are controlled by the IEEE. Also known as a hardware address, MAC layer address, and physical address. A typical MAC address is 1,6,00:d0:ba:d3:bd:3b. |
| mail exchanger                  | Host that accepts electronic mail, some of which act as mail forwarders. See also MX record.                                                                                                    |
| maximum client lead time (MCLT) | In DHCP failover, a type of lease insurance that controls how much ahead of the backup server lease expiration the client lease expiration should be.                                                                                                    |
| multinetting                    | State of having multiple DHCP scopes on one subnet or several LAN segments.                                                                                                    |
| Multiple Service Operator (MSO) | Provides subscribers internet access using cable or wireless technologies.                                                                                                    |
| multithreading                  | Process of performing multiple server tasks.                                                                                                    |
| MX record                       | DNS Mail Exchanger resource record (RR). Specifies where mail for a domain name should be delivered. You can have multiple MX records for a single domain name, ranked in preference order.                                                                                                    |
| N                               |                                                                                                    |
| nameserver                      | DNS host that stores data and RRs for a domain.                                                                                                    |
| NAPTR                           | DNS Naming Authority Pointer resource record (RR). Helps with name resolution in a particular namespace and is processed to get to a resolution service. Based on proposed standard RFC 2915.                                                                                                    |
| negative cache time             | Memory cache the DNS server maintains for a quick response to repeated requests for negative information, such as "no such name" or "no such data." Cisco Prime Network Registrar discards this information at intervals.                                                                                                    |
| network ID                      | Portion of the 32-bit IP address that identifies which network a particular system is on, determined by performing an AND operation of the subnet mask and the IP address.                                                                                                    |

| NOTIFY                                   | Standard (RFC 1996) whereby DNS primary servers can inform their secondary servers that changes were made to their zones, and which initiates a zone transfer.                                                                                                    |
|------------------------------------------|----------------------------------------------------------------------------------------------------|
| nrcmd                                    | Cisco Prime Network Registrar command line interface (CLI).                                                                                                    |
| 0                                        |                                                                                                    |
| on-demand address pool                   | Wholesale IP address pool issued to a client (usually a VPN router or other provisioning device), from which it can draw for lease assignments. Also known as DHCP subnet allocation.                                                                                                    |
| option, DHCP                             | DHCP configuration parameter and other control information stored in the options field of a DHCP message. DHCP clients determine what options get requested and sent in a DHCP packet. Cisco Prime Network Registrar allows for creating option definitions as well as the option sets to which they belong. |
| Organization report                      | One of the reports to be submitted to ARIN, POC being the other report. See also ARIN and POC report.                                                                                                    |
| Organizationally Unique Identifier (OUI) | Assigned by the IEEE to identify the owner or ISP of a VPN. See also IEEE and virtual private network (VPN).                                                                                                    |
| owner                                    | Owners can be created as distinguishing factors for address blocks, subnets, and zones. In the context or DNS RRs, an owner is the name of the RR.                                                                                                    |
| P                                        |                                                                                                    |
| ping                                     | Packet Internetwork Groper. A common method for troubleshooting device accessibility that uses a series of Internet Control Message Protocol (ICMP) Echo messages to determine if a remote host is active or inactive, and the round-trip delay in communicating with the host.                              |
| POC report                               | Point of Contact report. One of the reports to be submitted to ARIN, Organization being the other report. See also ARIN and Organization report.                                                                                                    |
| policy                                   | Group of DHCP attributes or options applied to a single scope or group of scopes. Embedded policies can be created for scopes and other DHCP objects.                                                                                                    |
| polling                                  | Collection of DHCP utilization or lease history data over a certain regular period.                                                                                                    |

| prefix allocation groups    | Groups prefixes in order to facilitate the prioritization                                                                                                    |
|-----------------------------|----------------------------------------------------------------------------------------------------|
|                             | of prefix allocation.                                                                                                    |
| prefix stability            | Clients can retain the delegated prefix when they change their location, that is even when they move from one CMTS to another (CMTS Prefix Stability) or move within an address space (Universal Prefix Stability). |
| provisional address         | Address allocated by the DHCP server to unknown clients for a short time, one-shot basis.                                                                                                    |
| PTR record                  | DNS Pointer resource record. Used to enable special names to point to some other location in the domain tree. Should refer to official (canonical) names and not aliases. See also in-addr.arpa.                    |
| pulling and pushing objects | The Cisco Prime Network Registrar regional cluster provides functions to pull network objects from the replica database of local cluster data, and push objects directly to the local clusters.                     |
| R                           |                                                                                                    |
| recursive query             | DNS query where the name server asks other DNS server for any nonauthoritative data not in its own cache. Recursive queries continue to query all name servers until receiving an answer or an error.               |
| refresh interval            | Time interval in which a secondary DNS server checks the accuracy of its data by sending an AXFR packet to the primary server.                                                                                      |
| region                      | Regions can be created as distinguishing factors for address blocks, subnets, and zones. A region is distinct from the regional cluster.                                                                            |
| regional cluster            | Location of the regional Cisco Prime Network<br>Registrar CCM server. See also local cluster.                                                                                                    |
| relay agent                 | Device that connects two or more networks or network systems. In DHCP, a router on a virtual private network that is the IP helper for the DHCP server.                                                             |
| replica database            | CCM database that captures copies of local cluster configurations at the regional cluster. These configurations can be pulled to the regional cluster so that they can be pushed to other local clusters.           |
| Request for Comments (RFC)  | TCP/IP set of standards.                                                                                                    |
| reservation                 | IP address or lease that is reserved for a specific DHCP client.                                                                                                    |

| resolution exception              | Selectively forwarding DNS queries for specified domains to internal servers rather than recursively querying internet root name and external servers.                                                                                                    |
|-----------------------------------|----------------------------------------------------------------------------------------------------|
| resolver                          | Client part of the DNS client/server mechanism. A resolver creates queries sent across a network to a name server, interprets responses, and returns information to the requesting programs.                                                                                                    |
| resource record (RR)              | DNS configuration record, such as SOA, NS, A, CNAME, HINFO, WKS, MX, and PTR that comprises the data within a DNS zone. Mostly abbreviated as RR.                                                                                                    |
|                                   | See the "Resource Records" section in Cisco Prime<br>Network Registrar 11.2 Authoritative and Caching<br>DNS User Guide                                                                                                    |
| reverse zone                      | DNS zone that uses names as addresses to support address queries.                                                                                                    |
|                                   | See also in-addr.arpa.                                                                                                    |
| role, constrained role            | Administrators can be assigned one or more roles to determine what functionality they have in the application. A constrained role is a role constrained by further limitations. There are general roles for DNS, host, address block, DHCP, and CCM database administration. You can further constrain roles for specific hosts and zones. Some roles have distinguishing subroles, such as the database subrole. |
| root hint server                  | DNS name server at the top of the hierarchy for all root name queries. A root name server knows the addresses of the authoritative name servers for all the top-level domains. Resolution of nonauthoritative or uncached data must start at the root servers. Sometimes called a hint server.                                                                                                    |
| round-robin                       | Action when a DNS server rearranges the order of its multiple same-type records each time it is queried.                                                                                                    |
| routed bridge encapsulation (RBE) | Process by which a stub-bridged segment is terminated on a point-to-point routed interface. Specifically, the router is routing on an IEEE 802.3 or Ethernet header carried over a point-to-point protocol, such as PPP, RFC 1483 ATM, or RFC 1490 Frame Relay.                                                                                                    |
| S                                 |                                                                                                    |
| scavenging                        | Action of periodically scanning dynamic updates to the DNS server for stale resource records and purging these records.                                                                                                    |

| scope                   | Administrative grouping of TCP/IP addresses on a DHCP server. Required for lease assignments.                                                                                                    |
|-------------------------|----------------------------------------------------------------------------------------------------|
| secondary subnet        | A single LAN might have more than one subnet number applicable to the same LAN or network segment in a router. Typically, one subnet is designated as primary, the others as secondary. A site might support addresses on more than one subnet number associated with a single interface. You must configure the DHCP server with the necessary information about your secondary subnets. |
| selection tags          | Mechanisms that help select DHCPv4 scopes and DHCPv6 prefixes for clients and client-classes.                                                                                                    |
| siaddr                  | IP address of the server to use in the next step of the DHCP boot process. Sent in an RFC 2131 packet between the client and server.                                                                                                    |
| SNMP notification       | Simple Network Management Protocol messages that warn of server error conditions and problems. <i>See also</i> trap.                                                                                                    |
| SOA record              | DNS Start of Authority resource record (RR). Designates the start of a zone.                                                                                                    |
| SRV record              | Type of DNS resource record (RR) that allows administrators to use several servers for a single host domain, to move services from host to host with little difficulty, and to designate some hosts as primary servers for a service and others as backups.                                                                                                    |
| staged edit mode        | dhcp or dns edit mode in which the data is stored on the CCM server, but not live on the protocol server. <i>See also</i> synchronous edit mode.                                                                                                    |
| stub resolver           | DNS server that hands off queries to another server instead of performing the full resolution itself.                                                                                                    |
| subnet allocation, DHCP | Cisco Prime Network Registrar use of on-demand address pools for entire subnet allocation of IP addresses to provisioning devices.                                                                                                    |
| subnet mask             | Separate IP address, or part of a host IP address, that determines the host address subnet. For example, 192.168.40.0 255.255.255.0 (or 192.168.40.0/24) indicates that the first 24 bits of the IP address are its subnet, 192.168.40. In this way, addresses do not need to be divided strictly along network class lines.                                                              |
| subnet pool             | Set of IP addresses associated with a network number and subnet mask, including secondary subnets.                                                                                                    |

| subnetting                   | Action of dividing any network class into multiple subnetworks.                                                                                                    |
|------------------------------|----------------------------------------------------------------------------------------------------|
| subscriber limitation        | Limitation to the number of addresses service providers can determine for the DHCP server to give out to devices on customer premises, handled in Cisco Prime Network Registrar by DHCP option 82 definitions.               |
| subzones                     | Partition of a delegated domain, represented as a child of the parent node. A subzone always ends with the name of its parent. For example, boston.example.com. can be a subzone of example.com.                             |
| subzone delegation           | Dividing a zone into subzones. You can delegate administrative authority for these subzones, and have them managed by people within those zones or served by separate servers.                                               |
| supernet                     | Aggregation of IP network addresses advertised as a single classless network address.                                                                                                    |
| synchronization              | Synchronization can occur between the regional cluster and local clusters, the CCM and other protocol servers, failover servers, HA DNS servers, and routers.                                                                |
| synchronous edit mode        | dhcp or dns edit mode in which the data is live on the protocol server. See also staged edit mode.                                                                                                    |
| T                            |                                                                                                    |
| TAC                          | Cisco Technical Assistance Center. Cisco Prime<br>Network Registrar provide a <b>cnr_tactool</b> utility to<br>use in reporting issues to the TAC.                                                                           |
| ТСР/ІР                       | Suite of data communication protocols. Its name comes from two of the more important protocols in the suite: the Transmission Control Protocol (TCP) and the Internet Protocol (IP). It forms the basis of Internet traffic. |
| template                     | DNS zones and DHCP scopes can have templates to create multiple objects with similar properties.                                                                                                    |
| transaction signature (TSIG) | DHCP mechanism that ensures that DNS messages come from a trusted source and are not tampered with. See also access control list (ACL).                                                                                      |
| trap                         | Criteria set to detect certain SNMP events, such as to determine free addresses on the network. <i>See also</i> SNMP notification.                                                                                           |

| trimming and compacting                                            | Trimming is periodic elimination of old historical data to regulate the size of log and other files. Compacting is reducing data older than a certain age to subsets of the records.                                                                                                    |
|--------------------------------------------------------------------|----------------------------------------------------------------------------------------------------|
| Trivial File Transfer Protocol (TFTP)                              | Protocol used to transfer files across the network using UDP. See also User Datagram Protocol (UDP).                                                                                                    |
| U                                                                  |                                                                                                    |
| Universal Time (UT)                                                | International standard time reference that was formerly called Greenwich Mean Time (GMT), also called Universal Coordinated Time (UCT).                                                                                                    |
| update configuration, DNS                                          | Defines the relationship of a zone with its main and backup DNS servers for DNS update purposes.                                                                                                    |
| update map, DNS                                                    | Defines an update relationship between a DHCP policy and a list of DNS zones.                                                                                                    |
| update policy, DNS                                                 | Provide a mechanism in DHCP for managing update authorization at the DNS RR level.                                                                                                    |
| User Datagram Protocol (UDP)                                       | Connectionless TCP/IP transport layer protocol.                                                                                                    |
| V                                                                  |                                                                                                    |
| virtual channel identifier (VCI) and virtual path identifier (VPI) | 16-bit field in the header of an ATM cell. The VCI, together with the VPI, identifies the next destination of a cell as it passes through a series of ATM switches on its way to its destination. ATM switches use the VPI/VCI fields to identify the next network VCL that a cell needs to transit on its way to its final destination. The function of the VCI is similar to that of the DLCI in Frame Relay. |
| virtual private network (VPN)                                      | Protocol over which IP traffic of private address space can travel securely over a public TCP/IP network. A VPN uses tunneling to encrypt all information at the IP level. <i>See also</i> VRF.                                                                                                    |
| VRF                                                                | VPN Routing and Forwarding instance. Routing table and forwarding information base table, populated by routing protocol contexts. <i>See also</i> virtual private network (VPN).                                                                                                    |
| W                                                                  |                                                                                                    |
| well-known port                                                    | Any set of IP protocol port numbers preassigned for specific uses by transport level protocols, for example, TCP and UDP. Each server listens at a well-known port so clients can locate it.                                                                                                    |

| WKS record        | DNS Well Known Service resource record (RR). Used to list the services provided by the hosts in a zone. Common protocols are TCP and UDP.                                                                                                    |
|-------------------|----------------------------------------------------------------------------------------------------|
| Y                 |                                                                                                    |
| yiaddr            | "Your" client IP address, or address that the DHCP server offers (and ultimately assigns) the client. Sent in an RFC 2131 packet between the client and server.                                                                                                    |
| Z                 |                                                                                                    |
| zone              | Delegation point in the DNS tree hierarchy that contains all the names from a certain point downward, except for those names that were delegated to other zones. A zone defines the contents of a contiguous section of the domain space, usually bounded by administrative boundaries. Each zone has configuration data composed of entries called resource records. A zone can map exactly to a single domain, but can also include only part of a domain, with the remainder delegated to another subzone. |
| zone distribution | Configuration that simplifies creating multiple zones that share the same secondary zone attributes. The zone distribution requires adding one or more predefined secondary servers.                                                                                                    |
| zone of authority | Group of DNS domains for which a given name server is an authority.                                                                                                    |
| zone transfer     | Action that occurs when a secondary DNS server starts up and updates itself from the primary server. A secondary DNS server queries a primary name server with a specific packet type called AXFR (transfer all) or IXFR (incrementally transfer) and initiates a transfer of a copy of the database.                                                                                                    |

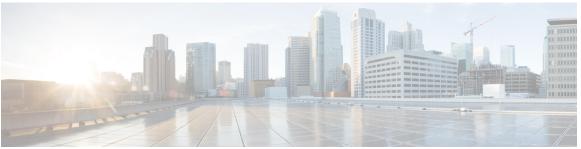

### INDEX

| A                                                   | administrators (continued)                           |
|-----------------------------------------------------|------------------------------------------------------|
| A record 261                                        | pulling replica 64                                   |
| AD external authentication server <b>65–66</b>      | pushing to local 62                                  |
| pulling 66                                          | regional <b>144</b> relationship to groups <b>39</b> |
| pushing 65                                          | types 40                                             |
| addr-trap command (CLI) 116                         | agent server log file 159                            |
| create 116                                          | area chart 30                                        |
| pull 116                                            | Asynchronous Transfer Mode (ATM) 261                 |
| push 116                                            | attributes 14–15                                     |
| reclaim 116                                         | displaying 14                                        |
| addrblock-admin role 41                             | Help window 15                                       |
| core functionality 41                               | modifying 14                                         |
| ipv6-management subrole 41                          | auth-ad-server command (CLI) <b>66–67</b>            |
| ric-management subrole 41                           | pull 67                                              |
| address infrastructure, creating 139                | push <b>66</b>                                       |
| address ranges 139                                  | F                                                    |
| adding 139                                          | C                                                    |
| address restrictions, zones 141                     | U                                                    |
| address space 148                                   | cable modem termination system (CMTS)                |
| local, pulling from subnets 148                     | cache, refreshing session 12                         |
| address usage reports 177                           | case-sensitivity of values 262                       |
| displaying 177                                      | catalina.date.log file 159                           |
| addresses 177, 265                                  | CCM 159                                              |
| IP format <b>265</b>                                | database 159                                         |
| usage, displaying 177                               | logging 159                                          |
| addrtrapconfig-list 113                             | ccm command (CLI) 118, 157, 162                      |
| admin command (CLI) 55, 63–64                       | polling attribute, setting 118                       |
| create <b>55</b>                                    | set 157, 162                                         |
| delete <b>55</b>                                    | log-settings 162                                     |
| enterPassword 55                                    | CCM database 159, 262                                |
| pull <b>55, 64</b>                                  | files <b>159</b>                                     |
| push <b>55, 63</b>                                  | CCM server 9, 118                                    |
| reclaim 55                                          | polling attributes 118                               |
| set password 55                                     | CCM server properties 105                            |
| admin role 261                                      | editing 105                                          |
| administrators 39–40, 53, 55, 62, 64, 138, 144, 261 | ccm_startup_log file 159                             |
| adding 53                                           | ccm_upgrade_status_log file 159                      |
| centrally managing 62                               | ccm-admin role 41                                    |
| editing 53                                          | authentication subrole 41                            |
| local cluster 138                                   | authorization subrole 41                             |
| passwords 53, 55                                    | core functionality 41                                |
| adding 53                                           | database subrole 41                                  |
| changing 55                                         | owner-region subrole 41                              |
| managing <b>55</b>                                  | server-management subrole 41                         |

| CDNS 172                                        | clusters <b>2, 98, 100–101, 118</b>               |
|-------------------------------------------------|---------------------------------------------------|
| statistics 172                                  | activating 101                                    |
| cdns command (CLI) 170                          | data, recovering 101                              |
| resetStats 170                                  | deactivating 101                                  |
| cdns_log file 159                               | local, regional 2                                 |
| cdns_startup_log file 159                       | poll-replica-interval 100                         |
| central configuration 79                        | poll-replica-offset 100                           |
| Central Configuration Management (CCM) server 2 | poll-replica-rrs 100                              |
| See CCM server 2                                | polling attributes 118                            |
| central-cfg-admin role 41                       | secure connections 98                             |
| core functionality 41                           | CMTS 2                                            |
| dhcp-management subrole 41                      | See cable modem termination system 2              |
| ric-management subrole 41                       | CNAME records <b>263</b>                          |
| central-dns-admin role 41                       | cnr_exim utility 200                              |
| core functionality 41                           | CNRDB database 191, 195, 263                      |
| security-management subrole 41                  | backing up 191                                    |
| server-management subrole 41                    | files <b>191</b>                                  |
| central-host-admin role 41                      | log files 191                                     |
| core functionality 41                           | recovering 195                                    |
| Certificate Management 131, 133                 | cnrdb_checkpoint utility 204                      |
| Certificates 131, 133–134                       | cnrdb_recover utility 202                         |
| add <b>133</b>                                  | cnrdb_verify utility 203                          |
| pull <b>134</b>                                 | cnrsnmp_log file 159                              |
| push <b>134</b>                                 | cnrwebui_access_log.date.txt file 159             |
| Certification expiration 136                    | cnrwebui_log file 159                             |
| cfg-admin role 41                               | column chart 30                                   |
| ccm-management subrole 41                       | config_ccm_log file 159                           |
| cdns-management subrole 41                      | configuration 5–6                                 |
| core functionality 41                           | guidelines <b>5–6</b>                             |
| dhcp-management subrole 41                      | special cases 5                                   |
| dns-management subrole 41                       | consistency rules 164–165                         |
| ric-management subrole 41                       | listing 165                                       |
| snmp-management subrole 41                      | viewing 164                                       |
| tftp-management subrole 41                      | constrained roles 270                             |
| chaddr 262                                      |                                                   |
| DHCP field 262                                  | D                                                 |
| change log 163                                  | <b>J</b>                                          |
| viewing 163                                     | dashboard 34                                      |
| checkports_log file 159                         | system metrics 34                                 |
| CLI <b>9, 20</b>                                | data directory, changing 190                      |
| command syntax 20                               | Data over Cable Service Interface Specification 1 |
| client classes 123                              | See DOCSIS 1                                      |
| local, pulling 123                              | databases 100, 155, 159, 189–190, 200, 261, 263   |
| client-class command (CLI) 123–124              | backup <b>189–190</b>                             |
| pull <b>124</b>                                 | strategies 190                                    |
| push <b>123</b>                                 | binding 261                                       |
| client-classes 122–123                          | CNRDB <b>190, 263</b>                             |
| local, pushing 123                              | exporting 200                                     |
| regional 122                                    | importing 200                                     |
| clients <b>262, 274</b>                         | log files 159                                     |
| hardware address 262                            | replica 100                                       |
| your IP address 274                             | startup, loading on 155                           |
| cluster command (CLI) 99, 118                   | deployment cases 3                                |
| create 99                                       | large enterprise network 3                        |
| polling attributes, setting 118                 | small to medium size LANs 3                       |
| not 00                                          |                                                   |

| DHCP 4, 119, 159, 177, 262, 271                              | E                                          |
|--------------------------------------------------------------|--------------------------------------------|
| clients 262                                                  |                                            |
| MAC addresses <b>262</b>                                     | edit mode <b>271–272</b>                   |
| configuration guidelines 4                                   | staged 271                                 |
| lease history collection 119                                 | synchronous 272                            |
| related servers, displaying 177                              | enterprise users 1                         |
| servers <b>159, 271</b>                                      | event logging 162                          |
| IP address of next DHCP 271                                  | external authentication servers 44, 46, 64 |
| logging 159                                                  | adding 46                                  |
| dhep command (CLI) 116, 119, 156–157, 162, 169–170, 173, 179 | pulling <b>64</b>                          |
| enable 169                                                   | pushing 64                                 |
| collect-sample-counters 169                                  |                                            |
| getRelatedServers 179                                        | F                                          |
| getStats 173                                                 | •                                          |
| lease history collection attributes 119                      | failover, DHCP 149                         |
| limitationList 156                                           | creating server pairs 149                  |
| resetStats 170                                               | synchronizing pairs 149                    |
| set 116, 162, 169                                            | file_tftp_1_log file 159, 187              |
| activity-summary-interval 169                                | file_tftp_1_trace file 159                 |
| default-free-address-config 116                              | FQDN <b>264</b>                            |
| log-settings 162                                             | free-address-low-threshold event, SNMP 110 |
| traps-enabled 116                                            |                                            |
| v6-default-free-address-config 116                           | G                                          |
| start <b>157</b>                                             | d                                          |
| stop <b>157</b>                                              | gateway address 264                        |
| DHCP utilization 118                                         | giaddr 264                                 |
| polling 118                                                  | DHCP field 264                             |
| data 118                                                     | Granular Administration 58                 |
| offset 118                                                   | grep tool (UNIX) 184                       |
| retry interval 118                                           | group command (CLI) <b>56, 67–68</b>       |
| dhcp_startup_log file 159                                    | create 56                                  |
| dhep-admin role 41                                           | delete 56                                  |
| core functionality 41                                        | pull <b>56, 68</b>                         |
| ipv6-management subrole 41                                   | push <b>56, 67</b>                         |
| Digital Subscriber Line (DSL) 263                            | reclaim 56                                 |
| Disabling Smart Licensing 90                                 | groups <b>39, 44, 56, 67</b>               |
| DNS 159, 261, 265                                            | adding 56                                  |
| authoritative server <b>261</b>                              | deleting 56                                |
| glue records 265                                             | editing 56                                 |
| servers 159                                                  | interaction with roles 39                  |
| logging 159                                                  | pulling <b>67</b>                          |
| dns command (CLI) <b>162, 170–171</b>                        | pushing 67                                 |
| getStats 171                                                 | guidelines 4                               |
| resetStats 170                                               | configuration 4                            |
| set <b>162</b>                                               | performance 4                              |
| log-settings 162                                             | portornanco                                |
| dns_startup_log file 159                                     |                                            |
| dns_upgrade_status_log file 159                              | Н                                          |
| dns-admin role 41                                            | Halp pages 15                              |
| core functionality 41                                        | Help pages 15<br>HINFO records 265         |
| ipv6-management subrole 41                                   | home 16                                    |
| security-management subrole 41                               |                                            |
| server-management subrole 41                                 | config summary 16 host-admin role 41       |
| DOCSIS 1, 263                                                |                                            |
|                                                              | core functionality 41                      |

| hosts 140–141, 143 creating 140 testing address ranges zone restrictions 141 HTTPS login 11  IETF 263 ifconfig tool (UNIX) 184 in-addr.arpa domain 265 incremental zone transfers enabling 5–6                                                                                                    | local clusters 2, 9, 39, 97, 99–100, 137 administration 39 connecting to 99 editing 99 replicating data 100 synchronizing with 100 tutorial 137 view of tree 97 lock files/temp directory[temp directory] 191 log.xxx files, CNRDB 191 logging out 16 login, Web UI 11 loopback 266            |
|----------------------------------------------------------------------------------------------------|----------------------------------------------------------------------------------------------------|
| install_cnr_log file 159                                                                                                    | addresses 266                                                                                                    |
| Internet Engineering Task Force 263 Internet Service Providers 1                                                                                                    | zones <b>266</b>                                                                                                    |
| interoperability of releases 6                                                                                                    | M                                                                                                    |
| ip-helper 146                                                                                                    | 40                                                                                                    |
| adding to router 146 ISPs 1                                                                                                    | main menu 16 management components 9                                                                                                    |
| See Internet Service Providers 1                                                                                                    | MSOs 1                                                                                                    |
| See internet Service Providers                                                                                                    | multinetting 267                                                                                                    |
| J                                                                                                    | Multiple Service Operators 1 See MSOs 1                                                                                                    |
| jsui_log.date.txt file 159                                                                                                    | multiple users 12<br>multithreaded server 105                                                                                                    |
| L                                                                                                    | MX records 267                                                                                                    |
|                                                                                                    |                                                                                                    |
| lame delegation 266                                                                                                    | N                                                                                                    |
| lame delegation 266 LAN segments 271                                                                                                    |                                                                                                    |
| LAN segments 271 large enterprise deployments 3                                                                                                    | name_dhcp_1_log file 159                                                                                                    |
| LAN segments 271 large enterprise deployments 3 lease history 118–119                                                                                                    | name_dhcp_1_log file 159 name_dns_1_log file 159                                                                                                    |
| LAN segments 271 large enterprise deployments 3 lease history 118–119 collection maximum age 119                                                                                                    | name_dhcp_1_log file 159 name_dns_1_log file 159 negative cache time 267                                                                                                    |
| LAN segments 271 large enterprise deployments 3 lease history 118–119 collection maximum age 119 enabling 119                                                                                                    | name_dhcp_1_log file 159 name_dns_1_log file 159 negative cache time 267 nonsecure login 11                                                                                                    |
| LAN segments 271 large enterprise deployments 3 lease history 118–119 collection maximum age enabling 119 polling 118                                                                                                    | name_dhcp_1_log file 159 name_dns_1_log file 159 negative cache time 267                                                                                                    |
| LAN segments 271 large enterprise deployments 3 lease history 118–119 collection maximum age enabling 119 polling 118 data 118                                                                                                    | name_dhcp_1_log file 159 name_dns_1_log file 159 negative cache time 267 nonsecure login 11 NOTIFY 268                                                                                                    |
| LAN segments 271 large enterprise deployments 3 lease history 118–119 collection maximum age enabling 119 polling 118 data 118 interval 118                                                                                                    | name_dhcp_1_log file 159 name_dns_1_log file 159 negative cache time 267 nonsecure login 11                                                                                                    |
| LAN segments 271 large enterprise deployments 3 lease history 118–119     collection maximum age enabling 119     polling 118     data 118     interval 118     offset 118                                                                                                    | name_dhcp_1_log file 159 name_dns_1_log file 159 negative cache time 267 nonsecure login 11 NOTIFY 268                                                                                                    |
| LAN segments 271 large enterprise deployments 3 lease history 118–119 collection maximum age enabling 119 polling 118 data 118 interval 118                                                                                                    | name_dhcp_1_log file 159 name_dns_1_log file 159 negative cache time 267 nonsecure login 11 NOTIFY 268                                                                                                    |
| LAN segments 271 large enterprise deployments 3 lease history 118–119     collection maximum age enabling 119     polling 118     data 118     interval 118     offset 118     retry interval 118                                                                                                    | name_dhcp_1_log file 159 name_dns_1_log file 159 negative cache time 267 nonsecure login 11 NOTIFY 268  O organization, registering 212                                                                                                    |
| LAN segments 271 large enterprise deployments 3 lease history 118–119     collection maximum age 119     enabling 119     polling 118         data 118         interval 118         offset 118         retry interval 118 leases 5, 159, 180                                                                                                    | name_dhcp_1_log file 159 name_dns_1_log file 159 negative cache time 267 nonsecure login 11 NOTIFY 268  O organization, registering 212 OUI 268                                                                                                    |
| LAN segments 271 large enterprise deployments 3 lease history 118–119     collection maximum age 119     enabling 119     polling 118         data 118         interval 118         offset 118         retry interval 118 leases 5, 159, 180         activity 180         database 159         displaying 180                                                                                                    | name_dhcp_1_log file 159 name_dns_1_log file 159 negative cache time 267 nonsecure login 11 NOTIFY 268  O organization, registering 212 OUI 268 for VPNs 268 owner command (CLI) 75, 77–78 create 75                                                                                           |
| LAN segments 271 large enterprise deployments 3 lease history 118–119     collection maximum age 119     enabling 119     polling 118         data 118         interval 118         offset 118         retry interval 118 leases 5, 159, 180     activity 180     database 159     displaying 180     recommended renewal times 5                                                                                                    | name_dhcp_1_log file 159 name_dns_1_log file 159 negative cache time 267 nonsecure login 11 NOTIFY 268  O organization, registering 212 OUI 268 for VPNs 268 owner command (CLI) 75, 77–78 create 75 pull 75, 78                                                                               |
| LAN segments 271 large enterprise deployments 3 lease history 118–119     collection maximum age 119     enabling 119     polling 118         data 118         interval 118         offset 118         retry interval 118 leases 5, 159, 180         activity 180         database 159         displaying 180         recommended renewal times 5 license history 95                                                                                                    | name_dhcp_1_log file 159 name_dns_1_log file 159 negative cache time 267 nonsecure login 11 NOTIFY 268  O organization, registering 212 OUI 268 for VPNs 268 owner command (CLI) 75, 77–78 create 75 pull 75, 78 push 75, 77                                                                   |
| LAN segments 271 large enterprise deployments 3 lease history 118–119     collection maximum age 119     enabling 119     polling 118         data 118         interval 118         offset 118         retry interval 118 leases 5, 159, 180         activity 180         database 159         displaying 180         recommended renewal times 5 license history 95 license utilization 96                                                                                                    | name_dhcp_1_log file 159 name_dns_1_log file 159 negative cache time 267 nonsecure login 11 NOTIFY 268  O organization, registering 212 OUI 268 for VPNs 268 owner command (CLI) 75, 77–78 create 75 pull 75, 78 push 75, 77 reclaim 75                                                        |
| LAN segments 271 large enterprise deployments 3 lease history 118–119     collection maximum age 119     enabling 119     polling 118         data 118         interval 118         offset 118         retry interval 118 leases 5, 159, 180         activity 180         database 159         displaying 180         recommended renewal times 5 license history 95 license utilization 96 licenses 11, 93–94                                                                                                | name_dhcp_1_log file 159 name_dns_1_log file 159 negative cache time 267 nonsecure login 11 NOTIFY 268  O organization, registering 212 OUI 268 for VPNs 268 owner command (CLI) 75, 77–78 create 75 pull 75, 78 push 75, 77 reclaim 75 owners 75, 77–78                                       |
| LAN segments 271 large enterprise deployments 3 lease history 118–119     collection maximum age 119     enabling 119     polling 118         data 118         interval 118         offset 118         retry interval 118 leases 5, 159, 180         activity 180         database 159         displaying 180         recommended renewal times 5 license history 95 license utilization 96 licenses 11, 93–94         adding 11, 94                                                                          | name_dhcp_1_log file 159 name_dns_1_log file 159 negative cache time 267 nonsecure login 11 NOTIFY 268  O organization, registering 212 OUI 268 for VPNs 268 owner command (CLI) 75, 77–78 create 75 pull 75, 78 push 75, 77 reclaim 75 owners 75, 77–78 configuring 75                        |
| LAN segments 271 large enterprise deployments 3 lease history 118–119     collection maximum age 119     enabling 119     polling 118         data 118         interval 118         offset 118         retry interval 118 leases 5, 159, 180         activity 180         database 159         displaying 180         recommended renewal times 5 license history 95 license utilization 96 licenses 11, 93–94         adding 11, 94 licensing 83                                                             | name_dhcp_1_log file 159 name_dns_1_log file 159 negative cache time 267 nonsecure login 11 NOTIFY 268  O organization, registering 212 OUI 268 for VPNs 268 owner command (CLI) 75, 77–78 create 75 pull 75, 78 push 75, 77 reclaim 75 owners 75, 77–78 configuring 75 managing 75            |
| LAN segments 271 large enterprise deployments 3 lease history 118–119     collection maximum age 119     enabling 119     polling 118         data 118         interval 118         offset 118         retry interval 118 leases 5, 159, 180         activity 180         database 159         displaying 180         recommended renewal times 5 license history 95 license utilization 96 licenses 11, 93–94         adding 11, 94 licensing 83         Smart Licensing 83                                  | name_dhcp_1_log file 159 name_dns_1_log file 159 negative cache time 267 nonsecure login 11 NOTIFY 268  O organization, registering 212 OUI 268 for VPNs 268 owner command (CLI) 75, 77–78 create 75 pull 75, 78 push 75, 77 reclaim 75 owners 75, 77–78 configuring 75 managing 75 pulling 78 |
| LAN segments 271 large enterprise deployments 3 lease history 118–119     collection maximum age 119     enabling 119     polling 118         data 118         interval 118         offset 118         retry interval 118 leases 5, 159, 180         activity 180         database 159         displaying 180         recommended renewal times 5 license history 95 license utilization 96 licenses 11, 93–94         adding 11, 94 licensing 83                                                             | name_dhcp_1_log file 159 name_dns_1_log file 159 negative cache time 267 nonsecure login 11 NOTIFY 268  O organization, registering 212 OUI 268 for VPNs 268 owner command (CLI) 75, 77–78 create 75 pull 75, 78 push 75, 77 reclaim 75 owners 75, 77–78 configuring 75 managing 75            |
| LAN segments 271 large enterprise deployments 3 lease history 118–119     collection maximum age 119     enabling 119     polling 118         data 118         interval 118         offset 118         retry interval 118 leases 5, 159, 180         activity 180         database 159         displaying 180         recommended renewal times 5 license history 95 license utilization 96 licenses 11, 93–94         adding 11, 94 licensing 83         Smart Licensing 83         traditional licensing 83 | name_dhcp_1_log file 159 name_dns_1_log file 159 negative cache time 267 nonsecure login 11 NOTIFY 268  O organization, registering 212 OUI 268 for VPNs 268 owner command (CLI) 75, 77–78 create 75 pull 75, 78 push 75, 77 reclaim 75 owners 75, 77–78 configuring 75 managing 75 pulling 78 |

| P                                                         | regional clusters (continued)                             |
|-----------------------------------------------------------|-----------------------------------------------------------|
| 1 40 55                                                   | reservations 126                                          |
| passwords 12, 55                                          | pushing 126                                               |
| administrator 55                                          | scope templates 119–120                                   |
| changing 55                                               | pushing 120                                               |
| changing 12                                               | tutorial 143                                              |
| nondisplaying 55                                          | VPNs 124                                                  |
| point of contact, registering 211                         | regional main menu 20                                     |
| policies 121–122, 268 creating regional 121               | regional-addr-admin role 41 core functionality 41         |
| defined 268                                               | dhcp-management subrole 41                                |
| local 121–122                                             | lease-history subrole 41                                  |
| pulling 122                                               | subnet-utilization subrole 41                             |
| pushing 121                                               | regional-admin role 41                                    |
| policies, DHCP 148                                        | authentication subrole 41                                 |
| pushing to local clusters 148                             | authorization subrole 41                                  |
| policy command (CLI) 122                                  | core functionality 41                                     |
| pull 122                                                  | database subrole 41                                       |
| push <b>122</b>                                           | owner-region subrole 41                                   |
| polling 117–118, 268                                      | regions <b>75–78</b>                                      |
| interval 118                                              | configuring 75                                            |
| lease history data 118                                    | managing 76                                               |
| offset 118                                                | pulling 78                                                |
| retry interval 118                                        | pushing 77                                                |
| time skew effects 117                                     | replica data 100–101                                      |
| utilization data 118                                      | viewing 101                                               |
| Protocol Data Unit, SNMP 113                              | report <b>210–211</b>                                     |
| See PDUSNMP 113                                           | point of contact 210–211                                  |
| PDUPDU, SNMP 113                                          | creating 210                                              |
| PTR records 269                                           | editing 211                                               |
| Pushing Administrators Automatically to Local Clusters 63 | report command (CLI) 177 reports 177, 209–214             |
| R                                                         | address usage 177                                         |
|                                                           | allocation 209                                            |
| RADIUS external authentication server <b>64–65</b>        | ARIN <b>209</b>                                           |
| pulling 65                                                | IPv4 utilization 213                                      |
| pushing 64                                                | organization 211–212                                      |
| recursive queries 269                                     | creating 211                                              |
| region command (CLI) <b>76–78</b>                         | editing 212                                               |
| create 76                                                 | point of contact 210                                      |
| pull <b>76, 78</b>                                        | WHOIS/SWIP 214 reservations, lease 126                    |
| push <b>76–77</b><br>reclaim <b>76</b>                    | pushing to local clusters 126                             |
| regional clusters 9, 39, 97–98, 119–126, 143, 145         | resource records <b>261, 263, 265, 267, 269, 271, 274</b> |
| adding 97–98, 145                                         | A <b>261</b>                                              |
| local clusters 98, 145                                    | CNAME 263                                                 |
| server clusters 97                                        | HINFO <b>265</b>                                          |
| administration 39                                         | MX <b>267</b>                                             |
| client classes 123                                        | PTR <b>269</b>                                            |
| pulling 123                                               | SOA <b>271</b>                                            |
| client-classes 123                                        | WKS <b>274</b>                                            |
| pushing 123                                               | RFCs <b>5–6, 105, 263</b>                                 |
| failover pairs 125                                        | 1123 <b>105</b>                                           |
| policies 121–122                                          | 1350 <b>105</b>                                           |
| pulling 122                                               | 1782 <b>105</b>                                           |
| pushing 121                                               | 1783 <b>105</b>                                           |

| RFCs (continued)                              | S                                           |
|-----------------------------------------------|---------------------------------------------|
| 1995 <b>5–6</b>                               |                                             |
| 1996 <b>5–6</b>                               | scatter chart 30                            |
| 2316 <b>263</b>                               | scope templates 119–120, 149                |
| RIC server 2                                  | creating on regional cluster 149            |
| See Router Interface Configuration server 2   | embedded policy expressions 149             |
| role command (CLI) <b>57, 69–70</b>           | name expression 149                         |
| create 57                                     | pulling from local clusters 120             |
| pull <b>57, 70</b>                            | pushing to local clusters 120               |
| push <b>57, 69</b>                            | range expressions 149                       |
| reclaim 57                                    | regional 119                                |
| roles <b>39, 41, 44, 57, 68–69, 141, 270</b>  | scope-template command (CLI) 120–121        |
| adding 57                                     | pull <b>121</b>                             |
| addrblock-admin 41                            | push <b>120</b>                             |
| ccm-admin 41                                  | scopes <b>271–272</b>                       |
| central-cfg-admin 41                          | staged edit mode 271                        |
| central-dns-admin 41                          | synchronous edit mode 272                   |
| central-host-admin 41                         | SCP 2                                       |
| cfg-admin 41                                  | See System Configuration Protocol 2         |
| constrained 141, 270                          | secondary 271                               |
| creating 141                                  | subnets 271                                 |
| constraints 41                                | secure 98                                   |
| dhep-admin 41                                 | cluster connections 98                      |
| dns-admin 41                                  | server clusters, adding 97                  |
| groups 44                                     | server command (CLI) 155, 157, 161, 169–170 |
| host-admin 41                                 | enable/disable start-on-reboot 155          |
| interaction with groups 39                    | getHealth 169                               |
| pulling 69                                    | getStats 170                                |
| pushing 68                                    | reload 157                                  |
| regional-addr-admin 41                        | serverLogs 161                              |
| regional-admin 41                             | set logsize 161                             |
| subroles 41                                   | show <b>161</b>                             |
| root name servers 270                         | set <b>157</b>                              |
| round-robin 270                               | start <b>157</b>                            |
| routed bridge encapsulation (RBE) 270         | stop <b>157</b>                             |
| router command (CLI) 152                      | servers 155, 161, 167–169, 183, 271         |
| set 152                                       | events, logging 161                         |
| Router Interface Configuration (RIC) server 2 | failures, troubleshooting 183               |
| router interfaces 146, 152                    | health, displaying 168                      |
| adding 146                                    | IP address 271                              |
| editing 152                                   | managing 155                                |
| editing attributes 152                        | state, displaying 167                       |
| viewing 152                                   | statistics, showing 169                     |
| router-interface command (CLI) 152            | session command (CLI) 12                    |
| set 152                                       | cache refresh 12                            |
| routers 146, 151–153, 264                     | setting <b>267</b>                          |
| adding 146, 151                               | negative cache time <b>267</b>              |
| bundling 153                                  | shadow backups 189, 191                     |
| editing 152                                   | cnr shadow backup utility 191               |
| editing attributes 152                        | manual 191                                  |
| gateway addresses 264                         | third party backup programs 191             |
| ip-helper 146                                 | time, setting 191                           |
| listing 151                                   | siaddr 271                                  |
| uBR7200 <b>146</b>                            | DHCP field 271                              |
|                                               | single sign-on 97                           |

| Smart License Reservation <b>90–91</b>   | tasks, scheduling 157                       |
|------------------------------------------|---------------------------------------------|
| PLR <b>90</b>                            | tenant command (CLI) 49, 51, 70–71          |
| SLR <b>90</b>                            | create 49                                   |
| updating 91                              | pull <b>51, 71</b>                          |
| Smart License Usage 87                   | push <b>51, 70</b>                          |
| Smart Licenses 85, 87                    | reclaim 51                                  |
| Smart Licensing <b>84–85, 87, 89–90</b>  | tenant data 49, 51–52                       |
| deregister 89                            | managing 49                                 |
| disable 90                               | pushing and pulling 51                      |
| enabling <b>85</b>                       | using cnr_exim 52                           |
| re-register 89                           | tenants <b>39, 48–49, 51–52, 70</b>         |
| registering 87                           | adding 48                                   |
| setting up <b>85</b>                     | assigning cluster 51                        |
| transport mode 85                        | deleting 49                                 |
| SNMP <b>107, 110, 113, 159</b>           | editing 49                                  |
| free-address-low-threshold 110           | managing 48                                 |
| logging and tracing 159                  | pulling from replica database 70            |
| notification 107                         | pushing to local <b>70</b>                  |
| notification events 113                  | using external authentication 52            |
| traps 107, 110                           | TFTP <b>105, 187–188</b>                    |
| PDUs <b>107</b>                          | DOCSIS 105                                  |
| v2c standard 107                         | file caching 188                            |
| snmp command (CLI) 110                   | logging and tracing 187                     |
| disable server-active 110                | packets, tracing 187                        |
| enable server-active 110                 | troubleshooting 187                         |
| set 110                                  | tftp command (CLI) <b>162, 174, 187–188</b> |
| cache-ttl 110                            | enable file-cache 188                       |
| community 110                            | getStats 174                                |
| trap-source-addr 110                     | set <b>162, 187–188</b>                     |
| SNMP Server 108                          | file-cache-directory 188                    |
| setting up 108                           | file-cache-max-memory-size 188              |
| snmp-interface command (CLI) 110         | home-directory 188                          |
| SOA records 271                          | log-file-count 187                          |
| SSL 98                                   | log-level 187                               |
| cluster connections 98                   | log-settings <b>162, 187</b>                |
| staged 271                               | TFTP server 106                             |
| edit mode 271                            | editing 106                                 |
| statistics 169                           | network interfaces 106                      |
| server 169                               | managing 106                                |
| subnet allocation 271                    | viewing 106                                 |
| DHCP <b>271</b>                          | tftp-interface command (CLI) 107            |
| subnets 139                              | Tomcat <b>2, 159</b>                        |
| adding 139                               | database log files 159                      |
| subroles 62, 76                          | server 2                                    |
| central administration management 62, 76 | top tool (UNIX) 184                         |
| subzones <b>263, 272</b>                 | vmstat tool (UNIX) 184                      |
| delegating 263, 272                      | transport mode 85                           |
| synchronous 272                          | trap command (CLI) 110                      |
| edit mode 272                            | set 110                                     |
| System Configuration Protocol (SCP) 2    | free-address-low-threshold 110              |
| . , ,                                    | trap-recipient command (CLI) 110            |
| Т                                        | create 110                                  |
| 1                                        | traps, SNMP 107, 110                        |
| TAC tool 184                             | free-address-high 110                       |
| cnr tactool utility 184                  | free-address-low 110                        |
| ····_wood anny                           | recipients, creating 110                    |

| Trivial File Transfer Protocol See TFTP 105  TTL property 267 negative cache 267 tutorial 137, 143 local cluster 137 regional cluster 143  U  uBR 10000 routers 151 uBR 7200 routers 146, 151 UNIX, troubleshooting tools 184 | Web UI (continued) changes, committing 14 deployment scenarios 2 help 15 attributes 15 topics 15 logging 159 logging in 11 navigation 12 Session Management 71 session settings 14 user preferences 14 WKS records 274 |
|----------------------------------------------------------------------------------------------------|----------------------------------------------------------------------------------------------------|
| user interfaces 9 user preferences, setting 18                                                                                                    | Υ                                                                                                    |
| users 162 event warnings 162 utility programs 191 third party backup 191                                                                                                    | yiaddr <b>274</b><br>DHCP field <b>274</b>                                                                                                    |
| V                                                                                                    | -                                                                                                    |
| virtual path identifier 273 virus scanning, excluding directories 199 vpn command (CLI) 125 pull 125 push 125 VPNs 124–125 local 124–125 pulling 125 pushing 124 regional 124                                                 | zone data 147 pulling 147 zone distributions 179 creating 179 listing 179 zone tree, viewing 139 zone-dist command (CLI) 179 create 179 list 179 zones 139, 141, 271–272 address restrictions 141 infrastructure 139   |
| W                                                                                                    | listing 139                                                                                                    |
| Web UI <b>2, 9, 11–12, 14–15, 71, 159</b> attributes <b>14</b> displaying <b>14</b> modifying <b>14</b>                                                                                                    | restricting hosts 141 staged edit mode 271 subzones 272 delegating 272 synchronous edit mode 272                                                                                                    |